Symantec™ Storage Foundation Cluster File System High Availability 6.1 Installation Guide - Solaris

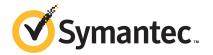

# Symantec™ Storage Foundation Cluster File System High Availability Installation Guide

The software described in this book is furnished under a license agreement and may be used only in accordance with the terms of the agreement.

Product version: 6.1

Document version: 6.1 Rev 3

#### Legal Notice

Copyright © 2014 Symantec Corporation. All rights reserved.

Symantec, the Symantec Logo, the Checkmark Logo, Veritas, Veritas Storage Foundation, CommandCentral, NetBackup, Enterprise Vault, and LiveUpdate are trademarks or registered trademarks of Symantec Corporation or its affiliates in the U.S. and other countries. Other names may be trademarks of their respective owners.

The product described in this document is distributed under licenses restricting its use, copying, distribution, and decompilation/reverse engineering. No part of this document may be reproduced in any form by any means without prior written authorization of Symantec Corporation and its licensors, if any.

THE DOCUMENTATION IS PROVIDED "AS IS" AND ALL EXPRESS OR IMPLIED CONDITIONS, REPRESENTATIONS AND WARRANTIES, INCLUDING ANY IMPLIED WARRANTY OF MERCHANTABILITY, FITNESS FOR A PARTICULAR PURPOSE OR NON-INFRINGEMENT, ARE DISCLAIMED, EXCEPT TO THE EXTENT THAT SUCH DISCLAIMERS ARE HELD TO BE LEGALLY INVALID. SYMANTEC CORPORATION SHALL NOT BE LIABLE FOR INCIDENTAL OR CONSEQUENTIAL DAMAGES IN CONNECTION WITH THE FURNISHING, PERFORMANCE, OR USE OF THIS DOCUMENTATION. THE INFORMATION CONTAINED IN THIS DOCUMENTATION IS SUBJECT TO CHANGE WITHOUT NOTICE.

The Licensed Software and Documentation are deemed to be commercial computer software as defined in FAR 12.212 and subject to restricted rights as defined in FAR Section 52.227-19 "Commercial Computer Software - Restricted Rights" and DFARS 227.7202, "Rights in Commercial Computer Software or Commercial Computer Software Documentation", as applicable, and any successor regulations, whether delivered by Symantec as on premises or hosted services. Any use, modification, reproduction release, performance, display or disclosure of the Licensed Software and Documentation by the U.S. Government shall be solely in accordance with the terms of this Agreement.

Symantec Corporation 350 Ellis Street Mountain View, CA 94043

http://www.symantec.com

# **Technical Support**

Symantec Technical Support maintains support centers globally. Technical Support's primary role is to respond to specific queries about product features and functionality. The Technical Support group also creates content for our online Knowledge Base. The Technical Support group works collaboratively with the other functional areas within Symantec to answer your questions in a timely fashion. For example, the Technical Support group works with Product Engineering and Symantec Security Response to provide alerting services and virus definition updates.

Symantec's support offerings include the following:

- A range of support options that give you the flexibility to select the right amount of service for any size organization
- Telephone and/or Web-based support that provides rapid response and up-to-the-minute information
- Upgrade assurance that delivers software upgrades
- Global support purchased on a regional business hours or 24 hours a day, 7 days a week basis
- Premium service offerings that include Account Management Services

For information about Symantec's support offerings, you can visit our website at the following URL:

www.symantec.com/business/support/index.jsp

All support services will be delivered in accordance with your support agreement and the then-current enterprise technical support policy.

## **Contacting Technical Support**

Customers with a current support agreement may access Technical Support information at the following URL:

www.symantec.com/business/support/contact\_techsupp\_static.jsp

Before contacting Technical Support, make sure you have satisfied the system requirements that are listed in your product documentation. Also, you should be at the computer on which the problem occurred, in case it is necessary to replicate the problem.

When you contact Technical Support, please have the following information available:

- Product release level
- Hardware information

- Available memory, disk space, and NIC information
- Operating system
- Version and patch level
- Network topology
- Router, gateway, and IP address information
- Problem description:
  - Error messages and log files
  - Troubleshooting that was performed before contacting Symantec
  - Recent software configuration changes and network changes

#### Licensing and registration

If your Symantec product requires registration or a license key, access our technical support Web page at the following URL:

www.symantec.com/business/support/

#### Customer service

Customer service information is available at the following URL:

www.symantec.com/business/support/

Customer Service is available to assist with non-technical questions, such as the following types of issues:

- Questions regarding product licensing or serialization
- Product registration updates, such as address or name changes
- General product information (features, language availability, local dealers)
- Latest information about product updates and upgrades
- Information about upgrade assurance and support contracts
- Information about the Symantec Buying Programs
- Advice about Symantec's technical support options
- Nontechnical presales questions
- Issues that are related to CD-ROMs or manuals

#### Support agreement resources

If you want to contact Symantec regarding an existing support agreement, please contact the support agreement administration team for your region as follows:

Asia-Pacific and Japan customercare\_apac@symantec.com

Europe, Middle-East, and Africa semea@symantec.com

North America and Latin America supportsolutions@symantec.com

#### **Documentation**

Product guides are available on the media in PDF format. Make sure that you are using the current version of the documentation. The document version appears on page 2 of each guide. The latest product documentation is available on the Symantec website.

#### https://sort.symantec.com/documents

Your feedback on product documentation is important to us. Send suggestions for improvements and reports on errors or omissions. Include the title and document version (located on the second page), and chapter and section titles of the text on which you are reporting. Send feedback to:

#### doc\_feedback@symantec.com

For information regarding the latest HOWTO articles, documentation updates, or to ask a question regarding product documentation, visit the Storage and Clustering Documentation forum on Symantec Connect.

https://www-secure.symantec.com/connect/storage-management/forums/storage-and-clustering-documentation

#### **About Symantec Connect**

Symantec Connect is the peer-to-peer technical community site for Symantec's enterprise customers. Participants can connect and share information with other product users, including creating forum posts, articles, videos, downloads, blogs and suggesting ideas, as well as interact with Symantec product teams and Technical Support. Content is rated by the community, and members receive reward points for their contributions.

http://www.symantec.com/connect/storage-management

# Contents

| Technical Sup | pport                                                                   | 4   |
|---------------|-------------------------------------------------------------------------|-----|
| Section 1     | Installation overview and planning                                      | 24  |
| Chapter 1     | Introducing Storage Foundation Cluster File System High Availability    | 25  |
|               | About Symantec Storage Foundation Cluster File System High Availability | 25  |
|               | About Veritas Operations Manager                                        |     |
|               | About I/O fencing                                                       |     |
|               | About Symantec Operations Readiness Tools                               |     |
|               | About configuring SFCFSHA clusters for data integrity                   |     |
|               | About I/O fencing for SFCFSHA in virtual machines that do not           |     |
|               | support SCSI-3 PR                                                       | 30  |
|               | About I/O fencing components                                            | 30  |
| Chapter 2     | System requirements                                                     | 34  |
|               | Release notes                                                           | 34  |
|               | Important preinstallation information for SFCFSHA                       | 35  |
|               | Supported operating systems                                             | 35  |
|               | Symantec Storage Foundation Cluster File System High Availability       | 0.5 |
|               | hardware requirements                                                   |     |
|               | I/O fencing requirements                                                |     |
|               | Coordinator disk requirements for I/O fencing  CP server requirements   |     |
|               | Non-SCSI-3 I/O fencing requirements                                     |     |
|               | Veritas File System requirements                                        |     |
|               | Database requirements                                                   |     |
|               | Disk space requirements                                                 |     |
|               | Synchronizing time on Cluster File Systems                              |     |
|               | Checking installed product versions and downloading maintenance         |     |
|               | releases and hot fixes                                                  | 43  |
|               | Obtaining installer hot fixes                                           | 44  |
|               | Disabling external network connection attempts                          | 45  |

|           | Number of nodes supported                                                                                                    | 46 |
|-----------|----------------------------------------------------------------------------------------------------|----|
| Chapter 3 | Planning to install SFCFSHA                                                                                                    | 47 |
|           | About planning for SFCFSHA installation                                                                                                | 48 |
|           | Downloading the Symantec Storage Foundation Cluster File System High Availability software                                             |    |
|           | Optimizing LLT media speed settings on private NICs                                                                                    |    |
|           | Guidelines for setting the media speed of the LLT interconnects  Prerequisites for installing Symantec Storage Foundation Cluster File |    |
|           | System High Availability                                                                                                    | 53 |
|           | Sample SFCFSHA configuration on a Fibre Channel fabric                                                                                 |    |
|           | About the VRTSspt package troubleshooting tools                                                                                        | 55 |
| Chapter 4 | Licensing SFCFSHA                                                                                                    | 56 |
|           | About Symantec product licensing                                                                                                    | 56 |
|           | Setting or changing the product level for keyless licensing                                                                            | 57 |
|           | Installing Symantec product license keys                                                                                               | 59 |
| Section 2 | Preinstallation tasks                                                                                                    | 61 |
| Chapter 5 | Preparing to install SFCFSHA                                                                                                    | 62 |
|           | Installation preparation overview                                                                                                    | 62 |
|           | About using ssh or rsh with the installer                                                                                              |    |
|           | Setting up the private network                                                                                                    | 64 |
|           | Setting up shared storage                                                                                                    | 67 |
|           | Setting up shared storage: SCSI disks                                                                                                  | 67 |
|           | Setting up shared storage: Fibre Channel                                                                                               |    |
|           | Creating a root user                                                                                                    |    |
|           | Creating the /opt directory                                                                                                    |    |
|           | Setting environment variables                                                                                                    |    |
|           | Preparing zone environments                                                                                                    |    |
|           | Mounting the product disc                                                                                                    |    |
|           | Assessing the system for installation readiness                                                                                        |    |
|           | Prechecking your systems using the installer                                                                                           |    |
|           | Making the IPS publisher accessible                                                                                                    | /5 |

| Section 3 | Installation using the script-based installer                                                               | 77  |
|-----------|----------------------------------------------------------------------------------------------------|-----|
| Chapter 6 | Installing SFCFSHA                                                                                          | 78  |
|           | About the script-based installer  Installing Storage Foundation Cluster File System High Availability       |     |
|           | using the product installer                                                                                 |     |
| Chapter 7 | Preparing to configure SFCFSHA clusters for data integrity                                                  | 84  |
|           | About planning to configure I/O fencing  Typical SFCFSHA cluster configuration with server-based I/O        |     |
|           | fencing                                                                                                    |     |
|           | Recommended CP server configurations                                                                        |     |
|           | Setting up the CP server                                                                                    |     |
|           | Planning your CP server setup                                                                               |     |
|           | Installing the CP server using the installer                                                                |     |
|           | Configuring the CP server cluster in secure mode                                                            |     |
|           | Setting up shared storage for the CP server database  Configuring the CP server using the installer program |     |
|           | Configuring the CP server manually                                                                          |     |
|           | Verifying the CP server configuration                                                                       |     |
|           | Configuring the CP server using the web-based installer                                                     |     |
| Chapter 8 | Configuring SFCFSHA                                                                                         | 117 |
|           | Overview of tasks to configure SFCFSHA using the script-based                                               | 440 |
|           | installer                                                                                                   |     |
|           | Starting the software configuration                                                                         |     |
|           | Configuring the cluster name                                                                                |     |
|           | Configuring private heartbeat links                                                                         |     |
|           | Configuring the virtual IP of the cluster                                                                   |     |
|           | Configuring Symantec Storage Foundation Cluster File System High                                            |     |
|           | Availability in secure mode                                                                                 | 126 |
|           | Configuring a secure cluster node by node                                                                   | 127 |
|           | Configuring the first node                                                                                  |     |
|           | Configuring the remaining nodes                                                                             | 128 |
|           | Completing the secure cluster configuration                                                                 | 129 |
|           | Adding VCS users                                                                                            | 131 |

| 137<br>137<br>138               |
|---------------------------------|
| 139                             |
| 139 143 147 147 157 159 162 164 |
| 168                             |
| 169<br>169<br>170<br>171<br>172 |
|                                 |

| Chapter 11 | Configuring SFCFSHA                                                                                           | 175   |
|------------|----------------------------------------------------------------------------------------------------|-------|
|            | Configuring SFCFSHA using the web-based installer  Configuring SFCFSHA for data integrity using the web-based |       |
|            | installer                                                                                                    | 180   |
| Section 5  | Automated installation using response files                                                                   | 102   |
|            | 11103                                                                                                    | 132   |
| Chapter 12 | Performing an automated SFCFSHA installation                                                                  | 193   |
|            | Installing SFCFSHA using response files                                                                       | 193   |
|            | File System High Availability                                                                                 |       |
|            | System High Availability installation                                                                         | 196   |
| Chapter 13 | Performing an automated SFCFSHA configuration                                                                 | 198   |
|            | Configuring SFCFSHA using response files                                                                      | 198   |
|            | Cluster File System High Availability                                                                         |       |
|            | System High Availability configuration                                                                        | 200   |
| Chapter 14 | Performing an automated I/O fencing configuration using response files                                        | 210   |
|            | Configuring I/O fencing using response files                                                                  | 210   |
|            | Response file variables to configure disk-based I/O fencing                                                   |       |
|            | Sample response file for configuring disk-based I/O fencing                                                   |       |
|            | Response file variables to configure CP server                                                                |       |
|            | Sample response file for configuring the CP server on single node VCS cluster                                 |       |
|            | Sample response file for configuring the CP server on SFHA                                                    |       |
|            | cluster                                                                                                    |       |
|            | Response file variables to configure server-based I/O fencing                                                 |       |
|            | fencing                                                                                                    | . 222 |

|            | Sample response file for configuring non-SCSI-3 server-based I/O fencing | 223 |
|------------|--------------------------------------------------------------------------|-----|
| Section 6  | Installation using operating                                             |     |
|            | system-specific methods                                                  | 224 |
| Chapter 15 | Installing SFCFSHA using operating system-specific methods               | 225 |
|            | About installing SFCFSHA using operating system-specific methods         | 225 |
|            | Installing SFCFSHA on Solaris 11 using Automated Installer               |     |
|            | About Automated Installation                                             |     |
|            | Using Automated Installer                                                | 227 |
|            | Using AI to install the Solaris 11 operating system and SFHA             |     |
|            | products                                                                 | 227 |
|            | Installing SFCFSHA on Solaris 10 using JumpStart                         | 231 |
|            | Overview of JumpStart installation tasks                                 | 231 |
|            | Generating the finish scripts                                            | 232 |
|            | Preparing installation resources                                         | 233 |
|            | Adding language pack information to the finish file                      | 234 |
|            | Using a Flash archive to install SFCFSHA and the operating               |     |
|            | system                                                                   |     |
|            | Creating the Symantec post-deployment scripts                            | 236 |
|            | Manually installing SFCFSHA using the system command                     | 237 |
|            | Installing SFCFSHA on Solaris 10 using the pkgadd                        |     |
|            | command                                                                  | 237 |
|            | Installing SFCFSHA on Solaris 11 using the pkg install                   |     |
|            | command                                                                  |     |
|            | Manually installing packages on solaris10 brand zones                    | 242 |
| Chapter 16 | Configuring SFCFSHA using operating                                      |     |
|            | system-specific methods                                                  | 243 |
|            | Configuring Symantec Storage Foundation Cluster File System High         |     |
|            | Availability manually                                                    |     |
|            | Configuring Veritas Volume Manager                                       |     |
|            | Configuring Veritas File System                                          | 250 |

| Chapter 17 | Manually configuring SFCFSHA clusters for data integrity                                                          | 252 |
|------------|----------------------------------------------------------------------------------------------------|-----|
|            | Setting up disk-based I/O fencing manually                                                                        | 252 |
|            | Identifying disks to use as coordinator disks                                                                     |     |
|            | Setting up coordinator disk groups                                                                                |     |
|            | Creating I/O fencing configuration files                                                                          |     |
|            | Modifying VCS configuration to use I/O fencing                                                                    |     |
|            | Verifying I/O fencing configuration                                                                               |     |
|            | Setting up server-based I/O fencing manually                                                                      |     |
|            | Preparing the CP servers manually for use by the SFCFSHA cluster                                                  |     |
|            | Generating the client key and certificates manually on the client                                                 |     |
|            | nodes  Configuring server-based fencing on the SFCFSHA cluster                                                    |     |
|            | manually                                                                                                    |     |
|            | Configuring CoordPoint agent to monitor coordination points                                                       |     |
|            | Verifying server-based I/O fencing configuration                                                                  |     |
|            | Setting up non-SCSI-3 fencing in virtual environments manually  Sample /etc/vxfenmode file for non-SCSI-3 fencing |     |
| Section 7  | Managing your Symantec deployments                                                                                | 070 |
| Chapter 18 | Performing centralized installations using the                                                                    |     |
|            | Deployment Server                                                                                                 | 280 |
|            | About the Deployment Server                                                                                       | 281 |
|            | How to install the Deployment Script                                                                              |     |
|            | Deployment management overview                                                                                    |     |
|            | Setting up a Deployment Server                                                                                    |     |
|            | Setting deployment preferences                                                                                    |     |
|            | Using the Deployment Server command line option to specify a                                                      |     |
|            | non-default repository location                                                                                   | 287 |
|            | Using the Deployment Server command line options to load and                                                      | 201 |
|            | download the most recent release information                                                                      | 288 |
|            | Viewing or downloading available release images                                                                   |     |
|            | Viewing or removing repository images stored in your repository                                                   |     |
|            | Deploying Symantec product updates to your environment                                                            |     |
|            | Finding out which releases you have, and which upgrades or updates you may need                                   |     |
|            | Deploying a specific Symantec release                                                                             |     |
|            | Dopioying a opcomo dymanico release                                                                               | 200 |

|            | Updating release information on systems without Internet access                                                            | 300 |
|------------|----------------------------------------------------------------------------------------------------|-----|
| Section 8  | Upgrade of SFCFSHA                                                                                                    | 302 |
| Chapter 19 | Planning to upgrade SFCFSHA                                                                                                | 303 |
|            | Upgrade methods for SFCFSHA                                                                                                | 303 |
|            | Supported upgrade paths for SFCFSHA 6.1                                                                                    |     |
|            | Considerations for upgrading SFCFSHA to 6.1 on systems configured                                                          |     |
|            | with an Oracle resource                                                                                                    | 307 |
|            | About using the installer to upgrade when the root disk is                                                                 |     |
|            | encapsulated                                                                                                    |     |
|            | Preparing to upgrade SFCFSHA                                                                                               |     |
|            | Getting ready for the upgrade Creating backups                                                                             |     |
|            | Determining if the root disk is encapsulated                                                                               |     |
|            | Pre-upgrade planning for Volume Replicator                                                                                 |     |
|            | Preparing to upgrade VVR when VCS agents are configured                                                                    |     |
|            | Verifying that the file systems are clean                                                                                  |     |
|            | Upgrading the array support                                                                                                | 320 |
|            | Using Install Bundles to simultaneously install or upgrade base releases, maintenance patches, and hot fixes               | 321 |
| Chapter 20 | Performing a typical Storage Foundation Cluster File System High Availability upgrade using the installer                  | 324 |
|            | Performing a full upgrade                                                                                                  |     |
|            | Ensuring the file systems are clean                                                                                        |     |
|            | Modifying the main.cf file                                                                                                 |     |
|            | Performing the upgrade                                                                                                    |     |
|            | Upgrading SFCFSHA using the web-based installer                                                                            |     |
| Chapter 21 | Performing a rolling upgrade of SFCFSHA                                                                                    | 335 |
|            | Performing a rolling upgrade using the installer                                                                           | 335 |
|            | About rolling upgrades                                                                                                    |     |
|            | Supported rolling upgrade paths                                                                                            | 338 |
|            | Performing a rolling upgrade using the script-based installer  Performing a rolling upgrade of SFCFSHA using the web-based | 338 |
|            | installer                                                                                                    | 341 |

| Chapter 22 | Performing a phased upgrade of SFCFSHA                                                                                                    | 345                         |
|------------|----------------------------------------------------------------------------------------------------|-----------------------------|
|            | Performing a phased upgrade using the script-based installer Prerequisites for a phased upgrade Planning for a phased upgrade Phased upgrade limitations Moving the service groups to the second subcluster Upgrading the SFCFSHA stack on the first subcluster Preparing the second subcluster Activating the first subcluster Upgrading the operating system on the second subcluster Upgrading the second subcluster Completing the phased upgrade | 346 346 346 348 349 351 353 |
| Chapter 23 | Performing an automated SFCFSHA upgrade using response files                                                                                                    | 356                         |
|            | Upgrading SFCFSHA using response files                                                                                                    |                             |
|            | Sample response file for upgrading Symantec Storage Foundation                                                                                                    |                             |
|            | Cluster File System High Availability  Performing rolling upgrade of SFCFSHA using response files  Response file variables to upgrade SFCFSHA using rolling                                                                                                    |                             |
|            | upgrade                                                                                                    |                             |
|            | Sample response file for SFCFSHA using rolling upgrade                                                                                                    | 362                         |
| Chapter 24 | Upgrading the operating system                                                                                                    | 364                         |
|            | Upgrading the Solaris operating system                                                                                                    | 364                         |
| Chapter 25 | Upgrading Volume Replicator                                                                                                    | 368                         |
|            | Upgrading Volume Replicator                                                                                                    |                             |
| Chapter 26 | Upgrading Symantec VirtualStore                                                                                                    | 371                         |
|            | Supported upgrade paths                                                                                                    |                             |
| Chapter 27 | Upgrading language packages                                                                                                    | 373                         |
|            | Upgrading language packages                                                                                                    | 373                         |

| Chapter 28 | Migrating from SFHA to SFCFSHA                                                                                                  | 374 |
|------------|----------------------------------------------------------------------------------------------------|-----|
|            | Migrating from SFHA to SFCFSHA 6.1                                                                                              | 374 |
| Chapter 29 | Upgrading SFCFSHA using Live Upgrade and Boot Environment upgrade                                                               | 377 |
|            | About Live Upgrade                                                                                                    | 377 |
|            | About ZFS Boot Environment (BE) upgrade                                                                                         | 378 |
|            | Supported upgrade paths for Live Upgrade and Boot Environment                                                                   |     |
|            | upgrade  Performing Live Upgrade in a Solaris zone environment on Solaris                                                       | 379 |
|            | 10                                                                                                    | 381 |
|            | Performing Live Upgrade on Solaris 10 systems                                                                                   |     |
|            | Before you upgrade SFCFSHA using Solaris Live Upgrade                                                                           | 382 |
|            | Creating a new Solaris 10 boot environment on the alternate boot disk                                                           | 383 |
|            | Upgrading SFCFSHA using the installer for Solaris 10 Live                                                                       | 000 |
|            | Upgrade                                                                                                    | 388 |
|            | Completing the Solaris 10 Live Upgrade                                                                                          |     |
|            | Verifying the Solaris 10 Live Upgrade of SFCFSHA                                                                                |     |
|            | Administering boot environments in Solaris 10 Live Upgrade                                                                      |     |
|            | Performing Boot Environment upgrade on Solaris 11 systems  Creating a new Solaris 11 BE on the primary boot disk                |     |
|            | Upgrading SFCFSHA using the installer for upgrading BE on                                                                       |     |
|            | Solaris 11  Completing the SFCFSHA upgrade on BE on Solaris 11                                                                  |     |
|            | Verifying Solaris 11 BE upgrade                                                                                                 |     |
|            | Administering BEs in Solaris 11 BE upgrade                                                                                      |     |
|            | About Live Upgrade in a Volume Replicator (VVR) environment                                                                     |     |
| Chapter 30 | Performing post-upgrade tasks                                                                                                   | 402 |
|            | Re-joining the backup boot disk group into the current disk group Reverting to the backup boot disk group after an unsuccessful | 402 |
|            | upgrade                                                                                                    | 403 |
| Section 9  | Post-installation tasks                                                                                                    | 404 |
| Chapter 31 | Performing post-installation tasks                                                                                              | 405 |
|            | Changing root user into root role                                                                                               | 405 |
|            | Upgrading disk layout versions                                                                                                  |     |
|            | Switching on Quotas                                                                                                    | 407 |

|            | mode                                                              | 407 |
|------------|-------------------------------------------------------------------|-----|
|            | Enabling LDAP authentication for clusters that run in secure mode |     |
|            | mode                                                              | 403 |
| Chapter 32 | Verifying the SFCFSHA installation                                | 414 |
|            | Upgrading the disk group version                                  | 414 |
|            | Performing a postcheck on a node                                  |     |
|            | Verifying that the products were installed                        | 416 |
|            | Installation log files                                            | 416 |
|            | Using the installation log file                                   | 417 |
|            | Using the summary file                                            | 417 |
|            | Starting and stopping processes for the Symantec products         |     |
|            | Checking Veritas Volume Manager processes                         |     |
|            | Checking Veritas File System installation                         | 418 |
|            | Verifying Veritas File System kernel installation                 | 418 |
|            | Verifying command installation                                    | 419 |
|            | Verifying agent configuration for Storage Foundation Cluster File |     |
|            | System High Availability                                          | 419 |
|            | Configuring VCS for Storage Foundation Cluster File System High   | 400 |
|            | Availability                                                      |     |
|            | main.cf file                                                      |     |
|            | Storage Foundation Cluster File System HA Only                    |     |
|            | Symantec Cluster Server application failover services             | 422 |
|            | Configuring the cluster UUID when creating a cluster              | 400 |
|            | manually                                                          |     |
|            | About the cluster UUID                                            |     |
|            | Verifying LLT, CAB, and VCS configuration files                   |     |
|            | Verifying LLT, GAB, and cluster operation  Verifying LLT          |     |
|            | Verifying GAB                                                     |     |
|            | Verifying GAB  Verifying the cluster                              |     |
|            | Verifying the cluster modes                                       |     |
|            | verifying the cluster hodes                                       | 420 |
| Section 10 | Configuration of disaster recovery                                |     |
|            | environments                                                      | 431 |
| 0          |                                                                   |     |
| Chapter 33 | Configuring disaster recovery environments                        | 432 |
|            | Disaster recovery options for SFCFSHA                             | 432 |
|            | About setting up a campus cluster for disaster recovery           |     |
|            | About setting up a global cluster environment for SFCFSHA         | 435 |

|            | About configuring a parallel global cluster using Volume Replicator (VVR) for replication                                 | 436 |
|------------|----------------------------------------------------------------------------------------------------|-----|
| Section 11 | Uninstallation of SFCFSHA                                                                                                 | 438 |
| Chapter 34 | Uninstalling Storage Foundation Cluster File System High Availability                                                     | 439 |
|            | About removing Symantec Storage Foundation Cluster File System                                                            | 440 |
|            | High Availability  Preparing to uninstall                                                                                 |     |
|            | Shutting down cluster operations                                                                                          |     |
|            | Disabling the agents on a system                                                                                          |     |
|            | Removing the Replicated Data Set                                                                                          |     |
|            | Uninstalling SFCFSHA packages using the script-based installer                                                            | 452 |
|            | Uninstalling SFCFSHA with the web-based installer                                                                         |     |
|            | Uninstalling Storage Foundation using the pkgrm command  Uninstalling the language packages using the pkgrm               | 454 |
|            | command                                                                                                    | 455 |
|            | Manually uninstalling Storage Foundation Cluster File System High Availability packages on non-global zones on Solaris 11 | 456 |
|            | Removing the CP server configuration using the installer program                                                          | 456 |
|            | Removing the Storage Foundation for Databases (SFDB) repository after removing the product                                | 458 |
| Chapter 35 | Uninstalling using response files                                                                                         | 460 |
|            | Uninstalling SFCFSHA using response files                                                                                 | 460 |
|            | Response file variables to uninstall Symantec Storage Foundation                                                          |     |
|            | Cluster File System High Availability                                                                                     | 461 |
|            | Sample response file for Symantec Storage Foundation Cluster File System High Availability uninstallation                 | 462 |
| Section 12 | Adding and removing nodes                                                                                                 | 463 |
| Chapter 36 | Adding a node to SFCFSHA clusters                                                                                         | 464 |
| -          | About adding a node to a cluster                                                                                          | 464 |
|            | Before adding a node to a cluster                                                                                         |     |
|            | Adding a node to a cluster using the SFCFSHA installer                                                                    |     |
|            | Adding a node using the web-based installer                                                                               |     |
|            | Adding the node to a cluster manually                                                                                     | 471 |

|            | Starting Veritas Volume Manager (VxVM) on the new node             | 472 |
|------------|--------------------------------------------------------------------|-----|
|            | Configuring cluster processes on the new node                      | 473 |
|            | Setting up the node to run in secure mode                          | 475 |
|            | Starting fencing on the new node                                   | 478 |
|            | After adding the new node                                          | 479 |
|            | Configuring Cluster Volume Manager (CVM) and Cluster File          |     |
|            | System (CFS) on the new node                                       | 479 |
|            | Configuring the ClusterService group for the new node              | 480 |
|            | Adding a node using response files                                 | 481 |
|            | Response file variables to add a node to a SFCFSHA                 |     |
|            | cluster                                                            | 482 |
|            | Sample response file for adding a node to a SFCFSHA cluster        | 482 |
|            | Configuring server-based fencing on the new node                   |     |
|            | Adding the new node to the vxfen service group                     |     |
|            | Updating the Storage Foundation for Databases (SFDB) repository    |     |
|            | after adding a node                                                | 485 |
|            | Sample configuration file for adding a node to the cluster         |     |
|            |                                                                    |     |
| Chapter 37 | Removing a node from SFCFSHA clusters                              | 490 |
|            | About removing a node from a cluster                               | 490 |
|            | Removing a node from a cluster                                     |     |
|            | Modifying the VCS configuration files on existing nodes            | 492 |
|            | Modifying the Cluster Volume Manager (CVM) configuration on the    |     |
|            | existing nodes to remove references to the deleted node            | 495 |
|            | Removing the node configuration from the CP server                 | 495 |
|            | Removing security credentials from the leaving node                | 496 |
|            | Updating the Storage Foundation for Databases (SFDB) repository    |     |
|            | after removing a node                                              | 497 |
|            | Sample configuration file for removing a node from the cluster     | 497 |
|            |                                                                    |     |
| Section 13 | Installation reference                                             | 500 |
|            |                                                                    |     |
| Appendix A | Installation scripts                                               | 501 |
|            | Installation script options                                        | 501 |
|            | About using the postcheck option                                   |     |
|            |                                                                    |     |
| Appendix B | Tunable files for installation                                     | 510 |
|            | About setting tunable parameters using the installer or a response |     |
|            | file                                                               | 510 |
|            | Setting tunables for an installation, configuration, or upgrade    |     |
|            |                                                                    |     |

|            | Setting tunables with no other installer-related operations             |      |
|------------|-------------------------------------------------------------------------|------|
|            | Setting tunables with an un-integrated response file                    |      |
|            | Preparing the tunables file                                             | 514  |
|            | Setting parameters for the tunables file                                | 514  |
|            | Tunables value parameter definitions                                    | 515  |
| Appendix C | Configuration files                                                     | 523  |
|            | About the LLT and GAB configuration files                               | 523  |
|            | About the AMF configuration files                                       | 526  |
|            | About I/O fencing configuration files                                   | 527  |
|            | Sample configuration files for CP server                                | 529  |
|            | CP server hosted on a single node main.cf file                          | 530  |
|            | CP server hosted on an SFHA cluster main.cf file                        | 532  |
|            | Sample main.cf file for CP server hosted on a single node that runs VCS | 536  |
|            | Sample main.cf file for CP server hosted on a two-node SFHA             | 550  |
|            | cluster                                                                 | 538  |
|            | Sample CP server configuration (/etc/vxcps.conf) file output            | 541  |
|            | Packaging related SMF services on Solaris 11                            | 542  |
| Appendix D | Configuring the secure shell or the remote shell for communications     | 543  |
|            |                                                                         | 040  |
|            | About configuring secure shell or remote shell communication modes      |      |
|            | before installing products                                              |      |
|            | Manually configuring and passwordless ssh                               |      |
|            | Restarting the ssh session                                              |      |
|            | Enabling and disabling rsh for Solaris                                  | 549  |
| Appendix E | Storage Foundation Cluster File System High                             |      |
|            | Availability components                                                 | 551  |
|            | Symantec Storage Foundation Cluster File System High Availability       | EE 1 |
|            | installation packages                                                   |      |
|            | Symantec Cluster Server installation packages                           |      |
|            | Symantec Cluster File System installation packages                      |      |
|            | Chinese language packages                                               |      |
|            | Japanese language packages                                              | 556  |
|            | Symantec Storage Foundation obsolete and reorganized installation       | 557  |
|            |                                                                         |      |

| Appendix F | High availability agent information                                   | 560 |
|------------|-----------------------------------------------------------------------|-----|
|            | About agents                                                          | 560 |
|            | VCS agents included within SFCFSHA                                    | 561 |
|            | Enabling and disabling intelligent resource monitoring for agents     |     |
|            | manually                                                              | 561 |
|            | Administering the AMF kernel driver                                   | 564 |
|            | CVMCluster agent                                                      | 565 |
|            | Entry points for CVMCluster agent                                     | 565 |
|            | Attribute definition for CVMCluster agent                             | 565 |
|            | CVMCluster agent type definition                                      | 566 |
|            | CVMCluster agent sample configuration                                 | 567 |
|            | CVMVxconfigd agent                                                    | 567 |
|            | Entry points for CVMVxconfigd agent                                   | 567 |
|            | Attribute definition for CVMVxconfigd agent                           | 568 |
|            | CVMVxconfigd agent type definition                                    | 569 |
|            | CVMVxconfigd agent sample configuration                               | 570 |
|            | CVMVoIDg agent                                                        | 570 |
|            | Entry points for CVMVoIDg agent                                       | 570 |
|            | Attribute definition for CVMVoIDg agent                               | 571 |
|            | CVMVoIDg agent type definition                                        | 572 |
|            | CVMVoIDg agent sample configuration                                   | 573 |
|            | CFSMount agent                                                        | 573 |
|            | Entry points for CFSMount agent                                       |     |
|            | Attribute definition for CFSMount agent                               | 574 |
|            | CFSMount agent type definition                                        | 576 |
|            | CFSMount agent sample configuration                                   |     |
|            | CFSfsckd agent                                                        |     |
|            | Entry points for CFSfsckd agent                                       |     |
|            | Attribute definition for CFSfsckd agent                               |     |
|            | CFSfsckd agent type definition                                        |     |
|            | CFSfsckd agent sample configuration                                   | 580 |
| Appendix G | Troubleshooting the SFCFSHA installation                              | 581 |
|            | Restarting the installer after a failed connection                    |     |
|            | What to do if you see a licensing reminder                            |     |
|            | Storage Foundation Cluster File System High Availability installation | 502 |
|            | issues                                                                | 592 |
|            | Incorrect permissions for root on remote system                       |     |
|            | Inaccessible system                                                   |     |
|            | Storage Foundation Cluster File System High Availability              | 504 |
|            | problems                                                              | 584 |
|            | Unmount failures                                                      |     |
|            | Chinount failures                                                     | 504 |

|            | Mount failures                                                                         | 584 |
|------------|----------------------------------------------------------------------------------------|-----|
|            | Command failures                                                                       | 585 |
|            | Performance issues                                                                     | 586 |
|            | High availability issues                                                               | 586 |
|            | Installer cannot create UUID for the cluster                                           | 587 |
|            | The vxfentsthdw utility fails when SCSI TEST UNIT READY command                        |     |
|            | fails                                                                                  | 588 |
|            | Troubleshooting CP server                                                              | 588 |
|            | Troubleshooting issues related to the CP server service                                |     |
|            | group                                                                                  |     |
|            | Checking the connectivity of CP server                                                 | 589 |
|            | Troubleshooting server-based fencing on the SFCFSHA cluster                            |     |
|            | nodes                                                                                  | 589 |
|            | Issues during fencing startup on SFCFSHA cluster nodes set up for server-based fencing | 590 |
|            | Issues during online migration of coordination points                                  | 590 |
|            | Troubleshooting the webinstaller                                                       | 591 |
|            |                                                                                        |     |
| Appendix H | Sample SFCFSHA cluster setup diagrams for CP                                           |     |
|            | server-based I/O fencing                                                               | 593 |
|            | Configuration diagrams for setting up server-based I/O fencing                         | 503 |
|            | Two unique client clusters served by 3 CP servers                                      |     |
|            | Client cluster served by highly available CPS and 2 SCSI-3                             | 000 |
|            | disks                                                                                  | 594 |
|            | Two node campus cluster served by remote CP server and 2                               | 004 |
|            | SCSI-3 disks                                                                           | 596 |
|            | Multiple client clusters served by highly available CP server and                      | 000 |
|            | 2 SCSI-3 disks                                                                         | 598 |
|            |                                                                                        |     |
| Appendix I | Reconciling major/minor numbers for NFS shared                                         |     |
|            | disks                                                                                  | 600 |
|            |                                                                                        |     |
|            | Reconciling major/minor numbers for NFS shared disks                                   |     |
|            | Checking major and minor numbers for disk partitions                                   |     |
|            | Checking the major and minor number for VxVM volumes                                   | 604 |
| Appendix J | Configuring LLT over UDP                                                               | 607 |
| тррспатх з |                                                                                        |     |
|            | Using the UDP layer for LLT                                                            |     |
|            | When to use LLT over UDP                                                               |     |
|            | Manually configuring LLT over UDP using IPv4                                           |     |
|            | Broadcast address in the /etc/llttab file                                              |     |
|            | The link command in the /etc/llttab file                                               | 609 |

|            | The set-addr command in the /etc/llttab file                                                                | 609 |
|------------|----------------------------------------------------------------------------------------------------|-----|
|            | Selecting UDP ports                                                                                         | 610 |
|            | Configuring the netmask for LLT                                                                             | 611 |
|            | Configuring the broadcast address for LLT                                                                   | 611 |
|            | Sample configuration: direct-attached links                                                                 | 612 |
|            | Sample configuration: links crossing IP routers                                                             | 614 |
|            | Using the UDP layer of IPv6 for LLT                                                                         | 616 |
|            | When to use LLT over UDP                                                                                    | 617 |
|            | Manually configuring LLT over UDP using IPv6                                                                | 617 |
|            | The link command in the /etc/llttab file                                                                    | 617 |
|            | The set-addr command in the /etc/llttab file                                                                | 618 |
|            | Selecting UDP ports                                                                                         | 618 |
|            | Sample configuration: direct-attached links                                                                 | 620 |
|            | Sample configuration: links crossing IP routers                                                             | 621 |
| Appendix K | Compatability issues when installing Storage Foundation Cluster File System High Availability               |     |
|            | with other products                                                                                         | 624 |
|            | Installing, uninstalling, or upgrading Storage Foundation products when other Symantec products are present | 624 |
|            | Installing, uninstalling, or upgrading Storage Foundation products when VOM is already present              | 625 |
|            | Installing, uninstalling, or upgrading Storage Foundation products when<br>NetBackup is already present     | 625 |
| ndex       |                                                                                                    | 626 |

Section

# Installation overview and planning

- Chapter 1. Introducing Storage Foundation Cluster File System High Availability
- Chapter 2. System requirements
- Chapter 3. Planning to install SFCFSHA
- Chapter 4. Licensing SFCFSHA

Chapter 1

# Introducing Storage Foundation Cluster File System High Availability

This chapter includes the following topics:

- About Symantec Storage Foundation Cluster File System High Availability
- About Veritas Operations Manager
- About I/O fencing
- About Symantec Operations Readiness Tools
- About configuring SFCFSHA clusters for data integrity

# About Symantec Storage Foundation Cluster File System High Availability

Symantec Storage Foundation Cluster File System High Availability by Symantec extends Symantec Storage Foundation to support shared data in a storage area network (SAN) environment. Using Storage Foundation Cluster File System High Availability, multiple servers can concurrently access shared storage and files transparently to applications.

Symantec Storage Foundation Cluster File System High Availability also provides increased automation and intelligent management of availability and performance.

Symantec Storage Foundation Cluster File System High Availability includes Symantec Cluster Server, which adds high availability functionality to the product.

To install the product, follow the instructions in the Symantec Storage Foundation Cluster File System High Availability Installation Guide.

For information on high availability environments, read the Symantec Cluster Server documentation.

# **About Veritas Operations Manager**

Veritas Operations Manager provides a centralized management console for Symantec Storage Foundation and High Availability products. You can use Veritas Operations Manager to monitor, visualize, and manage storage resources and generate reports.

Symantec recommends using Veritas Operations Manager (VOM) to manage Storage Foundation and Cluster Server environments.

You can download Veritas Operations Manager at no charge at http://go.symantec.com/vom.

Refer to the Veritas Operations Manager documentation for installation, upgrade, and configuration instructions.

The Veritas Enterprise Administrator (VEA) console is no longer packaged with Storage Foundation products. If you want to continue using VEA, a software version is available for download from

http://www.symantec.com/operations-manager/support. Symantec Storage Foundation Management Server is deprecated.

If you want to manage a single cluster using Cluster Manager (Java Console), a version is available for download from

http://www.symantec.com/operations-manager/support. You cannot manage the new features of this release using the Java Console. Symantec Cluster Server Management Console is deprecated.

# About I/O fencing

I/O fencing protects the data on shared disks when nodes in a cluster detect a change in the cluster membership that indicates a split-brain condition.

The fencing operation determines the following:

- The nodes that must retain access to the shared storage
- The nodes that must be ejected from the cluster

This decision prevents possible data corruption. The installer installs the I/O fencing driver, VRTSvxfen package, when you install SFCFSHA. To protect data on shared disks, you must configure I/O fencing after you install and configure SFCFSHA.

I/O fencing technology uses coordination points for arbitration in the event of a network partition.

I/O fencing coordination points can be coordinator disks or coordination point servers (CP servers) or both. You can configure disk-based or server-based I/O fencing:

Disk-based I/O fencing I/O fencing that uses coordinator disks is referred

to as disk-based I/O fencing.

Disk-based I/O fencing ensures data integrity in a

single cluster.

Server-based I/O fencing I/O fencing that uses at least one CP server system

> is referred to as server-based I/O fencing. Server-based fencing can include only CP servers. or a mix of CP servers and coordinator disks.

> Server-based I/O fencing ensures data integrity in

clusters.

In virtualized environments that do not support SCSI-3 PR. SFCFSHA supports non-SCSI-3

server-based I/O fencing.

See "About planning to configure I/O fencing" on page 84.

Note: Symantec recommends that you use I/O fencing to protect your cluster against split-brain situations.

See the Symantec Storage Foundation Cluster File System High Availability Administrator's Guide.

# About Symantec Operations Readiness Tools

Symantec Operations Readiness Tools (SORT) is a website that automates and simplifies some of the most time-consuming administrative tasks. It helps you identify risks in your datacenters and improve operational efficiency, enabling you to manage the complexity that is associated with datacenter architectures and scale

Table 1-1 lists three major datacenter tasks and the SORT tools that can help you accomplish them.

#### Table 1-1 Datacenter tasks and the SORT tools

| Task                                                         | SORT tools                                                                                                    |
|--------------------------------------------------------------|----------------------------------------------------------------------------------------------------|
| Prepare for installations and upgrades                       | <ul> <li>Installation and Upgrade checklists         Display system requirements including memory, disk space, and architecture.     </li> <li>Installation and Upgrade custom reports         Create reports that determine if you're ready to install or upgrade a Symantec enterprise product.     </li> <li>Array-specific Module Finder         List the latest Array Support Libraries (ASLs) and Array Policy Modules (APMs) for UNIX servers, and Device Driver Installers (DDIs) and Device Discovery Layers (DDLs) for Windows servers.     </li> <li>High Availability Agents table         Find and download the agents for applications, databases, replication, and Symantec partners.     </li> </ul> |
| Identify risks and get<br>server-specific<br>recommendations | <ul> <li>Patch notifications         Receive automatic email notifications about patch updates. (Sign in required.)</li> <li>Risk Assessment check lists         Display configuration recommendations based on your Symantec product and platform.</li> <li>Risk Assessment custom reports         Create reports that analyze your system and give you recommendations about system availability, storage use, performance, and best practices.</li> <li>Error code descriptions and solutions         Display detailed information on thousands of Symantec error codes.</li> </ul>                                                                                                    |

| ,                  |                                                                                                    |  |
|--------------------|----------------------------------------------------------------------------------------------------|--|
| Task               | SORT tools                                                                                                    |  |
| Improve efficiency | <ul> <li>Patch Finder         List and download patches for your Symantec enterprise products.</li> <li>License/Deployment custom reports         Create custom reports that list your installed Symantec products and license keys. Display licenses by product, platform, server tier, and system.</li> <li>Symantec Performance Value Unit (SPVU) Calculator Use the calculator to assist you with the pricing meter transition.</li> <li>Documentation         List and download Symantec product documentation, including manual pages, product guides, and support articles.</li> <li>Related links         Display links to Symantec product support, forums, customer care, and vendor information on a single page.</li> </ul> |  |

Table 1-1 Datacenter tasks and the SORT tools (continued)

SORT is available at no additional charge.

To access SORT, go to:

https://sort.symantec.com

# About configuring SFCFSHA clusters for data integrity

When a node fails, SFCFSHA takes corrective action and configures its components to reflect the altered membership. If an actual node failure did not occur and if the symptoms were identical to those of a failed node, then such corrective action would cause a split-brain situation.

Some example scenarios that can cause such split-brain situations are as follows:

- Broken set of private networks If a system in a two-node cluster fails, the system stops sending heartbeats over the private interconnects. The remaining node then takes corrective action. The failure of the private interconnects, instead of the actual nodes, presents identical symptoms and causes each node to determine its peer has departed. This situation typically results in data corruption because both nodes try to take control of data storage in an uncoordinated manner.
- System that appears to have a system-hang

If a system is so busy that it appears to stop responding, the other nodes could declare it as dead. This declaration may also occur for the nodes that use the hardware that supports a "break" and "resume" function. When a node drops to PROM level with a break and subsequently resumes operations, the other nodes may declare the system dead. They can declare it dead even if the system later returns and begins write operations.

I/O fencing is a feature that prevents data corruption in the event of a communication breakdown in a cluster. SFCFSHA uses I/O fencing to remove the risk that is associated with split-brain. I/O fencing allows write access for members of the active cluster. It blocks access to storage from non-members so that even a node that is alive is unable to cause damage.

After you install and configure SFCFSHA, you must configure I/O fencing in SFCFSHA to ensure data integrity.

See "About planning to configure I/O fencing" on page 84.

## About I/O fencing for SFCFSHA in virtual machines that do not support SCSI-3 PR

In a traditional I/O fencing implementation, where the coordination points are coordination point servers (CP servers) or coordinator disks, Clustered Volume Manager (CVM) and Veritas I/O fencing modules provide SCSI-3 persistent reservation (SCSI-3 PR) based protection on the data disks. This SCSI-3 PR protection ensures that the I/O operations from the losing node cannot reach a disk that the surviving sub-cluster has already taken over.

See the Symantec Cluster Server Administrator's Guide for more information on how I/O fencing works.

In virtualized environments that do not support SCSI-3 PR, SFCFSHA attempts to provide reasonable safety for the data disks. SFCFSHA requires you to configure non-SCSI-3 server-based I/O fencing in such environments. Non-SCSI-3 fencing uses CP servers as coordination points with some additional configuration changes to support I/O fencing in such environments.

See "Setting up non-SCSI-3 server-based I/O fencing in virtual environments using installsfcfsha" on page 162.

See "Setting up non-SCSI-3 fencing in virtual environments manually" on page 272.

### About I/O fencing components

The shared storage for SFCFSHA must support SCSI-3 persistent reservations to enable I/O fencing. SFCFSHA involves two types of shared storage:

- Data disks—Store shared data See "About data disks" on page 31.
- Coordination points—Act as a global lock during membership changes See "About coordination points" on page 31.

#### About data disks

Data disks are standard disk devices for data storage and are either physical disks or RAID Logical Units (LUNs).

These disks must support SCSI-3 PR and must be part of standard VxVM or CVM disk groups. CVM is responsible for fencing data disks on a disk group basis. Disks that are added to a disk group and new paths that are discovered for a device are automatically fenced.

#### About coordination points

Coordination points provide a lock mechanism to determine which nodes get to fence off data drives from other nodes. A node must eject a peer from the coordination points before it can fence the peer from the data drives. SFCFSHA prevents split-brain when vxfen races for control of the coordination points and the winner partition fences the ejected nodes from accessing the data disks.

Note: Typically, a fencing configuration for a cluster must have three coordination points. Symantec also supports server-based fencing with a single CP server as its only coordination point with a caveat that this CP server becomes a single point of failure.

The coordination points can either be disks or servers or both.

Coordinator disks

Disks that act as coordination points are called coordinator disks. Coordinator disks are three standard disks or LUNs set aside for I/O fencing during cluster reconfiguration. Coordinator disks do not serve any other storage purpose in the SFCFSHA configuration.

You can configure coordinator disks to use Veritas Volume Manager's Dynamic Multi-pathing (DMP) feature. Dynamic Multi-pathing (DMP) allows coordinator disks to take advantage of the path failover and the dynamic adding and removal capabilities of DMP. So, you can configure I/O fencing to use either DMP devices or the underlying raw character devices. I/O fencing uses SCSI-3 disk policy that is either raw or dmp based on the disk device that you use. The disk policy is dmp by default.

Note: The raw disk policy supports I/O fencing only when a single hardware path from the node to the coordinator disks is available. If there are multiple hardware paths from the node to the coordinator disks then we support dmp disk policy. If few coordinator disks have multiple hardware paths and few have a single hardware path, then we support only the dmp disk policy. For new installations, Symantec recommends IO fencing with dmp disk policy even for a single hardware path.

See the Symantec Storage Foundation Administrator's Guide.

Coordination point servers

The coordination point server (CP server) is a software solution which runs on a remote system or cluster. CP server provides arbitration functionality by allowing the SFCFSHA cluster nodes to perform the following tasks:

- Self-register to become a member of an active SFCFSHA cluster (registered with CP server) with access to the data drives
- Check which other nodes are registered as members of this active SFCFSHA cluster
- Self-unregister from this active SFCFSHA cluster
- Forcefully unregister other nodes (preempt) as members of this active SFCFSHA cluster

In short, the CP server functions as another arbitration mechanism that integrates within the existing I/O fencing module.

Note: With the CP server, the fencing arbitration logic still remains on the SFCFSHA cluster.

Multiple SFCFSHA clusters running different operating systems can simultaneously access the CP server. TCP/IP based communication is used between the CP server and the SFCFSHA clusters.

### About preferred fencing

The I/O fencing driver uses coordination points to prevent split-brain in a VCS cluster. By default, the fencing driver favors the subcluster with maximum number of nodes during the race for coordination points. With the preferred fencing feature, you can specify how the fencing driver must determine the surviving subcluster.

You can configure the preferred fencing policy using the cluster-level attribute PreferredFencingPolicy for the following:

- Enable system-based preferred fencing policy to give preference to high capacity systems.
- Enable group-based preferred fencing policy to give preference to service groups for high priority applications.
- Enable site-based preferred fencing policy to give preference to sites with higher priority.
- Disable preferred fencing policy to use the default node count-based race policy.

See the Symantec Storage Foundation Cluster File System High Availability Administrator's Guide for more details.

See "Enabling or disabling the preferred fencing policy" on page 164.

Chapter 2

# System requirements

This chapter includes the following topics:

- Release notes
- Important preinstallation information for SFCFSHA
- Supported operating systems
- Symantec Storage Foundation Cluster File System High Availability hardware requirements
- I/O fencing requirements
- Veritas File System requirements
- Database requirements
- Disk space requirements
- Synchronizing time on Cluster File Systems
- Checking installed product versions and downloading maintenance releases and hot fixes
- Obtaining installer hot fixes
- Disabling external network connection attempts
- Number of nodes supported

## Release notes

The *Release Notes* for each Symantec product contains last-minute news and important details for each product, including updates to system requirements and

supported software. Review the Release notes for the latest information before you start installing the product.

The product documentation is available on the web at the following location:

https://sort.symantec.com/documents

# Important preinstallation information for SFCFSHA

Before you install SFCFSHA, make sure that you have reviewed the following information:

- Preinstallation checklist for your configuration. Go to the SORT installation checklist tool. From the drop-down lists, select the information for the Symantec product you want to install, and click Generate Checklist.
- Hardware compatibility list for information about supported hardware: http://www.symantec.com/docs/TECH211575
- For important updates regarding this release, review the Late-Breaking News Technote on the Symantec Technical Support website: http://www.symantec.com/docs/TECH211540

# Supported operating systems

For information on supported operating systems, see the Symantec Storage Foundation Cluster File System High Availability Release Notes.

# Symantec Storage Foundation Cluster File System High Availability hardware requirements

The following hardware requirements apply to Symantec Storage Foundation Cluster File System High Availability.

Table 2-1 Hardware requirements for Symantec Storage Foundation Cluster File System High Availability

| Requirement | Description          |
|-------------|----------------------|
| Memory      | 2 GB of memory.      |
| CPU         | A minimum of 2 CPUs. |

Table 2-1 Hardware requirements for Symantec Storage Foundation Cluster File System High Availability (continued)

| Requirement                    | Description                                                                                                    |
|--------------------------------|----------------------------------------------------------------------------------------------------|
| Node                           | Symantec Storage Foundation Cluster File System High<br>Availability supports mixed cluster environments with Solaris<br>10 SPARC operating systems as long as all the nodes in the<br>cluster have the same CPU architecture.                                                                                      |
| Shared storage                 | Shared storage can be one or more shared disks or a disk array connected either directly to the nodes of the cluster or through a Fibre Channel Switch. Nodes can also have non-shared or local devices on a local I/O channel. It is advisable to have /, /usr, /var and other system partitions on local devices. |
| Fibre Channel or iSCSI storage | Each node in the cluster must have a Fibre Channel I/O channel or iSCSI storage to access shared storage devices. The primary component of the Fibre Channel fabric is the Fibre Channel switch.                                                                                                    |
| Cluster platforms              | There are several hardware platforms that can function as nodes in a Symantec Storage Foundation Cluster File System High Availability (SFCFSHA) cluster.                                                                                                    |
|                                | See the Symantec Storage Foundation Cluster File System High Availability Release Notes.                                                                                                    |
|                                | For a cluster to work correctly, all nodes must have the same time. If you are not running the Network Time Protocol (NTP) daemon, make sure the time on all the systems comprising your cluster is synchronized.                                                                                                   |

# I/O fencing requirements

Depending on whether you plan to configure disk-based fencing or server-based fencing, make sure that you meet the requirements for coordination points:

- Coordinator disks See "Coordinator disk requirements for I/O fencing" on page 37.
- CP servers See "CP server requirements" on page 37.

If you have installed SFCFSHA in a virtual environment that is not SCSI-3 PR compliant, review the requirements to configure non-SCSI-3 server-based fencing.

See "Non-SCSI-3 I/O fencing requirements" on page 41.

#### Coordinator disk requirements for I/O fencing

Make sure that the I/O fencing coordinator disks meet the following requirements:

- For disk-based I/O fencing, you must have at least three coordinator disks or there must be odd number of coordinator disks.
- The coordinator disks can be raw devices, DMP devices, or iSCSI devices.
- Each of the coordinator disks must use a physically separate disk or LUN. Symantec recommends using the smallest possible LUNs for coordinator disks.
- Each of the coordinator disks should exist on a different disk array, if possible.
- The coordinator disks must support SCSI-3 persistent reservations.
- Symantec recommends using hardware-based mirroring for coordinator disks.
- Coordinator disks must not be used to store data or must not be included in disk groups that store user data.
- Coordinator disks cannot be the special devices that array vendors use. For example, you cannot use EMC gatekeeper devices as coordinator disks.
- The coordinator disk size must be at least 128 MB.

#### CP server requirements

SFCFSHA 6.1 clusters (application clusters) support coordination point servers (CP servers) which are hosted on the following VCS and SFHA versions:

- VCS 6.1 single-node cluster Single-node VCS clusters that hosts CP server requires you to configure LLT and GAB.
- SFHA 6.1 cluster

Warning: If you want to upgrade application clusters that use CP server based fencing to 6.1, make sure that you first upgrade VCS or SFHA on the CP server systems. Then, upgrade all application clusters to version 6.1. However, note that the CP server upgraded to 6.1 can support application clusters on 6.1 (HTTPS-based communication) and application clusters prior to 6.1 (IPM-based communication). When you configure the CP server, the installer asks the VIPs for HTTPS-based communication (if the clients are on release version 6.1) or VIPs for IPM-based communication (if the clients are on a release version prior to 6.1).

Make sure that you meet the basic hardware requirements for the VCS/SFHA cluster to host the CP server.

See the Symantec Cluster Server Installation Guide or the Symantec Storage Foundation High Availability Installation Guide.

Note: While Symantec recommends at least three coordination points for fencing, a single CP server as coordination point is a supported server-based fencing configuration. Such single CP server fencing configuration requires that the coordination point be a highly available CP server that is hosted on an SFHA cluster.

Make sure you meet the following additional CP server requirements which are covered in this section before you install and configure CP server:

- Hardware requirements
- Operating system requirements
- Networking requirements (and recommendations)
- Security requirements

Table 2-2 lists additional requirements for hosting the CP server.

CP server hardware requirements Table 2-2

| Hardware required | Description                                                                                                    |  |
|-------------------|----------------------------------------------------------------------------------------------------|--|
| Disk space        | To host the CP server on a VCS cluster or SFHA cluster, each host requires the following file system space:                                                                                                  |  |
|                   | <ul> <li>550 MB in the /opt directory (additionally, the language pack requires another 15 MB)</li> <li>300 MB in /usr</li> <li>20 MB in /var</li> <li>10 MB in /etc (for the CP server database)</li> </ul> |  |
|                   | See "Disk space requirements" on page 42.                                                                                                    |  |
| Storage           | When CP server is hosted on an SFHA cluster, there must be shared storage between the nodes of this SFHA cluster.                                                                                            |  |
| RAM               | Each CP server requires at least 512 MB.                                                                                                    |  |
| Network           | Network hardware capable of providing TCP/IP connection between CP servers and SFCFSHA clusters (application clusters).                                                                                      |  |

Table 2-3 displays the CP server supported operating systems and versions. An application cluster can use a CP server that runs any of the following supported operating systems.

Table 2-3 CP server supported operating systems and versions

| CP server                                                           | Operating system and version                                                                                                    |
|---------------------------------------------------------------------|----------------------------------------------------------------------------------------------------|
| CP server hosted on a VCS single-node cluster or on an SFHA cluster | CP server supports any of the following operating systems:  AIX 6.1 and 7.1  Linux:  RHEL 5  RHEL 6  SLES 11  Oracle Solaris 10  Oracle Solaris 11  Review other details such as supported operating system levels and architecture for the supported operating systems. See the Symantec Cluster Server Release Notes or the Symantec Storage Foundation High Availability Release Notes for that platform. |

Following are the CP server networking requirements and recommendations:

- Symantec recommends that network access from the application clusters to the CP servers should be made highly-available and redundant. The network connections require either a secure LAN or VPN.
- The CP server uses the TCP/IP protocol to connect to and communicate with the application clusters by these network paths. The CP server listens for messages from the application clusters using TCP port 443 if the communication happens over the HTTPS protocol. TCP port 443 is the default port that can be changed while you configure the CP server. The CP server listens for messages from the application clusters over the IPM-based protocol using the TCP port 14250. Unlike HTTPS protocol, which is a standard protocol, IPM (Inter Process Messaging) is a VCS-specific communication protocol. Symantec recommends that you configure multiple network paths to access a CP server. If a network path fails, CP server does not require a restart and
- The CP server supports either Internet Protocol version 4 (IPv4 addresses) when communicating with the application clusters over the IPM-based protocol. The CP server only supports Internet Protocol version 4 (IPv4) when communicating with the application clusters over the HTTPS protocol.

continues to listen on all the other available virtual IP addresses.

When placing the CP servers within a specific network configuration, you must take into consideration the number of hops from the different application cluster nodes to the CP servers. As a best practice, Symantec recommends that the number of hops and network latency from the different application cluster nodes to the CP servers should be equal. This ensures that if an event occurs that results in an I/O fencing scenario, there is no bias in the race due to difference in number of hops or network latency between the CPS and various nodes.

For communication between the SFCFSHA cluster (application cluster) and CP server, review the following support matrix:

Table 2-4 Supported communication modes between SFCFSHA cluster (application cluster) and CP server

| Communication mode                                                         | CP server<br>(HTTPS-based<br>communication) | CP server<br>(IPM-based secure<br>communication) | CP server<br>(IPM-based<br>non-secure<br>communication) |
|----------------------------------------------------------------------------|---------------------------------------------|--------------------------------------------------|---------------------------------------------------------|
| SFCFSHA cluster (release version 6.1)                                      | Yes                                         | No                                               | No                                                      |
| SFCFSHA cluster<br>(release version prior<br>to 6.1)                       | No                                          | Yes                                              | Yes                                                     |
| SFCFSHA cluster in<br>non-secure mode<br>(release version prior<br>to 6.1) | No                                          | No                                               | Yes                                                     |

For secure communications between the SFCFSHA and CP server over the IPM-based protocol, consider the following requirements and suggestions:

- In a secure communication environment, all CP servers that are used by the application cluster must be configured with security enabled. A configuration where the application cluster uses some CP servers running with security enabled and other CP servers running with security disabled is not supported.
- For non-secure communication between CP server and application clusters, there is no need to configure Symantec Product Authentication Service. In non-secure mode, authorization is still provided by CP server for the application cluster users. The authorization that is performed only ensures that authorized users can perform appropriate actions as per their user privileges on the CP server.

For information about establishing secure communications between the application cluster and CP server, see the Symantec Storage Foundation Cluster File System High Availability Administrator's Guide.

#### Non-SCSI-3 I/O fencing requirements

Supported virtual environment for non-SCSI-3 fencing:

 Oracle Solaris 11 SRU 11.1.x.v.z., and Oracle Solaris 10 Update 9, 10, and 11 Oracle VM Server for SPARC 2.0, 2.1, 2.2, and 3.0 Guest operating system: Oracle Solaris 10, Oracle Solaris 11

Make sure that you also meet the following requirements to configure fencing in the virtual environments that do not support SCSI-3 PR:

- SFCFSHA must be configured with Cluster attribute UseFence set to SCSI3
- All coordination points must be CP servers

## Veritas File System requirements

Veritas File System requires that the values of the Solaris variables

lwp default stksize and svc default stksize are at least 0x6000 (for Solaris 10) and 0x8000 (for Solaris 11). When you install the Veritas File System package, VRTSVxfs, the VRTSvxfs packaging scripts check the values of these variables in the kernel. If the values are less than the required values, VRTSvxfs increases the values and modifies the /etc/system file with the required values. If the VRTSvxfs scripts increase the values, the installation proceeds as usual except that you must reboot and restart the installation program. A message displays if a reboot is required.

To avoid an unexpected need for a reboot, verify the values of the variables before installing Veritas File System. Use the following commands to check the values of the variables:

```
For Solaris 10: # echo "lwp default stksize/X" | mdb -k
             lwp default stksize:
             lwp default stksize:
                                              6000
             # echo "svc default stksize/X" | mdb -k
             svc default stksize:
             svc default stksize:
                                              6000
For Solaris 11:
             # echo "lwp default stksize/X" | mdb -k
             lwp default stksize:
             lwp default stksize:
                                              8000
             # echo "svc default stksize/X" | mdb -k
             svc default stksize:
             svc default stksize:
                                              8000
```

If the values shown are less than 6000 (for Solaris 10) and less than 8000 (for Solaris 11), you can expect a reboot after installation.

Note: The default value of the svc default stksize variable is 0 (zero), which indicates that the value is set to the value of the lwp default stksize variable. In this case, no reboot is required, unless the value of the lwp default stksize variable is too small.

To avoid a reboot after installation, you can modify the /etc/system file with the appropriate values. Reboot the system prior to installing the packages. Add the following lines to the /etc/system file:

```
For Solaris 10: set lwp default stksize=0x6000
             set rpcmod:svc default stksize=0x6000
For Solaris 11: set lwp default stksize=0x8000
             set rpcmod:svc default stksize=0x8000
```

#### Database requirements

The following TechNote identifies the most current information on supported database and operating system combinations:

http://www.symantec.com/docs/DOC4039

Note: SFCFSHA supports running Oracle and Sybase on VxFS and VxVM. SFCFSHA does not support running SFDB tools with Sybase.

## Disk space requirements

Before installing your products, confirm that your system has enough free disk space.

Use the Perform a Preinstallation Check (P) menu for the web-based installer to determine whether there is sufficient space.

Or, go to the installation directory and run the installer with the -precheck option.

```
# ./installer -precheck
```

See "About the script-based installer" on page 78.

## Synchronizing time on Cluster File Systems

SFCFSHA requires that the system clocks on all nodes are synchronized using some external component such as the Network Time Protocol (NTP) daemon. If the nodes are not in sync, timestamps for change (ctime) and modification (mtime) may not be consistent with the sequence in which operations actually happened.

#### Checking installed product versions and downloading maintenance releases and hot fixes

Symantec provides a means to check the Symantec packages you have installed, and download any needed maintenance releases and hot fixes.

Use the installer command with the -version option to determine what is installed on your system, and download any needed maintenance releases or hot fixes. After you have installed the current version of the product, you can use the showversion script in the /opt/VRTS/install directory to find product information.

The version option or the showversion script checks the specified systems and discovers the following:

- Storage Foundation and High Availability product versions that are installed on the system
- All the required packages and the optional Symantec packages installed on the system
- Any required or optional packages (if applicable) that are not present
- Installed hot fixes
- Available base releases (major or minor)
- Available maintenance releases
- Available hot fix releases

#### To check your systems and download maintenance releases and hot fixes

- 1 Mount the media, or navigate to the installation directory.
- 2 Start the installer with the -version option.
  - # ./installer -version sys1 sys2

For each system, the installer lists all of the installed base releases, maintenance releases, and hot fixes, followed by the lists of available downloads.

- 3 If you have Internet access, follow the prompts to download the available maintenance releases and hot fixes to the local system.
- If you do not have Internet access, you can download any needed maintenance releases and hot fixes from the Symantec Operations Readiness Tools (SORT) Patch Finder page at:

https://sort.symantec.com/patch/finder

You can obtain installer hot fixes automatically or manually.

See "Obtaining installer hot fixes" on page 44.

Downloading maintenance releases and hot fixes requires the installer to make outbound networking calls. You can also disable external network connection attempts.

See "Disabling external network connection attempts" on page 45.

## **Obtaining installer hot fixes**

Symantec occasionally finds issues with the Symantec Storage Foundation Cluster File System High Availability installer, and posts public installer hot fixes on the Symantec Operations Readiness Tools (SORT) website's Patch Finder page at:

https://sort.symantec.com/patch/finder

You can access installer hot fixes automatically or manually.

#### To download installer hot fixes automatically

Starting with Symantec Storage Foundation Cluster File System High Availability version 6.1, installer hot fixes are downloaded automatically. No action is needed on your part.

If you are running Symantec Storage Foundation Cluster File System High Availability version 6.1 or later, and your system has Internet access, the installer automatically imports any needed installer hot fix, and begins using it.

Automatically downloading installer hot fixes requires the installer to make outbound networking calls. You can also disable external network connection attempts.

See "Disabling external network connection attempts" on page 45.

If your system does not have Internet access, you can download installer hot fixes manually.

#### To download installer hot fixes manually

- Go to the Symantec Operations Readiness Tools (SORT) website's Patch Finder page, and save the most current Symantec patch on your local system.
- Navigate to the directory where you want to unzip the file you downloaded in step 1.
- 3 Unzip the patch tar file. For example, run the following command:

```
# qunzip cpi-6.1P2-patches.tar.qz
```

Untar the file. For example, enter the following:

```
# tar -xvf cpi-6.1P2-patches.tar
patches/
patches/CPI61P2.pl
README
```

- 5 Navigate to the installation media or to the installation directory.
- To start using the patch, run the installer command with the -require option. For example, enter the following:

```
# ./installer -require /target directory/patches/CPI61P2.pl
```

#### Disabling external network connection attempts

When you execute the installer command, the installer attempts to make an outbound networking call to get information about release updates and installer hot fixes. If you know your systems are behind a firewall, or do not want the installer to make outbound networking calls, you can disable external network connection attempts by the installer.

#### To disable external network connection attempts

Disable inter-process communication (IPC).

To do this, run the installer with the -noipe option.

For example, to disable IPC for system1 (sys1) and system2 (sys2) enter the following:

```
# ./installer -noipc sys1 sys2
```

## Number of nodes supported

SFCFSHA supports cluster configurations with up to 64 nodes.

Chapter 3

# Planning to install SFCFSHA

This chapter includes the following topics:

- About planning for SFCFSHA installation
- About installation and configuration methods
- Downloading the Symantec Storage Foundation Cluster File System High Availability software
- Optimizing LLT media speed settings on private NICs
- Guidelines for setting the media speed of the LLT interconnects
- Prerequisites for installing Symantec Storage Foundation Cluster File System High Availability
- Sample SFCFSHA configuration on a Fibre Channel fabric
- About the VRTSspt package troubleshooting tools

## About planning for SFCFSHA installation

Before you continue, make sure that you have the current version of this guide. The latest documentation is available on the Symantec Operations Readiness Tools (SORT) website.

https://sort.symantec.com/documents

Document version: 6.1 Rev 3.

This installation guide is designed for system administrators who already have basic knowledge of UNIX system and network administration. Basic knowledge includes commands such as tar, mkdir, and simple shell scripting. What is also required is familiarity with the specific platform and operating system where SFCFSHA is to be installed.

Follow the preinstallation instructions if you want to install Symantec Storage Foundation Cluster File System High Availability.

## About installation and configuration methods

You can install and configure SFCFSHA using Symantec installation programs or using native operating system methods.

Table 3-1 shows the installation and configuration methods that SFCFSHA supports.

Installation and configuration methods Table 3-1

| Method                     | Description                                                                                                    |
|----------------------------|----------------------------------------------------------------------------------------------------|
| The script-based installer | Using the script-based installer, you can install Symantec products (version 6.1 and later) from a driver system running a supported platform to target computers running any supported platform.                                                                                                    |
|                            | To install your Symantec product using the installer, choose one of the following:                                                                                                    |
|                            | ■ The general product installer:                                                                                                    |
|                            | The general product installer script provides a menu that simplifies the selection of installation and configuration options. Use the general product installer if you want to install multiple products from a disc.                                                                                                    |
|                            | ■ Product-specific installation scripts:                                                                                                    |
|                            | installsfcfsha  The product-specific installation scripts provide command-line interface options. Installing and configuring with the installsfcfsha script is identical to running the general product installer and specifying SFCFSHA from the list of products to install.  Use the product-specific installation scripts to install or configure individual products you download electronically. |
|                            | See "About the script-based installer" on page 78.                                                                                                    |

Installation and configuration methods (continued) Table 3-1

| Method                                   | Description                                                                                                    |
|------------------------------------------|----------------------------------------------------------------------------------------------------|
| The web-based installer                  | Using the web-based installer, you can install Symantec products (version 6.1 and later) from a driver system running a supported platform to target computers running any supported platform                                                |
|                                          | The web-based installer provides an interface to manage the installation and configuration from a remote site using a standard web browser.                                                                                                  |
|                                          | webinstaller                                                                                                    |
|                                          | See "About the web-based installer" on page 169.                                                                                                    |
| Deployment Server                        | Using the Deployment Server, you can store multiple release images in one central location and deploy them to systems of any supported platform.                                                                                             |
|                                          | See "About the Deployment Server" on page 281.                                                                                                    |
| Silent installation using response files | Response files automate installation and configuration by using the information that is stored in a specified file instead of prompting you for information.                                                                                 |
|                                          | You can use any of the above options to generate a response file. You can then customize the response file for another system. Run the product installation script with the response file option to install silently on one or more systems. |
|                                          | See "About response files" on page 50.                                                                                                    |
| Install Bundles                          | Beginning with version 6.1, you can easily install or upgrade your systems directly to a base, maintenance, or hot fix level in one step using Install Bundles,.                                                                             |
|                                          | The installer installs both releases as if they were combined in the same release image. The various scripts, packages, and patch components are merged, and multiple releases are installed together as if they are one combined release.   |
|                                          | See "Using Install Bundles to simultaneously install or upgrade base releases, maintenance patches, and hot fixes" on page 321.                                                                                                    |

Description Method JumpStart You can use the product installer of the product-specific installation script to generate a JumpStart script file. Use the (For Solaris 10 systems) generated script to install Symantec packages from your JumpStart server. See "Installing SFCFSHA on Solaris 10 using JumpStart" on page 231. Flash Archive You can use the product installer to clone the system and install the Symantec products on the master system. (For Solaris 10 systems) See "Using a Flash archive to install SFCFSHA and the operating system" on page 235. Manual installation and Manual installation uses the Solaris commands to install configuration SFCFSHA. To retrieve a list of all packages and patches required for all products in the correct installation order, enter: # installer -allpkgs Use the Solaris commands to install SFCFSHA. Then manually or interactively configure SFCFSHA. See "Manually installing SFCFSHA using the system command" on page 237. Automated Installer You can use the Oracle Solaris Automated Installer (AI) to install the Solaris 11 operating system and Symantec (For Solaris 11 systems) packages on multiple client systems in a network. Al performs a hands-free installation (automated installation without manual interactions) of SPARC systems. See "Installing SFCFSHA on Solaris 11 using Automated

Table 3-1 Installation and configuration methods (continued)

#### About response files

The installer script or product installation script generates a response file during any installation, configuration, upgrade, or uninstall procedure. The response file contains the configuration information that you entered during the procedure. When the procedure completes, the installation script displays the location of the response files.

You can use the response file for future installation procedures by invoking an installation script with the -responsefile option. The response file passes

Installer" on page 226.

arguments to the script to automate the installation of that product. You can edit the file to automate installation and configuration of additional systems.

You can generate a response file using the -makeresponsefile option.

See "Installation script options" on page 501.

#### Syntax in the response file

The syntax of the Perl statements that is included in the response file variables varies. It can depend on whether the variables require scalar or list values.

For example, in the case of a string value:

```
$CFG{Scalar variable}="value";
or, in the case of an integer value:
$CFG{Scalar variable}=123;
or, in the case of a list:
$CFG{List variable}=["value 1 ", "value 2 ", "value 3 "];
```

## **Downloading the Symantec Storage Foundation** Cluster File System High Availability software

One method of obtaining the Symantec Storage Foundation Cluster File System High Availability software is to download it to your local system from the Symantec website.

For a Trialware download, perform the following. Contact your Symantec representative for more information.

#### To download the trialware version of the software

- Open the following link in your browser: http://www.symantec.com/index.jsp
- 2 In Products and Solutions section, click the **Trialware** link.
- 3 On the next page near the bottom of the page, click **Business Continuity**.
- Under Cluster Server, click **Download**.
- 5 In the new window, click **Download Now**.
- 6 Review the terms and conditions, and click I agree.

- You can use existing credentials to log in or create new credentials.
- 8 Find the product that you want to download and select it. Continue with the installation.

If you download a standalone Symantec product, the single product download files do not contain the product installer. Use the installation script for the specific product to install the product.

Note: Trialware is the full product version. The enabled licensing places the product in a demo or a trial state.

See "About the script-based installer" on page 78.

#### To download the software

Verify that you have enough space on your filesystem to store the downloaded

The estimated space for download, gunzip, and tar extract is 2 GB for SPARC.

If you plan to install the software on the same system, make sure that you also have enough space for the installed software.

See "Disk space requirements" on page 42.

To see the space available, you can use the df command with the name of the local file system where you intend to download the software.

```
# /usr/bin/df -1 filesystem
```

Caution: When you select a location to download files, do not select a directory that contains Symantec products from a previous release or maintenance pack. Make sure that different versions exist in different directories.

Download the software, specifying the file system with sufficient space for the 3 file.

## Optimizing LLT media speed settings on private NICs

For optimal LLT communication among the cluster nodes, the interface cards on each node must use the same media speed settings. Also, the settings for the switches or the hubs that are used for the LLT interconnections must match that of the interface cards. Incorrect settings can cause poor network performance or even network failure.

If you use different media speed for the private NICs, Symantec recommends that you configure the NICs with lesser speed as low-priority links to enhance LLT performance.

#### Guidelines for setting the media speed of the LLT interconnects

Review the following guidelines for setting the media speed of the LLT interconnects:

- Symantec recommends that you manually set the same media speed setting on each Ethernet card on each node.
  - If you use different media speed for the private NICs, Symantec recommends that you configure the NICs with lesser speed as low-priority links to enhance LLT performance.
- If you have hubs or switches for LLT interconnects, then set the hub or switch port to the same setting as used on the cards on each node.
- If you use directly connected Ethernet links (using crossover cables), Symantec recommends that you set the media speed to the highest value common to both cards, typically 1000 Full Duplex.

Details for setting the media speeds for specific devices are outside of the scope of this manual. Consult the device's documentation or the operating system manual for more information.

## Prerequisites for installing Symantec Storage Foundation Cluster File System High Availability

Each cluster node must be connected to the public network and each must have a unique host name by which it can be addressed on the public network. The local node from which you install does not have to be part of the cluster.

Provide the following information when installing SFCFSHA:

- The cluster name, beginning with a letter (a-z, A-Z).
- A unique ID from 0-65535 for the cluster. Within the public subnet, a new cluster using a duplicate cluster ID can cause existing clusters to fail.
- The host names of the cluster nodes.
- The device names of the network interface cards (NICs) used for the private networks among nodes.

- Establishing communication between nodes is required to install Symantec software from a remote system, or to install and configure a cluster. The node from which the installation utility is run must have permissions to run rsh (remote shell) or ssh (secure shell) utilities as root on all cluster nodes or remote systems.
- Symantec recommends configuring the cluster with I/O fencing enabled. I/O fencing requires shared devices to support SCSI-3 Persistent Reservations (PR). Enabling I/O fencing prevents data corruption caused by a split brain scenario.
  - The Symantec Storage Foundation Cluster File System High Availability is supported without I/O fencing enabled. However, without I/O fencing enabled, split brain scenarios can result in data corruption.
- In a large cluster environment, make sure the first volume of the volume set is large enough to accommodate all of the metadata. A large cluster environment includes more than 14 nodes, and a volume set with more than 40 volumes. The minimum size of the first volume should be more than 900M.

#### Sample SFCFSHA configuration on a Fibre Channel fabric

VxFS cluster functionality runs optimally on a Fibre Channel fabric. Fibre Channel technology provides the fastest, most reliable, and highest bandwidth connectivity currently available. By employing Fibre Channel technology, SFCFSHA can be used in conjunction with the latest Symantec Storage Area Network (SAN) applications to provide a complete data storage and retrieval solution.

Figure 3-1 shows the configuration of a cluster file system on a Fibre Channel fabric with a disk array.

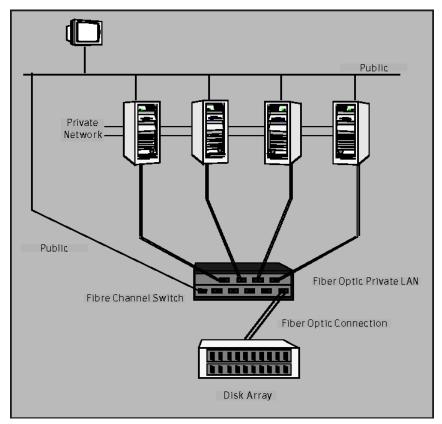

Four Node SFCFSHA Cluster Built on Fibre Channel Fabric Figure 3-1

## About the VRTSspt package troubleshooting tools

The VRTSspt package provides a group of tools for troubleshooting a system and collecting information on its configuration. If you install and use the VRTSspt package, it will be easier for Symantec Support to diagnose any issues you may have.

The tools can gather Veritas File System and Veritas Volume Manager metadata information and establish various benchmarks to measure file system and volume manager performance. Although the tools are not required for the operation of any Symantec product, Symantec recommends installing them should a support case be needed to be opened with Symantec Support. Use caution when you use the VRTSspt package, and always use it in concert with Symantec Support.

Chapter 4

# Licensing SFCFSHA

This chapter includes the following topics:

- About Symantec product licensing
- Setting or changing the product level for keyless licensing
- Installing Symantec product license keys

## About Symantec product licensing

You have the option to install Symantec products without a license key. Installation without a license does not eliminate the need to obtain a license. A software license is a legal instrument governing the usage or redistribution of copyright protected software. The administrator and company representatives must ensure that a server or cluster is entitled to the license level for the products installed. Symantec reserves the right to ensure entitlement and compliance through auditing.

If you encounter problems while licensing this product, visit the Symantec licensing Support website.

http://www.symantec.com/products-solutions/licensing/activating-software/detail.jsp?detail\_id=licensing\_portal

The product installer prompts you to select one of the following licensing methods:

- Install a license key for the product and features that you want to install.
   When you purchase a Symantec product, you receive a License Key certificate.
   The certificate specifies the product keys and the number of product licenses purchased.
- Continue to install without a license key.
   The installer prompts for the product modes and options that you want to install, and then sets the required product level.

Within 60 days of choosing this option, you must install a valid license key corresponding to the license level entitled. If you do not comply with the above terms, continuing to use the Symantec product is a violation of your End User License Agreement, and results in warning messages

For more information about keyless licensing, see the following URL: http://go.symantec.com/sfhakeyless

If you upgrade to this release from a previous release of the Symantec software, the installer asks whether you want to upgrade the key to the new version. The existing license keys may not activate new features in this release.

If you upgrade with the product installer, or if you install or upgrade with a method other than the product installer, you must do one of the following to license the products:

- Run the vxkeyless command to set the product level for the products you have purchased. This option also requires that you manage the server or cluster with a management server.
  - See "Setting or changing the product level for keyless licensing" on page 57. See the vxkeyless (1m) manual page.
- Use the vxlicinst command to install a valid product license key for the products you have purchased.

See "Installing Symantec product license keys" on page 59.

See the vxlicinst(1m) manual page.

You can also use the above options to change the product levels to another level that you are authorized to use. For example, you can add the replication option to the installed product. You must ensure that you have the appropriate license for the product level and options in use.

Note: To change from one product group to another, you may need to perform additional steps.

## Setting or changing the product level for keyless licensing

The keyless licensing method uses product levels to determine the Symantec products and functionality that are licensed.

For more information to use keyless licensing and to download the management server, see the following URL:

http://go.symantec.com/vom

When you set the product license level for the first time, you enable keyless licensing for that system. If you install with the product installer and select the keyless option, you are prompted to select the product and feature level that you want to license.

When you upgrade from a previous release, the product installer prompts you to update the vxkeyless license product level to the current release level. If you update the vxkeyless license product level during the upgrade process, no further action is required. If you do not update the vxkeyless license product level, the output you see when you run the vxkeyless display command includes the previous release's vxkeyless license product level. Each vxkeyless license product level name includes the suffix previous release version. For example, DMP 6.0, or SFENT VR 5.1SP1, or VCS GCO 5.1. If there is no suffix, it is the current release version.

You would see the suffix previous release version if you did not update the vxkeyless product level when prompted by the product installer. Symantec highly recommends that you always use the current release version of the product levels. To do so, use the vxkeyless set command with the desired product levels. If you see SFENT 60, VCS 60, use the vxkeyless set SFENT, VCS command to update the product levels to the current release.

After you install or upgrade, you can change product license levels at any time to reflect the products and functionality that you want to license. When you set a product level, you agree that you have the license for that functionality.

#### To set or change the product level

Change your current working directory:

```
# export PATH=$PATH:/opt/VRTSvlic/bin
```

View the current setting for the product level.

```
# vxkeyless -v display
```

3 View the possible settings for the product level.

```
# vxkeyless displayall
```

Set the desired product level.

```
# vxkeyless set prod levels
```

where prod\_levels is a comma-separated list of keywords. The keywords are the product levels as shown by the output of step 3.

If you want to remove keyless licensing and enter a key, you must clear the keyless licenses. Use the NONE keyword to clear all keys from the system.

Warning: Clearing the keys disables the Symantec products until you install a new key or set a new product level.

See "Installing Symantec product license keys" on page 59.

#### To clear the product license level

View the current setting for the product license level.

```
# vxkeyless [-v] display
```

2 If there are keyless licenses installed, remove all keyless licenses:

```
# vxkeyless [-q] set NONE
```

For more details on using the vxkeyless utility, see the vxkeyless (1m) manual page.

#### Installing Symantec product license keys

The VRTSvlic package enables product licensing. After the VRTSvlic is installed, the following commands and their manual pages are available on the system:

vxlicinst Installs a license key for a Symantec product vxlicrep Displays the currently installed licenses vxlictest Retrieves the features and their descriptions that are encoded in a license key

Even though other products are included on the enclosed software discs, you can only use the Symantec software products for which you have purchased a license.

#### To install or change a license

- Run the following commands. In a cluster environment, run the commands on each node in the cluster:
  - # cd /opt/VRTS/bin
  - # ./vxlicinst -k license key
- 2 Run the following Veritas Volume Manager (VxVM) command to recognize the new license:
  - # vxdctl license init

See the vxdctl(1M) manual page.

If you have <code>vxkeyless</code> licensing, you can view or update the keyless product licensing levels.

See "Setting or changing the product level for keyless licensing" on page 57.

Section

## Preinstallation tasks

Chapter 5. Preparing to install SFCFSHA

Chapter 5

# Preparing to install SFCFSHA

This chapter includes the following topics:

- Installation preparation overview
- About using ssh or rsh with the installer
- Setting up the private network
- Setting up shared storage
- Creating a root user
- Creating the /opt directory
- Setting environment variables
- Preparing zone environments
- Mounting the product disc
- Assessing the system for installation readiness
- Making the IPS publisher accessible

## Installation preparation overview

Table 5-1 provides an overview of an installation using the product installer.

|   | Table 5-1 Installation overview                                            | installation overview                                                                                                    |  |  |
|---|----------------------------------------------------------------------------|----------------------------------------------------------------------------------------------------|--|--|
|   | Installation task                                                          | Section                                                                                                    |  |  |
|   | Obtain product licenses.                                                   | See "About Symantec product licensing" on page 56.                                                                                                    |  |  |
| _ | Download the software, or insert the product DVD.                          | See "Downloading the Symantec Storage<br>Foundation Cluster File System High<br>Availability software" on page 51.<br>See "Mounting the product disc" on page 73. |  |  |
|   | Set environment variables.                                                 | See "Setting environment variables" on page 72.                                                                                                    |  |  |
|   | Create the /opt directory, if it does not exist.                           | See "Creating the /opt directory" on page 72.                                                                                                    |  |  |
|   | Configure the Secure Shell (ssh) or Remote Shell (rsh) on all nodes.       | See "About configuring secure shell or remote shell communication modes before installing products" on page 543.                                                  |  |  |
| _ | Verify that hardware, software, and operating system requirements are met. | See "Release notes" on page 34.                                                                                                    |  |  |
|   | Check that sufficient disk space is available.                             | See "Disk space requirements" on page 42.                                                                                                    |  |  |
|   | Use the installer to install the products.                                 | See "About the script-based installer"                                                                                                    |  |  |

Table 5-1 Installation overview

## About using ssh or rsh with the installer

The installer uses passwordless Secure Shell (ssh) or Remote Shell (rsh) communications among systems. The installer uses the ssh daemon or rsh daemon that comes bundled with the operating system. During an installation, you choose the communication method that you want to use. Or, you can run the installer -comsetup command to set up ssh or rsh explicitly. You then provide the installer with the superuser passwords for the systems where you plan to install. The ssh communication or rsh communication among the systems is removed when the installation process completes, unless the installation abruptly terminates. If installation terminated abruptly, use the installation script's -comcleanup option to remove the ssh configuration or rsh configuration from the systems.

on page 78.

See "Installation script options" on page 501.

In most installation, configuration, upgrade (where necessary), and uninstallation scenarios, the installer can configure ssh or rsh on the target systems. In the

following scenarios, you need to set up ssh or rsh manually, or use the installer -comsetup option to set up an ssh or rsh configuration from the systems.

When you perform installer sessions using a response file.

See "About configuring secure shell or remote shell communication modes before installing products" on page 543.

#### Setting up the private network

VCS requires you to set up a private network between the systems that form a cluster. You can use either NICs or aggregated interfaces to set up private network.

You can use network switches instead of hubs. However, Oracle Solaris systems assign the same MAC address to all interfaces by default. Thus, connecting two or more interfaces to a network switch can cause problems.

For example, consider the following case where:

- The IP address is configured on one interface and LLT on another
- Both interfaces are connected to a switch (assume separate VLANs)

The duplicate MAC address on the two switch ports can cause the switch to incorrectly redirect IP traffic to the LLT interface and vice versa. To avoid this issue, configure the system to assign unique MAC addresses by setting the eeprom (1M) parameter local-mac-address to true.

The following products make extensive use of the private cluster interconnects for distributed locking:

- Symantec Storage Foundation Cluster File System (SFCFS)
- Symantec Storage Foundation for Oracle RAC (SF Oracle RAC)

Symantec recommends network switches for the SFCFS and the SF Oracle RAC clusters due to their performance characteristics.

Refer to the Symantec Storage Foundation Cluster File System High Availability Administrator's Guide to review VCS performance considerations.

Figure 5-1 shows two private networks for use with VCS.

Private network setups: two-node and four-node clusters Figure 5-1

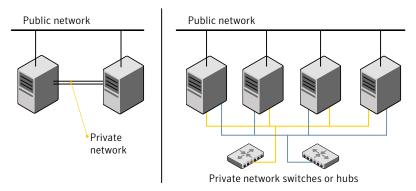

You need to configure at least two independent networks between the cluster nodes with a network switch for each network. You can also interconnect multiple layer 2 switches for advanced failure protection. Such connections for LLT are called cross-links.

Figure 5-2 shows a private network configuration with crossed links between the network switches.

Figure 5-2 Private network setup with crossed links

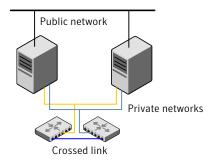

Symantec recommends one of the following two configurations:

- Use at least two private interconnect links and one public link. The public link can be a low priority link for LLT. The private interconnect link is used to share cluster status across all the systems, which is important for membership arbitration and high availability. The public low priority link is used only for heartbeat communication between the systems.
- If your hardware environment allows use of only two links, use one private interconnect link and one public low priority link. If you decide to set up only two links (one private and one low priority link), then the cluster must be configured

to use I/O fencing, either disk-based or server-based fencing configuration. With only two links, if one system goes down, I/O fencing ensures that other system can take over the service groups and shared file systems from the failed node.

#### To set up the private network

- 1 Install the required network interface cards (NICs).
  - Create aggregated interfaces if you want to use these to set up private network.
- 2 Connect the SFCFSHA private Ethernet controllers on each system.
- Use crossover Ethernet cables, switches, or independent hubs for each 3 SFCFSHA communication network. Note that the crossover Ethernet cables are supported only on two systems.

Ensure that you meet the following requirements:

- The power to the switches or hubs must come from separate sources.
- On each system, you must use two independent network cards to provide redundancy.
- If a network interface is part of an aggregated interface, you must not configure the network interface under LLT. However, you can configure the aggregated interface under LLT.
- When you configure Ethernet switches for LLT private interconnect, disable the spanning tree algorithm on the ports used for the interconnect.

During the process of setting up heartbeat connections, consider a case where a failure removes all communications between the systems.

Note that a chance for data corruption exists under the following conditions:

- The systems still run, and
- The systems can access the shared storage.
- Configure the Ethernet devices that are used for the private network such that the autonegotiation protocol is not used. You can achieve a more stable configuration with crossover cables if the autonegotiation protocol is not used.

To achieve this stable configuration, do one of the following:

- Edit the /etc/system file to disable autonegotiation on all Ethernet devices system-wide.
- Create a qfe.conf or bge.conf file in the /kernel/drv directory to disable autonegotiation for the individual devices that are used for private network.

Refer to the Oracle Ethernet driver product documentation for information on these methods.

5 Test the network connections. Temporarily assign network addresses and use telnet or ping to verify communications.

LLT uses its own protocol, and does not use TCP/IP. So, you must ensure that the private network connections are used only for LLT communication and not for TCP/IP traffic. To verify this requirement, unplumb and unconfigure any temporary IP addresses that are configured on the network interfaces.

The installer configures the private network in the cluster during configuration.

You can also manually configure LLT.

## Setting up shared storage

The following sections describe how to set up the SCSI and the Fibre Channel devices that the cluster systems share.

For I/O fencing, the data disks must support SCSI-3 persistent reservations. You need to configure a coordinator disk group that supports SCSI-3 PR and verify that it works.

See "About planning to configure I/O fencing" on page 84.

See also the Symantec Storage Foundation Cluster File System High Availability Administrator's Guide for a description of I/O fencing.

#### Setting up shared storage: SCSI disks

When SCSI devices are used for shared storage, the SCSI address or SCSI initiator ID of each node must be unique. Since each node typically has the default SCSI address of "7." the addresses of one or more nodes must be changed to avoid a conflict. In the following example, two nodes share SCSI devices. The SCSI address of one node is changed to "5" by using nvedit commands to edit the nvramrc script.

If you have more than two systems that share the SCSI bus, do the following:

- Use the same procedure to set up shared storage.
- Make sure to meet the following requirements:
  - The storage devices have power before any of the systems
  - Only one node runs at one time until each node's address is set to a unique value

#### To set up shared storage

- Install the required SCSI host adapters on each node that connects to the storage, and make cable connections to the storage.
  - Refer to the documentation that is shipped with the host adapters, the storage, and the systems.
- 2 With both nodes powered off, power on the storage devices.
- 3 Power on one system, but do not allow it to boot. If necessary, halt the system so that you can use the ok prompt.

Note that only one system must run at a time to avoid address conflicts.

Find the paths to the host adapters:

```
{0} ok show-disks
...b) /sbus@6,0/QLGC,isp@2,10000/sd
```

The example output shows the path to one host adapter. You must include the path information without the "/sd" directory, in the nyramrc script. The path information varies from system to system.

5 Edit the nyramro script on to change the sosi-initiator-id to 5. (The Solaris OpenBoot 3.x Command Reference Manual contains a full list of nvedit commands and keystrokes.) For example:

```
{0} ok nvedit
```

As you edit the script, note the following points:

- Each line is numbered, 0:, 1:, 2:, and so on, as you enter the nvedit commands.
- On the line where the scsi-initiator-id is set, insert exactly one space after the first quotation mark and before scsi-initiator-id.

In this example, edit the nvramrc script as follows:

```
0: probe-all
1: cd /sbus@6,0/QLGC,isp@2,10000
2: 5 " scsi-initiator-id" integer-property
3: device-end
4: install-console
5: banner
6: <CTRL-C>
```

Store the changes you make to the nvramrc script. The changes you make are temporary until you store them.

```
{0} ok nvstore
```

If you are not sure of the changes you made, you can re-edit the script without risk before you store it. You can display the contents of the nvramrc script by entering:

```
{0} ok printenv nvramrc
```

You can re-edit the file to make corrections:

```
{0} ok nvedit
```

Or, discard the changes if necessary by entering:

```
{0} ok nvquit
```

Instruct the OpenBoot PROM Monitor to use the nyramrc script on the node.

```
{0} ok setenv use-nvramrc? true
```

8 Reboot the node. If necessary, halt the system so that you can use the ok prompt.

9 Verify that the scsi-initiator-id has changed. Go to the ok prompt. Use the output of the show-disks command to find the paths for the host adapters. Then, display the properties for the paths. For example:

```
{0} ok show-disks
...b) /sbus@6,0/QLGC,isp@2,10000/sd
{0} ok cd /sbus@6,0/QLGC,isp@2,10000
{0} ok .properties
scsi-initiator-id
                    00000005
```

Permit the system to continue booting.

10 Boot the second node. If necessary, halt the system to use the ok prompt. Verify that the scsi-initiator-id is 7. Use the output of the show-disks command to find the paths for the host adapters. Then, display the properties for that paths. For example:

```
{0} ok show-disks
...b) /sbus@6,0/QLGC,isp@2,10000/sd
{0} ok cd /sbus@6,0/QLGC,isp@2,10000
{0} ok .properties
scsi-initiator-id
                      00000007
```

Permit the system to continue booting.

#### Setting up shared storage: Fibre Channel

Perform the following steps to set up Fibre Channel.

#### To set up shared storage

- Install the required FC-AL controllers.
- 2 Connect the FC-AL controllers and the shared storage devices to the same hub or switch.

All systems must see all the shared devices that are required to run the critical application. If you want to implement zoning for a fibre switch, make sure that no zoning prevents all systems from seeing all these shared devices.

3 Boot each system with the reconfigure devices option:

```
ok boot -r
```

4 After all systems have booted, use the format (1m) command to verify that each system can see all shared devices.

If Volume Manager is used, the same number of external disk devices must appear, but device names (c#t#d#s#) may differ.

If Volume Manager is not used, then you must meet the following requirements:

- The same number of external disk devices must appear.
- The device names must be identical for all devices on all systems.

#### Creating a root user

On Oracle Solaris 11, you need to change the root role into a user as you cannot directly log in as root user.

#### To change root role into a user

Log in as local user and assume the root role.

```
% su - root
```

Remove the root role from local users who have been assigned the role.

```
# roles admin
root
# usermod -R " " admin
```

3 Change the root role into a user.

```
# rolemod -K type=normal root
```

Verify the change.

```
# getent user attr root
  root::::auths=solaris.*;profiles=All;audit flags=lo\
  :no;lock after retries=no;min label=admin low;clearance=admin high
```

If the type keyword is not present in the output or is equal to normal, the account is not a role.

# userattr type root

If the output is empty or lists normal, the account is not a role.

Note: For more information, see the Oracle documentation on Oracle Solaris 11 operating system.

Note: After installation, you may want to change root user into root role to allow local users to assume the root role.

See "Changing root user into root role" on page 405.

## Creating the opt directory

The directory /opt must exist, be writable, and must not be a symbolic link.

If you want to upgrade, you cannot have a symbolic link from /opt to an unconverted volume. If you have a symbolic link to an unconverted volume, the symbolic link does not function during the upgrade and items in /opt are not installed.

#### Setting environment variables

Most of the commands which are used in the installation are present in the /sbin or /usr/sbin directory. Add these directories to your PATH environment variable as necessary.

After installation, SFCFSHA commands are in /opt/VRTS/bin. SFCFSHA manual pages are stored in /opt/VRTS/man.

Some VCS custom scripts reside in /opt/VRTSvcs/bin. If you want to install a high availability product, add /opt/VRTSvcs/bin to the PATH also.

Add the following directories to your PATH and MANPATH environment variable:

- If you want to use Bourne or Korn shell (sh or ksh), enter the following:
  - \$ PATH=\$PATH:/usr/sbin:/opt/VRTS/bin
  - \$ MANPATH=/usr/share/man:/opt/VRTS/man:\$MANPATH
  - \$ export PATH MANPATH
- If you want to use a C shell (csh or tcsh), enter the following:
  - % set path = ( \$path /usr/sbin /opt/VRTS/bin )
  - % setenv MANPATH /usr/share/man:/opt/VRTS/man:\$MANPATH

## **Preparing zone environments**

You need to keep the following items in mind when you install or upgrade VCS in a zone environment on an Oracle Solaris 10 operating system.

- When you install or upgrade SFCFSHA using the installer program, all zones are upgraded (both global and non-global) unless they are detached and unmounted.
- Make sure that all non-global zones are booted and in the running state before you install or upgrade the SFCFSHA packages in the global zone. If the non-global zones are not mounted and running at the time of upgrade, you must attach the zone with **-U** option to install or upgrade the SFCFSHA packages inside the non-globle zone.
- If you install SFCFSHA on Solaris 10 systems that run non-global zones, you need to make sure that non-global zones do not inherit the /opt directory. Run the following command to make sure that the /opt directory is not in the inherit-pkg-dir clause:

```
# zonecfg -z zone name info
zonepath: /export/home/zone1
autoboot: false
pool: yourpool
inherit-pkg-dir:
dir: /lib
inherit-pkg-dir:
dir: /platform
inherit-pkg-dir:
dir: /sbin
inherit-pkg-dir:
dir: /usr
```

If the /opt directory appears in the output, remove the /opt directory from the zone's configuration and reinstall the zone.

After installing packages in the global zone, you need to install the required packages in the non-global zone for Oracle Solaris 11. On Oracle Solaris 11.1, if the non-global zone has an older version of SFCFSHA packages already installed then during the upgrade of the SFCFSHA packages in global zone, packages inside non-global zone are automatically upgraded provided zone is running.

# Mounting the product disc

You must have superuser (root) privileges to load the SFCFSHA software.

### To mount the product disc

- Log in as superuser on a system where you want to install SFCFSHA. The system from which you install SFCFSHA does not need to be part of the cluster. The systems must be in the same subnet.
- 2 Insert the product disc into a DVD drive that is connected to your system.
- If Solaris volume management software is running on your system, the software disc automatically mounts as /cdrom/cdrom0.
- 4 If Solaris volume management software is not available to mount the DVD. you must mount it manually. After you insert the software disc, enter:

```
# mount -F hsfs -o ro /dev/dsk/c0t6d0s2 /cdrom
```

Where c0t6d0s2 is the default address for the disc drive.

# Assessing the system for installation readiness

Symantec provides the following tools for assessing your system, to ensure that the system meets the requirements for installing Symantec Storage Foundation Cluster File System High Availability 6.1.

Symantec Operations Readiness Tools

Symantec Operations Readiness Tools (SORT) is a web-based application that is designed to support Symantec enterprise products.

See "About Symantec Operations Readiness Tools" on page 27.

Prechecking your systems using the installer Performs a preinstallation check on the

specified systems. The product installer reports whether the specified systems meet the minimum requirements for installing Symantec Storage Foundation Cluster File System High Availability 6.1.

See "Prechecking your systems using the installer" on page 74.

# Prechecking your systems using the installer

The script-based and web-based installer's precheck option checks for the following:

Recommended swap space for installation

- Recommended memory sizes on target systems for Symantec programs for best performance
- Required operating system versions

### To use the precheck option

Start the script-based or web-based installer.

See "Installing SFCFSHA with the web-based installer" on page 172.

- 2 Select the precheck option:
  - From the web-based installer, select the Perform a Pre-Installation Check from the Task pull-down menu.
  - In the script-based installer, from root on the system where you want to perform the check, start the installer.
    - # ./installer

In the Task Menu, press the p key to start the precheck.

- 3 Enter the system name or the IP address of the system that you want to check.
- Review the output and make the changes that the installer recommends.

# Making the IPS publisher accessible

The installation of SFCFSHA 6.1 fails on Solaris 11 if the Image Packaging System (IPS) publisher is inaccessible. The following error message is displayed:

CPI ERROR V-9-20-1273 Unable to contact configured publishers on <node name>.

Solaris 11 introduces the new Image Packaging System (IPS) and sets a default publisher (solaris) during Solaris installation. When additional packages are being installed, the set publisher must be accessible for the installation to succeed. If the publisher is inaccessible, as in the case of a private network, then package installation will fail. The following commands can be used to display the set publishers:

### # pkg publisher

### Example:

```
root@sol11-03:~# pkg publisher
                       STATUS URI
PUBLISHER
             TYPE
solaris
              origin
                      online http://pkg.oracle.com/solaris/release/
root@sol11-03:~# pkg publisher solaris
```

```
Publisher: solaris
               Alias:
          Origin URI: http://pkg.oracle.com/solaris/release/
             SSL Key: None
             SSL Cert: None
         Client UUID: 00000000-3f24-fe2e-0000-000068120608
     Catalog Updated: October 09:53:00 PM
             Enabled: Yes
     Signature Policy: verify
```

### To make the IPS publisher accessible

Enter the following to disable the publisher (in this case, solaris):

```
# pkg set-publisher --disable solaris
```

- 2 Repeat the installation of SFCFSHA 6.1.
- 3 Re-enable the original publisher. If the publisher is still inaccessible (private network), then the no-refresh option can be used to re-enable it.

```
# pkg set-publisher --enable solaris
or
# pkg set-publisher --enable --no-refresh solaris
```

Note: Unsetting the publisher will have a similar effect, except that the publisher can only be re-set if it is accessible. See pkg(1) for further information on the pkg utility.

Section 3

# Installation using the script-based installer

- Chapter 6. Installing SFCFSHA
- Chapter 7. Preparing to configure SFCFSHA clusters for data integrity
- Chapter 8. Configuring SFCFSHA
- Chapter 9. Configuring SFCFSHA clusters for data integrity

Chapter 6

# Installing SFCFSHA

This chapter includes the following topics:

- About the script-based installer
- Installing Storage Foundation Cluster File System High Availability using the product installer
- Installing language packages

# About the script-based installer

You can use the script-based installer to install Symantec products (version 6.1 and later) from a driver system that runs any supported platform to a target system that runs different supported platforms.

To install your Symantec product, use one of the following methods:

- The general product installer (installer). The general product installer script provides a menu that simplifies the selection of installation and configuration options. Use the general product installer if you want to install multiple products from a disc.
  - See "Installing Storage Foundation Cluster File System High Availability using the product installer" on page 80.
- Product-specific installation scripts (installsfcfsha). The product-specific installation scripts provide command-line interface options. Installing and configuring with the installsfcfsha script is identical to running the general product installer and specifying SFCFSHA from the list of products to install. Use the product-specific installation scripts to install or configure individual products you download electronically. You can find these scripts at the root of the product media. These scripts are also installed with the product.

Table 6-1 lists all the SFHA Solutions product installation scripts. The list of product-specific installation scripts that you find on your system depends on the product that you install on your system.

Table 6-1 Product installation scripts

| Symantec product name                                                                | Script name in the media | Script name after an installation                   |
|--------------------------------------------------------------------------------------|--------------------------|-----------------------------------------------------|
| For all SFHA Solutions products                                                      | installer                | N/A                                                 |
| Symantec ApplicationHA                                                               | installapplicationha     | installapplicationha <pre><version></version></pre> |
| Symantec Cluster<br>Server (VCS)                                                     | installvcs               | installvcs <version></version>                      |
| Symantec Storage<br>Foundation (SF)                                                  | installsf                | installsf <version></version>                       |
| Symantec Storage<br>Foundation and High<br>Availability (SFHA)                       | installsfha              | installsfha <version></version>                     |
| Symantec Storage<br>Foundation Cluster File<br>System High Availability<br>(SFCFSHA) | installsfcfsha           | installsfcfsha <version></version>                  |
| Symantec Storage<br>Foundation for Oracle<br>RAC (SF Oracle RAC)                     | installsfrac             | installsfrac <version></version>                    |
| Symantec Dynamic<br>Multi-pathing (DMP)                                              | installdmp               | installdmp <version></version>                      |

When you install from the installation media, the script name does not include a product version.

When you configure the product after an installation, the installation scripts include the product version in the script name.

For example, for the 6.1 version:

# /opt/VRTS/install/installsfcfsha61 -configure

Note: The general product installer (installer) script does not include the product version.

At most points during the installation you can type the following characters for different actions:

- Use b (back) to return to a previous section of the installation procedure. The back feature of the installation scripts is context-sensitive, so it returns to the beginning of a grouped section of questions.
- Use control+c to stop and exit the program if an installation procedure hangs. After a short delay, the script exits.
- Use q to quit the installer.
- Use ? to display help information.
- Use the Enter button to accept a default response.

See "Installation script options" on page 501.

# Installing Storage Foundation Cluster File System High Availability using the product installer

The product installer is the recommended method to license and install Storage Foundation Cluster File System High Availability.

The following sample procedure is based on the installation of a Symantec Storage Foundation Cluster File System High Availability cluster with two nodes: "sys1" and "sys2" If you are installing on standalone systems only, some steps are unnecessary, and these are indicated.

Default responses are enclosed by parentheses. Press Return to accept defaults.

Note: If you have obtained a Symantec product from an electronic download site, the single product download files do not contain the installer installation script, so you must use the product installation script to install the product. For example, if you download Symantec Cluster File System High Availability, use the installsfcfsha script instead of the installer script.

### To install Symantec Storage Foundation Cluster File System High Availability

1 To install on multiple systems, set up the systems so that commands between systems execute without prompting for passwords or confirmations.

See "About configuring secure shell or remote shell communication modes before installing products" on page 543.

- 2 Load and mount the software disc.
- 3 Move to the top-level directory on the disc.
  - # cd /dvd mount
- From this directory, type the following command to install on the local system. Also use this command to install on remote systems provided that the secure shell or remote shell utilities are configured:
  - # ./installer
- 5 Enter I to install and press Return.
- From the Installation menu, choose the I option for Install and enter the number for Storage Foundation Cluster File System High Availability. Press Return.
- 7 At the prompt, specify whether you accept the terms of the End User License Agreement (EULA).

```
Do you agree with the terms of the End User License Agreement as
specified in the
storage foundation cluster file system ha/EULA/lang/EULA SFHA Ux version.pdf
file present on the media? [y,n,q,?] y
```

- 8 Select from one of the following install options:
  - Minimal packages: installs only the basic functionality for the selected product.
  - Recommended packages: installs the full feature set without optional packages.
  - All packages: installs all available packages.

Each option displays the disk space that is required for installation. Select which option you want to install and press Return.

You are prompted to enter the system names (in the following example, "sys1" and "sys2") on which the software is to be installed. Enter the system name or names and then press Return.

```
Enter the system names separated by spaces:[q?] (sys1 sys2)
```

- 10 During the initial system check, the installer verifies that communication between systems has been set up. The installer prompts you to allow it to set up ssh or rsh. After the installation, the installer cleans up the ssh or rsh as needed.
- 11 After the system checks complete, the installer displays a list of the packages that will be installed. Press Enter to continue with the installation.
- 12 You are prompted to choose your licensing method.

```
To comply with the terms of Symantec's End User License Agreement,
you have 60 days to either:
```

- \* Enter a valid license key matching the functionality in use on the systems
- \* Enable keyless licensing and manage the systems with a Management Server.

For more details visit http://go.symantec.com/sfhakeyless. The product is fully functional during these 60 days.

- 1) Enter a valid license key
- 2) Enable keyless licensing and complete system licensing later

```
How would you like to license the systems? [1-2,q] (2) 2
```

If you have a valid license key, select 1 and enter the license key at the prompt. Skip to step 16.

To install using keyless licensing, select 2. You are prompted for the product modes and the options that you want to install and license.

Note: The keyless license option enables you to install without entering a key. However, you must still have a valid license to install and use Symantec products.

Keyless licensing requires that you manage the systems with a Management Server. Refer to the following URL for details:

http://go.symantec.com/vom

- 13 Select **yes** to enable replication.
- **14** Select **yes** to enable the Global Cluster Option.
- 15 At the prompt, specify whether you want to send your installation information to Symantec.

```
Would you like to send the information about this installation
to Symantec to help improve installation in the future? [y,n,q,?]
(y) y
```

16 The product installation completes.

Review the output and summary files. Reboot nodes as requested. Run the following command to configure SFCFSHA.

# /opt/VRTS/install/installsfcfsha<version> -configure

Where <version> is the specific release version.

See "About the script-based installer" on page 78.

# Installing language packages

To install SFCFSHA in a language other than English, install the required language packages after installing the English packages.

### To install the language packages on the server

- Insert the "Language" disc into the DVD-ROM or CD-ROM drive. With Solaris volume management software, the disc is automatically mounted as /cdrom/cdrom0.
- 2 Install the language packages using the install lp command.
  - # cd /cdrom/cdrom0
  - # ./install lp

Chapter

# Preparing to configure SFCFSHA clusters for data integrity

This chapter includes the following topics:

- About planning to configure I/O fencing
- Setting up the CP server

# About planning to configure I/O fencing

After you configure SFCFSHA with the installer, you must configure I/O fencing in the cluster for data integrity. Application clusters on release version 6.1 (HTTPS-based communication) only support CP servers on release version 6.1 and later.

You can configure disk-based I/O fencing or server-based I/O fencing. If your enterprise setup has multiple clusters that use VCS for clustering, Symantec recommends you to configure server-based I/O fencing.

The coordination points in server-based fencing can include only CP servers or a mix of CP servers and coordinator disks.

Symantec also supports server-based fencing with a single coordination point which is a single highly available CP server that is hosted on an SFHA cluster.

Warning: For server-based fencing configurations that use a single coordination point (CP server), the coordination point becomes a single point of failure. In such configurations, the arbitration facility is not available during a failover of the CP server in the SFHA cluster. So, if a network partition occurs on any application cluster during the CP server failover, the application cluster is brought down. Symantec recommends the use of single CP server-based fencing only in test environments.

If you have installed SFCFSHA in a virtual environment that is not SCSI-3 PR compliant, you can configure non-SCSI-3 server-based fencing.

See Figure 7-2 on page 87.

Figure 7-1 illustrates a high-level flowchart to configure I/O fencing for the SFCFSHA cluster.

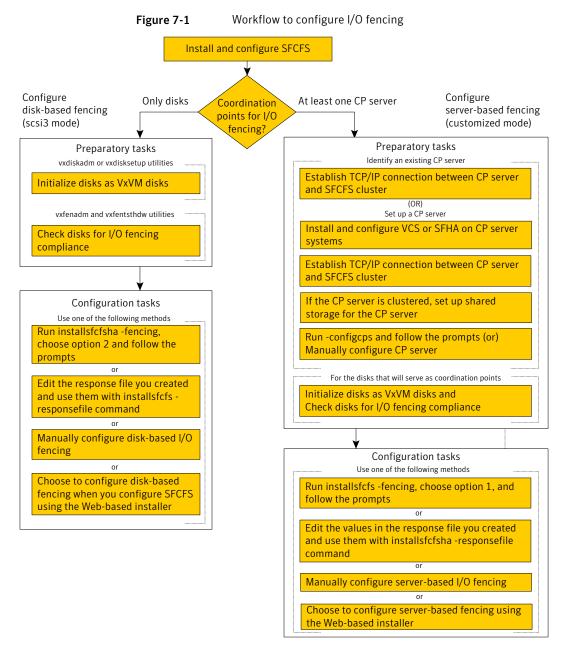

Figure 7-2 illustrates a high-level flowchart to configure non-SCSI-3 server-based I/O fencing for the SFCFSHA cluster in virtual environments that do not support SCSI-3 PR.

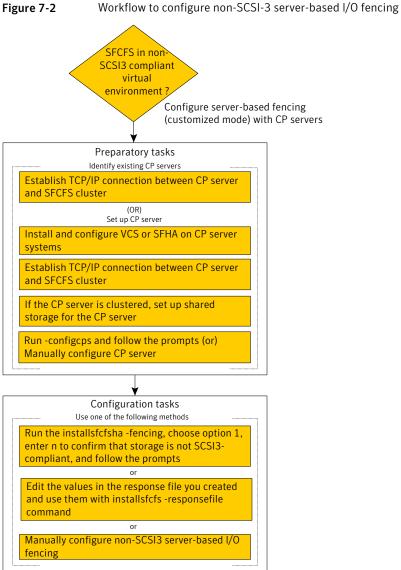

After you perform the preparatory tasks, you can use any of the following methods

to configure I/O fencing:

Using the installsfcfsha See "Setting up disk-based I/O fencing using installsfcfsha" on page 139.

See "Setting up server-based I/O fencing using installsfcfsha" on page 149.

See "Setting up non-SCSI-3 server-based I/O fencing in virtual environments using

installsfcfsha" on page 162.

Using the web-based installer

See "Configuring SFCFSHA for data integrity using the web-based installer" on page 180.

Using response files See "Response file variables to configure disk-based I/O fencing" on page 211.

See "Response file variables to configure server-based I/O fencing" on page 219.

See "Response file variables to configure non-SCSI-3 server-based I/O fencing" on page 222.

See "Configuring I/O fencing using response files" on page 210.

Manually editing configuration files See "Setting up disk-based I/O fencing manually" on page 252.

See "Setting up server-based I/O fencing manually" on page 257.

See "Setting up non-SCSI-3 fencing in virtual environments manually" on page 272.

You can also migrate from one I/O fencing configuration to another.

See the Symantec Storage foundation High Availability Administrator's Guide for more details.

# Typical SFCFSHA cluster configuration with server-based I/O fencing

Figure 7-3 displays a configuration using a SFCFSHA cluster (with two nodes), a single CP server, and two coordinator disks. The nodes within the SFCFSHA cluster are connected to and communicate with each other using LLT links.

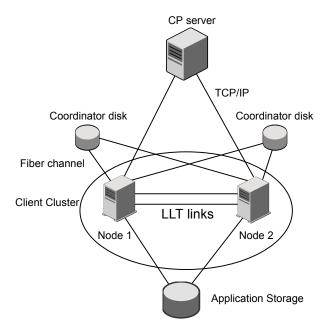

Figure 7-3 CP server, SFCFSHA cluster, and coordinator disks

# Recommended CP server configurations

Following are the recommended CP server configurations:

- Multiple application clusters use three CP servers as their coordination points See Figure 7-4 on page 90.
- Multiple application clusters use a single CP server and single or multiple pairs of coordinator disks (two) as their coordination points See Figure 7-5 on page 91.
- Multiple application clusters use a single CP server as their coordination point This single coordination point fencing configuration must use a highly available CP server that is configured on an SFHA cluster as its coordination point. See Figure 7-6 on page 91.

Warning: In a single CP server fencing configuration, arbitration facility is not available during a failover of the CP server in the SFHA cluster. So, if a network partition occurs on any application cluster during the CP server failover, the application cluster is brought down.

Although the recommended CP server configurations use three coordination points, you can use more than three coordination points for I/O fencing. Ensure that the total number of coordination points you use is an odd number. In a configuration where multiple application clusters share a common set of CP server coordination points, the application cluster as well as the CP server use a Universally Unique Identifier (UUID) to uniquely identify an application cluster.

Figure 7-4 displays a configuration using three CP servers that are connected to multiple application clusters.

Three CP servers connecting to multiple application clusters Figure 7-4

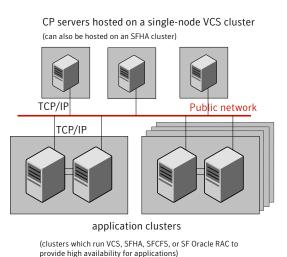

Figure 7-5 displays a configuration using a single CP server that is connected to multiple application clusters with each application cluster also using two coordinator disks.

Figure 7-5 Single CP server with two coordinator disks for each application cluster

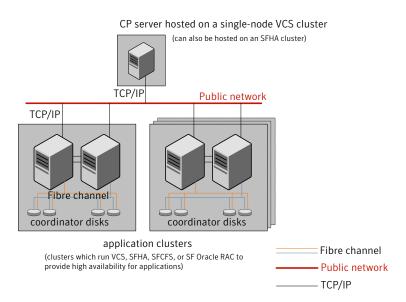

Figure 7-6 displays a configuration using a single CP server that is connected to multiple application clusters.

Figure 7-6 Single CP server connecting to multiple application clusters

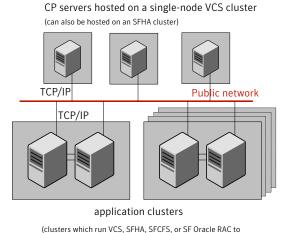

provide high availability for applications)

See "Configuration diagrams for setting up server-based I/O fencing" on page 593.

# Setting up the CP server

Table 7-1 lists the tasks to set up the CP server for server-based I/O fencing.

Table 7-1 Tasks to set up CP server for server-based I/O fencing

| Task                                             | Reference                                                                  |
|--------------------------------------------------|----------------------------------------------------------------------------|
| Plan your CP server setup                        | See "Planning your CP server setup" on page 92.                            |
| Install the CP server                            | See "Installing the CP server using the installer" on page 94.             |
| Configure the CP server cluster in secure mode   | See "Configuring the CP server cluster in secure mode" on page 94.         |
| Set up shared storage for the CP server database | See "Setting up shared storage for the CP server database" on page 95.     |
| Configure the CP server                          | See " Configuring the CP server using the installer program" on page 96.   |
|                                                  | See "Configuring the CP server using the web-based installer" on page 115. |
|                                                  | See "Configuring the CP server manually" on page 108.                      |
|                                                  | See "Configuring CP server using response files" on page 215.              |
| Verify the CP server configuration               | See "Verifying the CP server configuration" on page 114.                   |

# Planning your CP server setup

Follow the planning instructions to set up CP server for server-based I/O fencing.

### To plan your CP server setup

- Decide whether you want to host the CP server on a single-node VCS cluster, or on an SFHA cluster.
  - Symantec recommends hosting the CP server on an SFHA cluster to make the CP server highly available.
- 2 If you host the CP server on an SFHA cluster, review the following information. Make sure you make the decisions and meet these prerequisites when you set up the CP server:

- You must set up shared storage for the CP server database during your CP server setup.
- Decide whether you want to configure server-based fencing for the SFCFSHA cluster (application cluster) with a single CP server as coordination point or with at least three coordination points. Symantec recommends using at least three coordination points.
- 3 Decide whether you want to configure the CP server cluster for IPM-based communication or HTTPS communication.
  - For IPM-based communication, the CP server on release 6.1 supports clients prior to 6.1 release. When you configure the CP server, you are required to provide VIPs for IPM-based clients.
  - For HTTPS-based communication, the CP server on release 6.1 only supports clients on release 6.1.
- Decide whether you want to configure the CP server cluster in secure mode for IPM-based communication.
  - Symantec recommends configuring the CP server cluster in secure mode for IPM-based secure communication between the CP server and its clients (SFCFSHA clusters). Note that you use IPM-based communication if you want the CP server to support clients that are installed with a release version prior to 6.1 release.
- **5** Set up the hardware and network for your CP server.
  - See "CP server requirements" on page 37.
- 6 Have the following information handy for CP server configuration:
  - Name for the CP server The CP server name should not contain any special characters. CP server name can include alphanumeric characters, underscore, and hyphen.
  - Port number for the CP server Allocate a TCP/IP port for use by the CP server. Valid port range is between 49152 and 65535. The default port number for HTTPS-based communication is 443 and for IPM-based secure communication is 14250.
  - Virtual IP address, network interface, netmask, and networkhosts for the CP server
    - You can configure multiple virtual IP addresses for the CP server.

# Installing the CP server using the installer

Perform the following procedure to install and configure VCS or SFHA on CP server systems.

### To install and configure VCS or SFHA on the CP server systems

Depending on whether your CP server uses a single system or multiple systems, perform the following tasks:

### CP server setup uses a single system

Install and configure VCS to create a single-node VCS cluster.

During installation, make sure to select all packages for installation. The VRTScps package is installed only if you select to install all packages.

See the Symantec Cluster Server Installation Guide for instructions on installing and configuring VCS.

Proceed to configure the CP server.

See "Configuring the CP server using the installer program" on page 96.

See "Configuring the CP server manually" on page 108.

### CP server setup uses multiple systems

Install and configure SFHA to create an SFHA cluster. This makes the CP server highly available.

Meet the following requirements for CP server:

 During installation, make sure to select all packages for installation. The VRTScps package is installed only if you select to install all packages.

See the Symantec Storage Foundation and High Availability Installation Guide for instructions on installing and configuring SFHA.

Proceed to set up shared storage for the CP server database.

# Configuring the CP server cluster in secure mode

You must configure security on the CP server only if you want IPM-based (Symantec Product Authentication Service) secure communication between the CP server and the SFHA cluster (CP server clients). However, IPM-based communication enables the CP server to support application clusters prior to release 6.1.

This step secures the HAD communication on the CP server cluster.

Note: If you already configured the CP server cluster in secure mode during the VCS configuration, then skip this section.

### To configure the CP server cluster in secure mode

Run the installer as follows to configure the CP server cluster in secure mode.

If you have VCS installed on the CP server, run the following command:

```
# /opt/VRTS/install/installvcs<version> -security
```

Where <version> is the specific release version.

See "About the script-based installer" on page 78.

If you have SFHA installed on the CP server, run the following command:

```
# /opt/VRTS/install/installsfha<version> -security
```

Where <version> is the specific release version.

See "About the script-based installer" on page 78.

## Setting up shared storage for the CP server database

If you configured SFHA on the CP server cluster, perform the following procedure to set up shared storage for the CP server database.

The installer can set up shared storage for the CP server database when you configure CP server for the SFHA cluster.

Symantec recommends that you create a mirrored volume for the CP server database and that you use the VxFS file system type.

### To set up shared storage for the CP server database

Create a disk group containing the disks. You require two disks to create a mirrored volume.

For example:

```
# vxdg init cps dg disk1 disk2
```

2 Create a mirrored volume over the disk group.

For example:

```
# vxassist -g cps_dg make cps_vol volume_size layout=mirror
```

Create a file system over the volume.

The CP server configuration utility only supports vxfs file system type. If you use an alternate file system, then you must configure CP server manually.

Depending on the operating system that your CP server runs, enter the following command:

```
AIX
               # mkfs -V vxfs /dev/vx/rdsk/cps dg/cps volume
Linux
               # mkfs -t vxfs /dev/vx/rdsk/cps dg/cps volume
Solaris
               # mkfs -F vxfs /dev/vx/rdsk/cps dg/cps volume
```

# Configuring the CP server using the installer program

Use the configcps option available in the installer program to configure the CP server.

Perform one of the following procedures:

For CP servers on See "To configure the CP server on a single-node VCS cluster" single-node VCS on page 97. cluster:

For CP servers on an See "To configure the CP server on an SFHA cluster" on page 102. SFHA cluster:

### To configure the CP server on a single-node VCS cluster

- 1 Verify that the VRTScps package is installed on the node.
- 2 Run the installvcs<version> program with the configcps option.

```
# /opt/VRTS/install/installvcs<version> -configcps
```

Where <version> is the specific release version.

See "About the script-based installer" on page 78.

3 Installer checks the cluster information and prompts if you want to configure CP Server on the cluster.

Enter y to confirm.

- Select an option based on how you want to configure Coordination Point server.
  - 1) Configure Coordination Point Server on single node VCS system
  - 2) Configure Coordination Point Server on SFHA cluster
  - 3) Unconfigure Coordination Point Server
- 5 Enter the option: [1-3,q] 1.

The installer then runs the following preconfiguration checks:

 Checks to see if a single-node VCS cluster is running with the supported platform.

The CP server requires VCS to be installed and configured before its configuration.

The installer automatically installs a license that is identified as a CP server-specific license. It is installed even if a VCS license exists on the node. CP server-specific key ensures that you do not need to use a VCS license on the single-node. It also ensures that Veritas Operations Manager (VOM) identifies the license on a single-node coordination point server as a CP server-specific license and not as a VCS license.

Restart the VCS engine if the single-node only has a CP server-specific license. 6

```
A single node coordination point server will be configured and
VCS will be started in one node mode, do you want to
continue? [y,n,q] (y)
```

7 Communication between the CP server and application clusters is secured by HTTPS from release 6.1.0 onwards. However, clusters on earlier release versions (prior to 6.1.0) that are using IPM-based communication are still supported.

Enter the name of the CP Server.

```
Enter the name of the CP Server: [b]
                                     cps1
```

Enter valid virtual IP addresses for the CP Server with HTTPS-based secure communication. A CP Server can be configured with more than one virtual IP address. For HTTPS-based communication, only IPv4 addresses are supported. For IPM-based communication, both IPv4 and IPv6 addresses are supported.

```
Enter Virtual IP(s) for the CP server for HTTPS,
separated by a space: [b] 10.200.58.231 10.200.58.232
10.200.58.233
```

Note: Ensure that the virtual IP address of the CP server and the IP address of the NIC interface on the CP server belongs to the same subnet of the IP network. This is required for communication to happen between client nodes and CP server.

9 Enter the corresponding CP server port number for each virtual IP address or press Enter to accept the default value (443).

```
Enter the default port '443' to be used for all the
virtual IP addresses for HTTPS communication or assign the
corresponding port number in the range [49152, 65535] for
each virtual IP address. Ensure that each port number is
separated by a single
space: [b] (443) 54442 54443 54447
```

10 Decide if you want to support clusters that are on releases prior to 6.1.0. These clusters use the Symantec Product Authentication Services (AT) (secure IPM-based protocol) to securely communicate with the CP servers.

```
Do you want to support older (prior to 6.1.0)
clusters? [y,n,q,b] (y)
```

11 Enter virtual IPs for the CP Server for IPM-based secure communication.

```
Enter Virtual IP(s) for the CP server for IPM,
separated by a space [b] 10.182.36.8 10.182.36.9
```

Note that both IPv4 and IPv6 addresses are supported.

12 Enter corresponding port number for each Virtual IP address or accept the default port.

```
Enter the default port '14250' to be used for all the
virtual IP addresses for IPM-based communication, or assign
the corresponding port number in the range [49152, 65535]
for each virtual IP address.
Ensure that each port number is separated by a single space:
[b] (14250) 54448 54449
```

13 Decide if you want to enable secure communication between the CP server and application clusters.

```
Symantec recommends secure communication between
the CP server and application clusters. Enabling security
requires Symantec Product Authentication Service to be installed
and configured on the cluster. Do you want to enable Security for
the communications? [y,n,q,b] (y) n
```

14 Enter the absolute path of the CP server database or press Enter to accept the default value (/etc/VRTScps/db).

```
Enter absolute path of the database: [b] (/etc/VRTScps/db)
```

15 Verify and confirm the CP server configuration information.

```
CP Server configuration verification:
_____
CP Server Name: cps1
CP Server Virtual IP(s) for HTTPS: 10.200.58.231, 10.200.58.232,
10.200.58.233
CP Server Virtual IP(s) for IPM: 10.182.36.8, 10.182.36.9
CP Server Port(s) for HTTPS: 54442, 54443, 54447
CP Server Port(s) for IPM: 54448, 54449
CP Server Security for IPM: 0
CP Server Database Dir: /etc/VRTScps/db
Is this information correct? [y,n,q,?] (y)
```

16 The installer proceeds with the configuration process, and creates a vxcps.conf configuration file.

```
Successfully generated the /etc/vxcps.conf configuration file
Successfully created directory /etc/VRTScps/db on node
```

17 Configure the CP Server Service Group (CPSSG) for this cluster.

```
Enter how many NIC resources you want to configure (1 to 2): 2
```

Answer the following questions for each NIC resource that you want to configure.

18 Enter a valid network interface for the virtual IP address for the CP server process.

```
Enter a valid network interface on sys1 for NIC resource - 1: e1000q0
Enter a valid network interface on sys1 for NIC resource - 2: e1000g1
```

19 Enter the NIC resource you want to associate with the virtual IP addresses.

```
Enter the NIC resource you want to associate with the virtual IP 10.200.58.231 (1 to 2): 1
Enter the NIC resource you want to associate with the virtual IP 10.200.58.232 (1 to 2): 2
```

### 20 Enter the networkhosts information for each NIC resource.

Symantec recommends configuring NetworkHosts attribute to ensure NIC resource to be always online

Do you want to add NetworkHosts attribute for the NIC device e1000g0 on system sys1? [y,n,q] y Enter a valid IP address to configure NetworkHosts for NIC e1000g0 on system sys1: 10.200.56.22

Do you want to add another Network Host? [y,n,q] n

21 Enter the netmask for virtual IP addresses. If you entered an IPv6 address, enter the prefix details at the prompt.

Note that if you are using HTTPS-based communication, only IPv4 addresses are supported.

Enter the netmask for virtual IP for HTTPS 192.169.0.220: (255.255.252.0) Enter the netmask for virtual IP for IPM 192.169.0.221: (255.255.252.0)

22 Installer displays the status of the Coordination Point Server configuration. After the configuration process has completed, a success message appears.

```
For example:
Updating main.cf with CPSSG service group.. Done
Successfully added the CPSSG service group to VCS configuration.
Trying to bring CPSSG service group
ONLINE and will wait for upto 120 seconds
The Symantec coordination point server is ONLINE
The Symantec coordination point server has
been configured on your system.
```

23 Run the hagrp -state command to ensure that the CPSSG service group has been added.

```
For example:
# hagrp -state CPSSG
#Group Attribute System Value
CPSSG State.... | ONLINE |
```

It also generates the configuration file for CP server (/etc/vxcps.conf). The vxcpserv process and other resources are added to the VCS configuration in the CP server service group (CPSSG).

For information about the CPSSG, refer to the Symantec Cluster Server Administrator's Guide.

### To configure the CP server on an SFHA cluster

- Verify that the VRTScps package is installed on each node.
- Ensure that you have configured passwordless ssh or rsh on the CP server cluster nodes.
- Run the installsfha<*version*> program with the configcps option. 3

```
# ./installsfha<version> -configcps
```

Where <version> is the specific release version.

See "About the script-based installer" on page 78.

4 Installer checks the cluster information and prompts if you want to configure CP Server on the cluster.

Enter y to confirm.

- 5 Select an option based on how you want to configure Coordination Point server.
  - 1) Configure Coordination Point Server on single node VCS system
  - 2) Configure Coordination Point Server on SFHA cluster
  - 3) Unconfigure Coordination Point Server
- 6 Enter **2** at the prompt to configure CP server on an SFHA cluster.

The installer then runs the following preconfiguration checks:

- Checks to see if an SFHA cluster is running with the supported platform. The CP server requires SFHA to be installed and configured before its configuration.
- 7 Communication between the CP server and application clusters is secured by HTTPS from Release 6.1.0 onwards. However, clusters on earlier release versions (prior to 6.1.0) that are using IPM-based communication are still supported.

Enter the name of the CP server.

```
Enter the name of the CP Server: [b] cps1
```

Enter valid virtual IP addresses for the CP Server. A CP Server can be configured with more than one virtual IP address. For HTTPS-based communication, only IPv4 addresses are supported. For IPM-based communication, both IPv4 and IPv6 addresses are supported

```
Enter Virtual IP(s) for the CP server for HTTPS,
separated by a space: [b] 10.200.58.231 10.200.58.232 10.200.58.233
```

9 Enter the corresponding CP server port number for each virtual IP address or press Enter to accept the default value (443).

Enter the default port '443' to be used for all the virtual IP addresses for HTTPS communication or assign the corresponding port number in the range [49152, 65535] for each virtual IP address. Ensure that each port number is separated by a single space: [b] (443) 65535 65534 65537

> 10 Decide if you want to support clusters that are on releases prior to 6.1.0. These clusters use the Symantec Product Authentication Services (AT) (secure IPM-based protocol) to securely communicate with the CP servers.

```
Do you want to support older (prior to 6.1.0) clusters? [y,n,q,b] (y)
```

11 Enter Virtual IPs for the CP Server for IPM-based secure communication. Both IPv4 and IPv6 addresses are supported.

Enter Virtual IP(s) for the CP server for IPM, separated by a space: [b] 10.182.36.8 10.182.36.9

12 Enter corresponding port number for each Virtual IP address or accept the default port.

Enter the default port '14250' to be used for all the virtual IP addresses for IPM-based communication, or assign the corresponding port number in the range [49152, 65535] for each virtual IP address. Ensure that each port number is separated by a single space: [b] (14250) 54448 54449

13 Decide if you want to enable secure communication between the CP server and application clusters.

Symantec recommends secure communication between the CP server and application clusters. Enabling security requires Symantec Product Authentication Service to be installed and configured on the cluster.

Do you want to enable Security for the communications? [y,n,q,b] (y)

14 Enter absolute path of the database.

CP Server uses an internal database to store the client information. As the CP Server is being configured on SFHA cluster, the database should reside on shared storage with vxfs file system. Please refer to documentation for information on setting up of shared storage for CP server database. Enter absolute path of the database: [b] /cpsdb

15 Verify and confirm the CP server configuration information.

```
CP Server configuration verification:
CP Server Name: cps1
CP Server Virtual IP(s) for HTTPS: 10.200.58.231, 10.200.58.232,
10.200.58.233
CP Server Virtual IP(s) for IPM: 10.182.36.8, 10.182.36.9
CP Server Port(s) for HTTPS: 65535, 65534, 65537
CP Server Port(s) for IPM: 54448, 54449
CP Server Security for IPM: 1
CP Server Database Dir: /cpsdb
Is this information correct? [y,n,q,?] (y)
```

16 The installer proceeds with the configuration process, and creates a vxcps.conf configuration file.

```
Successfully generated the /etc/vxcps.conf configuration file
Copying configuration file /etc/vxcps.conf to sys0....Done
Creating mount point /cps mount data on sys0. ... Done
Copying configuration file /etc/vxcps.conf to sys0. ... Done
Press Enter to continue.
```

17 Configure CP Server Service Group (CPSSG) for this cluster.

```
Enter how many NIC resources you want to configure (1 to 2): 2
```

Answer the following questions for each NIC resource that you want to configure.

18 Enter a valid network interface for the virtual IP address for the CP server process.

```
Enter a valid network interface on sys1 for NIC resource - 1: e1000g0
Enter a valid network interface on sys1 for NIC resource - 2: e1000q1
```

19 Enter the NIC resource you want to associate with the virtual IP addresses.

```
Enter the NIC resource you want to associate with the virtual IP 10.200.58.231 (1 to 2): 1
Enter the NIC resource you want to associate with the virtual IP 10.200.58.232 (1 to 2): 2
```

### 20 Enter the networkhosts information for each NIC resource.

```
Symantec recommends configuring NetworkHosts attribute to ensure NIC resource
to be always online
Do you want to add NetworkHosts attribute for the NIC device e1000g0
on system sys1? [y,n,q] y
Enter a valid IP address to configure NetworkHosts for NIC e1000g0
on system sys1: 10.200.56.22
```

```
Do you want to add another Network Host? [y,n,q] n
Do you want to apply the same NetworkHosts for all systems? [y,n,q] (y)
```

21 Enter the netmask for virtual IP addresses. If you entered an IPv6 address, enter the prefix details at the prompt.

Note that if you are using HTTPS-based communication, only IPv4 addresses are supported.

```
Enter the netmask for virtual IP for
HTTPS 192.168.0.111: (255.255.252.0)
Enter the netmask for virtual IP for
IPM 192.168.0.112: (255.255.252.0)
```

22 Configure a disk group for CP server database. You can choose an existing disk group or create a new disk group.

```
Symantec recommends to use the disk group that has at least
two disks on which mirrored volume can be created.
Select one of the options below for CP Server database disk group:
```

- 1) Create a new disk group
- 2) Using an existing disk group

```
Enter the choice for a disk group: [1-2,q] 2
```

23 Select one disk group as the CP Server database disk group.

```
Select one disk group as CP Server database disk group: [1-3,q] 3
```

- 1) mycpsdg
- 2) cpsdg1
- 3) newcpsdg

24 Select the CP Server database volume.

You can choose to use an existing volume or create new volume for CP Server database. If you chose newly created disk group, you can only choose to create new volume for CP Server database.

Select one of the options below for CP Server database volume:

- 1) Create a new volume on disk group newcpsdg
- 2) Using an existing volume on disk group newcpsdg
- 25 Enter the choice for a volume: [1-2,q] 2.
- 26 Select one volume as CP Server database volume [1-1,q] 1
  - 1) newcpsvol
- 27 After the VCS configuration files are updated, a success message appears.

```
For example:
```

Updating main.cf with CPSSG service group .... Done Successfully added the CPSSG service group to VCS configuration.

28 If the cluster is secure, installer creates the softlink

/var/VRTSvcs/vcsauth/data/CPSERVER to /cpsdb/CPSERVER and check if credentials are already present at /cpsdb/CPSERVER. If not, installer creates credentials in the directory, otherwise, installer asks if you want to reuse exsting credentials.

Do you want to reuse these credentials? [y,n,q] (y)

**29** After the configuration process has completed, a success message appears.

```
For example:
Trying to bring CPSSG service group ONLINE and will wait for upto 120 seconds
The Symantec Coordination Point Server is ONLINE
The Symantec Coordination Point Server has been configured on your system.
```

30 Run the hagrp -state command to ensure that the CPSSG service group has been added.

```
For example:
# hagrp -state CPSSG
#Group Attribute System Value
CPSSG State cps1 |ONLINE|
CPSSG State cps2 |OFFLINE|
```

It also generates the configuration file for CP server (/etc/vxcps.conf). The vxcpserv process and other resources are added to the VCS configuration in the CP server service group (CPSSG).

For information about the CPSSG, refer to the Symantec Cluster Server Administrator's Guide.

# Configuring the CP server manually

Perform the following steps to manually configure the CP server.

The CP server supports both IPM-based secure communication and HTTPS-based secure communication. CP servers that are configured for IPM-based secure communication support client nodes that are running either 6.1 or previous versions of the product. However, CP servers that are configured for HTTP-based communication only support client nodes that are running the 6.1 version of the product. Client nodes with product versions prior to 6.1 are not supported for HTTPS-based communication.

You need to manually generate certificates for the CP server and its client nodes to configure the CP server for HTTPS-based communication.

| Task                                                            | Reference                                                                                                    |
|-----------------------------------------------------------------|----------------------------------------------------------------------------------------------------|
| Configure CP server manually for IPM-based secure communication | See "Configuring the CP server manually for IPM-based secure communication" on page 109.                                                                               |
| Configure CP server<br>manually for<br>HTTPS-communication      | See "Configuring the CP server manually for HTTPS-based communication" on page 110.  See "Generating the key and certificates manually for the CP server" on page 111. |
|                                                                 | See "Completing the CP server configuration" on page 114.                                                                                                    |

Table 7-2 Tasks to configure the CP server manually

## Configuring the CP server manually for IPM-based secure communication

Perform the following steps to manually configure the CP server in the Symantec Product Authentication Services (AT) (IPM-based) secure mode.

#### To manually configure the CP server

- Stop VCS on each node in the CP server cluster using the following command:
  - # hastop -local
- Edit the main.cf file to add the CPSSG service group on any node. Use the CPSSG service group in the sample main.cf as an example:
  - See "Sample configuration files for CP server" on page 529.
  - Customize the resources under the CPSSG service group as per your configuration.
- **3** Verify the main.cf file using the following command:
  - # hacf -verify /etc/VRTSvcs/conf/config

If successfully verified, copy this main.cf to all other cluster nodes.

Create the /etc/vxcps.conf file using the sample configuration file provided at /etc/vxcps/vxcps.conf.sample.

Based on whether you configured the CP server using the Symantec Product Authentication Services (AT) protocol (IPM-based) in secure mode or not, do one of the following:

 For a CP server cluster which is configured in secure mode, edit the /etc/vxcps.conf file to set security=1.

- For a CP server cluster which is not configured in secure mode, edit the /etc/vxcps.conf file to set security=0.
- 5 Start VCS on all the cluster nodes.
  - # hastart
- Verify that the CP server service group (CPSSG) is online.
  - # hagrp -state CPSSG

Output similar to the following appears:

```
# Group Attribute System
                                          Value
 CPSSG State cps1.symantecexample.com | ONLINE |
```

## Configuring the CP server manually for HTTPS-based communication

Perform the following steps to manually configure the CP server in the Symantec Product Authentication Services (AT) (IPM-based) secure mode.

#### To manually configure the CP server

- Stop VCS on each node in the CP server cluster using the following command:
  - # hastop -local
- 2 Edit the main.cf file to add the CPSSG service group on any node. Use the CPSSG service group in the sample main.cf as an example:
  - See "Sample configuration files for CP server" on page 529.
  - Customize the resources under the CPSSG service group as per your configuration.
- **3** Verify the main.cf file using the following command:
  - # hacf -verify /etc/VRTSvcs/conf/config

If successfully verified, copy this main.cf to all other cluster nodes.

Create the /etc/vxcps.conf file using the sample configuration file provided at /etc/vxcps/vxcps.conf.sample.

Symantec recommends enabling security for communication between CP server and the application clusters.

If you configured the CP server in HTTPS mode, do the following:

- Edit the /etc/vxcps.conf file to set vip https with the virtual IP addresses required for HTTPS communication.
- Edit the /etc/vxcps.conf file to set port https with the ports used for HTTPS communication.
- Manually generate keys and certificates for the CP server.

See "Generating the key and certificates manually for the CP server" on page 111.

#### Generating the key and certificates manually for the CP server

CP server uses the HTTPS protocol to establish secure communication with client nodes. HTTPS is a secure means of communication, which happens over a secure communication channel that is established using the SSL/TLS protocol.

HTTPS uses x509 standard certificates and the constructs from a Public Key Infrastructure (PKI) to establish secure communication between the CP server and client. Similar to a PKI, the CP server, and its clients have their own set of certificates signed by a Certification Authority (CA). The server and its clients trust the certificate.

Every CP server acts as a certification authority for itself and for all its client nodes. The CP server has its own CA key and CA certificate and a server certificate generated, which is generated from a server private key. The server certificate is issued to the Universally Unique Identifier (UUID) of the CP server. All the IP addresses or domain names that the CP server listens on are mentioned in the Subject Alternative Name section of the CP server's server certificate

The OpenSSL library must be installed on the CP server to create the keys or certificates.. If OpenSSL is not installed, then you cannot create keys or certificates. The vxcps.conf file points to the configuration file that determines which keys or certificates are used by the CP server when SSL is initialized. The configuration value is stored in the ssl conf file and the default value is /etc/vxcps ssl.properties.

#### To manually generate keys and certificates for the CP server:

Create directories for the security files on the CP server.

# mkdir -p /var/VRTScps/security/keys /var/VRTScps/security/certs

2 Generate an OpenSSL config file, which includes the VIPs.

The CP server listens to requests from client nodes on these VIPs. The server certificate includes VIPs, FQDNs, and host name of the CP server. Clients can reach the CP server by using any of these values. However, Symantec recommends that client nodes use the IP address to communicate to the CP server.

The sample configuration uses the following values:

Config file name: https ssl cert.conf

VIP: 192.168.1.201

■ FQDN: cpsone.company.com

Host name: cpsone

Note the IP address, VIP, and FQDN values used in the [alt names] section of the configuration file are sample values. Replace the sample values with your configuration values. Do not change the rest of the values in the configuration file.

```
[req]
distinguished name = req distinguished name
req extensions = v3 req
[reg distinguished name]
countryName = Country Name (2 letter code)
countryName default = US
localityName = Locality Name (eg, city)
organizationalUnitName = Organizational Unit Name (eg, section)
commonName = Common Name (eq, YOUR name)
commonName max = 64
emailAddress = Email Address
emailAddress max = 40
[v3 req]
keyUsage = keyEncipherment, dataEncipherment
extendedKeyUsage = serverAuth
subjectAltName = @alt names
[alt names]
DNS.1 = cpsone.company.com
DNS.2 = cpsone
DNS.3 = 192.168.1.201
```

Generate a 4096-bit CA key that is used to create the CA certificate.

The key must be stored at /var/VRTScps/security/keys/ca.key. Ensure that only root users can access the CA key, as the key can be misused to create fake certificates and compromise security.

- # /usr/bin/openssl genrsa -out /var/VRTScps/security/keys/ca.key 4096
- Generate a self-signed CA certificate.

```
# /usr/bin/openssl req -new -x509 -days days -key
/var/VRTScps/security/keys/ca.key -subj \
'/C=countryname/L=localityname/OU=COMPANY/CN=CACERT' -out
/var/VRTScps/security/certs/ca.crt
```

Where, days is the days you want the certificate to remain valid, countryname is the name of the country, localityname is the city, CACERT is the certificate name.

Generate a 2048-bit private key for CP server.

The key must be stored at /var/VRTScps/security/keys/server private key.

```
# /usr/bin/openssl genrsa -out
/var/VRTScps/security/keys/server private.key 2048
```

Generate a Certificate Signing Request (CSR) for the server certificate.

The Certified Name (CN) in the certificate is the UUID of the CP server.

```
# /usr/bin/openssl genrsa -out
/var/VRTScps/security/keys/server private.key 2048
```

7 Generate a Certificate Signing Request (CSR) for the server certificate.

The Certified Name (CN) in the certificate is the UUID of the CP server.

```
# /usr/bin/openssl reg -new -key
/var/VRTScps/security/keys/server private.key \
-config https ssl cert.conf -subj
'/C=CountryName/L=LocalityName/OU=COMPANY/CN=UUID' \
-out /var/VRTScps/security/certs/server.csr
```

Where, countryname is the name of the country, localityname is the city, UUID is the certificate name.

**8** Generate the server certificate by using the key certificate of the CA.

```
# /usr/bin/openssl x509 -req -days days -in
/var/VRTScps/security/certs/server.csr \
-CA /var/VRTScps/security/certs/ca.crt -CAkey
/var/VRTScps/security/keys/ca.key \
-set serial 01 -extensions v3 req -extfile https ssl cert.conf \
-out /var/VRTScps/security/certs/server.crt
```

Where, days is the days you want the certificate to remain valid, https\_ssl\_cert.conf is the configuration file name.

You successfully created the key and certificate required for the CP server.

- 9 Ensure that no other user except the root user can read the keys and certificates.
- 10 Complete the CP server configuration.

See "Completing the CP server configuration" on page 114.

## Completing the CP server configuration

To verify the service groups and start VCS perform the following steps:

- Start VCS on all the cluster nodes.
  - # hastart
- 2 Verify that the CP server service group (CPSSG) is online.
  - # hagrp -state CPSSG

Output similar to the following appears:

```
# Group Attribute System
                                         Value
 CPSSG State cps1.symantecexample.com |ONLINE|
```

## Verifying the CP server configuration

Perform the following steps to verify the CP server configuration.

#### To verify the CP server configuration

- Verify that the following configuration files are updated with the information you provided during the CP server configuration process:
  - /etc/vxcps.conf (CP server configuration file)

- /etc/VRTSvcs/conf/config/main.cf (VCS configuration file)
- /etc/VRTScps/db (default location for CP server database for a single-node cluster)
- /cps db (default location for CP server database for a multi-node cluster)
- Run the cpsadm command to check if the vxcpserv process is listening on the configured Virtual IP.

If the application cluster is configured for HTTPS-based communication, no need to provide the port number assigned for HTTP communication.

```
# cpsadm -s cp server -a ping cps
```

For IPM-based communication, you need to specify 14250 as the port number.

```
# cpsadm -s cp server -p 14250 -a ping cps
```

where cp\_server is the virtual IP address or the virtual hostname of the CP server.

## Configuring the CP server using the web-based installer

Perform the following steps to configure the CP server using the web-based installer.

#### To configure SFCFSHA on a cluster

1 Start the web-based installer.

See "Starting the web-based installer" on page 170.

2 On the Select a task and a product page, select the task and the product as follows:

Task Configure CP server

Product Storage Foundation Cluster File System/HA

#### Click Next.

- 3 On the Select Cluster page, enter the system names where you want to configure SFCFSHA and click Next.
- In the Confirmation dialog box, verify cluster information is correct and choose whether or not to configure CP server.
  - To configure CP server, click Yes.
  - To configure CP server later, click No.

- 5 On the Select Option page, select Configure CP Server on a single-node VCS system or SFHA cluster and click Next.
- On the Configure CP Server page, provide CP server information, such as, name, virtual IPs, port numbers, and absolute path of the database to store the configuration details.

Click Next.

7 Configure the CP Server Service Group (CPSSG), select the number of NIC resources, and associate NIC resources to virtual IPs that are going to be used to configure the CP Server.

Click Next.

Configure network hosts for the CP server.

Click Next.

Configure disk group for the CP server.

Click Next.

Note: This step is not applicable for a single node cluster.

10 Configure volume for the disk group associated to the CP server.

Click Next.

Note: This step is not applicable for a single node cluster.

11 Click **Finish** to complete configuring the CP server.

Chapter 8

# Configuring SFCFSHA

#### This chapter includes the following topics:

- Overview of tasks to configure SFCFSHA using the script-based installer
- Starting the software configuration
- Specifying systems for configuration
- Configuring the cluster name
- Configuring private heartbeat links
- Configuring the virtual IP of the cluster
- Configuring Symantec Storage Foundation Cluster File System High Availability in secure mode
- Configuring a secure cluster node by node
- Adding VCS users
- Configuring SMTP email notification
- Configuring SNMP trap notification
- Configuring global clusters
- Completing the SFCFSHA configuration
- Verifying and updating licenses on the system
- Configuring the SFDB repository database after installation

# Overview of tasks to configure SFCFSHA using the script-based installer

Table 8-1 lists the tasks that are involved in configuring SFCFSHA using the script-based installer.

Table 8-1 Tasks to configure SFCFSHA using the script-based installer

| Task                                                                             | Reference                                                                                                    |  |
|----------------------------------------------------------------------------------|----------------------------------------------------------------------------------------------------|--|
| Start the software configuration                                                 | See "Starting the software configuration" on page 119.                                                                |  |
| Specify the systems where you want to configure SFCFSHA                          | See "Specifying systems for configuration" on page 119.                                                               |  |
| Configure the basic cluster                                                      | See "Configuring the cluster name" on page 120.                                                                       |  |
|                                                                                  | See "Configuring private heartbeat links" on page 121.                                                                |  |
| Configure virtual IP address of the cluster (optional)                           | See "Configuring the virtual IP of the cluster" on page 124.                                                          |  |
| Configure the cluster in secure mode (optional)                                  | See "Configuring Symantec Storage<br>Foundation Cluster File System High<br>Availability in secure mode" on page 126. |  |
| Add VCS users (required if you did not configure the cluster in secure mode)     | See "Adding VCS users" on page 131.                                                                                   |  |
| Configure SMTP email notification (optional)                                     | See "Configuring SMTP email notification" on page 132.                                                                |  |
| Configure SNMP email notification (optional)                                     | See "Configuring SNMP trap notification" on page 133.                                                                 |  |
| Configure global clusters (optional)                                             | See "Configuring global clusters" on page 135.                                                                        |  |
| <b>Note:</b> You must have enabled global clustering when you installed SFCFSHA. |                                                                                                    |  |
| Complete the software configuration                                              | See "Completing the SFCFSHA configuration" on page 136.                                                               |  |

## Starting the software configuration

You can configure SFCFSHA using the Symantec product installer or the installsfcfsha command.

Note: If you want to reconfigure SFCFSHA, before you start the installer you must stop all the resources that are under VCS control using the hastop command or the hagrp -offline command.

#### To configure SFCFSHA using the product installer

- Confirm that you are logged in as the superuser and that you have mounted the product disc.
- 2 Start the installer.
  - # ./installer

The installer starts the product installation program with a copyright message and specifies the directory where the logs are created.

- From the opening Selection Menu, choose: c for "Configure an Installed Product."
- From the displayed list of products to configure, choose the corresponding number for your product:

Storage Foundation Cluster File System High Availability

#### To configure SFCFSHA using the installsfcfsha program

- 1 Confirm that you are logged in as the superuser.
- 2 Start the installsfcfsha program.
  - # /opt/VRTS/install/installsfcfsha<version> -configure

Where <version> is the specific release version.

See "About the script-based installer" on page 78.

The installer begins with a copyright message and specifies the directory where the logs are created.

# Specifying systems for configuration

The installer prompts for the system names on which you want to configure SFCFSHA. The installer performs an initial check on the systems that you specify.

#### To specify system names for configuration

Enter the names of the systems where you want to configure SFCFSHA.

```
Enter the operating system system names separated
by spaces: [q,?] (sys1) sys1 sys2
```

2 Review the output as the installer verifies the systems you specify.

The installer does the following tasks:

- Checks that the local node running the installer can communicate with remote nodes
  - If the installer finds ssh binaries, it confirms that ssh can operate without requests for passwords or passphrases. If ssh binaries cannot communicate with remote nodes, the installer tries rsh binaries. And if both ssh and rsh binaries fail, the installer prompts to help the user to setup ssh or rsh binaries.
- Makes sure that the systems are running with the supported operating system
- Makes sure the installer started from the global zone
- Checks whether SFCFSHA is installed
- Exits if SFCFSHA 6.1 is not installed
- Review the installer output about the I/O fencing configuration and confirm whether you want to configure fencing in enabled mode.

```
Do you want to configure I/O Fencing in enabled mode? [y,n,q,?] (y)
```

See "About planning to configure I/O fencing" on page 84.

# Configuring the cluster name

Enter the cluster information when the installer prompts you.

#### To configure the cluster

- Review the configuration instructions that the installer presents.
- 2 Enter a unique cluster name.

```
Enter the unique cluster name: [q,?] clus1
```

# Configuring private heartbeat links

You now configure the private heartbeat links that LLT uses.

See "Setting up the private network" on page 64.

VCS provides the option to use LLT over Ethernet or LLT over UDP (User Datagram Protocol). Symantec recommends that you configure heartbeat links that use LLT over Ethernet for high performance, unless hardware requirements force you to use LLT over UDP. If you want to configure LLT over UDP, make sure you meet the prerequisites.

You must not configure LLT heartbeat using the links that are part of aggregated links. For example, link1, link2 can be aggregated to create an aggregated link, aggr1. You can use aggr1 as a heartbeat link, but you must not use either link1 or link2 as heartbeat links.

See "Using the UDP layer for LLT" on page 607.

The following procedure helps you configure LLT heartbeat links.

#### To configure private heartbeat links

- Choose one of the following options at the installer prompt based on whether you want to configure LLT over Ethernet or LLT over UDP.
  - Option 1: Configure the heartbeat links using LLT over Ethernet (answer installer questions)
    - Enter the heartbeat link details at the installer prompt to configure LLT over Ethernet.
    - Skip to step 2.
  - Option 2: Configure the heartbeat links using LLT over UDP (answer installer questions)
    - Make sure that each NIC you want to use as heartbeat link has an IP address configured. Enter the heartbeat link details at the installer prompt to configure LLT over UDP. If you had not already configured IP addresses to the NICs, the installer provides you an option to detect the IP address for a given NIC.
    - Skip to step 3.
  - Option 3: Automatically detect configuration for LLT over Ethernet Allow the installer to automatically detect the heartbeat link details to configure LLT over Ethernet. The installer tries to detect all connected links between all systems.
    - Skip to step 5.

**Note:** Option 3 is not available when the configuration is a single node configuration.

If you chose option 1, enter the network interface card details for the private heartbeat links.

The installer discovers and lists the network interface cards.

Answer the installer prompts. The following example shows different NICs based on architecture:

#### For Solaris SPARC:

You must not enter the network interface card that is used for the public network (typically bge0.)

Enter the NIC for the first private heartbeat link on sys1: [b,q,?] **bge0** 

Would you like to configure a second private heartbeat link? [y, n, q, b, ?] (y)

Enter the NIC for the second private heartbeat link on sys1: [b,q,?] **bge1** 

Would you like to configure a third private heartbeat link? [y,n,q,b,?](n)

Do you want to configure an additional low priority heartbeat link? [y,n,q,b,?] (n)

3 If you chose option 2, enter the NIC details for the private heartbeat links. This step uses examples such as private NIC1 or private NIC2 to refer to the available names of the NICs.

```
Enter the NIC for the first private heartbeat
link on sys1: [b,q,?] private NIC1
Do you want to use address 192.168.0.1 for the
first private heartbeat link on sys1: [y,n,q,b,?] (y)
Enter the UDP port for the first private heartbeat
link on sys1: [b,q,?] (50000)
Would you like to configure a second private
heartbeat link? [y,n,q,b,?] (y)
Enter the NIC for the second private heartbeat
link on sys1: [b,q,?] private_NIC2
Do you want to use address 192.168.1.1 for the
second private heartbeat link on sys1: [y,n,q,b,?] (y)
Enter the UDP port for the second private heartbeat
link on sys1: [b,q,?] (50001)
Do you want to configure an additional low priority
heartbeat link? [y,n,q,b,?] (n) y
Enter the NIC for the low priority heartbeat
link on sys1: [b,q,?] (private NICO)
Do you want to use address 192.168.3.1 for
the low priority heartbeat link on sys1: [y,n,q,b,?] (y)
Enter the UDP port for the low priority heartbeat
link on sys1: [b,q,?] (50004)
```

Choose whether to use the same NIC details to configure private heartbeat links on other systems.

```
Are you using the same NICs for private heartbeat links on all
systems? [y,n,q,b,?] (y)
```

If you want to use the NIC details that you entered for sys1, make sure the same NICs are available on each system. Then, enter y at the prompt.

For LLT over UDP, if you want to use the same NICs on other systems, you still must enter unique IP addresses on each NIC for other systems.

If the NIC device names are different on some of the systems, enter n. Provide the NIC details for each system as the program prompts.

- 5 If you chose option 3, the installer detects NICs on each system and network links, and sets link priority.
  - If the installer fails to detect heartbeat links or fails to find any high-priority links, then choose option 1 or option 2 to manually configure the heartbeat links.
  - See step 2 for option 1, or step 3 for option 2 or step 5 for option 3.
- 6 Enter a unique cluster ID:

```
Enter a unique cluster ID number between 0-65535: [b,q,?] (60842)
```

The cluster cannot be configured if the cluster ID 60842 is in use by another cluster. Installer performs a check to determine if the cluster ID is duplicate. The check takes less than a minute to complete.

```
Would you like to check if the cluster ID is in use by another
cluster? [y,n,q] (y)
```

7 Verify and confirm the information that the installer summarizes.

## Configuring the virtual IP of the cluster

You can configure the virtual IP of the cluster to use to connect from the Cluster Manager (Java Console), Veritas Operations Manager (VOM), or to specify in the RemoteGroup resource.

See the Symantec Cluster Server Administrator's Guide for information on the Cluster Manager.

See the Symantec Cluster Server Bundled Agents Reference Guide for information on the RemoteGroup agent.

#### To configure the virtual IP of the cluster

- 1 Review the required information to configure the virtual IP of the cluster.
- 2 When the system prompts whether you want to configure the virtual IP, enter у.
- 3 Confirm whether you want to use the discovered public NIC on the first system. Do one of the following:
  - If the discovered NIC is the one to use, press Enter.
  - If you want to use a different NIC, type the name of a NIC to use and press Enter.

Active NIC devices discovered on sys1: bge0 Enter the NIC for Virtual IP of the Cluster to use on sys1: [b,q,?](bge0)

4 Confirm whether you want to use the same public NIC on all nodes.

Do one of the following:

- If all nodes use the same public NIC, enter y.
- If unique NICs are used, enter n and enter a NIC for each node.

```
Is bge0 to be the public NIC used by all systems
[y,n,q,b,?] (y)
```

5 Enter the virtual IP address for the cluster.

You can enter either an IPv4 address or an IPv6 address.

For IPv4: Enter the virtual IP address.

```
Enter the Virtual IP address for the Cluster:
[b,q,?] 192.168.1.16
```

Confirm the default netmask or enter another one:

```
Enter the netmask for IP 192.168.1.16: [b,q,?]
(255.255.240.0)
```

Verify and confirm the Cluster Virtual IP information.

Cluster Virtual IP verification:

NIC: bge0 IP: 192.168.1.16

Netmask: 255.255.240.0

Is this information correct? [y,n,q] (y)

For IPv6

Enter the virtual IP address.

```
Enter the Virtual IP address for the Cluster:
[b,q,?] 2001:454e:205a:110:203:baff:feee:10
```

 Enter the prefix for the virtual IPv6 address you provided. For example:

```
Enter the Prefix for IP
2001:454e:205a:110:203:baff:feee:10: [b,q,?] 64
```

Verify and confirm the Cluster Virtual IP information.

```
Cluster Virtual IP verification:
     NIC: bge0
      IP: 2001:454e:205a:110:203:baff:feee:10
      Prefix: 64
Is this information correct? [y,n,q] (y)
```

If you want to set up trust relationships for your secure cluster, refer to the following topics:

See "Configuring a secure cluster node by node" on page 127.

# Configuring Symantec Storage Foundation Cluster File System High Availability in secure mode

Configuring SFCFSHA in secure mode ensures that all the communication between the systems is encrypted and users are verified against security credentials. SFCFSHA user names and passwords are not used when a cluster is running in secure mode.

#### To configure SFCFSHA in secure mode

- To install SFCFSHA in secure mode, run the command:
  - # installsfcfsha -security
- 2 To verify the cluster is in secure mode after configuration, run the command:
  - # haclus -value SecureClus

The command returns 1 if cluster is in secure mode, else returns 0.

# Configuring a secure cluster node by node

For environments that do not support passwordless ssh or passwordless rsh, you cannot use the -security option to enable secure mode for your cluster. Instead, you can use the -securityonenode option to configure a secure cluster node by node. Moreover, to enable security in fips mode, use the -fips option together with -securityonenode.

Table 8-2 lists the tasks that you must perform to configure a secure cluster.

Table 8-2 Configuring a secure cluster node by node

| Task                                      | Reference                                                      |
|-------------------------------------------|----------------------------------------------------------------|
| Configure security on one node            | See "Configuring the first node" on page 127.                  |
| Configure security on the remaining nodes | See "Configuring the remaining nodes" on page 128.             |
| Complete the manual configuration steps   | See "Completing the secure cluster configuration" on page 129. |

## Configuring the first node

Perform the following steps on one node in your cluster.

#### To configure security on the first node

- 1 Ensure that you are logged in as superuser.
- 2 Enter the following command:
  - # /opt/VRTS/install/installsfcfsha<version> -securityonenode

Where <version> is the specific release version.

See "About the script-based installer" on page 78.

The installer lists information about the cluster, nodes, and service groups. If VCS is not configured or if VCS is not running on all nodes of the cluster, the installer prompts whether you want to continue configuring security. It then prompts you for the node that you want to configure.

```
VCS is not running on all systems in this cluster. All VCS systems
must be in RUNNING state. Do you want to continue? [y,n,q] (n) y
```

- 1) Perform security configuration on first node and export security configuration files.
- 2) Perform security configuration on remaining nodes with security configuration files.

Select the option you would like to perform [1-2,q.?] 1

Warning: All VCS configurations about cluster users are deleted when you configure the first node. You can use the /opt/VRTSvcs/bin/hauser command to create cluster users manually.

- 3 The installer completes the secure configuration on the node. It specifies the location of the security configuration files and prompts you to copy these files to the other nodes in the cluster. The installer also specifies the location of log files, summary file, and response file.
- Copy the security configuration files from the location specified by the installer to temporary directories on the other nodes in the cluster.

## Configuring the remaining nodes

On each of the remaining nodes in the cluster, perform the following steps.

#### To configure security on each remaining node

- 1 Ensure that you are logged in as superuser.
- 2 Enter the following command:
  - # /opt/VRTS/install/installsfcfsha<version> -securityonenode

Where <version> is the specific release version.

See "About the script-based installer" on page 78.

The installer lists information about the cluster, nodes, and service groups. If VCS is not configured or if VCS is not running on all nodes of the cluster, the installer prompts whether you want to continue configuring security. It then prompts you for the node that you want to configure. Enter 2.

```
VCS is not running on all systems in this cluster. All VCS systems
must be in RUNNING state. Do you want to continue? [y,n,q] (n) y
```

- 1) Perform security configuration on first node and export security configuration files.
- 2) Perform security configuration on remaining nodes with security configuration files.

```
Select the option you would like to perform [1-2,q.?] 2
```

The installer completes the secure configuration on the node. It specifies the location of log files, summary file, and response file.

## Completing the secure cluster configuration

Perform the following manual steps to complete the configuration.

#### To complete the secure cluster configuration

On the first node, freeze all service groups except the ClusterService service group.

```
# /opt/VRTSvcs/bin/haconf -makerw
# /opt/VRTSvcs/bin/hagrp -list Frozen=0
# /opt/VRTSvcs/bin/hagrp -freeze groupname -persistent
# /opt/VRTSvcs/bin/haconf -dump -makero
```

2 On the first node, stop the VCS engine.

```
# /opt/VRTSvcs/bin/hastop -all -force
```

3 On all nodes, stop the CmdServer.

```
# /opt/VRTSvcs/bin/CmdServer -stop
```

4 On the first node, edit the /etc/VRTSvcs/conf/config/main.cf file to resemble the following:

```
cluster clus1 (
SecureClus = 1
```

5 Modify /etc/VRTSvcs/conf/config/main.cf file on the first node, and add -secure to the WAC application definition if GCO is configured.

#### For example:

```
Application wac (
                StartProgram = "/opt/VRTSvcs/bin/wacstart -secure"
                StopProgram = "/opt/VRTSvcs/bin/wacstop"
                MonitorProcesses = {"/opt/VRTSvcs/bin/wac -secure"}
                RestartLimit = 3
                )
```

- On all nodes, create the /etc/VRTSvcs/conf/config/.secure file.
  - # touch /etc/VRTSvcs/conf/config/.secure

- 7 On the first node, start VCS. Then start VCS on the remaining nodes.
  - # /opt/VRTSvcs/bin/hastart
- On all nodes, start CmdServer. 8
  - # /opt/VRTSvcs/bin/CmdServer
- **9** On the first node, unfreeze the service groups.
  - # /opt/VRTSvcs/bin/haconf -makerw
  - # /opt/VRTSvcs/bin/hagrp -list Frozen=1
  - # /opt/VRTSvcs/bin/hagrp -unfreeze groupname -persistent
  - # /opt/VRTSvcs/bin/haconf -dump -makero

## Adding VCS users

If you have enabled a secure VCS cluster, you do not need to add VCS users now. Otherwise, on systems operating under an English locale, you can add VCS users at this time.

#### To add VCS users

- 1 Review the required information to add VCS users.
- 2 Reset the password for the Admin user, if necessary.

```
Do you wish to accept the default cluster credentials of
'admin/password'? [y,n,q] (y) n
Enter the user name: [b,q,?] (admin)
Enter the password:
Enter again:
```

3 To add a user, enter y at the prompt.

```
Do you want to add another user to the cluster? [y,n,q] (y)
```

Enter the user's name, password, and level of privileges.

```
Enter the user name: [b,q,?] smith
Enter New Password: ******
Enter Again:******
Enter the privilege for user smith (A=Administrator, O=Operator,
G=Guest): [b,q,?] a
```

5 Enter n at the prompt if you have finished adding users.

```
Would you like to add another user? [y,n,q] (n)
```

Review the summary of the newly added users and confirm the information.

# **Configuring SMTP email notification**

You can choose to configure VCS to send event notifications to SMTP email services. You need to provide the SMTP server name and email addresses of people to be notified. Note that you can also configure the notification after installation.

Refer to the Symantec Cluster Server Administrator's Guide for more information.

#### To configure SMTP email notification

- Review the required information to configure the SMTP email notification.
- Specify whether you want to configure the SMTP notification.

If you do not want to configure the SMTP notification, you can skip to the next configuration option.

See "Configuring SNMP trap notification" on page 133.

**3** Provide information to configure SMTP notification.

Provide the following information:

Enter the SMTP server's host name.

```
Enter the domain-based hostname of the SMTP server
(example: smtp.yourcompany.com): [b,q,?] smtp.example.com
```

Enter the email address of each recipient.

```
Enter the full email address of the SMTP recipient
(example: user@yourcompany.com): [b,q,?] ozzie@example.com
```

Enter the minimum security level of messages to be sent to each recipient.

```
Enter the minimum severity of events for which mail should be
sent to ozzie@example.com [I=Information, W=Warning,
E=Error, S=SevereError]: [b,q,?] w
```

- 4 Add more SMTP recipients, if necessary.
  - If you want to add another SMTP recipient, enter y and provide the required information at the prompt.

```
Would you like to add another SMTP recipient? [y,n,q,b] (n) y
Enter the full email address of the SMTP recipient
(example: user@yourcompany.com): [b,q,?] harriet@example.com
Enter the minimum severity of events for which mail should be
sent to harriet@example.com [I=Information, W=Warning,
E=Error, S=SevereError]: [b,q,?] E
```

If you do not want to add, answer n.

```
Would you like to add another SMTP recipient? [y,n,q,b] (n)
```

Verify and confirm the SMTP notification information.

```
SMTP Address: smtp.example.com
Recipient: ozzie@example.com receives email for Warning or
higher events
Recipient: harriet@example.com receives email for Error or
higher events
Is this information correct? [y,n,q] (y)
```

# Configuring SNMP trap notification

You can choose to configure VCS to send event notifications to SNMP management consoles. You need to provide the SNMP management console name to be notified and message severity levels.

Note that you can also configure the notification after installation.

Refer to the Symantec Cluster Server Administrator's Guide for more information.

#### To configure the SNMP trap notification

- Review the required information to configure the SNMP notification feature of 1 VCS.
- 2 Specify whether you want to configure the SNMP notification.

If you skip this option and if you had installed a valid HA/DR license, the installer presents you with an option to configure this cluster as global cluster. If you did not install an HA/DR license, the installer proceeds to configure SFCFSHA based on the configuration details you provided.

See "Configuring global clusters" on page 135.

3 Provide information to configure SNMP trap notification.

Provide the following information:

Enter the SNMP trap daemon port.

```
Enter the SNMP trap daemon port: [b,q,?] (162)
```

Enter the SNMP console system name.

```
Enter the SNMP console system name: [b,q,?] sys5
```

Enter the minimum security level of messages to be sent to each console.

```
Enter the minimum severity of events for which SNMP traps
should be sent to sys5 [I=Information, W=Warning, E=Error,
S=SevereError]: [b,q,?] E
```

- 4 Add more SNMP consoles, if necessary.
  - If you want to add another SNMP console, enter y and provide the required information at the prompt.

```
Would you like to add another SNMP console? [y,n,q,b] (n) \mathbf{y}
Enter the SNMP console system name: [b,q,?] sys4
Enter the minimum severity of events for which SNMP traps
should be sent to sys4 [I=Information, W=Warning,
E=Error, S=SevereError]: [b,q,?] S
```

If you do not want to add, answer n.

Would you like to add another SNMP console? [y,n,q,b] (n)

5 Verify and confirm the SNMP notification information.

```
SNMP Port: 162
Console: sys5 receives SNMP traps for Error or
higher events
Console: sys4 receives SNMP traps for SevereError or
higher events
Is this information correct? [y,n,q] (y)
```

# Configuring global clusters

You can configure global clusters to link clusters at separate locations and enable wide-area failover and disaster recovery. The installer adds basic global cluster information to the VCS configuration file. You must perform additional configuration tasks to set up a global cluster.

See the Symantec Cluster Server Administrator's Guide for instructions to set up SFCFSHA global clusters.

See the Symantec Storage Foundation Cluster File System High Availability Installation Guide for instructions to set up SFCFSHA global clusters.

Note: If you installed a HA/DR license to set up replicated data cluster or campus cluster, skip this installer option.

#### To configure the global cluster option

- 1 Review the required information to configure the global cluster option.
- Specify whether you want to configure the global cluster option.
  - If you skip this option, the installer proceeds to configure VCS based on the configuration details you provided.
- 3 Provide information to configure this cluster as global cluster.
  - The installer prompts you for a NIC, a virtual IP address, and value for the netmask.

You can also enter an IPv6 address as a virtual IP address.

# Completing the SFCFSHA configuration

After you enter the SFCFSHA configuration information, the installer prompts to stop the SFCFSHA processes to complete the configuration process. The installer continues to create configuration files and copies them to each system. The installer also configures a cluster UUID value for the cluster at the end of the configuration. After the installer successfully configures SFCFSHA, it restarts SFCFSHA and its related processes.

#### To complete the SFCFSHA configuration

If prompted, press Enter at the following prompt.

```
Do you want to stop SFCFSHA processes now? [y,n,q,?] (y)
```

- 2 Review the output as the installer stops various processes and performs the configuration. The installer then restarts SFCFSHA and its related processes.
- 3 Enter y at the prompt to send the installation information to Symantec.

```
Would you like to send the information about this installation
to Symantec to help improve installation in the future?
[y,n,q,?] (y) y
```

4 After the installer configures SFCFSHA successfully, note the location of summary, log, and response files that installer creates.

The files provide the useful information that can assist you with the configuration and can also assist future configurations.

Describes the cluster and its configured resources. summary file

log file Details the entire configuration.

response file Contains the configuration information that can be used to perform

secure or unattended installations on other systems.

See "Configuring SFCFSHA using response files" on page 198.

# Verifying and updating licenses on the system

After you install SFCFSHA, you can verify the licensing information using the vxlicrep program. You can replace the demo licenses with a permanent license.

See "Checking licensing information on the system" on page 137.

See "Updating product licenses" on page 137.

## Checking licensing information on the system

You can use the vxlicrep program to display information about the licenses on a system.

#### To check licensing information

Navigate to the folder containing the vxlicrep program and enter:

```
# vxlicrep
```

- 2 Review the following output to determine the following information:
  - The license key
  - The type of license
  - The product for which it applies
  - Its expiration date, if any. Demo keys have expiration dates. Permanent keys and site keys do not have expiration dates.

## Updating product licenses

You can use the ./installer -license command or the vxlicinst -k to add the SFCFSHA license key on each node. If you have SFCFSHA already installed and configured and you use a demo license, you can replace the demo license.

See "Replacing a SFCFSHA demo license with a permanent license" on page 137.

#### To update product licenses using the installer command

1 On each node, enter the license key using the command:

```
# ./installer -license
```

At the prompt, enter your license number.

#### To update product licenses using the vxlicinst command

On each node, enter the license key using the command:

```
# vxlicinst -k license key
```

## Replacing a SFCFSHA demo license with a permanent license

When a SFCFSHA demo key license expires, you can replace it with a permanent license using the vxlicinst(1) program.

#### To replace a demo key

- Make sure you have permissions to log in as root on each of the nodes in the cluster.
- Shut down SFCFSHA on all nodes in the cluster:
  - # hastop -all -force

This command does not shut down any running applications.

3 Enter the permanent license key using the following command on each node:

```
# vxlicinst -k license key
```

- Make sure demo licenses are replaced on all cluster nodes before starting SFCFSHA.
  - # vxlicrep
- 5 Start SFCFSHA on each node:
  - # hastart

## Configuring the SFDB repository database after installation

If you want to use the Storage Foundation for Databases (SFDB) tools, you must set up the SFDB repository after installing and configuring SFCFSHA and Oracle. For SFDB repository set up procedures:

See Symantec Storage Foundation: Storage and Availability Management for Oracle Databases

Chapter 9

# Configuring SFCFSHA clusters for data integrity

This chapter includes the following topics:

- Setting up disk-based I/O fencing using installsfcfsha
- Setting up server-based I/O fencing using installsfcfsha
- Setting up non-SCSI-3 server-based I/O fencing in virtual environments using installsfcfsha
- Enabling or disabling the preferred fencing policy

# Setting up disk-based I/O fencing using installsfcfsha

You can configure I/O fencing using the -fencing option of the installsfcfsha.

## Configuring disk-based I/O fencing using installsfcfsha

**Note:** The installer stops and starts SFCFSHA to complete I/O fencing configuration. Make sure to unfreeze any frozen VCS service groups in the cluster for the installer to successfully stop SFCFSHA.

#### To set up disk-based I/O fencing using the installsfcfsha

1 Start the installsfcfsha with -fencing option.

```
# /opt/VRTS/install/installsfcfsha<version> -fencing
```

Where <version> is the specific release version.

See "About the script-based installer" on page 78.

The installsfcfsha starts with a copyright message and verifies the cluster information.

Note the location of log files which you can access in the event of any problem with the configuration process.

2 Confirm that you want to proceed with the I/O fencing configuration at the prompt.

The program checks that the local node running the script can communicate with remote nodes and checks whether SFCFSHA 6.1 is configured properly.

Review the I/O fencing configuration options that the program presents. Type 3 2 to configure disk-based I/O fencing.

```
Select the fencing mechanism to be configured in this
Application Cluster [1-6,b,q] 2
```

- 4 Review the output as the configuration program checks whether VxVM is already started and is running.
  - If the check fails, configure and enable VxVM before you repeat this procedure.
  - If the check passes, then the program prompts you for the coordinator disk group information.
- 5 Choose whether to use an existing disk group or create a new disk group to configure as the coordinator disk group.

The program lists the available disk group names and provides an option to create a new disk group. Perform one of the following:

- To use an existing disk group, enter the number corresponding to the disk group at the prompt.
  - The program verifies whether the disk group you chose has an odd number of disks and that the disk group has a minimum of three disks.
- To create a new disk group, perform the following steps:
  - Enter the number corresponding to the Create a new disk group option.

The program lists the available disks that are in the CDS disk format in the cluster and asks you to choose an odd number of disks with at least three disks to be used as coordinator disks.

Symantec recommends that you use three disks as coordination points for disk-based I/O fencing.

 If the available VxVM CDS disks are less than the required, installer asks whether you want to initialize more disks as VxVM disks. Choose the disks you want to initialize as VxVM disks and then use them to create new disk group.

If no VxVM CDS disks are available and some free exported disks exist. installer displays the following message.

Installer could not detect any disk that satisfies the requirements for coordinator disks. It might happen that if 'vxdisk -o alldisks export' was executed before invoking the installer, in which case no disk would be listed because exported devices cannot be used as coordinator disks. If there are disks that have direct connectivity with all the cluster nodes and you do not want to mark them as exported devices, then unexport them with the command 'vxdisk unexport <disk list>' in a separate console, and refresh the list of disks in the installer console to continue.

 Decide if you want to unexport any free exported disks to be used as a VxVM disk.

```
Do you want to unexport any disk(s)?
It should be done in a separate console.
```

Choose Y and run the vxdisk unexport disk list command in a separate console, then continue.

Choose **N** if you do not want to unexport any free exported disk.

- Enter the numbers corresponding to the disks that you want to use as coordinator disks.
- Enter the disk group name.
- Verify that the coordinator disks you chose meet the I/O fencing requirements.

You must verify that the disks are SCSI-3 PR compatible using the vxfentsthdw utility and then return to this configuration program.

See "Checking shared disks for I/O fencing" on page 143.

- 7 After you confirm the requirements, the program creates the coordinator disk group with the information you provided.
- 8 Enter the I/O fencing disk policy that you chose to use. For example:

```
Enter disk policy for the disk(s) (raw/dmp): [b,q,?] dmp
```

The program also does the following:

- Populates the /etc/vxfendg file with this disk group information
- Populates the /etc/vxfenmode file on each cluster node with the I/O fencing mode information and with the SCSI-3 disk policy information
- 9 Verify and confirm the I/O fencing configuration information that the installer summarizes.
- **10** Review the output as the configuration program does the following:
  - Stops VCS and I/O fencing on each node.
  - Configures disk-based I/O fencing and starts the I/O fencing process.
  - Updates the VCS configuration file main.cf if necessary.
  - Copies the /etc/vxfenmode file to a date and time suffixed file /etc/vxfenmode-date-time. This backup file is useful if any future fencing configuration fails.
  - Updates the I/O fencing configuration file /etc/vxfenmode.
  - Starts VCS on each node to make sure that the SFCFSHA is cleanly configured to use the I/O fencing feature.
- 11 Review the output as the configuration program displays the location of the log files, the summary files, and the response files.
- 12 Configure the Coordination Point Agent.

```
Do you want to configure Coordination Point Agent on
the client cluster? [y,n,q] (y)
```

**13** Enter a name for the service group for the Coordination Point Agent.

```
Enter a non-existing name for the service group for
Coordination Point Agent: [b] (vxfen) vxfen
```

**14** Set the level two monitor frequency.

```
Do you want to set LevelTwoMonitorFreq? [y,n,q] (y)
```

15 Decide the value of the level two monitor frequency.

```
Enter the value of the LevelTwoMonitorFreq attribute: [b,q,?] (5)
```

Installer adds Coordination Point Agent and updates the main configuration

See "Configuring CoordPoint agent to monitor coordination points" on page 270.

## Initializing disks as VxVM disks

Perform the following procedure to initialize disks as VxVM disks.

#### To initialize disks as VxVM disks

List the new external disks or the LUNs as recognized by the operating system. On each node, enter:

```
# vxdisk list
```

- 2 To initialize the disks as VxVM disks, use one of the following methods:
  - Use the interactive vxdiskadm utility to initialize the disks as VxVM disks. For more information, see the Symantec Storage Foundation Administrator's Guide.
  - Use the vxdisksetup command to initialize a disk as a VxVM disk.

```
# vxdisksetup -i device name
```

The example specifies the CDS format:

```
# vxdisksetup -i c2t13d0
```

Repeat this command for each disk you intend to use as a coordinator disk.

## Checking shared disks for I/O fencing

Make sure that the shared storage you set up while preparing to configure SFCFSHA meets the I/O fencing requirements. You can test the shared disks using the vxfentsthdw utility. The two nodes must have ssh (default) or rsh communication. To confirm whether a disk (or LUN) supports SCSI-3 persistent reservations, two nodes must simultaneously have access to the same disks. Because a shared disk is likely to have a different name on each node, check the serial number to verify

the identity of the disk. Use the vxfenadm command with the -i option. This command option verifies that the same serial number for the LUN is returned on all paths to the LUN.

Make sure to test the disks that serve as coordinator disks.

The vxfentsthdw utility has additional options suitable for testing many disks. Review the options for testing the disk groups (-g) and the disks that are listed in a file (-f). You can also test disks without destroying data using the -r option.

See the Symantec Storage Foundation Cluster File System High Availability Administrator's Guide.

Checking that disks support SCSI-3 involves the following tasks:

- Verifying the Array Support Library (ASL) See "Verifying Array Support Library (ASL)" on page 144.
- Verifying that nodes have access to the same disk See "Verifying that the nodes have access to the same disk" on page 145.
- Testing the shared disks for SCSI-3 See "Testing the disks using vxfentsthdw utility" on page 146.

## **Verifying Array Support Library (ASL)**

Make sure that the Array Support Library (ASL) for the array that you add is installed.

### To verify Array Support Library (ASL)

- If the Array Support Library (ASL) for the array that you add is not installed, obtain and install it on each node before proceeding.
  - The ASL for the supported storage device that you add is available from the disk array vendor or Symantec technical support.
- Verify that the ASL for the disk array is installed on each of the nodes. Run the 2 following command on each node and examine the output to verify the installation of ASL.

The following output is a sample:

### # vxddladm listsupport all

| LIBNAME            | VID      | PID            |
|--------------------|----------|----------------|
|                    |          |                |
| libvx3par.so       | 3PARdata | VV             |
| libvxCLARiiON.so   | DGC      | All            |
| libvxFJTSYe6k.so   | FUJITSU  | E6000          |
| libvxFJTSYe8k.so   | FUJITSU  | All            |
| libvxap.so         | Oracle   | All            |
| libvxatf.so        | VERITAS  | ATFNODES       |
| libvxcompellent.so | COMPELNT | Compellent Vol |
| libvxcopan.so      | COPANSYS | 8814, 8818     |

3 Scan all disk drives and their attributes, update the VxVM device list, and reconfigure DMP with the new devices. Type:

### # vxdisk scandisks

See the Veritas Volume Manager documentation for details on how to add and configure disks.

### Verifying that the nodes have access to the same disk

Before you test the disks that you plan to use as shared data storage or as coordinator disks using the vxfentsthdw utility, you must verify that the systems see the same disk.

### To verify that the nodes have access to the same disk

- Verify the connection of the shared storage for data to two of the nodes on which you installed SFCFSHA.
- 2 Ensure that both nodes are connected to the same disk during the testing. Use the vxfenadm command to verify the disk serial number.

### # vxfenadm -i diskpath

Refer to the vxfenadm (1M) manual page.

For example, an EMC disk is accessible by the /dev/rdsk/c1t1d0s2 path on node A and the /dev/rdsk/c2t1d0s2 path on node B.

From node A, enter:

#### # vxfenadm -i /dev/rdsk/c1t1d0s2

Vendor id : EMC

Product id : SYMMETRIX

Revision: 5567

Serial Number: 42031000a

The same serial number information should appear when you enter the equivalent command on node B using the /dev/rdsk/c2t1d0s2 path.

On a disk from another manufacturer, Hitachi Data Systems, the output is different and may resemble:

Vendor id : HITACHI

Product id : OPEN-3 -Oracle
Revision : 0117

Serial Number : 0401EB6F0002

### Testing the disks using vxfentsthdw utility

This procedure uses the /dev/rdsk/c1t1d0s2 disk in the steps.

If the utility does not show a message that states a disk is ready, the verification has failed. Failure of verification can be the result of an improperly configured disk array. The failure can also be due to a bad disk.

If the failure is due to a bad disk, remove and replace it. The vxfentsthdw utility indicates a disk can be used for I/O fencing with a message resembling:

The disk /dev/rdsk/c1t1d0s2 is ready to be configured for I/O Fencing on node sys1

For more information on how to replace coordinator disks, refer to the Symantec Storage Foundation Cluster File System High Availability Administrator's Guide.

### To test the disks using vxfentsthdw utility

- 1 Make sure system-to-system communication functions properly.
- 2 From one node, start the utility.

The script warns that the tests overwrite data on the disks. After you review the overview and the warning, confirm to continue the process and enter the node names.

Warning: The tests overwrite and destroy data on the disks unless you use the -r option.

```
***** WARNING!!!!!! *****
THIS UTILITY WILL DESTROY THE DATA ON THE DISK!!
Do you still want to continue : [y/n] (default: n) y
Enter the first node of the cluster: sys1
Enter the second node of the cluster: sys2
```

- 4 Review the output as the utility performs the checks and reports its activities.
- If a disk is ready for I/O fencing on each node, the utility reports success for each node. For example, the utility displays the following message for the node sys1.

```
The disk is now ready to be configured for I/O Fencing on node
svs1
ALL tests on the disk /dev/rdsk/c1t1d0s2 have PASSED
The disk is now ready to be configured for I/O fencing on node
sys1
```

Run the vxfentsthdw utility for each disk you intend to verify.

### Refreshing keys or registrations on the existing coordination points for disk-based fencing using the installsfcfsha

You must refresh registrations on the coordination points in the following scenarios:

- When the CoordPoint agent notifies VCS about the loss of registration on any of the existing coordination points.
- A planned refresh of registrations on coordination points when the cluster is online without having an application downtime on the cluster.

Registration loss may happen because of an accidental array restart, corruption of keys, or some other reason. If the coordination points lose the registrations of the cluster nodes, the cluster may panic when a network partition occurs.

Warning: Refreshing keys might cause the cluster to panic if a node leaves membership before the coordination points refresh is complete.

### To refresh registrations on existing coordination points for disk-based I/O fencing using the installsfcfsha

1 Start the installsfcfsha with the -fencing option.

# /opt/VRTS/install/installsfcfsha<version> -fencing

where, <version> is the specific release version.

See "About the script-based installer" on page 78.

The installsfcfsha starts with a copyright message and verifies the cluster information.

Note down the location of log files that you can access if there is a problem with the configuration process.

2 Confirm that you want to proceed with the I/O fencing configuration at the prompt.

The program checks that the local node running the script can communicate with the remote nodes and checks whether SFCFSHA 6.1 is configured properly.

3 Review the I/O fencing configuration options that the program presents. Type **5** to refresh registrations or keys on the existing coordination points.

```
Select the fencing mechanism to be configured in this
Application Cluster [1-6,q] 5
```

Ensure that the disk group constitution that is used by the fencing module contains the same disks that are currently used as coordination disks.

Verify the coordination points.

```
For example,
Disk Group: fendq
Fencing disk policy: dmp
Fencing disks:
emc clariion0 62
emc clariion0 65
emc clariion0 66
```

Is this information correct? [v,n,q] (v).

```
Successfully completed the vxfenswap operation
```

The keys on the coordination disks are refreshed.

- Do you want to send the information about this installation to Symantec to help improve installation in the future? [y,n,q,?] (y).
- 7 Do you want to view the summary file? [y,n,q] (n).

## Setting up server-based I/O fencing using installsfcfsha

You can configure server-based I/O fencing for the SFCFSHA cluster using the installsfcfsha.

With server-based fencing, you can have the coordination points in your configuration as follows:

- Combination of CP servers and SCSI-3 compliant coordinator disks
- CP servers only Symantec also supports server-based fencing with a single highly available CP server that acts as a single coordination point.

See "About planning to configure I/O fencing" on page 84.

See "Recommended CP server configurations" on page 89.

This section covers the following example procedures:

Mix of CP servers and coordinator disks

See "To configure server-based fencing for the SFCFSHA

cluster (one CP server and two coordinator disks)"

on page 150.

Single CP server See "To configure server-based fencing for the SFCFSHA

cluster (single CP server)" on page 154.

### To configure server-based fencing for the SFCFSHA cluster (one CP server and two coordinator disks)

- Depending on the server-based configuration model in your setup, make sure of the following:
  - CP servers are configured and are reachable from the SFCFSHA cluster. The SFCFSHA cluster is also referred to as the application cluster or the client cluster.
    - See "Setting up the CP server" on page 92.
  - The coordination disks are verified for SCSI3-PR compliance. See "Checking shared disks for I/O fencing" on page 143.
- 2 Start the installsfcfsha with the -fencing option.
  - # /opt/VRTS/install/installsfcfsha<version> -fencing

Where <version> is the specific release version. The installsfcfsha starts with a copyright message and verifies the cluster information.

See "About the script-based installer" on page 78.

Note the location of log files which you can access in the event of any problem with the configuration process.

Confirm that you want to proceed with the I/O fencing configuration at the prompt.

The program checks that the local node running the script can communicate with remote nodes and checks whether SFCFSHA 6.1 is configured properly.

4 Review the I/O fencing configuration options that the program presents. Type 1 to configure server-based I/O fencing.

```
Select the fencing mechanism to be configured in this
Application Cluster [1-6,b,q] 1
```

5 Make sure that the storage supports SCSI3-PR, and answer y at the following prompt.

```
Does your storage environment support SCSI3 PR? [y,n,q] (y)
```

- Provide the following details about the coordination points at the installer prompt:
  - Enter the total number of coordination points including both servers and disks. This number should be at least 3.

```
Enter the total number of co-ordination points including both
Coordination Point servers and disks: [b] (3)
```

Enter the total number of coordinator disks among the coordination points.

```
Enter the total number of disks among these:
[b] (0) 2
```

- Provide the following CP server details at the installer prompt:
  - Enter the total number of virtual IP addresses or the total number of fully qualified host names for each of the CP servers.

```
How many IP addresses would you like to use to communicate
to Coordination Point Server #1?: [b,q,?] (1) 1
```

 Enter the virtual IP addresses or the fully qualified host name for each of the CP servers. The installer assumes these values to be identical as viewed from all the application cluster nodes.

```
Enter the Virtual IP address or fully qualified host name #1
for the HTTPS Coordination Point Server #1:
[b] 10.209.80.197
```

The installer prompts for this information for the number of virtual IP addresses you want to configure for each CP server.

Enter the port that the CP server would be listening on.

```
Enter the port that the coordination point server 10.198.90.178
would be listening on or simply accept the default port
suggested: [b] (443)
```

- Provide the following coordinator disks-related details at the installer prompt:
  - Enter the I/O fencing disk policy for the coordinator disks.

```
Enter disk policy for the disk(s) (raw/dmp):
[b,q,?] raw
```

 Choose the coordinator disks from the list of available disks that the installer displays. Ensure that the disk you choose is available from all the SFCFSHA (application cluster) nodes.

The number of times that the installer asks you to choose the disks depends on the information that you provided in step 6. For example, if you had chosen to configure two coordinator disks, the installer asks you to choose the first disk and then the second disk:

```
Select disk number 1 for co-ordination point
1) c1t1d0s2
2) c2t1d0s2
3) c3t1d0s2
Please enter a valid disk which is available from all the
cluster nodes for co-ordination point [1-3,q] 1
```

If you have not already checked the disks for SCSI-3 PR compliance in step 1, check the disks now.

The installer displays a message that recommends you to verify the disks in another window and then return to this configuration procedure. Press Enter to continue, and confirm your disk selection at the installer prompt.

Enter a disk group name for the coordinator disks or accept the default.

```
Enter the disk group name for coordinating disk(s):
[b] (vxfencoorddg)
```

9 Verify and confirm the coordination points information for the fencing configuration.

### For example:

```
Total number of coordination points being used: 3
Coordination Point Server ([VIP or FOHN]:Port):
   1. 10.209.80.197 ([10.209.80.197]:443)
SCSI-3 disks:
   1. c1t1d0s2
    2. c2t1d0s2
Disk Group name for the disks in customized fencing: vxfencoorddg
Disk policy used for customized fencing: raw
```

The installer initializes the disks and the disk group and deports the disk group on the SFCFSHA (application cluster) node.

10 If the CP server is configured for security, the installer sets up secure communication between the CP server and the SFCFSHA (application cluster).

After the installer establishes trust between the authentication brokers of the CP servers and the application cluster nodes, press Enter to continue.

11 Verify and confirm the I/O fencing configuration information.

```
CPS Admin utility location: /opt/VRTScps/bin/cpsadm
Cluster ID: 2122
Cluster Name: clus1
UUID for the above cluster: {ae5e589a-1dd1-11b2-dd44-00144f79240c}
```

12 Review the output as the installer updates the application cluster information on each of the CP servers to ensure connectivity between them. The installer then populates the /etc/vxfenmode file with the appropriate details in each of the application cluster nodes.

```
Updating client cluster information on Coordination Point Server 10.209.80.197
Adding the client cluster to the Coordination Point Server 10.209.80.197 ..... Done
Registering client node sys1 with Coordination Point Server 10.209.80.197..... Done
Adding CPClient user for communicating to Coordination Point Server 10.209.80.197 .... Done
Adding cluster clus1 to the CPClient user on Coordination Point Server 10.209.80.197 .. Done
Registering client node sys2 with Coordination Point Server 10.209.80.197 ..... Done
Adding CPClient user for communicating to Coordination Point Server 10.209.80.197 .... Done
Adding cluster clus1 to the CPClient user on Coordination Point Server 10.209.80.197 ..Done
Updating /etc/vxfenmode file on sys2 ...... Done
```

See "About I/O fencing configuration files" on page 527.

- 13 Review the output as the installer stops and restarts the VCS and the fencing processes on each application cluster node, and completes the I/O fencing configuration.
- 14 Configure the CP agent on the SFCFSHA (application cluster). The Coordination Point Agent monitors the registrations on the coordination points.

```
Do you want to configure Coordination Point Agent on
the client cluster? [y,n,q] (y)
Enter a non-existing name for the service group for
Coordination Point Agent: [b] (vxfen)
```

15 Additionally the coordination point agent can also monitor changes to the Coordinator Disk Group constitution such as a disk being accidently deleted from the Coordinator Disk Group. The frequency of this detailed monitoring can be tuned with the LevelTwoMonitorFreq attribute. For example, if you set this attribute to 5, the agent will monitor the Coordinator Disk Group constitution every five monitor cycles.

Note that for the LevelTwoMonitorFreq attribute to be applicable there must be disks as part of the Coordinator Disk Group.

```
Enter the value of the LevelTwoMonitorFreq attribute: (5)
Adding Coordination Point Agent via sys1 .... Done
```

- 16 Note the location of the configuration log files, summary files, and response files that the installer displays for later use.
- 17 Verify the fencing configuration using:

```
# vxfenadm -d
```

18 Verify the list of coordination points.

```
# vxfenconfig -1
```

### To configure server-based fencing for the SFCFSHA cluster (single CP server)

- 1 Make sure that the CP server is configured and is reachable from the SFCFSHA cluster. The SFCFSHA cluster is also referred to as the application cluster or the client cluster.
- 2 See "Setting up the CP server" on page 92.
- 3 Start the installsfcfsha with -fencing option.

```
# /opt/VRTS/install/installsfcfsha<version> -fencing
```

Where <version> is the specific release version. The installsfcfsha starts with a copyright message and verifies the cluster information.

See "About the script-based installer" on page 78.

Note the location of log files which you can access in the event of any problem with the configuration process.

Confirm that you want to proceed with the I/O fencing configuration at the prompt.

The program checks that the local node running the script can communicate with remote nodes and checks whether SFCFSHA 6.1 is configured properly. Review the I/O fencing configuration options that the program presents. Type 1 to configure server-based I/O fencing.

```
Select the fencing mechanism to be configured in this
Application Cluster [1-6,q] 1
```

Make sure that the storage supports SCSI3-PR, and answer y at the following prompt.

```
Does your storage environment support SCSI3 PR? [y,n,q] (y)
```

Enter the total number of coordination points as 1. 7

```
Enter the total number of co-ordination points including both
Coordination Point servers and disks: [b] (3) 1
```

Read the installer warning carefully before you proceed with the configuration.

- Provide the following CP server details at the installer prompt:
  - Enter the total number of virtual IP addresses or the total number of fully qualified host names for each of the CP servers.

```
How many IP addresses would you like to use to communicate
to Coordination Point Server #1? [b,q,?] (1) 1
```

■ Enter the virtual IP address or the fully qualified host name for the CP server. The installer assumes these values to be identical as viewed from all the application cluster nodes.

```
Enter the Virtual IP address or fully qualified host name
#1 for the Coordination Point Server #1:
[b] 10.209.80.197
```

The installer prompts for this information for the number of virtual IP addresses you want to configure for each CP server.

Enter the port that the CP server would be listening on.

```
Enter the port in the range [49152, 65535] which the
Coordination Point Server 10.209.80.197
would be listening on or simply accept the default
port suggested: [b] (443)
```

Verify and confirm the coordination points information for the fencing configuration.

### For example:

```
Total number of coordination points being used: 1
Coordination Point Server ([VIP or FOHN]:Port):
    1. 10.209.80.197 ([10.209.80.197]:443)
```

10 If the CP server is configured for security, the installer sets up secure communication between the CP server and the SFCFSHA (application cluster).

After the installer establishes trust between the authentication brokers of the CP servers and the application cluster nodes, press Enter to continue.

11 Verify and confirm the I/O fencing configuration information.

```
CPS Admin utility location: /opt/VRTScps/bin/cpsadm
Cluster ID: 2122
Cluster Name: clus1
UUID for the above cluster: {ae5e589a-1dd1-11b2-dd44-00144f79240c}
```

12 Review the output as the installer updates the application cluster information on each of the CP servers to ensure connectivity between them. The installer then populates the /etc/vxfenmode file with the appropriate details in each of the application cluster nodes.

The installer also populates the /etc/vxfenmode file with the entry single cp=1 for such single CP server fencing configuration.

```
Updating client cluster information on Coordination Point Server 10.209.80.197
Adding the client cluster to the Coordination Point Server 10.209.80.197 ...... Done
Registering client node sys1 with Coordination Point Server 10.209.80.197..... Done
Adding CPClient user for communicating to Coordination Point Server 10.209.80.197 .... Done
Adding cluster clus1 to the CPClient user on Coordination Point Server 10.209.80.197 .. Done
Registering client node sys2 with Coordination Point Server 10.209.80.197 ..... Done
Adding CPClient user for communicating to Coordination Point Server 10.209.80.197 .... Done
Adding cluster clus1 to the CPClient user on Coordination Point Server 10.209.80.197 .. Done
Updating /etc/vxfenmode file on sys1 ...... Done
Updating /etc/vxfenmode file on sys2 ...... Done
```

- 13 Review the output as the installer stops and restarts the VCS and the fencing processes on each application cluster node, and completes the I/O fencing configuration.
- 14 Configure the CP agent on the SFCFSHA (application cluster).

```
Do you want to configure Coordination Point Agent on the
client cluster? [y,n,q] (y)
Enter a non-existing name for the service group for
Coordination Point Agent: [b] (vxfen)
Adding Coordination Point Agent via sys1 ... Done
```

15 Note the location of the configuration log files, summary files, and response files that the installer displays for later use.

### Refreshing keys or registrations on the existing coordination points for server-based fencing using the installsfcfsha

You must refresh registrations on the coordination points in the following scenarios:

- When the CoordPoint agent notifies VCS about the loss of registration on any of the existing coordination points.
- A planned refresh of registrations on coordination points when the cluster is online without having an application downtime on the cluster.

Registration loss might occur because of an accidental array restart, corruption of keys, or some other reason. If the coordination points lose registrations of the cluster nodes, the cluster might panic when a network partition occurs.

Warning: Refreshing keys might cause the cluster to panic if a node leaves membership before the coordination points refresh is complete.

### To refresh registrations on existing coordination points for server-based I/O fencing using the installsfcfsha

Start the installsfcfsha with the -fencing option.

```
# /opt/VRTS/install/installsfcfsha<version> -fencing
```

where <version> is the specific release version.

See "About the script-based installer" on page 78.

The installsfcfsha starts with a copyright message and verifies the cluster information.

Note the location of log files that you can access if there is a problem with the configuration process.

Confirm that you want to proceed with the I/O fencing configuration at the prompt.

The program checks that the local node running the script can communicate with the remote nodes and checks whether SFCFSHA 6.1 is configured properly.

3 Review the I/O fencing configuration options that the program presents. Type **5** to refresh registrations or keys on the existing coordination points.

```
Select the fencing mechanism to be configured in this
Application Cluster [1-6,q] 5
```

Ensure that the /etc/vxfentab file contains the same coordination point servers that are currently used by the fencing module.

Also, ensure that the disk group mentioned in the /etc/vxfendg file contains the same disks that are currently used by the fencing module as coordination disks.

5 Verify the coordination points.

```
For example,
Total number of coordination points being used: 3
Coordination Point Server ([VIP or FOHN]:Port):
      1. 10.198.94.146 ([10.198.94.146]:443)
      2. 10.198.94.144 ([10.198.94.144]:443)
SCSI-3 disks:
      1. emc clariion0 61
Disk Group name for the disks in customized fencing: vxfencoorddg
Disk policy used for customized fencing: dmp
```

### Is this information correct? [y,n,q] (y)

Updating client cluster information on Coordination Point Server *IPaddress* 

Successfully completed the vxfenswap operation

The keys on the coordination disks are refreshed.

- 7 Do you want to send the information about this installation to Symantec to help improve installation in the future? [y,n,q,?] (y).
- 8 Do you want to view the summary file? [y,n,q] (n).

### Setting the order of existing coordination points for server-based fencing using the installsfcfsha

This section describes the reasons, benefits, considerations, and the procedure to set the order of the existing coordination points for server-based fencing.

### About deciding the order of existing coordination points

You can decide the order in which coordination points can participate in a race during a network partition. In a network partition scenario, I/O fencing attempts to contact coordination points for membership arbitration based on the order that is set in the vxfentab file.

When I/O fencing is not able to connect to the first coordination point in the sequence it goes to the second coordination point and so on. To avoid a cluster panic, the surviving subcluster must win majority of the coordination points. So, the order must begin with the coordination point that has the best chance to win the race and must end with the coordination point that has the least chance to win the race.

For fencing configurations that use a mix of coordination point servers and coordination disks, you can specify either coordination point servers before coordination disks or disks before servers.

Note: Disk-based fencing does not support setting the order of existing coordination points.

Considerations to decide the order of coordination points

Choose the coordination points based on their chances to gain membership on the cluster during the race and hence gain control over a network partition. In effect, you have the ability to save a partition.

 First in the order must be the coordination point that has the best chance to win the race. The next coordination point you list in the order must have relatively lesser chance to win the race. Complete the order such that the last coordination point has the least chance to win the race.

### Setting the order of existing coordination points using the installsfcfsha

To set the order of existing coordination points

Start the installsfcfsha with -fencing option.

```
# /opt/VRTS/install/installsfcfsha<version> -fencing
```

where <version> is the specific release version.

See "About the script-based installer" on page 78.

The installsfcfsha starts with a copyright message and verifies the cluster information.

Note the location of log files that you can access if there is a problem with the configuration process.

2 Confirm that you want to proceed with the I/O fencing configuration at the prompt.

The program checks that the local node running the script can communicate with remote nodes and checks whether SFCFSHA 6.1 is configured properly.

Review the I/O fencing configuration options that the program presents. Type **6** to set the order of existing coordination points.

```
Select the fencing mechanism to be configured in this
Application Cluster [1-6,q] 6
```

Installer will ask the new order of existing coordination points. Then it will call vxfenswap utility to commit the coordination points change.

Warning: The cluster might panic if a node leaves membership before the coordination points change is complete.

Review the current order of coordination points.

```
Current coordination points order:
(Coordination disks/Coordination Point Server)
Example,
1) /dev/vx/rdmp/emc clariion0 65,/dev/vx/rdmp/emc clariion0 66,
/dev/vx/rdmp/emc clariion0 62
2) [10.198.94.144]:443
3) [10.198.94.146]:443
b) Back to previous menu
```

5 Enter the new order of the coordination points by the numbers and separate the order by space [1-3,b,q] 3 1 2.

```
New coordination points order:
(Coordination disks/Coordination Point Server)
Example,
1) [10.198.94.146]:443
2) /dev/vx/rdmp/emc clariion0 65,/dev/vx/rdmp/emc clariion0 66,
/dev/vx/rdmp/emc clariion0 62
3) [10.198.94.144]:443
```

6 Is this information correct? [y,n,q] (y).

```
Preparing vxfenmode.test file on all systems...
Running vxfenswap...
Successfully completed the vxfenswap operation
```

- Do you want to send the information about this installation to Symantec to help improve installation in the future? [y,n,q,?] (y).
- 8 Do you want to view the summary file? [y,n,q] (n).

Verify that the value of vxfen honor cp order specified in the /etc/vxfenmode file is set to 1.

```
For example,
vxfen mode=customized
vxfen mechanism=cps
port=443
scsi3 disk policy=dmp
cps1=[10.198.94.146]
vxfendg=vxfencoorddg
cps2=[10.198.94.144]
vxfen honor cp order=1
```

10 Verify that the coordination point order is updated in the output of the vxfenconfig -1 command.

```
For example,
I/O Fencing Configuration Information:
single cp=0
[10.198.94.146]:443 {e7823b24-1dd1-11b2-8814-2299557f1dc0}
/dev/vx/rdmp/emc clariion0 65 60060160A38B1600386FD87CA8FDDD11
/dev/vx/rdmp/emc clariion0 66 60060160A38B1600396FD87CA8FDDD11
/dev/vx/rdmp/emc clariion0 62 60060160A38B16005AA00372A8FDDD11
[10.198.94.144]:443 {01f18460-1dd2-11b2-b818-659cbc6eb360}
```

# Setting up non-SCSI-3 server-based I/O fencing in virtual environments using installsfcfsha

If you have installed VCS in virtual environments that do not support SCSI-3 PR-compliant storage, you can configure non-SCSI-3 fencing.

### To configure I/O fencing using the installsfcfsha in a non-SCSI-3 PR-compliant setup

1 Start the installsfcfsha with -fencing option.

```
# /opt/VRTS/install/installsfcfsha<version> -fencing
```

Where <version> is the specific release version.

See "About the script-based installer" on page 78.

The installsfcfsha starts with a copyright message and verifies the cluster information.

2 Confirm that you want to proceed with the I/O fencing configuration at the prompt.

The program checks that the local node running the script can communicate with remote nodes and checks whether SFCFSHA 6.1 is configured properly.

3 Review the I/O fencing configuration options that the program presents. Type 1 to configure server-based I/O fencing.

```
Select the fencing mechanism to be configured in this
Application Cluster
[1-6,q] 1
```

Enter **n** to confirm that your storage environment does not support SCSI-3 PR.

```
Does your storage environment support SCSI3 PR?
[y,n,q] (y) n
```

- 5 Confirm that you want to proceed with the non-SCSI-3 I/O fencing configuration at the prompt.
- 6 Enter the number of CP server coordination points you want to use in your setup.
- Enter the following details for each CP server:
  - Enter the virtual IP address or the fully qualified host name.
  - Enter the port address on which the CP server listens for connections. The default value is 443. You can enter a different port address. Valid values are between 49152 and 65535.

The installer assumes that these values are identical from the view of the SFCFSHA cluster nodes that host the applications for high availability.

- Verify and confirm the CP server information that you provided.
- 9 Verify and confirm the SFCFSHA cluster configuration information.

Review the output as the installer performs the following tasks:

- Updates the CP server configuration files on each CP server with the following details:
  - Registers each node of the SFCFSHA cluster with the CP server.
  - Adds CP server user to the CP server.
  - Adds SECESHA cluster to the CP server user.
- Updates the following configuration files on each node of the SFCFSHA cluster
  - /etc/vxfenmode **file**
  - /etc/default/vxfen file
  - /etc/vxenviron file
  - /etc/llttab file
  - /et.c/vxfentab
- 10 Review the output as the installer stops SFCFSHA on each node, starts I/O fencing on each node, updates the VCS configuration file main.cf, and restarts SFCFSHA with non-SCSI-3 server-based fencing.
  - Confirm to configure the CP agent on the SFCFSHA cluster.
- 11 Confirm whether you want to send the installation information to Symantec.
- 12 After the installer configures I/O fencing successfully, note the location of summary, log, and response files that installer creates.

The files provide useful information which can assist you with the configuration. and can also assist future configurations.

## Enabling or disabling the preferred fencing policy

You can enable or disable the preferred fencing feature for your I/O fencing configuration.

You can enable preferred fencing to use system-based race policy or group-based race policy. If you disable preferred fencing, the I/O fencing configuration uses the default count-based race policy.

See "About preferred fencing" on page 32.

### To enable preferred fencing for the I/O fencing configuration

- Make sure that the cluster is running with I/O fencing set up.
  - # vxfenadm -d
- 2 Make sure that the cluster-level attribute UseFence has the value set to SCSI3.
  - # haclus -value UseFence
- 3 To enable system-based race policy, perform the following steps:
  - Make the VCS configuration writable.
    - # haconf -makerw
  - Set the value of the cluster-level attribute PreferredFencingPolicy as System.
    - # haclus -modify PreferredFencingPolicy System
  - Set the value of the system-level attribute FencingWeight for each node in the cluster.

For example, in a two-node cluster, where you want to assign sys1 five times more weight compared to sys2, run the following commands:

```
# hasys -modify sys1 FencingWeight 50
# hasys -modify sys2 FencingWeight 10
```

- Save the VCS configuration.
  - # haconf -dump -makero
- Verify fencing node weights using:
  - # vxfenconfig -a
- To enable group-based race policy, perform the following steps: 4
  - Make the VCS configuration writable.
    - # haconf -makerw
  - Set the value of the cluster-level attribute PreferredFencingPolicy as Group.
    - # haclus -modify PreferredFencingPolicy Group
  - Set the value of the group-level attribute Priority for each service group.

For example, run the following command:

```
# hagrp -modify service group Priority 1
```

Make sure that you assign a parent service group an equal or lower priority than its child service group. In case the parent and the child service groups are hosted in different subclusters, then the subcluster that hosts the child service group gets higher preference.

- Save the VCS configuration.
  - # haconf -dump -makero
- 5 To enable site-based race policy, perform the following steps:
  - Make the VCS configuration writable.
    - # haconf -makerw
  - Set the value of the cluster-level attribute PreferredFencingPolicy as Site.
    - # haclus -modify PreferredFencingPolicy Site
  - Set the value of the site-level attribute Preference for each site.

```
For example,
# hasite -modify Pune Preference 2
```

Save the VCS configuration.

```
# haconf -dump -makero
```

- To view the fencing node weights that are currently set in the fencing driver, run the following command:
  - # vxfenconfig -a

### To disable preferred fencing for the I/O fencing configuration

- Make sure that the cluster is running with I/O fencing set up.
  - # vxfenadm -d
- Make sure that the cluster-level attribute UseFence has the value set to SCSI3. 2
  - # haclus -value UseFence
- 3 To disable preferred fencing and use the default race policy, set the value of the cluster-level attribute PreferredFencingPolicy as Disabled.
  - # haconf -makerw
  - # haclus -modify PreferredFencingPolicy Disabled
  - # haconf -dump -makero

Section

# Installation using the web-based installer

- Chapter 10. Installing SFCFSHA
- Chapter 11. Configuring SFCFSHA

Chapter 10

# Installing SFCFSHA

This chapter includes the following topics:

- About the web-based installer
- Before using the web-based installer
- Starting the web-based installer
- Obtaining a security exception on Mozilla Firefox
- Performing a preinstallation check with the web-based installer
- Installing SFCFSHA with the web-based installer

### About the web-based installer

Use the web-based installer interface to install Symantec products. The web-based installer can perform most of the tasks that the script-based installer performs.

You use the webinstaller script to start and stop the Veritas XPortal Server xprtlwid process. The webinstaller script can also be used to check the status of the XPortal Server.

When the webinstaller script starts the xprtlwid process, the script displays a URL. Use this URL to access the web-based installer from a web browser such as Internet Explorer or FireFox.

The web installer creates log files whenever the web installer operates. While the installation processes operate, the log files are located in a session-based directory under the /var/tmp directory. After the install process completes, the log files are located in the /opt/VRTS/install/logs directory. Symantec recommends that you keep these files for auditing, debugging, and future use.

The location of the Veritas XPortal Server configuration file is /var/opt/webinstaller/xprtlwid.conf.

See "Before using the web-based installer" on page 170.

See "Starting the web-based installer" on page 170.

# Before using the web-based installer

The web-based installer requires the following configuration.

**Table 10-1** Web-based installer requirements

| System                | Function                                                                                                    | Requirements                                                                                                    |
|-----------------------|----------------------------------------------------------------------------------------------------|----------------------------------------------------------------------------------------------------|
| Target system         | The systems where you plan to install the Symantec products.                                                    | Must be a supported<br>platform for Symantec<br>Storage Foundation<br>Cluster File System High<br>Availability 6.1. |
|                       |                                                                                                    | See "Supported upgrade paths for SFCFSHA 6.1" on page 304.                                                          |
| Installation server   | The server where you start the installation. The installation media is accessible from the installation server. | Must be at one of the supported operating system update levels.                                                     |
| Administrative system | The system where you run the web browser to perform the installation.                                           | Must have a web browser.                                                                                            |
|                       |                                                                                                    | Supported browsers:                                                                                                 |
|                       |                                                                                                    | <ul><li>Internet Explorer 6, 7, and 8</li><li>Firefox 3.x and later</li></ul>                                       |

# Starting the web-based installer

This section describes starting the web-based installer.

#### To start the web-based installer

Start the Veritas XPortal Server process xprtlwid, on the installation server:

#### # ./webinstaller start

The webinstaller script displays a URL. Note this URL.

Note: If you do not see the URL, please check your firewall and iptables settings. If you have configured a firewall, ensure that the firewall settings allow access to the port 14172. You can alternatively use the -port option to use a free port instead.

You can use the following command to display the details about ports used by webinstaller and its status:

#### # ./webinstaller status

- 2 On the administrative server, start the web browser.
- Navigate to the URL that the script displayed.
- Certain browsers may display the following message:

```
Secure Connection Failed
```

Obtain a security exception for your browser.

When you are prompted, enter root and root's password of the installation server.

5 Log in as superuser.

## Obtaining a security exception on Mozilla Firefox

You may need to get a security exception on Mozilla Firefox.

The following instructions are general. They may change because of the rapid release cycle of Mozilla browsers.

### To obtain a security exception

- 1 Click Or you can add an exception link.
- 2 Click I Understand the Risks, or You can add an exception.
- 3 Click Get Certificate button.
- 4 Uncheck Permanently Store this exception checkbox (recommended).

- 5 Click Confirm Security Exception button.
- Enter root in *User Name* field and root password of the web server in the Password field.

## Performing a preinstallation check with the web-based installer

This section describes performing a preinstallation check with the web-based installer.

### To perform a preinstallation check

- Start the web-based installer.
  - See "Starting the web-based installer" on page 170.
- 2 On the Select a task and a product page, select **Perform a Pre-installation** Check from the Task drop-down list.
- 3 Select Symantec Storage Foundation Cluster File System High Availability from the **Product** drop-down list, and click **Next**.
- Indicate the systems on which to perform the precheck. Enter one or more system names, separated by spaces. Click Next.
- 5 The installer performs the precheck and displays the results.
- If the validation completes successfully, click Next. The installer prompts you to begin the installation. Click Yes to install on the selected system. Click No to install later.
- If the validation completes successfully, click Next. The installer prompts you to begin the installation. Click **Yes** to install on the selected system. Click **No** to install later.
- 8 Click **Finish**. The installer prompts you for another task.

# Installing SFCFSHA with the web-based installer

This section describes installing SFCFSHA with the Symantec web-based installer.

### To install SFCFSHA using the web-based installer

1 Perform preliminary steps.

> See "Performing a preinstallation check with the web-based installer" on page 172.

2 Start the web-based installer.

See "Starting the web-based installer" on page 170.

- 3 Select Install a Product from the Task drop-down list.
- Select Symantec Storage Foundation Cluster File System HA from the Product drop-down list, and click Next.
- On the License agreement page, read the End User License Agreement (EULA). To continue, select Yes, I agree and click Next.
- 6 Choose minimal, recommended, or all packages. Click **Next**.
- 7 Indicate the systems where you want to install. Separate multiple system names with spaces. Click Next.
- 8 If you have not yet configured a communication mode among systems, you have the option to let the installer configure ssh or rsh. If you choose to allow this configuration, select the communication mode and provide the superuser passwords for the systems.
- After the validation completes successfully, click **Next** to install SFCFSHA on the selected system.
- **10** After the installation completes, you must choose your licensing method.

On the license page, select one of the following radio buttons:

Enable keyless licensing and complete system licensing later

Note: The keyless license option enables you to install without entering a key. However, to ensure compliance, you must manage the systems with a management server.

For more information, go to the following website:

http://go.symantec.com/sfhakeyless

#### Click Next

Complete the following information:

- Choose whether you want to enable the Symantec Volume Replicator.
- Choose whether you want to enable Global Cluster option.

- Click Next.
- Enter a valid license key If you have a valid license key, input the license key and click **Next**.
- 11 The product installation completes.

Review the output. Restart nodes as requested. The installer may prompt you to perform other tasks.

12 If you are prompted, enter the option to specify whether you want to send your installation information to Symantec.

Installation procedures and diagnostic information were saved in the log files under directory

/var/tmp/installer-<platform>-<uuid>. Analyzing this information helps Symantec discover and fix failed operations performed by the installer. Would you like to send the information about this installation to Symantec to help improve installation in the future? [y,n,q,?]

Click Finish. The installer asks if you want to read the summary file. Select Yes to read the summary file. If you select No, the installer prompts you for another task.

11

# Chapter

# Configuring SFCFSHA

This chapter includes the following topics:

Configuring SFCFSHA using the web-based installer

# Configuring SFCFSHA using the web-based installer

Before you begin to configure SFCFSHA using the web-based installer, review the configuration requirements.

By default, the communication between the systems is selected as SSH. If SSH is used for communication between systems, the SSH commands execute without prompting for passwords or confirmations.

You can click **Quit** to quit the web-installer at any time during the configuration process.

### To configure SFCFSHA on a cluster

1 Start the web-based installer.

See "Starting the web-based installer" on page 170.

2 On the Select a task and a product page, select the task and the product as follows:

Task Configure CP Server

**Product** Symantec Storage Foundation Cluster File System/HA

Click Next.

3 On the Select Systems page, enter the system names where you want to configure SFCFSHA, and click Next.

Example: sys1 sys2

The installer performs the initial system verification. It checks for the system communication. It also checks for release compatibility, installed product version, platform version, and performs product prechecks.

Click **Next** after the installer completes the system verification successfully.

In the Confirmation dialog box that appears, choose whether or not to configure CP Server.

Would you like to configure CP Server on the cluster?, click Yes.

Would you like to configure CP Server on the cluster later?, click No. You can configure I/O fencing later using the web-based installer.

See "Configuring SFCFSHA for data integrity using the web-based installer" on page 180.

You can also configure I/O fencing later using the installsfcfsha<version> -fencing command, the response files, or manually configure.

Where <version> is the specific release version.

See "About the script-based installer" on page 78.

5 On the Set Cluster Name/ID page, specify the following information for the cluster.

**Cluster Name** Enter a unique cluster name. Cluster ID Enter a unique cluster ID. Note that you can have the installer check to see if the cluster ID is unique. Symantec recommends that you use the installer to check for duplicate cluster IDs in multi-cluster environments. Check duplicate Select the check box if you want the installer to verify if the given cluster ID cluster ID is unique in your private network. The verification is performed after you specify the heartbeat details in the following pages. The verification takes some time to complete. LLT Type Select an LLT type from the list. You can choose to configure LLT over UDP or LLT over Ethernet Number of Choose the number of heartbeat links you want to configure. Heartbeats See "Setting up the private network" on page 64. **Additional Low** Select the check box if you want to configure a low priority link. Priority Heartbeat The installer configures one heartbeat link as low priority link. NIC See "Setting up the private network" on page 64. Unique Heartbeat For LLT over Ethernet, select the check box if you do not want NICs per system to use the same NIC details to configure private heartbeat links on other systems.

### Click Next.

On the Set Cluster Heartbeat page, select the heartbeat link details for the LLT type you chose on the Set Cluster Name/ID page.

For LLT over UDP, this check box is selected by default.

For LLT over Ethernet: Do the following:

- If you are using the same NICs on all the systems, select the NIC for each private heartbeat link.
- If you had selected Unique Heartbeat NICs per system on the Set Cluster Name/ID page, provide the NIC details for each system.

For LLT over UDP Select the NIC, Port, and IP address for each private heartbeat link. You must provide these details for each system.

### Click Next.

7 On the Optional Configuration page, decide the optional VCS features that you want to configure. Click the corresponding tab to specify the details for each option:

### Security

To configure a secure SFCFSHA cluster, select the Configure secure cluster check box.

If you want to perform this task later, do not select the Configure secure cluster check box. You can use the -security option of the installsfcfsha.

### Virtual IP

- Select the Configure Virtual IP check box.
- If each system uses a separate NIC, select the Configure NICs for every system separately check box.
- Select the interface on which you want to configure the virtual IP.
- Enter a virtual IP address and value for the netmask. You can use an IPv4 or an IPv6 address.

#### VCS Users

- Reset the password for the Admin user, if necessary.
- Select the Configure VCS users option.
- Click Add to add a new user. Specify the user name, password, and user privileges for this user.

### **SMTP**

- Select the Configure SMTP check box.
- If each system uses a separate NIC, select the Configure NICs for every system separately check
- If all the systems use the same NIC, select the NIC for the VCS Notifier to be used on all systems. If not, select the NIC to be used by each system.
- In the **SMTP Server** box, enter the domain-based hostname of the SMTP server. Example: smtp.yourcompany.com
- In the **Recipient** box, enter the full email address of the SMTP recipient. Example: user@yourcompany.com.
- In the **Event** list box, select the minimum security level of messages to be sent to each recipient.
- Click Add to add more SMTP recipients, if necessary.

### **SNMP**

- Select the Configure SNMP check box.
- If each system uses a separate NIC, select the Configure NICs for every system separately check box.
- If all the systems use the same NIC, select the NIC for the VCS Notifier to be used on all systems. If not, select the NIC to be used by each system.
- In the **SNMP Port** box, enter the SNMP trap daemon port: (162).
- In the Console System Name box, enter the SNMP console system name.
- In the **Event** list box, select the minimum security level of messages to be sent to each console.
- Click Add to add more SNMP consoles, if necessary.

GCO

If you installed a valid HA/DR license, you can now enter the wide-area heartbeat link details for the global cluster that you would set up later.

See the Symantec Storage Foundation Cluster File System High Availability Installation Guide for instructions to set up SFCFSHA global clusters.

- Select the Configure GCO check box.
- If each system uses a separate NIC, select the Configure NICs for every system separately check box.
- Select a NIC.
- Enter a virtual IP address and value for the netmask. You can use an IPv4 or an IPv6 address.

### Click Next.

- 8 On the Stop Processes page, click **Next** after the installer stops all the processes successfully.
- On the Start Processes page, click **Next** after the installer performs the configuration based on the details you provided and starts all the processes successfully.

If you did not choose to configure I/O fencing in step 4, then skip to step 11. Go to step 10 to configure fencing.

10 On the Select Fencing Type page, choose the type of fencing configuration:

Configure Choose this option to configure server-based I/O fencing. **Coordination Point** client based fencing

**Configure disk based** Choose this option to configure disk-based I/O fencing. fencina

Based on the fencing type you choose to configure, follow the installer prompts.

See "Configuring SFCFSHA for data integrity using the web-based installer" on page 180.

11 Click **Next** to complete the process of configuring SFCFSHA.

On the Completion page, view the summary file, log file, or response file, if needed, to confirm the configuration.

12 Select the checkbox to specify whether you want to send your installation information to Symantec.

Click **Finish**. The installer prompts you for another task.

### Configuring SFCFSHA for data integrity using the web-based installer

After you configure SFCFSHA, you must configure the cluster for data integrity. Review the configuration requirements.

See "Configuring SFCFSHA using the web-based installer" on page 175.

See "About planning to configure I/O fencing" on page 84.

Ways to configure I/O fencing using the web-based installer:

- See "Configuring disk-based fencing for data integrity using the web-based installer" on page 181.
- See "Configuring server-based fencing for data integrity using the web-based installer" on page 183.
- See "Configuring fencing in disabled mode using the web-based installer" on page 185.
- See "Replacing, adding, or removing coordination points using the web-based installer" on page 186.
- See "Refreshing keys or registrations on the existing coordination points using web-based installer" on page 187.
- See "Setting the order of existing coordination points using the web-based installer" on page 189.

# Configuring disk-based fencing for data integrity using the web-based installer

After you configure SFCFSHA, you must configure the cluster for data integrity. Review the configuration requirements.

See "Configuring SFCFSHA using the web-based installer" on page 175.

See "About planning to configure I/O fencing" on page 84.

## To configure SFCFSHA for data integrity

Start the web-based installer.

See "Starting the web-based installer" on page 170.

On the Select a task and a product page, select the task and the product as follows:

Task I/O fencing configuration

Product Symantec Storage Foundation Cluster File System/HA

Click Next.

- 3 Verify the cluster information that the installer presents and confirm whether you want to configure I/O fencing on the cluster.
- On the Select Cluster page, click **Next** if the installer completes the cluster verification successfully.
  - The installer performs the initial system verification. It checks for the system communication. It also checks for release compatibility, installed product version, platform version, and performs product prechecks.
- 5 On the Select Fencing Type page, select the Configure disk-based fencing option.
- In the Confirmation dialog box that appears, confirm whether your storage environment supports SCSI-3 PR.
  - You can configure non-SCSI-3 server-based fencing in a virtual environment that is not SCSI-3 PR compliant.
- On the Configure Fencing page, the installer prompts for details based on the fencing type you chose to configure. Specify the coordination points details.

Click Next.

On the Configure Fencing page, specify the following information:

#### Select a Disk Group

Select the Create a new disk group option or select one of the disk groups from the list.

- If you selected one of the disk groups that is listed, choose the fencing disk policy for the disk group.
- If you selected the **Create a new disk group** option, make sure you have SCSI-3 PR enabled disks, and click Yes in the confirmation dialog box. Click Next.
- 9 On the Create New DG page, specify the following information:

New Disk Group Name Enter a name for the new coordinator disk group you want

to create.

Select Disks Select at least three disks to create the coordinator disk

group.

If you want to select more than three disks, make sure to

select an odd number of disks.

Fencing Disk Policy Choose the fencing disk policy for the disk group.

10 Verify and confirm the I/O fencing configuration information.

The installer stops and restarts the VCS and the fencing processes on each application cluster node, and completes the I/O fencing configuration.

- 11 If you want to configure the Coordination Point agent on the client cluster, do the following:
  - At the prompt for configuring the Coordination Point agent on the client cluster, click Yes and enter the Coordination Point agent service group name.
  - If you want to set the LevelTwoMonitorFreq attribute, click Yes at the prompt and enter a value (0 to 65535).
  - Follow the rest of the prompts to complete the Coordination Point agent configuration.
- 12 Click **Next** to complete the process of configuring I/O fencing.

On the Completion page, view the summary file, log file, or response file, if needed, to confirm the configuration.

13 Select the checkbox to specify whether you want to send your installation information to Symantec.

Click **Finish**. The installer prompts you for another task.

# Configuring server-based fencing for data integrity using the web-based installer

After you configure SFCFSHA, you must configure the cluster for data integrity. Review the configuration requirements.

See "Configuring SFCFSHA using the web-based installer" on page 175.

See "About planning to configure I/O fencing" on page 84.

## To configure SFCFSHA for data integrity

Start the web-based installer.

See "Starting the web-based installer" on page 170.

On the Select a task and a product page, select the task and the product as follows:

Task I/O fencing configuration

Product Symantec Storage Foundation Cluster File System/HA

Click Next.

- 3 Verify the cluster information that the installer presents and confirm whether you want to configure I/O fencing on the cluster.
- On the Select Cluster page, click **Next** if the installer completes the cluster verification successfully.
  - The installer performs the initial system verification. It checks for the system communication. It also checks for release compatibility, installed product version, platform version, and performs product prechecks.
- 5 On the Select Fencing Type page, select the Configure Coordination Point client based fencing option.
- In the Confirmation dialog box that appears, confirm whether your storage environment supports SCSI-3 PR.
  - You can configure non-SCSI-3 server-based fencing in a virtual environment that is not SCSI-3 PR compliant.
- On the Configure Fencing page, the installer prompts for details based on the fencing type you chose to configure. Specify the coordination points details.

Click Next.

8 Provide the following details for each of the CP servers:

- Enter the virtual IP addresses or host names of the virtual IP address. The installer assumes these values to be identical as viewed from all the application cluster nodes.
- Enter the port that the CP server must listen on.
- Click Next.
- If your server-based fencing configuration also uses disks as coordination points, perform the following steps:
  - If you have not already checked the disks for SCSI-3 PR compliance, check the disks now, and click OK in the dialog box.
  - If you do not want to use the default coordinator disk group name, enter a name for the new coordinator disk group you want to create.
  - Select the disks to create the coordinator disk group.
  - Choose the fencing disk policy for the disk group. The default fencing disk policy for the disk group is dmp.
- 10 In the Confirmation dialog box that appears, confirm whether the coordination points information you provided is correct, and click Yes.
- 11 Verify and confirm the I/O fencing configuration information.
  - The installer stops and restarts the VCS and the fencing processes on each application cluster node, and completes the I/O fencing configuration.
- 12 If you want to configure the Coordination Point agent on the client cluster, do the following:
  - At the prompt for configuring the Coordination Point agent on the client cluster, click Yes and enter the Coordination Point agent service group name.
  - Follow the rest of the prompts to complete the Coordination Point agent configuration.
- 13 Click **Next** to complete the process of configuring I/O fencing.
  - On the Completion page, view the summary file, log file, or response file, if needed, to confirm the configuration.
- 14 Select the checkbox to specify whether you want to send your installation information to Symantec.
  - Click **Finish**. The installer prompts you for another task.

# Configuring fencing in disabled mode using the web-based installer

After you configure SFCFSHA, you must configure the cluster for data integrity. Review the configuration requirements.

See "Configuring SFCFSHA using the web-based installer" on page 175.

See "About planning to configure I/O fencing" on page 84.

## To configure SFCFSHA for data integrity

Start the web-based installer.

See "Starting the web-based installer" on page 170.

On the Select a task and a product page, select the task and the product as follows:

Task I/O fencing configuration

Product Symantec Storage Foundation Cluster File System/HA

Click Next.

- 3 Verify the cluster information that the installer presents and confirm whether you want to configure I/O fencing on the cluster.
- On the Select Cluster page, click **Next** if the installer completes the cluster verification successfully.
  - The installer performs the initial system verification. It checks for the system communication. It also checks for release compatibility, installed product version, platform version, and performs product prechecks.
- 5 Fencing may be enabled, installer may prompt whether you want to reconfigure it.

Click Yes.

- On the Select Fencing Type page, select the Configure fencing in disabled mode option.
- 7 Installer stops VCS before applying the selected fencing mode to the cluster.

Note: Unfreeze any frozen service group and unmount any file system that is mounted in the cluster.

Click Yes.

8 Installer restarts VCS on all systems of the cluster. I/O fencing is disabled.

- **9** Verify and confirm the I/O fencing configuration information.
  - On the Completion page, view the summary file, log file, or response file, if needed, to confirm the configuration.
- 10 Select the checkbox to specify whether you want to send your installation information to Symantec.
  - Click **Finish**. The installer prompts you for another task.

## Replacing, adding, or removing coordination points using the web-based installer

After you configure SFCFSHA, you must configure the cluster for data integrity. Review the configuration requirements.

See "Configuring SFCFSHA using the web-based installer" on page 175.

See "About planning to configure I/O fencing" on page 84.

### To configure SFCFSHA for data integrity

1 Start the web-based installer.

See "Starting the web-based installer" on page 170.

2 On the Select a task and a product page, select the task and the product as follows:

Task I/O Fencing configuration

Product Symantec Storage Foundation Cluster File System/HA

Click Next

- 3 Verify the cluster information that the installer presents and confirm whether you want to configure I/O Fencing on the cluster.
- On the Select Cluster page, click **Next** if the installer completes the cluster verification successfully.
  - The installer performs the initial system verification. It checks for the system communication. It also checks for release compatibility, installed product version, platform version, and performs product prechecks.
- 5 Fencing may be enabled, installer may prompt whether you want to reconfigure it.

Click Yes.

On the Select Fencing Type page, select the Replace/Add/Remove coordination points option.

7 The installer prompts to select the coordination points you want to remove from the currently configured coordination points.

Click Next.

Provide the number of Coordination point server and disk coordination points to be added to the configuration.

Click Next

Provide the number of virtual IP addresses or Fully Qualified Host Name (FQHN) used for each coordination point server.

Click Next.

10 Provide the IP or FQHN and port number for each coordination point server.

Click Next.

11 Installer prompts to confirm the online migration coordination point servers.

Click Yes.

12 Installer proceeds with migration of the new coordination point servers. VCS is restarted during configuration.

Click Next.

- 13 You can add a Coordination Point agent to the client cluster and also provide name to the agent.
- 14 Click Next.
- 15 On the Completion page, view the summary file, log file, or response file, if needed, to confirm the configuration.
- 16 Select the check box to specify whether you want to send your installation information to Symantec.

Click **Finish**. The installer prompts you for another task.

# Refreshing keys or registrations on the existing coordination points using web-based installer

You must refresh registrations on the coordination points in the following scenarios:

- When the CoordPoint agent notifies VCS about the loss of registration on any of the existing coordination points.
- A planned refresh of registrations on coordination points when the cluster is online without having an application downtime on the cluster.

Registration loss may happen because of an accidental array restart, corruption of keys, or some other reason. If the coordination points lose the registrations of the cluster nodes, the cluster may panic when a network partition occurs.

Warning: Refreshing keys might cause the cluster to panic if a node leaves membership before the coordination points refresh is complete.

#### To refresh registrations on existing coordination points using web-based installer

- Start the web-based installer.
  - See "Starting the web-based installer" on page 170.
- 2 On the **Select a task and a product** page, select the task and the product as follows:

Task I/O Fencing configuration

Product Symantec Storage Foundation Cluster File System/HA

Click Next.

- 3 Verify the cluster information that the installer presents and click Yes to confirm whether you want to configure I/O fencing on the cluster.
- 4 On the **Select Cluster** page, enter the system name and click **Yes** to confirm cluster information.
- 5 On the **Select Cluster** page, click **Next** when the installer completes the cluster verification successfully.
  - The installer performs the initial system verification. It checks for the system communication. It also checks for release compatibility, installed product version, platform version, and performs product prechecks.
- The installer may prompt you to reconfigure fencing if it is already enabled. Click **Yes** to reconfigure fencing.
- 7 On the Select Fencing Type page, select the Refresh keys/registrations on the existing coordination points option.
- Ensure that the /etc/vxfenmode file contains the same coordination point servers that are currently used by the fencing module.
- 9 Ensure that the disk group mentioned in the /etc/vxfenmode file contains the same disks that are currently used by the fencing module as coordination disks.
- 10 Installer lists the reasons for the loss of registrations.

Click OK.

11 Verify the coordination points.

Click **Yes** if the information is correct.

12 Installer updates the client cluster information on the coordination point servers.

Click Next.

Installer prepares the vxfenmode file on all nodes and runs the vxfenswap utility to refresh registrations on the coordination points.

- 13 On the Completion page, view the summary file, log file, or response file to confirm the configuration.
- 14 Select the check box to specify whether you want to send your installation information to Symantec.

Click Finish.

# Setting the order of existing coordination points using the web-based installer

This section describes the reasons, benefits, considerations, and the procedure to set the order of the existing coordination points using the web-based installer.

## About deciding the order of existing coordination points

You can decide the order in which coordination points can participate in a race during a network partition. In a network partition scenario, I/O fencing attempts to contact coordination points for membership arbitration based on the order that is set in the vxfenmode file.

When I/O fencing is not able to connect to the first coordination point in the sequence it goes to the second coordination point and so on. To avoid a cluster panic, the surviving subcluster must win majority of the coordination points. So, the order must begin with the coordination point that has the best chance to win the race and must end with the coordination point that has the least chance to win the race

For fencing configurations that use a mix of coordination point servers and coordination disks, you can either specify coordination point servers before coordination point disks or disks before servers.

Note: Disk-based fencing does not support setting the order of existing coordination points.

Considerations to decide the order of coordination points

- Choose coordination points based on their chances gain membership on the cluster during the race and hence gain control over a network partition. In effect, you have the ability to save a partition.
- First in the order must be the coordination point that has the best chance to win the race. The next coordination point you list in the order must have relatively lesser chance to win the race. Complete the order such that the last coordination point has the least chance to win the race.

#### Setting the order of existing coordination points using the web-based installer

To set the order of existing coordination points for server-based fencing using the web-based installer

1 Start the web-based installer.

See "Starting the web-based installer" on page 170.

2 On the **Select a task and a product** page, select the task and the product as follows:

Task I/O Fencing configuration

Product Symantec Storage Foundation Cluster File System/HA

Click Next.

- 3 Verify the cluster information that the installer presents and confirm whether you want to configure I/O fencing on the cluster.
- 4 On the **Select Cluster** page, enter the system name and click **Yes**.
- On the **Select Cluster** page, click **Next** if the installer completes the cluster verification successfully.
  - The installer performs the initial system verification. It checks for the system communication. It also checks for release compatibility, installed product version, platform version, and performs product prechecks.
- The installer may prompt you to reconfigure fencing if it is already enabled. Click Yes to reconfigure fencing.

Click Yes.

- 7 On the Select Fencing Type page, select the Set the order of existing coordination points option.
- 8 Confirm **OK** at the installer message about the procedure.

- 9 Decide the new order by moving the existing coordination points to the box on the window in the order you want. If you want to change the current order of coordination points, click Reset and start again.
- 10 Click **Next** if the information is correct.
- 11 On the **Confirmation** window, click **Yes**.
  - Installer prepares the vxfenmode file on all nodes and runs the vxfenswap utility to update the new order of coordination points.
- 12 On the **Completion** page, view the summary file, log file, or response file to confirm the configuration.
- 13 Select the check box to specify whether you want to send your installation information to Symantec.

Click Finish.

Section

# Automated installation using response files

- Chapter 12. Performing an automated SFCFSHA installation
- Chapter 13. Performing an automated SFCFSHA configuration
- Chapter 14. Performing an automated I/O fencing configuration using response files

# Performing an automated SFCFSHA installation

This chapter includes the following topics:

- Installing SFCFSHA using response files
- Response file variables to install Symantec Storage Foundation Cluster File System High Availability
- Sample response file for Symantec Storage Foundation Cluster File System High Availability installation

# Installing SFCFSHA using response files

Typically, you can use the response file that the installer generates after you perform SFCFSHA installation on one cluster to install SFCFSHA on other clusters. You can also create a response file using the <code>-makeresponsefile</code> option of the installer.

#### To install SFCFSHA using response files

- 1 Make sure the systems where you want to install SFCFSHA meet the installation requirements.
- 2 Make sure that the preinstallation tasks are completed.
- 3 Copy the response file to one of the cluster systems where you want to install SFCFSHA.
- 4 Edit the values of the response file variables as necessary.
- 5 Mount the product disc and navigate to the directory that contains the installation program.

- Start the installation from the system to which you copied the response file. For example:
  - # ./installer -responsefile /tmp/response file
  - # ./installsfcfsha -responsefile /tmp/response file

Where /tmp/response file is the response file's full path name.

See "About the script-based installer" on page 78.

7 Complete the SFCFSHA post-installation tasks.

For instructions, see the chapter *Performing post-installation and configuration* tasks in this document.

# Response file variables to install Symantec Storage Foundation Cluster File System High Availability

Table 12-1 lists the response file variables that you can define to install SFCFSHA.

**Table 12-1** Response file variables for installing SFCFSHA

| Variable                 | Description                                                                                                    |
|--------------------------|----------------------------------------------------------------------------------------------------|
| CFG{opt}{install}        | Installs SFCFSHA packages. Configuration can be performed at a later time using the -configure option.                                                                 |
|                          | List or scalar: scalar                                                                                                    |
|                          | Optional or required: optional                                                                                                    |
| CFG{opt}{installallpkgs} | Instructs the installer to install SFCFSHA packages based                                                                                                    |
| or                       | on the variable that has the value set to 1:                                                                                                    |
| CFG{opt}{installrecpkgs} | ■ installallpkgs: Installs all packages                                                                                                    |
| or                       | <ul> <li>installrecpkgs: Installs recommended packages</li> <li>installminpkgs: Installs minimum packages</li> </ul>                                                   |
| CFG{opt}{installminpkgs} | <b>Note:</b> Set only one of these variable values to 1. In addition to setting the value of one of these variables, you must set the variable CFG{opt}{install} to 1. |
|                          | List or scalar: scalar                                                                                                    |
|                          | Optional or required: required                                                                                                    |

Response file variables for installing SFCFSHA (continued) **Table 12-1** 

| Variable            | Description                                                                                                    |
|---------------------|----------------------------------------------------------------------------------------------------|
| CFG{accepteula}     | Specifies whether you agree with the EULA.pdf file on the media.                                                                                                    |
|                     | List or scalar: scalar                                                                                                    |
|                     | Optional or required: required                                                                                                    |
| CFG{opt}{vxkeyless} | Installs the product with keyless license.                                                                                                    |
|                     | List or scalar: scalar                                                                                                    |
|                     | Optional or required: optional                                                                                                    |
| CFG{opt}{license}   | Installs the product with permanent license.                                                                                                    |
|                     | List or scalar: scalar                                                                                                    |
|                     | Optional or required: optional                                                                                                    |
| CFG{keys}{hostname} | List of keys to be registered on the system if the variable CFG{opt}{vxkeyless} is set to 0 or if the variable CFG{opt}{licence} is set to 1.                                                                                                    |
|                     | List or scalar: scalar                                                                                                    |
|                     | Optional or required: optional                                                                                                    |
| CFG{systems}        | List of systems on which the product is to be installed or uninstalled.                                                                                                    |
|                     | List or scalar: list                                                                                                    |
|                     | Optional or required: required                                                                                                    |
| CFG{prod}           | Defines the product to be installed or uninstalled.                                                                                                    |
|                     | List or scalar: scalar                                                                                                    |
|                     | Optional or required: required                                                                                                    |
| CFG{opt}{keyfile}   | Defines the location of an ssh keyfile that is used to communicate with all remote systems.                                                                                                    |
|                     | List or scalar: scalar                                                                                                    |
|                     | Optional or required: optional                                                                                                    |
|                     | The state of the state of the s |

**Table 12-1** Response file variables for installing SFCFSHA (continued)

| Variable             | Description                                                                                                    |
|----------------------|----------------------------------------------------------------------------------------------------|
| CFG{opt}{pkgpath}    | Defines a location, typically an NFS mount, from which all remote systems can install product packages. The location must be accessible from all target systems.          |
|                      | List or scalar: scalar                                                                                                    |
|                      | Optional or required: optional                                                                                                    |
| CFG{opt}{tmppath}    | Defines the location where a working directory is created to store temporary files and the packages that are needed during the install. The default location is /var/tmp. |
|                      | List or scalar: scalar                                                                                                    |
|                      | Optional or required: optional                                                                                                    |
| CFG{opt}{updatekeys} | Updates the keyless license to the current version.                                                                                                    |
|                      | List or scalar: scalar                                                                                                    |
|                      | Optional or required: optional                                                                                                    |
| CFG{opt}{rsh}        | Defines that <i>rsh</i> must be used instead of ssh as the communication method between systems.                                                                          |
|                      | List or scalar: scalar                                                                                                    |
|                      | Optional or required: optional                                                                                                    |
| CFG{opt}{logpath}    | Mentions the location where the log files are to be copied. The default location is /opt/VRTS/install/logs.                                                               |
|                      | List or scalar: scalar                                                                                                    |
|                      | Optional or required: optional                                                                                                    |
| CFG{opt}{prodmode}   | List of modes for product                                                                                                    |
|                      | List or scalar: list                                                                                                    |
|                      | Optional or required: optional                                                                                                    |

# Sample response file for Symantec Storage Foundation Cluster File System High Availability installation

The following example shows a response file for installing Symantec Storage Foundation Cluster File System High Availability.

```
#Auto generated sfcfsha responsefile #
our %CFG;
$CFG{accepteula}=1;
$CFG{opt}{rsh}=1;
$CFG{opt}{gco}=1;
$CFG{opt}{vr}=1;
$CFG{opt}{install}=1;
$CFG{opt}{installallpkgs}=1;
$CFG{prod}="SFCFSHA61";
$CFG{systems}=[ qw( sys1 sys2 ) ];
$CFG{opt}{logpath}="/opt/VRTS/install/logs/installsfcfs-xxxxxx/";
1;
```

# Performing an automated SFCFSHA configuration

This chapter includes the following topics:

- Configuring SFCFSHA using response files
- Response file variables to configure Symantec Storage Foundation Cluster File System High Availability
- Sample response file for Symantec Storage Foundation Cluster File System High Availability configuration

# Configuring SFCFSHA using response files

Typically, you can use the response file that the installer generates after you perform SFCFSHA configuration on one cluster to configure SFCFSHA on other clusters. You can also create a response file using the <code>-makeresponsefile</code> option of the installer.

#### To configure SFCFSHA using response files

- 1 Make sure the SFCFSHA packages are installed on the systems where you want to configure SFCFSHA.
- 2 Copy the response file to one of the cluster systems where you want to configure SFCFSHA.

3 Edit the values of the response file variables as necessary.

To configure optional features, you must define appropriate values for all the response file variables that are related to the optional feature.

See "Response file variables to configure Symantec Storage Foundation Cluster File System High Availability" on page 199.

Start the configuration from the system to which you copied the response file. For example:

```
# /opt/VRTS/install/installsfcfsha<version>
-responsefile /tmp/response file
```

Where <version> is the specific release version, and /tmp/response file is the response file's full path name.

See "About the script-based installer" on page 78.

# Response file variables to configure Symantec Storage Foundation Cluster File System High Availability

Table 13-1 lists the response file variables that you can define to configure SECESHA.

Table 13-1 Response file variables specific to configuring Symantec Storage Foundation Cluster File System High Availability

| Variable            | List or Scalar | Description                                                                                                    |
|---------------------|----------------|----------------------------------------------------------------------------------------------------|
| CFG{opt}{configure} | Scalar         | Performs the configuration if the packages are already installed. (Required) Set the value to 1 to configure SFCFSHA. |
| CFG{accepteula}     | Scalar         | Specifies whether you agree with EULA.pdf on the media. (Required)                                                    |
| CFG{systems}        | List           | List of systems on which the product is to be configured. (Required)                                                  |

**Table 13-1** Response file variables specific to configuring Symantec Storage Foundation Cluster File System High Availability (continued)

| Variable          | List or Scalar | Description                                                                                                    |
|-------------------|----------------|----------------------------------------------------------------------------------------------------|
| CFG{prod}         | Scalar         | Defines the product to be configured.                                                                                 |
|                   |                | The value is SFCFSHA61 for SFCFSHA                                                                                    |
|                   |                | (Required)                                                                                                    |
| CFG{opt}{keyfile} | Scalar         | Defines the location of an ssh keyfile that is used to communicate with all remote systems.                           |
|                   |                | (Optional)                                                                                                    |
| CFG{opt}{rsh}     | Scalar         | Defines that <i>rsh</i> must be used instead of ssh as the communication method between systems.                      |
|                   |                | (Optional)                                                                                                    |
| CFG{opt}{logpath} | Scalar         | Mentions the location where the log files are to be copied. The default location is /opt/VRTS/install/logs.           |
|                   |                | <b>Note:</b> The installer copies the response files and summary files also to the specified <i>logpath</i> location. |
|                   |                | (Optional)                                                                                                    |
| CFG{uploadlogs}   | Scalar         | Defines a Boolean value 0 or 1.                                                                                       |
|                   |                | The value 1 indicates that the installation logs are uploaded to the Symantec website.                                |
|                   |                | The value 0 indicates that the installation logs are not uploaded to the Symantec website.                            |
|                   |                | (Optional)                                                                                                    |

Note that some optional variables make it necessary to define other optional variables. For example, all the variables that are related to the cluster service group (csgnic, csgvip, and csgnetmask) must be defined if any are defined. The same is true for the SMTP notification (smtpserver, smtprecp, and smtprsev), the SNMP

trap notification (snmpport, snmpcons, and snmpcsev), and the Global Cluster Option (gconic, gcovip, and gconetmask).

Table 13-2 lists the response file variables that specify the required information to configure a basic SFCFSHA cluster.

Response file variables specific to configuring a basic SFCFSHA **Table 13-2** cluster

| Variable             | List or Scalar | Description                                                                                                    |
|----------------------|----------------|----------------------------------------------------------------------------------------------------|
| CFG{vcs_clusterid}   | Scalar         | An integer between 0 and 65535 that uniquely identifies the cluster. (Required)                                                                  |
| CFG{vcs_clustername} | Scalar         | Defines the name of the cluster. (Required)                                                                                                    |
| CFG{vcs_allowcomms}  | Scalar         | Indicates whether or not to start LLT and GAB when you set up a single-node cluster. The value can be 0 (do not start) or 1 (start).  (Required) |
| CFG{fencingenabled}  | Scalar         | In a SFCFSHA configuration, defines if fencing is enabled.  Valid values are 0 or 1.  (Required)                                                 |

Table 13-3 lists the response file variables that specify the required information to configure LLT over Ethernet.

Response file variables specific to configuring private LLT over **Table 13-3** Ethernet

| Variable                           | List or Scalar | Description                                                                                                    |
|------------------------------------|----------------|----------------------------------------------------------------------------------------------------|
| CFG{vcs_litlink#} {"system"}       | Scalar         | Defines the NIC to be used for a private heartbeat link on each system. Atleast two LLT links are required per system (lltlink1 and lltlink2). You can configure up to four LLT links.                        |
|                                    |                | See "Setting up the private network" on page 64.                                                                                                    |
|                                    |                | You must enclose the system name within double quotes.                                                                                                    |
|                                    |                | (Required)                                                                                                    |
| CFG{vcs_litlinklowpri#} {"system"} | Scalar         | Defines a low priority heartbeat link. Typically, Iltlinklowpri is used on a public network link to provide an additional layer of communication.                                                             |
|                                    |                | If you use different media speed for the private NICs, you can configure the NICs with lesser speed as low-priority links to enhance LLT performance. For example, Iltlinklowpri1, Iltlinklowpri2, and so on. |
|                                    |                | You must enclose the system name within double quotes.                                                                                                    |
|                                    |                | (Optional)                                                                                                    |

Table 13-4 lists the response file variables that specify the required information to configure LLT over UDP.

**Table 13-4** Response file variables specific to configuring LLT over UDP

| Variable          | List or Scalar | Description                                                                  |
|-------------------|----------------|------------------------------------------------------------------------------|
| CFG{lltoverudp}=1 | Scalar         | Indicates whether to configure heartbeat link using LLT over UDP. (Required) |

Response file variables specific to configuring LLT over UDP **Table 13-4** (continued)

| Variable                                            | List or Scalar | Description                                                                                                    |
|-----------------------------------------------------|----------------|----------------------------------------------------------------------------------------------------|
| CFG{vcs_udplink <n>_address} {<sys1>}</sys1></n>    | Scalar         | Stores the IP address (IPv4 or IPv6) that the heartbeat link uses on node1.                                                                                        |
|                                                     |                | You can have four heartbeat links and <n> for this response file variable can take values 1 to 4 for the respective heartbeat links.</n>                           |
|                                                     |                | (Required)                                                                                                    |
| CFG {vcs_udplinklowpri <n>_address}</n>             | Scalar         | Stores the IP address (IPv4 or IPv6) that the low priority heartbeat link uses on node1.                                                                           |
| { <sys1>}</sys1>                                    |                | You can have four low priority heartbeat links and <n> for this response file variable can take values 1 to 4 for the respective low priority heartbeat links.</n> |
|                                                     |                | (Required)                                                                                                    |
| CFG{vcs_udplink <n>_port} {<sys1>}</sys1></n>       | Scalar         | Stores the UDP port (16-bit integer value) that the heartbeat link uses on node1.                                                                                  |
|                                                     |                | You can have four heartbeat links and <n> for this response file variable can take values 1 to 4 for the respective heartbeat links.</n>                           |
|                                                     |                | (Required)                                                                                                    |
| CFG{vcs_udplinklowpri <n>_port} {<sys1>}</sys1></n> | Scalar         | Stores the UDP port (16-bit integer value) that the low priority heartbeat link uses on node1.                                                                     |
|                                                     |                | You can have four low priority heartbeat links and <n> for this response file variable can take values 1 to 4 for the respective low priority heartbeat links.</n> |
|                                                     |                | (Required)                                                                                                    |

| Table 13-4 | Response file variables specific to configuring LLT over UDP |
|------------|--------------------------------------------------------------|
|            | (continued)                                                  |

| Variable                                                | List or Scalar | Description                                                                                                    |
|---------------------------------------------------------|----------------|----------------------------------------------------------------------------------------------------|
| CFG{vcs_udplink <n>_netmask} {<sys1>}</sys1></n>        | Scalar         | Stores the netmask (prefix for IPv6) that the heartbeat link uses on node1.                                                                                        |
|                                                         |                | You can have four heartbeat links and <n> for this response file variable can take values 1 to 4 for the respective heartbeat links.  (Required)</n>               |
| CFG {vcs_udplinklowpri <n>_netmask} {<sys1>}</sys1></n> | Scalar         | Stores the netmask (prefix for IPv6) that the low priority heartbeat link uses on node1.                                                                           |
| ( 3,0. )                                                |                | You can have four low priority heartbeat links and <n> for this response file variable can take values 1 to 4 for the respective low priority heartbeat links.</n> |
|                                                         |                | (Required)                                                                                                    |

Table 13-5 lists the response file variables that specify the required information to configure virtual IP for SFCFSHA cluster.

**Table 13-5** Response file variables specific to configuring virtual IP for SFCFSHA cluster

| Variable                 | List or Scalar | Description                                                                                                    |
|--------------------------|----------------|----------------------------------------------------------------------------------------------------|
| CFG{vcs_csgnic} {system} | Scalar         | Defines the NIC device to use on a system. You can enter 'all' as a system value if the same NIC is used on all systems.  (Optional) |
| CFG{vcs_csgvip}          | Scalar         | Defines the virtual IP address for the cluster.  (Optional)                                                                          |
| CFG{vcs_csgnetmask}      | Scalar         | Defines the Netmask of the virtual IP address for the cluster. (Optional)                                                            |

Table 13-6 lists the response file variables that specify the required information to configure the SFCFSHA cluster in secure mode.

Response file variables specific to configuring SFCFSHA cluster in **Table 13-6** secure mode

| Variable                   | List or Scalar | Description                                                                                                    |
|----------------------------|----------------|----------------------------------------------------------------------------------------------------|
| CFG{vcs_eat_security}      | Scalar         | Specifies if the cluster is in secure enabled mode or not.                                                                                |
| CFG{opt}{securityonenode}  | Scalar         | Specifies that the securityonenode option is being used.                                                                                  |
| CFG{securityonenode_menu}  | Scalar         | Specifies the menu option to choose to configure the secure cluster one at a time.  1—Configure the first node 2—Configure the other node |
| CFG{security_conf_dir}     | Scalar         | Specifies the directory where the configuration files are placed.                                                                         |
| CFG{opt}{security}         | Scalar         | Specifies that the security option is being used.                                                                                         |
| CFG{vcs_eat_security_fips} | Scalar         | Specifies that the enabled security is FIPS compliant.                                                                                    |

Table 13-7 lists the response file variables that specify the required information to configure VCS users.

Response file variables specific to configuring VCS users **Table 13-7** 

| Variable          | List or Scalar | Description                                                                                                    |
|-------------------|----------------|----------------------------------------------------------------------------------------------------|
| CFG{vcs_userenpw} | List           | List of encoded passwords for VCS users                                                                              |
|                   |                | The value in the list can be "Administrators Operators Guests"                                                       |
|                   |                | Note: The order of the values for the vcs_userenpw list must match the order of the values in the vcs_username list. |
|                   |                | (Optional)                                                                                                    |

| <u></u>           |                |                                                                                                    |
|-------------------|----------------|----------------------------------------------------------------------------------------------------|
| Variable          | List or Scalar | Description                                                                                                    |
| CFG{vcs_username} | List           | List of names of VCS users (Optional)                                                                                                    |
| CFG{vcs_userpriv} | List           | List of privileges for VCS users  Note: The order of the values for the vcs_userpriv list must match the order of the values in the vcs_username list.  (Optional) |

Response file variables specific to configuring VCS users (continued) **Table 13-7** 

Table 13-8 lists the response file variables that specify the required information to configure VCS notifications using SMTP.

Response file variables specific to configuring VCS notifications Table 13-8 using SMTP

| Variable            | List or Scalar | Description                                                                                                    |
|---------------------|----------------|----------------------------------------------------------------------------------------------------|
| CFG{vcs_smtpserver} | Scalar         | Defines the domain-based hostname (example: smtp.symantecexample.com) of the SMTP server to be used for web notification.  (Optional)                                                                                                    |
| CFG{vcs_smtprecp}   | List           | List of full email addresses<br>(example:<br>user@symantecexample.com) of<br>SMTP recipients.<br>(Optional)                                                                                                    |
| CFG{vcs_smtprsev}   | List           | Defines the minimum severity level of messages (Information, Warning, Error, SevereError) that listed SMTP recipients are to receive. Note that the ordering of severity levels must match that of the addresses of SMTP recipients.  (Optional) |

Table 13-9 lists the response file variables that specify the required information to configure VCS notifications using SNMP.

Response file variables specific to configuring VCS notifications **Table 13-9** using SNMP

| Variable          | List or Scalar | Description                                                                                                    |
|-------------------|----------------|----------------------------------------------------------------------------------------------------|
| CFG{vcs_snmpport} | Scalar         | Defines the SNMP trap daemon port (default=162). (Optional)                                                                                                    |
|                   |                | (Optional)                                                                                                    |
| CFG{vcs_snmpcons} | List           | List of SNMP console system names                                                                                                    |
|                   |                | (Optional)                                                                                                    |
| CFG{vcs_snmpcsev} | List           | Defines the minimum severity level of messages (Information, Warning, Error, SevereError) that listed SNMP consoles are to receive. Note that the ordering of severity levels must match that of the SNMP console system names.  (Optional) |

Table 13-10 lists the response file variables that specify the required information to configure SFCFSHA global clusters.

Response file variables specific to configuring SFCFSHA global Table 13-10 clusters

| Variable                 | List or Scalar | Description                                                                                                    |
|--------------------------|----------------|----------------------------------------------------------------------------------------------------|
| CFG{vcs_gconic} {system} | Scalar         | Defines the NIC for the Virtual IP that the Global Cluster Option uses. You can enter 'all' as a system value if the same NIC is used on all systems.  (Optional) |
| CFG{vcs_gcovip}          | Scalar         | Defines the virtual IP address to that the Global Cluster Option uses.  (Optional)                                                                                |

Option uses. (Optional)

IP address that the Global Cluster

| clusters (continued) |                |                                    |
|----------------------|----------------|------------------------------------|
| Variable             | List or Scalar | Description                        |
| CFG{vcs_gconetmask}  | Scalar         | Defines the Netmask of the virtual |

Response file variables specific to configuring SFCFSHA global Table 13-10

# Sample response file for Symantec Storage Foundation Cluster File System High Availability configuration

The following example shows a response file for configuring Symantec Storage Foundation Cluster File System High Availability.

```
#Auto generated sfcfsha responsefile #
```

```
our %CFG;
$CFG{accepteula}=1;
$CFG{opt}{rsh}=1;
$CFG{opt}{trace}=0;
$CFG{vcs allowcomms}=1;
$CFG{opt}{gco}=1;
$CFG{opt}{vr}=1;
$CFG{opt}{configure}=1;
$CFG{prod}="SFCFSHA61";
$CFG{systems}=[ qw( sys1 sys2 ) ];
$CFG{fencingenabled}=0;
$CFG{vm newnames file}{sys1}=0;
$CFG{vm_restore_cfg}{sys1}=0;
$CFG{vm newnames file}{sys2}=0;
$CFG{vm restore cfg}{sys2}=0;
$CFG{vcs clusterid}=127;
$CFG{vcs clustername}="uxrt6 sol";
$CFG{vcs username}=[ qw(admin operator) ];
$CFG{vcs userenpw}=[ qw(JlmElgLimHmmKumGlj
bQOsOUnVQoOUnTQsOSnUQuOUnPQtOS) ];
```

```
$CFG{vcs userpriv}=[ qw(Administrators Operators) ];
$CFG{vcs lltlink1}{sys1}="bge1";
$CFG{vcs_lltlink2}{sys1}="bge2";
$CFG{vcs lltlink1}{sys2}="bge1";
$CFG{vcs lltlink2}{sys2}="bge2";
$CFG{vcs enabled}=1;
$CFG{opt}{logpath}="/opt/VRTS/install/logs/installsfcfs-xxxxxx/";
1;
```

# Performing an automated I/O fencing configuration using response files

This chapter includes the following topics:

- Configuring I/O fencing using response files
- Response file variables to configure disk-based I/O fencing
- Sample response file for configuring disk-based I/O fencing
- Configuring CP server using response files
- Response file variables to configure server-based I/O fencing
- Sample response file for configuring server-based I/O fencing
- Response file variables to configure non-SCSI-3 server-based I/O fencing
- Sample response file for configuring non-SCSI-3 server-based I/O fencing

# Configuring I/O fencing using response files

Typically, you can use the response file that the installer generates after you perform I/O fencing configuration to configure I/O fencing for SFCFSHA.

#### To configure I/O fencing using response files

- 1 Make sure that SFCFSHA is configured.
- 2 Based on whether you want to configure disk-based or server-based I/O fencing, make sure you have completed the preparatory tasks.
  - See "About planning to configure I/O fencing" on page 84.
- Copy the response file to one of the cluster systems where you want to configure I/O fencing.
  - See "Sample response file for configuring disk-based I/O fencing" on page 214.
  - See "Sample response file for configuring server-based I/O fencing" on page 221.
- Edit the values of the response file variables as necessary.
  - See "Response file variables to configure disk-based I/O fencing" on page 211.
  - See "Response file variables to configure server-based I/O fencing" on page 219.
- Start the configuration from the system to which you copied the response file. For example:
  - # /opt/VRTS/install/installsfcfsha<version>
  - -responsefile /tmp/response\_file

Where <version> is the specific release version, and /tmp/response file is the response file's full path name.

See "About the script-based installer" on page 78.

# Response file variables to configure disk-based I/O fencing

Table 14-1 lists the response file variables that specify the required information to configure disk-based I/O fencing for SFCFSHA.

Response file variables specific to configuring disk-based I/O fencing **Table 14-1** 

| Variable          | List or<br>Scalar | Description                                        |
|-------------------|-------------------|----------------------------------------------------|
| CFG{opt}{fencing} | Scalar            | Performs the I/O fencing configuration. (Required) |

Response file variables specific to configuring disk-based I/O fencing **Table 14-1** (continued)

| Variable                        | List or<br>Scalar | Description                                                                                                    |
|---------------------------------|-------------------|----------------------------------------------------------------------------------------------------|
| CFG{fencing_option}             | Scalar            | Specifies the I/O fencing configuration mode.                                                                                                    |
|                                 |                   | <ul> <li>1—Coordination Point Server-based I/O fencing</li> <li>2—Coordinator disk-based I/O fencing</li> <li>3—Disabled mode</li> <li>4—Replace/Add/Remove coordination points</li> <li>5—Refresh keys/registrations on the existing coordination points</li> <li>6—Set the order of existing coordination points</li> <li>(Required)</li> </ul> |
| CFG {fencing_scsi3_disk_policy} | Scalar            | Specifies the I/O fencing mechanism.                                                                                                    |
|                                 |                   | This variable is not required if you had configured fencing in disabled mode. For disk-based fencing, you must configure the fencing_scsi3_disk_policy variable and either the fencing_dgname variable or the fencing_newdg_disks variable.                                                                                                    |
|                                 |                   | (Optional)                                                                                                    |
| CFG{fencing_dgname}             | Scalar            | Specifies the disk group for I/O fencing. (Optional)                                                                                                    |
|                                 |                   | Note: You must define the fencing_dgname variable to use an existing disk group. If you want to create a new disk group, you must use both the fencing_dgname variable and the fencing_newdg_disks variable.                                                                                                    |

Response file variables specific to configuring disk-based I/O fencing **Table 14-1** (continued)

| Variable                          | List or<br>Scalar | Description                                                                                                    |
|-----------------------------------|-------------------|----------------------------------------------------------------------------------------------------|
| CFG{fencing_newdg_disks}          | List              | Specifies the disks to use to create a new disk group for I/O fencing.                                                                                                    |
|                                   |                   | (Optional)                                                                                                    |
|                                   |                   | Note: You must define the fencing_dgname variable to use an existing disk group. If you want to create a new disk group, you must use both the fencing_dgname variable and the fencing_newdg_disks variable.                                                                                                    |
| CFG{fencing_cpagent_monitor_freq} | Scalar            | Specifies the frequency at which the Coordination Point Agent monitors for any changes to the Coordinator Disk Group constitution.                                                                                                    |
|                                   |                   | Note: Coordination Point Agent can also monitor changes to the Coordinator Disk Group constitution such as a disk being accidently deleted from the Coordinator Disk Group. The frequency of this detailed monitoring can be tuned with the LevelTwoMonitorFreq attribute. For example, if you set this attribute to 5, the agent will monitor the Coordinator Disk Group constitution every five monitor cycles. If LevelTwoMonitorFreq attribute is not set, the agent will not monitor any changes to the Coordinator Disk Group. 0 means not to monitor the Coordinator Disk Group constitution. |
| CFG {fencing_config_cpagent}      | Scalar            | Enter '1' or '0' depending upon whether you want to configure the Coordination Point agent using the installer or not.                                                                                                    |
|                                   |                   | Enter "0" if you do not want to configure the Coordination Point agent using the installer.                                                                                                    |
|                                   |                   | Enter "1" if you want to use the installer to configure the Coordination Point agent.                                                                                                    |

| Table 14-1 | Response file variables specific to configuring disk-based I/O fencing |
|------------|------------------------------------------------------------------------|
|            | (continued)                                                            |

| Variable                 | List or<br>Scalar | Description                                                                                    |
|--------------------------|-------------------|------------------------------------------------------------------------------------------------|
| CFG {fencing_cpagentgrp} | Scalar            | Name of the service group which will have the Coordination Point agent resource as part of it. |
|                          |                   | Note: This field is obsolete if the fencing_config_cpagent field is given a value of '0'.      |

# Sample response file for configuring disk-based I/O fencing

Review the disk-based I/O fencing response file variables and their definitions.

See "Response file variables to configure disk-based I/O fencing" on page 211.

```
# Configuration Values:
our %CFG;
$CFG{fencing config cpagent}=1;
$CFG{fencing cpagent monitor freq}=5;
$CFG{fencing cpagentgrp}="vxfen";
$CFG{fencing dgname}="fencingdg1";
$CFG{fencing newdg disks}=[ qw(emc clariion0 155
emc clariion0 162 emc clariion0 163) ];
$CFG{fencing option}=2;
$CFG{fencing scsi3 disk policy}="dmp";
$CFG{opt}{configure}=1;
$CFG{opt}{fencing}=1;
$CFG{fencing cpagent monitor freq}=5;
$CFG{prod}="SFCFSHA61";
$CFG{systems}=[ qw(pilot25) ];
$CFG{vcs clusterid}=32283;
$CFG{vcs clustername}="clus1";
1;
```

# Configuring CP server using response files

You can configure a CP server using a generated responsefile.

## On a single node VCS cluster:

Run the installvcs<version> command with the responsefile option to configure the CP server on a single node VCS cluster.

```
# /opt/VRTS/install/installvcs<version> -responsefile
'/tmp/sample1.res'
```

Where <version> is the specific release version.

See "About the script-based installer" on page 78.

#### On a SFHA cluster:

Run the installsfha<version> command with the responsefile option to configure the CP server on a SFHA cluster.

```
# /opt/VRTS/install/installsfha<version> -responsefile
'/tmp/sample1.res'
```

Where <version> is the specific release version.

See "About the script-based installer" on page 78.

# Response file variables to configure CP server

Table 14-2 describes the response file variables to configure CP server.

describes response file variables to configure CP server **Table 14-2** 

| Variable                   | List or<br>Scalar | Description                                                                             |
|----------------------------|-------------------|-----------------------------------------------------------------------------------------|
| CFG{opt}{configcps}        | Scalar            | This variable performs CP server configuration task                                     |
| CFG{cps_singlenode_config} | Scalar            | This variable describes if the CP server will be configured on a singlenode VCS cluster |
| CFG{cps_sfha_config}       | Scalar            | This variable describes if the CP server will be configured on a SFHA cluster           |
| CFG{cps_unconfig}          | Scalar            | This variable describes if the CP server will be unconfigured                           |

#### describes response file variables to configure CP server (continued) **Table 14-2**

| Variable                               | List or<br>Scalar | Description                                                                                                    |
|----------------------------------------|-------------------|----------------------------------------------------------------------------------------------------|
| CFG{cpsname}                           | Scalar            | This variable describes the name of the CP server                                                                               |
| CFG{cps_db_dir}                        | Scalar            | This variable describes the absolute path of CP server database                                                                 |
| CFG{cps_security}                      | Scalar            | This variable describes if security is configured for the CP server                                                             |
| CFG{cps_reuse_cred}                    | Scalar            | This variable describes if reusing the existing credentials for the CP server                                                   |
| CFG{cps_https_vips}                    | List              | This variable describes the virtual IP addresses for the CP server configured for HTTPS-based communication                     |
| CFG{cps_ipm_vips}                      | List              | This variable describes the virtual IP addresses for the CP server configured for IPM-based communication                       |
| CFG{cps_https_ports}                   | List              | This variable describes the port number for the virtual IP addresses for the CP server configured for HTTPS-based communication |
| CFG{cps_ipm_ports}                     | List              | This variable describes the port number for the virtual IP addresses for the CP server configured for IPM-based communication   |
| CFG{cps_nic_list}{cpsvip <n>}</n>      | List              | This variable describes the NICs of the systems for the virtual IP address                                                      |
| CFG{cps_netmasks}                      | List              | This variable describes the netmasks for the virtual IP addresses                                                               |
| CFG{cps_prefix_length}                 | List              | This variable describes the prefix length for the virtual IP addresses                                                          |
| CFG{cps_network_hosts}{cpsnic <n>}</n> | List              | This variable describes the network hosts for the NIC resource                                                                  |
| CFG{cps_vip2nicres_map}{ <vip>}</vip>  | Scalar            | This variable describes the NIC resource to associate with the virtual IP address                                               |

| Variable                   | List or<br>Scalar | Description                                                                                                    |
|----------------------------|-------------------|----------------------------------------------------------------------------------------------------|
| CFG{cps_diskgroup}         | Scalar            | This variable describes the disk group for the CP server database                                              |
| CFG{cps_volume}            | Scalar            | This variable describes the volume for the CP server database                                                  |
| CFG{cps_newdg_disks}       | List              | This variable describes the disks to be used to create a new disk group for the CP server database             |
| CFG{cps_newvol_volsize}    | Scalar            | This variable describes the volume size to create a new volume for the CP server database                      |
| CFG{cps_delete_database}   | Scalar            | This variable describes if deleting the database of the CP server during the unconfiguration                   |
| CFG{cps_delete_config_log} | Scalar            | This variable describes if deleting the config files and log files of the CP server during the unconfiguration |
| CFG{cps_reconfig}          | Scalar            | This variable defines if the CP server will be reconfigured                                                    |

**Table 14-2** describes response file variables to configure CP server (continued)

#### Sample response file for configuring the CP server on single node VCS cluster

Review the response file variables and their definitions.

See Table 14-2 on page 215.

```
# Configuration Values:
our %CFG;
$CFG{cps db dir}="/etc/VRTScps/db";
$CFG{cps https ports}=[ qw(443) ];
$CFG{cps https vips}=[ qw(192.169.0.220) ];
$CFG{cps ipm ports}=[ qw(14250) ];
$CFG{cps ipm vips}=[ qw(192.169.0.221) ];
```

```
$CFG{cps netmasks}=[ qw(255.255.252.0 255.255.252.0) ];
$CFG{cps nic list}{cpsvip1}=[ qw(e1000q0) ];
$CFG{cps nic list}{cpsvip2}=[ qw(e1000g0) ];
$CFG{cps security}="0";
$CFG{cps singlenode config}=1;
$CFG{cps vip2nicres map}{"192.169.0.220"}=1;
$CFG{cps vip2nicres map}{"192.169.0.221"}=1;
$CFG{cpsname}="cps1";
$CFG{opt}{configcps}=1;
$CFG{opt}{configure}=1;
$CFG{prod}="VCS61";
$CFG{systems}=[ qw(cps1) ];
$CFG{vcs clusterid}=64505;
$CFG{vcs clustername}="single";
1;
```

#### Sample response file for configuring the CP server on SFHA cluster

Review the response file variables and their definitions.

See Table 14-2 on page 215.

```
# Configuration Values:
our %CFG;
$CFG{cps db dir}="/cpsdb";
$CFG{cps diskgroup}="cps dg1";
$CFG{cps https ports}=[ qw(50006 50007) ];
$CFG{cps_https_vips}=[ qw(10.198.90.6 10.198.90.7) ];
$CFG{cps ipm ports}=[ qw(14250) ];
$CFG{cps ipm vips}=[ qw(10.198.90.8) ];
$CFG{cps netmasks}=[ qw(255.255.248.0 255.255.248.0 255.255.248.0) ];
$CFG{cps network hosts}{cpsnic1}=[ qw(10.198.88.18) ];
$CFG{cps network hosts}{cpsnic2}=[ qw(10.198.88.18) ];
$CFG{cps newdg disks}=[ qw(emc clariion0 249) ];
$CFG{cps newvol volsize}=10;
$CFG{cps nic list}{cpsvip1}=[ qw(e1000g0 e1000g0) ];
$CFG{cps nic list}{cpsvip2}=[ qw(e1000g0 e1000g0) ];
$CFG{cps nic list}{cpsvip3}=[ qw(e1000g0 e1000g0) ];
```

```
$CFG{cps security}="0";
$CFG{cps sfha config}=1;
$CFG{cps vip2nicres map}{"10.198.90.6"}=1;
$CFG{cps vip2nicres map}{"10.198.90.7"}=1;
$CFG{cps vip2nicres map}{"10.198.90.8"}=1;
$CFG{cps volume}="volcps";
$CFG{cpsname}="cps1";
$CFG{opt}{configcps}=1;
$CFG{opt}{configure}=1;
$CFG{opt}{noipc}=1;
$CFG{prod}="SFHA61";
$CFG{systems}=[ qw(cps1 cps2) ];
$CFG{vcs clusterid}=49604;
$CFG{vcs clustername}="sfha2233";
1;
```

#### Response file variables to configure server-based I/O fencing

You can use a coordination point server-based fencing response file to configure server-based customized I/O fencing.

Table 14-3 lists the fields in the response file that are relevant for server-based customized I/O fencing.

Coordination point server (CP server) based fencing response file **Table 14-3** definitions

| Response file field          | Definition                                                                                                    |
|------------------------------|----------------------------------------------------------------------------------------------------|
| CFG {fencing_config_cpagent} | Enter '1' or '0' depending upon whether you want to configure the Coordination Point agent using the installer or not. |
|                              | Enter "0" if you do not want to configure the Coordination Point agent using the installer.                            |
|                              | Enter "1" if you want to use the installer to configure the Coordination Point agent.                                  |

Coordination point server (CP server) based fencing response file **Table 14-3** definitions (continued)

| Response file field             | Definition                                                                                                    |
|---------------------------------|----------------------------------------------------------------------------------------------------|
| CFG {fencing_cpagentgrp}        | Name of the service group which will have the Coordination Point agent resource as part of it.                                                                                                    |
|                                 | Note: This field is obsolete if the fencing_config_cpagent field is given a value of '0'.                                                                                                    |
| CFG {fencing_cps}               | Virtual IP address or Virtual hostname of the CP servers.                                                                                                    |
| CFG {fencing_reusedg}           | This response file field indicates whether to reuse an existing DG name for the fencing configuration in customized fencing (CP server and coordinator disks).                                                                     |
|                                 | Enter either a "1" or "0".                                                                                                    |
|                                 | Entering a "1" indicates reuse, and entering a "0" indicates do not reuse.                                                                                                    |
|                                 | When reusing an existing DG name for the mixed mode fencing configuration. you need to manually add a line of text, such as "\$CFG{fencing_reusedg}=0" or "\$CFG{fencing_reusedg}=1" before proceeding with a silent installation. |
| CFG {fencing_dgname}            | The name of the disk group to be used in the customized fencing, where at least one disk is being used.                                                                                                    |
| CFG {fencing_disks}             | The disks being used as coordination points if any.                                                                                                    |
| CFG {fencing_ncp}               | Total number of coordination points being used, including both CP servers and disks.                                                                                                    |
| CFG {fencing_ndisks}            | The number of disks being used.                                                                                                    |
| CFG {fencing_cps_vips}          | The virtual IP addresses or the fully qualified host names of the CP server.                                                                                                    |
| CFG {fencing_cps_ports}         | The port that the virtual IP address or the fully qualified host name of the CP server listens on.                                                                                                    |
| CFG {fencing_scsi3_disk_policy} | The disk policy that the customized fencing uses.  The value for this field is either "raw" or "dmp"                                                                                                    |

**Table 14-3** Coordination point server (CP server) based fencing response file definitions (continued)

| Response file field | Definition                                                                                                    |
|---------------------|----------------------------------------------------------------------------------------------------|
| CFG{fencing_option} | Specifies the I/O fencing configuration mode.  1—Coordination Point Server-based I/O fencing 2—Coordinator disk-based I/O fencing 3—Disabled mode 4—Replace/Add/Remove coordination points 5—Refresh keys/registrations on the existing coordination points 6—Set the order of existing coordination points |

#### Sample response file for configuring server-based I/O fencing

The following is a sample response file used for server-based I/O fencing:

```
$CFG{fencing config cpagent}=0;
$CFG{fencing cps}=[ qw(10.200.117.145) ];
CFG\{fencing cps vips\}\{"10.200.117.145"\}=[ qw(10.200.117.145) ];
$CFG{fencing dgname}="vxfencoorddg";
$CFG{fencing disks}=[ qw(emc clariion0 37 emc clariion0 13) ];
$CFG{fencing scsi3 disk policy}="raw";
$CFG{fencing ncp}=3;
$CFG{fencing ndisks}=2;
$CFG{fencing cps ports}{"10.200.117.145"}=443;
$CFG{fencing reusedg}=1;
$CFG{opt}{configure}=1;
$CFG{opt}{fencing}=1;
$CFG{prod}="SFCFSHA61";
$CFG{systems}=[ qw(sys1 sys2) ];
$CFG{vcs clusterid}=1256;
$CFG{vcs clustername}="clus1";
$CFG{fencing option}=1;
```

#### Response file variables to configure non-SCSI-3 server-based I/O fencing

Table 14-4 lists the fields in the response file that are relevant for non-SCSI-3 server-based customized I/O fencing.

See "About I/O fencing for SFCFSHA in virtual machines that do not support SCSI-3 PR" on page 30.

Non-SCSI-3 server-based I/O fencing response file definitions **Table 14-4** 

| Response file field          | Definition                                                                                                    |
|------------------------------|----------------------------------------------------------------------------------------------------|
| CFG{non_scsi3_fencing}       | Defines whether to configure non-SCSI-3 server-based I/O fencing.                                                      |
|                              | Valid values are 1 or 0. Enter 1 to configure non-SCSI-3 server-based I/O fencing.                                     |
| CFG {fencing_config_cpagent} | Enter '1' or '0' depending upon whether you want to configure the Coordination Point agent using the installer or not. |
|                              | Enter "0" if you do not want to configure the Coordination Point agent using the installer.                            |
|                              | Enter "1" if you want to use the installer to configure the Coordination Point agent.                                  |
| CFG {fencing_cpagentgrp}     | Name of the service group which will have the Coordination Point agent resource as part of it.                         |
|                              | Note: This field is obsolete if the fencing_config_cpagent field is given a value of '0'.                              |
| CFG {fencing_cps}            | Virtual IP address or Virtual hostname of the CP servers.                                                              |
| CFG {fencing_cps_vips}       | The virtual IP addresses or the fully qualified host names of the CP server.                                           |
| CFG {fencing_ncp}            | Total number of coordination points (CP servers only) being used.                                                      |
| CFG {fencing_cps_ports}      | The port of the CP server that is denoted by <i>cps</i> .                                                              |

#### Sample response file for configuring non-SCSI-3 server-based I/O fencing

The following is a sample response file used for non-SCSI-3 server-based I/O fencing:

```
$CFG{fencing config cpagent}=0;
$CFG{fencing cps}=[ qw(10.198.89.251 10.198.89.252 10.198.89.253) ];
CFG\{fencing cps vips\}\{"10.198.89.251"\}=[gw(10.198.89.251)];
$CFG{fencing cps vips}{"10.198.89.252"}=[ qw(10.198.89.252) ];
$CFG{fencing cps vips}{"10.198.89.253"}=[ qw(10.198.89.253) ];
$CFG{fencing ncp}=3;
$CFG{fencing ndisks}=0;
$CFG{fencing cps ports}{"10.198.89.251"}=443;
$CFG{fencing cps ports}{"10.198.89.252"}=443;
$CFG{fencing cps ports}{"10.198.89.253"}=443;
$CFG{non scsi3 fencing}=1;
$CFG{opt}{configure}=1;
$CFG{opt}{fencing}=1;
$CFG{prod}="SFCFSHA61";
$CFG{systems}=[ qw(sys1 sys2) ];
$CFG{vcs clusterid}=1256;
$CFG{vcs clustername}="clus1";
$CFG{fencing option}=1;
```

Section

### Installation using operating system-specific methods

- Chapter 15. Installing SFCFSHA using operating system-specific methods
- Chapter 16. Configuring SFCFSHA using operating system-specific methods
- Chapter 17. Manually configuring SFCFSHA clusters for data integrity

### Chapter

## Installing SFCFSHA using operating system-specific methods

This chapter includes the following topics:

- About installing SFCFSHA using operating system-specific methods
- Installing SFCFSHA on Solaris 11 using Automated Installer
- Installing SFCFSHA on Solaris 10 using JumpStart
- Manually installing SFCFSHA using the system command
- Manually installing packages on solaris10 brand zones

### About installing SFCFSHA using operating system-specific methods

On Solaris, you can install SFCFSHA using the following methods:

- You can use the Oracle Solaris Automated Installer (AI) to install the Solaris 11 operating system and Storage Foundation product on multiple client systems in a network.
  - See "Installing SFCFSHA on Solaris 11 using Automated Installer" on page 226.
- The procedure to manually install SFCFSHA differs depending on the Solaris version.
  - See "Manually installing SFCFSHA using the system command" on page 237.
- You can install SFCFSHA on Solaris 10 systems using Solaris JumpStart.

See "Installing SFCFSHA on Solaris 10 using JumpStart" on page 231.

You can install SFCFSHA using Flash archive on the Solaris 10 operating system.

See "Using a Flash archive to install SFCFSHA and the operating system" on page 235.

#### Installing SFCFSHA on Solaris 11 using Automated Installer

You can use the Oracle Solaris Automated Installer (AI) to install the Solaris 11 operating system and Storage Foundation product on multiple client systems in a network. Al performs a hands-free installation (automated installation without manual interactions) of SPARC systems. You can also use AI media to install the Oracle Solaris OS on a single SPARC platform. Oracle provides the AI bootable image and it can be downloaded from the Oracle website. All cases require access to a package repository on the network to complete the installation.

#### About Automated Installation

Al automates the installation of the Oracle Solaris 11 OS on one or more SPARC clients in a network. Automated Installation applies to Solaris 11 only. You can install the Oracle Solaris OS on many different types of clients. The clients can differ in:

- Architecture
- Memory characteristics
- MAC address
- IP address
- CPU

The installations can differ depending on specifications including network configuration and packages installed.

An automated installation of a client in a local network consists of the following high-level steps:

- 1 A client system boots and gets IP information from the DHCP server
- Characteristics of the client determine which AI service and which installation instructions are used to install the client.
- The installer uses the Al service instructions to pull the correct packages from the package repositories and install the Oracle Solaris OS on the client.

#### **Using Automated Installer**

To use Automated Installer to install systems over the network, set up DHCP and set up an Al service on an Al server. The DHCP server and Al server can be the same system or two different systems.

Make sure that the systems can access an Oracle Solaris Image Packaging System (IPS) package repository. The IPS package repository can reside on the AI server, on another server on the local network, or on the Internet.

An AI service is associated with a SPARC AI install image and one or more sets of installation instructions. The installation instructions specify one or more IPS package repositories from where the system retrieves the packages that are needed to complete the installation. The installation instructions also include the names of additional packages to install and information such as target device and partition information. You can also specify instructions for post-installation configuration of the system.

Consider the operating systems and packages you want to install on the systems. Depending on your configuration and needs, you may want to do one of the following:

- If two systems have different architectures or need to be installed with different versions of the Oracle Solaris OS, create two AI services. Then, associate each Al service with a different Al image
- If two systems need to be installed with the same version of the Oracle Solaris OS but need to be installed differently in other ways, create two sets of installation instructions for the AI service. The different installation instructions can specify different packages to install or a different slice as the install target.

The installation begins when you boot the system. DHCP directs the system to the Al install server, and the system accesses the install service and the installation instructions within that service.

For more information, see the Oracle® Solaris 11 Express Automated Installer Guide.

#### Using AI to install the Solaris 11 operating system and SFHA products

Use the following procedure to install the Solaris 11 operating system and SFHA products using AI.

#### To use AI to install the Solaris 11 operating system and SFHA products

1 Follow the Oracle documentation to set up a Solaris Al server and DHCP server.

You can find the documentation at http://docs.oracle.com.

2 Set up the Symantec package repository.

Run the following commands to startup necessary SMF services and create directories:

- # svcadm enable svc:/network/dns/multicast:default
- # mkdir /ai
- # zfs create -o compression=on -o mountpoint=/ai rpool/ai

3 Run the following commands to set up IPS repository for Symantec SPARC packages:

```
# mkdir -p /ai/repo symc sparc
# pkgrepo create /ai/repo symc sparc
# pkgrepo add-publisher -s /ai/repo symc sparc Symantec
# pkgrecv -s <media sparc>/pkgs/VRTSpkgs.p5p -d
/ai/repo symc sparc '*'
# svccfg -s pkg/server list
# svcs -a | grep pkg/server
# svccfg -s pkg/server add symcsparc
# svccfg -s pkg/server:symcsparc addpg pkg application
# svccfg -s pkg/server:symcsparc setprop pkg/port=10003
# svccfg -s pkg/server:symcsparc setprop pkg/inst root=
/ai/repo symc sparc
# svccfg -s pkg/server:symcsparc addpg general framework
# svccfg -s pkg/server:symcsparc addpropvalue general/complete
astring: symcsparc
# svccfg -s pkg/server:symcsparc addpropvalue general/enable
boolean: true
# svcs -a | grep pkg/server
# svcadm refresh application/pkg/server:symcsparc
# svcadm enable application/pkg/server:symcsparc
```

Or run the following commands to set up the private depot server for testing purposes:

```
# /usr/lib/pkg.depotd -d /ai/repo symc sparc -p 10003 > /dev/null &
```

Check the following URL on IE or Firefox browser:

http://<host>:10003

Set up the install service on the Al server.

Run the following command:

```
# mkdir /ai/iso
```

Download the AI image from the Oracle website and place the iso in the /ai/iso directory.

Create an install service.

For example:

To set up the AI install service for SPARC platform::

```
# # installadm create-service -n soll1sparc -s\
/ai/iso/sol-11-1111-ai-sparc.iso -d /ai/aiboot/
```

5 Run the installer to generate manifest XML files for all the SFHA products that you plan to install.

```
# mkdir /ai/manifests
# <media>/installer -ai /ai/manifests
```

For each system, generate the system configuration and include the host name, user accounts, and IP addresses. For example, enter one of the following:

```
# mkdir /ai/profiles
# sysconfig create-profile -o /ai/profiles/profile_client.xml
or
# cp /ai/aiboot/auto-install/sc profiles/sc sample.xml
/ai/profiles/profile client.xml
```

Add a system and match it to the specified product manifest and system configuration.

Run the following command to add a SPARC system, for example:

```
# installadm create-client -e "<client MAC>" -n soll1sparc
# installadm add-manifest -n soll1sparc -f \
/ai/manifests/vrts manifest sfha.xml
# installadm create-profile -n soll1sparc -f \
/ai/profiles/profile_client.xml -p profile_sc
# installadm set-criteria -n soll1sparc -m \
vrts sfha -p profile sc -c mac="<client MAC>"
# installadm list -m -c -p -n sol11sparc
```

8 For SPARC system, run the following command to restart the system and install the operating system and Storage Foundation products:

```
# boot net:dhcp - install
```

#### Installing SFCFSHA on Solaris 10 using JumpStart

This installation method applies only to Solaris 10. These JumpStart instructions assume a working knowledge of JumpStart. See the JumpStart documentation that came with your operating system for details on using JumpStart.

Upgrading is not supported. The following procedure assumes a standalone configuration.

For the language pack, you can use JumpStart to install packages. You add the language packages in the script, and put those files in the JumpStart server directory.

You can use a Flash archive to install SFCFSHA and the operating system with JumpStart.

See "Using a Flash archive to install SFCFSHA and the operating system" on page 235.

#### Overview of JumpStart installation tasks

Review the summary of tasks before you perform the JumpStart installation.

#### Summary of tasks

- 1 Add a client (register to the JumpStart server). See the JumpStart documentation that came with your operating system for details.
- 2 Read the JumpStart installation instructions.

**3** Generate the finish scripts.

See "Generating the finish scripts" on page 232.

Prepare shared storage installation resources.

See "Preparing installation resources" on page 233.

5 Modify the rules file for JumpStart.

> See the JumpStart documentation that came with your operating system for details.

- 6 Install the operating system using the JumpStart server.
- When the system is up and running, run the installer command from the installation media to configure the Symantec software.

```
# /opt/VRTS/install/installer -configure
```

See "About the script-based installer" on page 78.

#### Generating the finish scripts

Perform these steps to generate the finish scripts to install SFCFSHA.

#### To generate the script

Or

Run the product installer program to generate the scripts for all products.

```
./installer -jumpstart directory to generate scripts
```

```
./installproductname> -jumpstart directory_to_generate_script
```

where productname> is the product's installation command, and directory\_to\_generate\_scripts is where you want to put the product's script.

For example:

- # ./installsfcfs -jumpstart /js scripts
- 2 When you are prompted to encapsulate the root disk automatically, choose ves to do so. If you do not want to encapsulate it automatically, choose no and go to step 6.
- 3 Specify a disk group name for the root disk.

```
Specify the disk group name of the root disk to be encapsulated:
rootda
```

Specify private region length.

```
Specify the private region length of the root disk to be
encapsulated: (65536)
```

5 Specify the disk's media name of the root disk to encapsulate.

```
Specify the disk media name of the root disk to be encapsulated:
(rootdg_01)
```

JumpStart finish scripts and encapsulation scripts are generated in the directory you specified in step 1.

#### Output resembles:

```
The finish scripts for VM is generated at /js scripts/
jumpstart sfcfsha.fin
The encapsulation boot disk script for SFCFSHA is generated at
/js scripts/encap bootdisk vm.fin
```

List the js\_scripts directory.

```
# ls /js scripts
```

#### Output resembles:

```
encap bootdisk vm.fin jumpstart sfcfsha.fin
```

#### Preparing installation resources

Prepare resources for the JumpStart installation.

#### To prepare the resources

1 Copy the pkgs directory of the installation media to the shared storage.

```
# cd /path_to_installation_media
# cp -r pkgs BUILDSRC
```

**2** Generate the response file with the list of packages.

```
# cd BUILDSRC/pkqs/
# pkgask -r package_name.response -d /
BUILDSRC/pkgs/packages name.pkg
```

Create the adminfile file under BUILDSRC/pkgs/ directory.

mail= instance=overwrite partial=nocheck runlevel=quit idepend=quit rdepend=nocheck space=quit setuid=nocheck conflict=nocheck action=nocheck basedir=default

If you want to encapsulate the root disk automatically when you perform the JumpStart installation, copy the scripts encap bootdisk vm.fin generated previously to ENCAPSRC.

See "Generating the finish scripts" on page 232.

#### Adding language pack information to the finish file

To add the language pack information to the finish file, perform the following procedure.

#### To add the language pack information to the finish file

For the language pack, copy the language packages from the language pack installation disc to the shared storage.

```
# cd /cdrom/cdrom0/pkgs
# cp -r * BUILDSRC/pkgs
```

If you downloaded the language pack:

```
# cd /path to language pack installation media/pkgs
# cp -r * BUILDSRC/pkgs
```

- 2 In the finish script, copy the product package information and replace the product packages with language packages.
- 3 The finish script resembles:

```
for PKG in product packages
do
done. . .
for PKG in language packages
do
done. . .
```

#### Using a Flash archive to install SFCFSHA and the operating system

You can only use Flash archive on the Solaris 10 operating system. In the following outline, refer to Solaris documentation for Solaris-specific tasks.

Note: Symantec does not support Flash Archive installation if the root disk of the master system is encapsulated.

The following is an overview of the creation and installation of a Flash archive with Symantec software.

- If you plan to start flar (flash archive) creation from bare metal, perform step 1 through step 10.
- If you plan to start flar creation from a system where you have installed, but not configured the product, perform step 1 through step 4. Skip step 5 and finish step 6 through step 10.

If you plan to start flar creation from a system where you have installed and configured the product, perform step 5 through step 10.

#### Flash archive creation overview

- Use JumpStart to create a clone of a system.
- 2 Restart the cloned system.
- 3 Install the Symantec products on the master system.
  - Perform one of the installation procedures from this guide.
- If you have configured the product on the master system, create the vrts deployment.sh file and the vrts deployment.cf file and copy them to the master system.
  - See "Creating the Symantec post-deployment scripts" on page 236.
- 5 Use the flarcreate command to create the Flash archive on the master system.
- Copy the archive back to the JumpStart server.
- 7 Use JumpStart to install the Flash archive to the selected systems.
- Configure the Symantec product on all nodes in the cluster.

The scripts that are installed on the system include the product version in the script name. For example, to install the SF script from the install media, run the installsf command. However, to run the script from the installed binaries, run the installsf<version> command. For example, for the 6.1 version:

# /opt/VRTS/install/installsfcfsha61 -configure

See "About the script-based installer" on page 78.

Perform post-installation and configuration tasks.

See the product installation guide for the post-installation and configuration tasks.

#### Creating the Symantec post-deployment scripts

The generated files vrts deployment.sh and vrts post-deployment.cf are customized Flash archive post-deployment scripts. These files clean up Symantec product settings on a cloned system before you reboot it for the first time. Include these files in your Flash archives.

#### To create the post-deployment scripts

- Mount the product disc.
- 2 From the prompt, run the -flash archive option for the installer. Specify a directory where you want to create the files.
  - # ./installer -flash archive /tmp
- 3 Copy the vrts postedeployment.sh file and the vrts postedeployment.cf file to the golden system.
- On the golden system perform the following:
  - Put the vrts postdeployment.sh file in the /etc/flash/postdeployment directory.
  - Put the vrts postdeployment.cf file in the /etc/vx directory.
- 5 Make sure that the two files have the following ownership and permissions:
  - # chown root:root /etc/flash/postdeployment/vrts postdeployment.sh
  - # chmod 755 /etc/flash/postdeployment/vrts postdeployment.sh
  - # chown root:root /etc/vx/vrts postdeployment.cf
  - # chmod 644 /etc/vx/vrts postdeployment.cf

Note that you only need these files in a Flash archive where you have installed Symantec products.

#### Manually installing SFCFSHA using the system command

The procedure to manually install SFCFSHA differs depending on the Solaris version.

See "Installing SFCFSHA on Solaris 10 using the pkgadd command" on page 237.

See "Installing SFCFSHA on Solaris 11 using the pkg install command" on page 239.

#### Installing SFCFSHA on Solaris 10 using the pkgadd command

On Solaris 10, the packages must be installed while in the global zone.

#### To install SFCFSHA on Solaris 10 using the pkgadd command

Mount the software disc.

See "Mounting the product disc" on page 73.

2 Copy the supplied VRTS\* files from the installation media to a temporary location. Modify them if needed.

```
# cp /cdrom/cdrom0/pkgs/VRTS* \
    /tmp/pkgs
```

Create the admin file in the current directory. Specify the -a adminfile option when you use the pkgadd command:

```
mail=
instance=overwrite
partial=nocheck
 runlevel=quit
idepend=quit
rdepend=nocheck
space=quit
setuid=nocheck
conflict=nocheck
action=nocheck
basedir=default
```

- Use the product-specific install command with one of the following options to get a list of packages in the order to be installed:
  - minpkgs
  - recpkgs
  - allpkgs

See "About the script-based installer" on page 78.

See "Installation script options" on page 501.

- 5 Install the packages listed in step 4.
  - # pkgadd -a adminfile -d /tmp/pkgs pkgname.pkg

On Solaris 10, these packages must be installed while in the global zone. If a package's pkginfo file contains the variable SUNW PKG ALLZONES set not equal to true, the -G option should additionally be specified to the pkgadd command.

Verify that the packages are installed:

```
# pkginfo -1
     packagename
```

7 Start the processes.

#### Installing SFCFSHA on Solaris 11 using the pkg install command

#### To install SFCFSHA on Solaris 11 using the pkg install command

- Copy the VRTSpkgs.p5p package from the pkgs directory from the installation media to the system at /tmp/install directory.
- 2 Disable the publishers that are not reachable as package install may fail if any of the already added repositories are unreachable.

```
# pkg set-publisher --disable <publisher name>
```

Add a file-based repository in the system.

```
# pkg set-publisher -p /tmp/install/VRTSpkgs.p5p Symantec
```

- 4 Install the required packages.
- 5 Remove the publisher from the system.

```
# pkg unset-publisher Symantec
```

Clear the state of the SMF service if non-global zones are present in the system. In presence of non-global zones, setting the file-based repository causes SMF Service svc:/application/pkg/system-repository:default to go into maintenance state.

```
# svcadm clear svc:/application/pkg/system-repository:default
```

7 Enable the publishers that were disabled earlier.

```
# pkg set-publisher --enable <publisher name>
```

#### Manually installing packages on Oracle Solaris 11 systems

To install packages on Solaris 11 system

- Copy the VRTSpkgs.p5p package from the pkgs directory from the installation media to the the system at /tmp/install directory..
- 2 Disable the publishers that are not reachable, as package install may fail if any of the already added repositories are unreachable.

```
# pkg set-publisher --disable <publisher name>
```

3 Add a file-based repository in the non-global zone.

```
# pkg set-publisher -p/tmp/install/VRTSpkgs.p5p Symantec
```

Install the required packages. 4

```
# pkg install --accept VRTSperl VRTSvlic
VRTSspt VRTSvxvm VRTSaslapm VRTSvxfs VRTSodm VRTSllt VRTSgab
VRTSvxfen VRTSamf VRTSvcs VRTScps VRTSvcsaq VRTSvcsea VRTSsfmh
VRTSvbs VRTSvcswiz VRTSsfcpi61
```

5 To configure an OracleVMServer logical domain for disaster recovery, install the following required packages inside the logical domain:

```
# pkg install --accept VRTSvcsnr
```

6 Remove the publisher on the non-global zone.

```
# pkg unset-publisher Symantec
```

Clear the state of the SMF service if non-global zones are present in the system. In presence of non-global zones, setting the file-based repository causes SMF **service** svc:/application/pkg/system-repository:default to go into maintenance state. .

```
# svcadm clear svc:/application/pkq/system-repository:default
```

8 Enable the publishers that were disabled earlier.

```
# pkg set-publisher --enable <publisher>
```

#### Manually installing packages on Solaris brand non-global zones

With Oracle Solaris 11, you must manually install SFCFSHA packages inside non-global zones. The native non-global zones are called Solaris brand zones.

#### To install packages manually on Solaris brand non-global zones

Ensure that the SMF service

```
svc:/application/pkg/system-repository:default and
svc:/application/pkg/zones-proxyd:default is online on the global zone.
```

```
# svcs svc:/application/pkg/system-repository:default
# svcs svc:/application/pkg/zones-proxyd:default
```

- 2 Log on to the non-global zone as a superuser.
- 3 Ensure that the SMF service

svc:/application/pkg/zones-proxy-client:default is online inside non-global zone

```
# svcs svc:/application/pkg/zones-proxy-client:default
```

- 4 Copy the VRTSpkqs.p5p package from the pkqs directory from the installation media to the non-global zone (for example at /tmp/install directory).
- 5 Disable the publishers that are not reachable, as package install may fail if any of the already added repositories are unreachable.

```
# pkg set-publisher --disable <publisher name>
```

**6** Add a file-based repository in the non-global zone.

```
# pkg set-publisher -g/tmp/install/VRTSpkgs.p5p Symantec
```

7 Install the required packages.

```
# pkg install --accept VRTSperl VRTSvlic VRTSvxfs VRTSvcs
VRTSvcsag VRTSvcsea
```

- 8 Remove the publisher on the non-global zone.
  - # pkg unset-publisher Symantec

- 9 Clear the state of the SMF service, as setting the file-based repository causes SMF service svc:/application/pkg/system-repository:default to go into maintenance state.
  - # svcadm clear svc:/application/pkg/system-repository:default
- 10 Enable the publishers that were disabled earlier.

```
# pkg set-publisher --enable <publisher>
```

**Note:** Note: Perform steps 2 through 10 on each non-global zone.

#### Manually installing packages on solaris 10 brand zones

You need to manually install SFCFSHA 6.1 packages inside the solaris10 brand zones.

- 1 Boot the zone.
- Logon to the solaris10 brand zone as a super user.
- Copy the Solaris 10 packages from the pkgs directory from the installation media to the non-global zone (such as /tmp/install directory).
- Install the following SFCFSHA packages on the brand zone. 4

```
# cd /tmp/install
# pkgadd -d VRTSperl.pkg
# pkgadd -d VRTSvlic.pkg
# pkgadd -d VRTSvcs.pkg
# pkgadd -d VRTSvxfs.pkg
# pkgadd -d VRTSvcsag.pkg
# pkgadd -d VRTSvcsea.pkg
# pkgadd -d VRTSodm.pkg
```

**Note:** Perform all the above steps on each Solaris 10 brand zone.

For more information on the support for Branded Zones, refer the Symantec Storage Foundation and High Availability Solutions Virtualization Guide.

## Configuring SFCFSHA using operating system-specific methods

This chapter includes the following topics:

 Configuring Symantec Storage Foundation Cluster File System High Availability manually

#### Configuring Symantec Storage Foundation Cluster File System High Availability manually

You can manually configure different products within Symantec Storage Foundation Cluster File System High Availability.

#### Configuring Veritas Volume Manager

Use the following procedures to configure Veritas Volume Manager. If you have installed and configured VxVM using the product installer, you do not need to complete the procedures in this section.

For information on setting up VxVM disk groups and volumes after installation, see "Configuring Veritas Volume Manager" in the *Symantec Storage Foundation Administrator's Guide*.

In releases of VxVM (Volume Manager) before 4.0, a system that was installed with VxVM was configured with a default disk group, rootdg. The rootdg disk group had to contain at least one disk. By default, operations were directed to the rootdg

disk group. From release 4.0 onward, VxVM can function without any disk group having been configured.

#### Starting and enabling the configuration daemon

The VxVM configuration daemon (vxconfigd) maintains VxVM disk and disk group configurations. The vxconfigd communicates configuration changes to the kernel and modifies configuration information stored on disk.

Startup scripts usually invoke vxconfigd at system boot time. The vxconfigd daemon must be running for VxVM to operate properly.

The following procedures describe how to check that vxconfigd is started, whether it is enabled or disabled, how to start it manually, or how to enable it as required.

To determine whether vxconfigd is enabled, use the following command:

#### # vxdctl mode

The following message indicates that the vxconfigd daemon is running and enabled:

```
mode: enabled
```

This message indicates that vxconfigd is not running:

```
mode: not-running
```

This message indicates that vxconfigd is running, but not enabled:

```
mode: disabled
```

To start the vxconfigd daemon, enter the following command:

#### # vxconfigd

To enable the vxconfigd daemon, enter the following command:

#### # vxdctl enable

Once started, vxconfigd automatically becomes a background process.

By default, vxconfigd writes error messages to the console. However, you can configure it to write errors to a log file. For more information, see the vxconfigd(1M) and vxdctl(1M) manual pages.

#### Starting the volume I/O daemon

The volume I/O daemon (vxiod) provides extended I/O operations without blocking calling processes. Several vxiod daemons are usually started at system boot time after initial installation, and they should be running at all times. The procedure below describes how to verify that the vxiod daemons are running, and how to start them if necessary.

To verify that vxiod daemons are running, enter the following command:

#### # vxiod

The vxiod daemon is a kernel thread and is not visible using the ps command.

If, for example, 16 vxiod daemons are running, the following message displays:

```
16 volume I/O daemons running
```

where 16 is the number of vxiod daemons currently running. If no vxiod daemons are currently running, start some by entering this command:

```
# vxiod set no of daemons
```

where the number of daemons ranges from 1 to 16. Symantec recommends that at least one vxiod daemon should be run for each CPU in the system.

For more information, see the vxiod(1M) manual page.

#### Using vxinstall to configure Veritas Volume Manager

If you used the Veritas Installation Menu or the installym script, you do not need to carry out the instructions in this section. Licensing, configuration of enclosure based naming and creation of a default disk group are managed by the menu installer and the installym script.

Because you are no longer required to configure VxVM disks immediately, the vxinstall command no longer invokes the vxdiskadm program, making it much simpler than in previous releases.

The utility provides the following functions:

- Licensing VxVM.
- Setting up a system-wide default disk group.
- Starting VxVM daemons in case installation of SF has been done manually.

To run the command, enter

#### # vxinstall

which will prompt you to enter a license key:

```
Are you prepared to enter a license key [y,n,q,?] (default: y) y
```

The vxinstall program then asks if you want to set up a system-wide default disk group, which is optional:

```
Do you want to setup a system wide default disk group ?
[y,n,q,?] (default: y)
```

VxVM will continue with the question:

```
Which disk group [<group>, list, q, ?] ?
```

If you know the name of the disk group that you want to use as the default disk group, enter it at the prompt, or use the list option and make a selection.

In releases prior to VxVM 4.0, the default disk group was rootdg (the root disk group). For VxVM to function, the rootdg disk group had to exist and it had to contain at least one disk. This requirement no longer exists, however you may find it convenient to create a system-wide default disk group. For operations that require a disk group, the system-wide default disk group will be used if the VxVM command is not specified with the -q option. The main benefit of creating a default disk group is that VxVM commands default to the default disk group and you will not need to use the -g option. To verify the default disk group after it has been created, enter the command:

```
# vxdg defaultdg
```

VxVM does not allow you to use the following names for the default disk group because they are reserved words: bootdg, defaultdg and nodg.

At this stage, the installation of VxVM is complete. To carry out further tasks such as disk encapsulation or initialization, see the Symantec Storage Foundation Administrator's Guide.

#### **Excluding a device that VxVM controls**

This section describes how to exclude a device that is under VxVM control. The option to prevent paths from being multi-pathed by the Dynamic Multi-Pathing (DMP) driver, vxdmp, is deprecated.

#### To suppress devices from being seen by VxVM

- Enter the command
  - # vxdiskadm
- Select menu item VolumeManager/Disk/ExcludeDevices from the vxdiskadm main menu.

The following message displays:

```
VxVM INFO V-5-2-5950 This operation might lead to
some devices being suppressed from VxVM's view. (This operation
can be reversed using the vxdiskadm command).
Do you want to continue? [y,n,q,?] (default: n) y
```

- 3 Enter y.
- 4 Select one of the following operations:
  - Suppress all paths through a controller from VxVM's view: Select Option 1.

Enter a controller name when prompted:

```
Enter a controller name:[ctlr name,all,list,list-exclude,q,?]
```

Suppress a path from VxVM's view:

Select Option 2.

Enter a path when prompted.

```
Enter a pathname or pattern:[<Pattern>,all,list,list-exclude,q?]
```

Suppress disks from VxVM's view by specifying a VID:PID combination: Select Option 3 and read the messages displayed on the screen. Enter a VID:PID combination when prompted.

```
Enter a VID:PID combination:[<Pattern>,all,list,exclude,q,?]
```

The disks that match the VID:PID combination are excluded from VxVM. Obtain the Vendor ID and Product ID from the Standard SCSI inquiry data returned by the disk.

If you selected any of the options, reboot the system for device exclusion to take effect.

#### **Enabling optional cluster support in VxVM**

An optional cluster feature enables you to use VxVM in a cluster environment. The cluster functionality in VxVM allows multiple hosts to simultaneously access and manage a set of disks under VxVM control. A cluster is a set of hosts sharing a set of disks; each host is referred to as a node in the cluster.

#### Converting existing VxVM disk groups to shared disk groups

If you want to convert existing private disk groups to shared disk groups, use the following procedure. Use these steps if you are moving from a single node to a cluster, or if you are already in a cluster and have existing private disk groups.

#### To convert existing disk groups to shared disk groups

- 1 Ensure that all systems that are running are part of the same cluster.
- 2 Start the cluster on all of the nodes on which you are converting the disk groups.

#### Configuring Symantec Storage Foundation Cluster File System High Availability manually

3 Configure the disk groups using the following procedure.

To list all disk groups, use the following command:

```
# vxdq list
```

To deport disk groups to be shared, use the following command:

```
# vxdg deport disk_group_name
```

Make sure that CVM is started. To check the master node:

```
# vxdctl -c mode
```

To import disk groups to be shared, use the following command on the master node:

```
# vxdg -s import disk group name
```

This procedure marks the disks in the shared disk groups as shared and stamps them with the ID of the cluster, enabling other nodes to recognize the shared disks.

If dirty region logs exist, ensure they are active. If not, replace them with larger ones.

To display the shared flag for all the shared disk groups, use the following command:

```
# vxdq list disk group name
```

The disk groups are now ready to be shared.

4 If the cluster is only running with one node, bring up the other cluster nodes. Enter the vxdg list command on each node to display the shared disk groups. This command displays the same list of shared disk groups displayed earlier.

#### Configuring shared disks

This section describes how to configure shared disks. If you are installing VxVM for the first time or adding disks to an existing cluster, you need to configure new shared disks. If you are upgrading VxVM, verify that your shared disks still exist.

The shared disks should be configured from one node only. Since the VxVM software cannot tell whether a disk is shared or not, you must specify which are the shared disks.

Make sure that the shared disks are not being accessed from another node while you are performing the configuration. If you start the cluster on the node where you

perform the configuration only, you can prevent disk accesses from other nodes because the guorum control reserves the disks for the single node.

Also, hot-relocation can be configured.

#### Verifying existing shared disks

If you are upgrading from a previous release of VxVM, verify that your shared disk groups still exist.

#### To verify that your shared disk groups exist

- Start the cluster on all nodes.
- 2 Enter the following command on all nodes:

```
# vxdq -s list
```

This displays the existing shared disk groups.

#### Configuring Veritas File System

After installing Veritas File System, you can create a file system on a disk slice or Veritas Volume Manager volume with the mkfs command. Before you can use this file system, you must mount it with the mount command. You can unmount the file system later with the umount command. A file system can be automatically mounted at system boot time if you add an entry for it in the following file:

```
/etc/vfstab
```

The Symantec-specific commands are described in the Symantec Storage Foundation guides and online manual pages.

See the Symantec Storage Foundation Administrator's Guide.

#### Loading and unloading the file system module

The vxfs file system module automatically loads on the first reference to a VxFS file system. This occurs when a user tries to mount a VxFS disk layout. In some instances, you may want to load the file system module manually. To do this, first load vxfs, then vxportal. vxportal is a pseudo device driver that enables VxFS commands to issue ioctls to the VxFS modules even when there are no file systems mounted on the system.

```
# modload /kernel/fs/vxfs
```

If you have a license for the Symantec Quick I/O feature, you can load its kernel modules:

<sup>#</sup> modload /kernel/drv/vxportal

#### # modload /usr/kernel/drv/sparcv9/fdd

To determine if the modules successfully loaded, enter:

```
# modinfo | grep vxportal
# modinfo | grep vxfs
```

The above commands provide information about the modules. The first field in the output is the module ID.

You can unload the module by entering:

```
# modunload -i portal module id
# modunload -i vxfs_module_id
```

The modunload command fails if any mounted VxFS file systems exist. To determine if any VxFS file systems are mounted, enter:

```
# df -F vxfs
```

#### vxtunefs command permissions and Cached Quick I/O

By default, you must have superuser (root) privileges to use the /opt/VRTS/bin/vxtunefs command. The vxtunefs command is a tool that lets you change caching policies to enable Cached Quick I/O and change other file system options. Database administrators can be granted permission to change default file system behavior in order to enable and disable Cached Quick I/O. The system administrator must change the vxtunefs executable permissions as follows:

```
# chown root /opt/VRTS/bin/vxtunefs
# chgrp dba /opt/VRTS/bin/vxtunefs
# chmod 4550 /opt/VRTS/bin/vxtunefs
```

Setting the permissions for /opt/VRTS/bin/vxtunefs to 4550 allows all users in the dba group to use the vxtunefs command to modify caching behavior for Quick I/O files.

For more information, see the Symantec Storage Foundation Administrator's Guide.

# Manually configuring SFCFSHA clusters for data integrity

This chapter includes the following topics:

- Setting up disk-based I/O fencing manually
- Setting up server-based I/O fencing manually
- Setting up non-SCSI-3 fencing in virtual environments manually

#### Setting up disk-based I/O fencing manually

Table 17-1 lists the tasks that are involved in setting up I/O fencing.

**Table 17-1** 

| Task                                          | Reference                                                        |
|-----------------------------------------------|------------------------------------------------------------------|
| Initializing disks as VxVM disks              | See "Initializing disks as VxVM disks" on page 143.              |
| Identifying disks to use as coordinator disks | See "Identifying disks to use as coordinator disks" on page 253. |
| Checking shared disks for I/O fencing         | See "Checking shared disks for I/O fencing" on page 143.         |
| Setting up coordinator disk groups            | See "Setting up coordinator disk groups" on page 253.            |
| Creating I/O fencing configuration files      | See "Creating I/O fencing configuration files" on page 254.      |

| Task                                                        | Reference                                                                      |
|-------------------------------------------------------------|--------------------------------------------------------------------------------|
| Modifying SFCFSHA configuration to use I/O fencing          | See "Modifying VCS configuration to use I/O fencing" on page 255.              |
| Configuring CoordPoint agent to monitor coordination points | See "Configuring CoordPoint agent to monitor coordination points" on page 270. |
| Verifying I/O fencing configuration                         | See "Verifying I/O fencing configuration" on page 257.                         |

Table 17-1 (continued)

# Identifying disks to use as coordinator disks

Make sure you initialized disks as VxVM disks.

See "Initializing disks as VxVM disks" on page 143.

Review the following procedure to identify disks to use as coordinator disks.

#### To identify the coordinator disks

List the disks on each node.

For example, execute the following commands to list the disks:

- # vxdisk -o alldgs list
- 2 Pick three SCSI-3 PR compliant shared disks as coordinator disks.

See "Checking shared disks for I/O fencing" on page 143.

# Setting up coordinator disk groups

From one node, create a disk group named vxfencoorddg. This group must contain three disks or LUNs. You must also set the coordinator attribute for the coordinator disk group. VxVM uses this attribute to prevent the reassignment of coordinator disks to other disk groups.

Note that if you create a coordinator disk group as a regular disk group, you can turn on the coordinator attribute in Volume Manager.

Refer to the Symantec Storage Foundation Administrator's Guide for details on how to create disk groups.

The following example procedure assumes that the disks have the device names c1t1d0s2, c2t1d0s2, and c3t1d0s2.

#### To create the vxfencoorddg disk group

- On any node, create the disk group by specifying the device names:
  - # vxdg init vxfencoorddg c1t1d0s2 c2t1d0s2 c3t1d0s2
- 2 Set the coordinator attribute value as "on" for the coordinator disk group.
  - # vxdg -g vxfencoorddg set coordinator=on
- 3 Deport the coordinator disk group:
  - # vxdg deport vxfencoorddg
- Import the disk group with the -t option to avoid automatically importing it when the nodes restart:
  - # vxdg -t import vxfencoorddg
- 5 Deport the disk group. Deporting the disk group prevents the coordinator disks from serving other purposes:
  - # vxdg deport vxfencoorddg

# Creating I/O fencing configuration files

After you set up the coordinator disk group, you must do the following to configure I/O fencing:

- Create the I/O fencing configuration file /etc/vxfendg
- Update the I/O fencing configuration file /etc/vxfenmode

#### To update the I/O fencing files and start I/O fencing

- 1 On each nodes, type:
  - # echo "vxfencoorddg" > /etc/vxfendg

Do not use spaces between the quotes in the "vxfencoorddg" text.

This command creates the /etc/vxfendg file, which includes the name of the coordinator disk group.

- 2 On all cluster nodes depending on the SCSI-3 mechanism, type one of the following selections:
  - For DMP configuration:

- # cp /etc/vxfen.d/vxfenmode scsi3 dmp /etc/vxfenmode
- For raw device configuration:
  - # cp /etc/vxfen.d/vxfenmode scsi3 raw /etc/vxfenmode
- To check the updated /etc/vxfenmode configuration, enter the following command on one of the nodes. For example:
  - # more /etc/vxfenmode
- Ensure that you edit the following file on each node in the cluster to change the values of the VXFEN START and the VXFEN STOP environment variables to 1:

/etc/default/vxfen

# Modifying VCS configuration to use I/O fencing

After you add coordination points and configure I/O fencing, add the UseFence = SCSI3 cluster attribute to the VCS configuration file /etc/VRTSvcs/conf/config/main.cf.

If you reset this attribute to UseFence = None, VCS does not make use of I/O fencing abilities while failing over service groups. However, I/O fencing needs to be disabled separately.

#### To modify VCS configuration to enable I/O fencing

- 1 Save the existing configuration:
  - # haconf -dump -makero
- 2 Stop VCS on all nodes:
  - # hastop -all
- 3 To ensure High Availability has stopped cleanly, run gabconfig -a. In the output of the commans, check that Port h is not present.
- 4 If the I/O fencing driver vxfen is already running, stop the I/O fencing driver.
  - # svcadm disable -t vxfen

5 Make a backup of the main.cf file on all the nodes:

```
# cd /etc/VRTSvcs/conf/config
# cp main.cf main.orig
```

6 On one node, use vi or another text editor to edit the main.cf file. To modify the list of cluster attributes, add the UseFence attribute and assign its value as SCSI3.

```
cluster clus1(
UserNames = { admin = "cDRpdxPmHpzS." }
Administrators = { admin }
HacliUserLevel = COMMANDROOT
CounterInterval = 5
UseFence = SCSI3
```

Regardless of whether the fencing configuration is disk-based or server-based, the value of the cluster-level attribute UseFence is set to SCSI3.

- Save and close the file.
- Verify the syntax of the file /etc/VRTSvcs/conf/config/main.cf:

```
# hacf -verify /etc/VRTSvcs/conf/config
```

Using rcp or another utility, copy the VCS configuration file from a node (for example, sys1) to the remaining cluster nodes.

For example, on each remaining node, enter:

```
# rcp sys1:/etc/VRTSvcs/conf/config/main.cf \
/etc/VRTSvcs/conf/config
```

- 10 Start the I/O fencing driver and VCS. Perform the following steps on each node:
  - Start the I/O fencing driver.

The vxfen startup script also invokes the vxfenconfig command, which configures the vxfen driver to start and use the coordination points that are listed in /etc/vxfentab.

- # svcadm enable vxfen
- Start VCS on the node where main.cf is modified.
  - # /opt/VRTS/bin/hastart

- Start VCS on all other nodes once VCS on first node reaches RUNNING state.
  - # /opt/VRTS/bin/hastart

# Verifying I/O fencing configuration

Verify from the vxfenadm output that the SCSI-3 disk policy reflects the configuration in the /etc/vxfenmode file.

#### To verify I/O fencing configuration

On one of the nodes, type:

```
# vxfenadm -d
```

Output similar to the following appears if the fencing mode is SCSI3 and the SCSI3 disk policy is dmp:

```
I/O Fencing Cluster Information:
_____
Fencing Protocol Version: 201
Fencing Mode: SCSI3
Fencing SCSI3 Disk Policy: dmp
Cluster Members:
  * 0 (sys1)
  1 (sys2)
RFSM State Information:
  node 0 in state 8 (running)
  node 1 in state 8 (running)
```

Verify that the disk-based I/O fencing is using the specified disks.

```
# vxfenconfig -1
```

# Setting up server-based I/O fencing manually

Tasks that are involved in setting up server-based I/O fencing manually include:

| Task                                                                            | Reference                                                                                  |
|---------------------------------------------------------------------------------|--------------------------------------------------------------------------------------------|
| Preparing the CP servers for use by the SFCFSHA cluster                         | See "Preparing the CP servers manually for use by the SFCFSHA cluster" on page 258.        |
| Generating the client key and certificates on the client nodes manually         | See "Generating the client key and certificates manually on the client nodes" on page 261. |
| Modifying I/O fencing configuration files to configure server-based I/O fencing | See "Configuring server-based fencing on the SFCFSHA cluster manually" on page 263.        |
| Modifying SFCFSHA configuration to use I/O fencing                              | See "Modifying VCS configuration to use I/O fencing" on page 255.                          |
| Configuring Coordination Point agent to monitor coordination points             | See "Configuring CoordPoint agent to monitor coordination points" on page 270.             |
| Verifying the server-based I/O fencing configuration                            | See "Verifying server-based I/O fencing configuration" on page 271.                        |

Table 17-2 Tasks to set up server-based I/O fencing manually

# Preparing the CP servers manually for use by the SFCFSHA cluster

Use this procedure to manually prepare the CP server for use by the SFCFSHA cluster or clusters.

Table 17-3 displays the sample values used in this procedure.

Sample values in procedure **Table 17-3** 

| CP server configuration component | Sample name          |
|-----------------------------------|----------------------|
| CP server                         | cps1                 |
| Node #1 - SFCFSHA cluster         | sys1                 |
| Node #2 - SFCFSHA cluster         | sys2                 |
| Cluster name                      | clus1                |
| Cluster UUID                      | {f0735332-1dd1-11b2} |

#### To manually configure CP servers for use by the SFCFSHA cluster

Determine the cluster name and uuid on the SFCFSHA cluster.

For example, issue the following commands on one of the SFCFSHA cluster nodes (sys1):

```
# grep cluster /etc/VRTSvcs/conf/config/main.cf
cluster clus1
# cat /etc/vx/.uuids/clusuuid
{f0735332-1dd1-11b2-bb31-00306eea460a}
```

Use the cpsadm command to check whether the SFCFSHA cluster and nodes are present in the CP server.

For example:

# cpsadm -s cps1.symantecexample.com -a list nodes

```
ClusName UUID
                                                Hostname (Node ID) Registered
clus1 {f0735332-1dd1-11b2-bb31-00306eea460a} sys1(0)
clus1 {f0735332-1dd1-11b2-bb31-00306eea460a} sys2(1)
```

If the output does not show the cluster and nodes, then add them as described in the next step.

For detailed information about the cpsadm command, see the Symantec Storage Foundation Cluster File System High Availability Administrator's Guide.

3 Add the SFCFSHA cluster and nodes to each CP server.

For example, issue the following command on the CP server (cps1.symantecexample.com) to add the cluster:

```
# cpsadm -s cps1.symantecexample.com -a add clus\
-c clus1 -u {f0735332-1dd1-11b2}
Cluster clus1 added successfully
```

Issue the following command on the CP server (cps1.symantecexample.com) to add the first node:

```
# cpsadm -s cps1.symantecexample.com -a add node\
-c clus1 -u {f0735332-1dd1-11b2} -h sys1 -n0
Node 0 (sys1) successfully added
```

Issue the following command on the CP server (cps1.symantecexample.com) to add the second node:

```
# cpsadm -s cps1.symantecexample.com -a add node\
-c clus1 -u {f0735332-1dd1-11b2} -h sys2 -n1
Node 1 (sys2) successfully added
```

If security is to be disabled, then add the user name "cpsclient@hostname" to the server.

Add the users to the CP server.

Issue the following commands on the CP server (cps1.symantecexample.com):

```
# cpsadm -s cps1.symantecexample.com -a add user -e\
cpsclient@hostname\
-f cps_operator -g vx
User cpsclient@hostname
successfully added
```

Authorize the CP server user to administer the SECESHA cluster. You must perform this task for the CP server users corresponding to each node in the SFCFSHA cluster.

For example, issue the following command on the CP server (cps1.symantecexample.com) for SFCFSHA cluster clus1 with two nodes sys1 and sys2:

```
# cpsadm -s cps1.symantecexample.com -a\
add clus to user -c clus1\
 -u {f0735332-1dd1-11b2}\
-e cpsclient@hostname\
-f cps operator -g vx
Cluster successfully added to user
 cpsclient@hostname privileges.
```

See "Generating the client key and certificates manually on the client nodes" on page 261.

#### Generating the client key and certificates manually on the client nodes

The client node that wants to connect to a CP server using HTTPS must have a private key and certificates signed by the Certificate Authority (CA) on the CP server

The client uses its private key and certificates to establish connection with the CP server. The key and the certificate must be present on the node at a predefined location. Each client has one client certificate and one CA certificate for every CP server, so, the certificate files must follow a specific naming convention. Distinct certificate names help the cpsadm command to identify which certificates have to be used when a client node connects to a specific CP server.

The certificate names must be as follows: ca cps-vip.crt and client cps-vip.crt

Where, cps-vip is the VIP or FQHN of the CP server listed in the /etc/vxfenmode file. For example, for a sample VIP, 192.168.1.201, the corresponding certificate name is ca\_192.168.1.201.

#### To manually set up certificates on the client node

Create the directory to store certificates.

```
# mkdir -p /var/VRTSvxfen/security/keys
/var/VRTSvxfen/security/certs
```

Note: Since the openssl utility might not be available on client nodes, Symantec recommends that you access the CP server using SSH to generate the client keys or certificates on the CP server and copy the certificates to each of the nodes.

**2** Generate the private key for the client node.

```
# /usr/bin/openssl genrsa -out client private.key 2048
```

3 Generate the client CSR for the cluster. CN is the UUID of the client's cluster.

```
# /usr/bin/openssl req -new -key client private.key\
-subj '/C=countryname/L=localityname/OU=COMPANY/CN=CLUS UUID\
-out client 192.168.1.201.csr
```

Where, countryname is the name of the country, localityname is the city, COMPANY is the name of the company, and CLUS UUID is the certificate name.

Generate the client certificate by using the CA key and the CA certificate.

```
# /usr/bin/openssl x509 -req -days days -in
client 192.168.1.201.csr\
-CA /var/VRTScps/security/certs/ca.crt -CAkey\
/var/VRTScps/security/keys/ca.key -set serial 01 -out
client 192.168.10.1.crt
```

Where, days is the days you want the certificate to remain valid, 192.168.1.201 is the VIP or FQHN of the CP server.

5 Copy the client key, client certificate, and CA certificate to each of the client nodes at the following location.

#### Copy the client key at

/var/VRTSvxfen/security/keys/client private.key. The client is common for all the client nodes and hence you need to generate it only once.

#### Copy the client certificate at

/var/VRTSvxfen/security/certs/client 192.168.1.201.crt.

#### Copy the CA certificate at

/var/VRTSvxfen/security/certs/ca 192.168.1.201.crt

Note: Copy the certificates and the key to all the nodes at the locations that are listed in this step.

- If the client nodes need to access the CP server using the FQHN and or the host name, make a copy of the certificates you generated and replace the VIP with the FQHN or host name. Make sure that you copy these certificates to all the nodes.
- Repeat the procedure for every CP server.
- After you copy the key and certificates to each client node, delete the client keys and client certificates on the CP server.

# Configuring server-based fencing on the SFCFSHA cluster manually

The configuration process for the client or SFCFSHA cluster to use CP server as a coordination point requires editing the /etc/vxfenmode file.

You need to edit this file to specify the following information for your configuration:

- Fencing mode
- Fencing mechanism
- Fencing disk policy (if applicable to your I/O fencing configuration)
- CP server or CP servers
- Coordinator disk group (if applicable to your I/O fencing configuration)
- Set the order of coordination points

Note: Whenever coordinator disks are used as coordination points in your I/O fencing configuration, you must create a disk group (vxfencoorddg). You must specify this disk group in the /etc/vxfenmode file.

See "Setting up coordinator disk groups" on page 253.

The customized fencing framework also generates the /etc/vxfentab file which has coordination points (all the CP servers and disks from disk group specified in /etc/vxfenmode file).

#### To configure server-based fencing on the SFCFSHA cluster manually

Use a text editor to edit the following file on each node in the cluster:

```
/etc/default/vxfen
```

You must change the values of the VXFEN START and the VXFEN STOP environment variables to 1.

- Use a text editor to edit the /etc/vxfenmode file values to meet your configuration specifications.
  - If your server-based fencing configuration uses a single highly available CP server as its only coordination point, make sure to add the single cp=1 entry in the /etc/vxfenmode file.
  - If you want the vxfen module to use a specific order of coordination points during a network partition scenario, set the vxfen honor cp order value to be 1. By default, the parameter is disabled.

The following sample file output displays what the /etc/vxfenmode file contains:

See "Sample vxfenmode file output for server-based fencing" on page 264.

After editing the /etc/vxfenmode file, run the vxfen init script to start fencing. For example:

```
# svcadm enable vxfen
```

### Sample vxfenmode file output for server-based fencing

The following is a sample vxfenmode file for server-based fencing:

```
# vxfen mode determines in what mode VCS I/O Fencing should work.
# available options:
```

```
- use scsi3 persistent reservation disks
# customized - use script based customized fencing
# disabled - run the driver but don't do any actual fencing
vxfen mode=customized
# vxfen mechanism determines the mechanism for customized I/O
# fencing that should be used.
# available options:
          - use a coordination point server with optional script
            controlled scsi3 disks
vxfen mechanism=cps
# scsi3 disk policy determines the way in which I/O fencing
# communicates with the coordination disks. This field is
# required only if customized coordinator disks are being used.
# available options:
# dmp - use dynamic multipathing
# raw - connect to disks using the native interface
scsi3 disk policy=dmp
# security parameter is deprecated release 6.1 onwards
# since communication with CP server will always happen
# over HTTPS which is inherently secure. In pre-6.1 releases,
# it was used to configure secure communication to the
# cp server using VxAT (Veritas Authentication Service)
# available options:
# 0 - don't use Veritas Authentication Service for cp server
# communication
# 1 - use Veritas Authentication Service for cp server
  communication
security=1
\# vxfen honor cp order determines the order in which vxfen
# should use the coordination points specified in this file.
```

```
# available options:
# 0 - vxfen uses a sorted list of coordination points specified
# in this file,
# the order in which coordination points are specified does not matter.
    (default)
# 1 - vxfen uses the coordination points in the same order they are
     specified in this file
# Specify 3 or more odd number of coordination points in this file,
# each one in its own line. They can be all-CP servers,
# all-SCSI-3 compliant coordinator disks, or a combination of
# CP servers and SCSI-3 compliant coordinator disks.
# Please ensure that the CP server coordination points
# are numbered sequentially and in the same order
# on all the cluster nodes.
# Coordination Point Server(CPS) is specified as follows:
# cps<number>=[<vip/vhn>]:<port>
# If a CPS supports multiple virtual IPs or virtual hostnames
# over different subnets, all of the IPs/names can be specified
# in a comma separated list as follows:
# cps<number>=[<vip 1/vhn 1>]:<port 1>,[<vip 2/vhn 2>]:<port 2>,
...,[<vip n/vhn n>]:<port n>
# Where,
# <number>
# is the serial number of the CPS as a coordination point; must
# start with 1.
# <vip>
# is the virtual IP address of the CPS, must be specified in
# square brackets ("[]").
# <vhn>
# is the virtual hostname of the CPS, must be specified in square
# brackets ("[]").
# <port>
# is the port number bound to a particular <vip/vhn> of the CPS.
# It is optional to specify a <port>. However, if specified, it
# must follow a colon (":") after <vip/vhn>. If not specified, the
# colon (":") must not exist after <vip/vhn>.
```

```
# For all the <vip/vhn>s which do not have a specified <port>,
# a default port can be specified as follows:
# port=<default port>
# Where <default port> is applicable to all the <vip/vhn>s for
# which a <port> is not specified. In other words, specifying
# <port> with a <vip/vhn> overrides the <default port> for that
# <vip/vhn>. If the <default port> is not specified, and there
# are <vip/vhn>s for which <port> is not specified, then port
# number 14250 will be used for such <vip/vhn>s.
# Example of specifying CP Servers to be used as coordination points:
# port=57777
# cps1=[192.168.0.23],[192.168.0.24]:58888,[cps1.company.com]
# cps2=[192.168.0.25]
# cps3=[cps2.company.com]:59999
# In the above example,
# - port 58888 will be used for vip [192.168.0.24]
# - port 59999 will be used for vhn [cps2.company.com], and
# - default port 57777 will be used for all remaining <vip/vhn>s:
     [192.168.0.23]
     [cps1.company.com]
     [192.168.0.25]
# - if default port 57777 were not specified, port 14250
# would be used for all remaining <vip/vhn>s:
     [192.168.0.23]
     [cps1.company.com]
     [192.168.0.25]
# SCSI-3 compliant coordinator disks are specified as:
# vxfendg=<coordinator disk group name>
# Example:
# vxfendg=vxfencoorddg
# Examples of different configurations:
# 1. All CP server coordination points
# cps1=
# cps2=
# cps3=
```

```
# 2. A combination of CP server and a disk group having two SCSI-3
# coordinator disks
```

- # cps1=
- # vxfendg=
- # Note: The disk group specified in this case should have two disks
- # 3. All SCSI-3 coordinator disks
- # vxfenda=
- # Note: The disk group specified in case should have three disks
- # cps1=[cps1.company.com]
- # cps2=[cps2.company.com]
- # cps3=[cps3.company.com]
- # port=443

Table 17-4 defines the vxfenmode parameters that must be edited.

**Table 17-4** vxfenmode file parameters

| vxfenmode File<br>Parameter | Description                                                                                                    |
|-----------------------------|----------------------------------------------------------------------------------------------------|
| vxfen_mode                  | Fencing mode of operation. This parameter must be set to "customized".                                                                                                    |
| vxfen_mechanism             | Fencing mechanism. This parameter defines the mechanism that is used for fencing. If one of the three coordination points is a CP server, then this parameter must be set to "cps".    |
| scsi3_disk_policy           | Configure the vxfen module to use either DMP devices, "dmp" or the underlying raw character devices, "raw".                                                                            |
|                             | <b>Note:</b> The configured disk policy is applied on all the nodes.                                                                                                    |
| security                    | Deprecated from release 6.1 onwards.                                                                                                    |
|                             | Security parameter is deprecated release 6.1 onwards as communication between CP servers and application clusters happens over the HTTPS protocol which is inherently secure.          |
|                             | In releases prior to 6.1, the security parameter was used to configure secure communication to the CP server using the VxAT (Veritas Authentication Service) options. The options are: |
|                             | 0 - Do not use Veritas Authentication Service for CP server communication                                                                                                    |
|                             | 1 - Use Veritas Authentication Service for CP server communication                                                                                                    |

vxfenmode file parameters (continued) **Table 17-4** 

| vxfenmode File<br>Parameter | Description                                                                                                    |
|-----------------------------|----------------------------------------------------------------------------------------------------|
| cps1, cps2, or vxfendg      | Coordination point parameters.                                                                                                    |
|                             | Enter either the virtual IP address or the FQHN (whichever is accessible) of the CP server.                                                                                                    |
|                             | cps <number>=[virtual_ip_address/virtual_host_name]:port</number>                                                                                                    |
|                             | Where port is optional. The default port value is 443.                                                                                                    |
|                             | If you have configured multiple virtual IP addresses or host names over different subnets, you can specify these as comma-separated values. For example:                                                                                                    |
|                             | cps1=[192.168.0.23],[192.168.0.24]:58888, [cps1.company.com]                                                                                                    |
|                             | Note: Whenever coordinator disks are used in an I/O fencing configuration, a disk group has to be created (vxfencoorddg) and specified in the /etc/vxfenmode file. Additionally, the customized fencing framework also generates the /etc/vxfentab file which specifies the security setting and the coordination points (all the CP servers and the disks from disk group specified in /etc/vxfenmode file). |
| port                        | Default port for the CP server to listen on.                                                                                                    |
|                             | If you have not specified port numbers for individual virtual IP addresses or host names, the default port number value that the CP server uses for those individual virtual IP addresses or host names is 443. You can change this default port value using the port parameter.                                                                                                    |
| single_cp                   | Value 1 for single_cp parameter indicates that the server-based fencing uses a single highly available CP server as its only coordination point.                                                                                                    |
|                             | Value 0 for single_cp parameter indicates that the server-based fencing uses at least three coordination points.                                                                                                    |
| vxfen_honor_cp_order        | Set the value to 1 for vxfen module to use a specific order of coordination points during a network partition scenario.                                                                                                    |
|                             | By default the parameter is disabled. The default value is 0.                                                                                                    |

# Configuring CoordPoint agent to monitor coordination points

The following procedure describes how to manually configure the CoordPoint agent to monitor coordination points.

The CoordPoint agent can monitor CP servers and SCSI-3 disks.

See the Symantec Cluster Server Bundled Agents Reference Guide for more information on the agent.

#### To configure CoordPoint agent to monitor coordination points

- Ensure that your SFCFSHA cluster has been properly installed and configured with fencing enabled.
- Create a parallel service group vxfen and add a coordpoint resource to the vxfen service group using the following commands:

```
# haconf -makerw
# hagrp -add vxfen
# hagrp -modify vxfen SystemList sys1 0 sys2 1
# hagrp -modify vxfen AutoFailOver 0
# hagrp -modify vxfen Parallel 1
# hagrp -modify vxfen SourceFile "./main.cf"
# hares -add coordpoint CoordPoint vxfen
# hares -modify coordpoint FaultTolerance 0
# hares -override coordpoint LevelTwoMonitorFreq
# hares -modify coordpoint LevelTwoMonitorFreq 5
# hares -modify coordpoint Enabled 1
# haconf -dump -makero
```

3 Configure the Phantom resource for the vxfen disk group.

```
# haconf -makerw
# hares -add RES phantom vxfen Phantom vxfen
# hares -modify RES phantom vxfen Enabled 1
# haconf -dump -makero
```

4 Verify the status of the agent on the SFCFSHA cluster using the hares commands. For example:

```
# hares -state coordpoint
```

The following is an example of the command and output::

# hares -state coordpoint

```
# Resource Attribute System Value
coordpoint State sys1 ONLINE
coordpoint State sys2 ONLINE
```

5 Access the engine log to view the agent log. The agent log is written to the engine log.

The agent log contains detailed CoordPoint agent monitoring information; including information about whether the CoordPoint agent is able to access all the coordination points, information to check on which coordination points the CoordPoint agent is reporting missing keys, etc.

To view the debug logs in the engine log, change the dbg level for that node using the following commands:

```
# haconf -makerw
# hatype -modify Coordpoint LogDbg 10
# haconf -dump -makero
```

The agent log can now be viewed at the following location:

/var/VRTSvcs/log/engine A.log

# Verifying server-based I/O fencing configuration

Follow the procedure described below to verify your server-based I/O fencing configuration.

#### To verify the server-based I/O fencing configuration

Verify that the I/O fencing configuration was successful by running the vxfenadm command. For example, run the following command:

```
# vxfenadm -d
```

Note: For troubleshooting any server-based I/O fencing configuration issues, refer to the Symantec Storage Foundation Cluster File System High Availability Administrator's Guide.

2 Verify that I/O fencing is using the specified coordination points by running the vxfenconfig command. For example, run the following command:

```
# vxfenconfig -1
```

If the output displays single cp=1, it indicates that the application cluster uses a CP server as the single coordination point for server-based fencing.

# Setting up non-SCSI-3 fencing in virtual environments manually

#### To manually set up I/O fencing in a non-SCSI-3 PR compliant setup

Configure I/O fencing in customized mode with only CP servers as coordination points.

See "Setting up server-based I/O fencing manually" on page 257.

Make sure that the SFCFSHA cluster is online and check that the fencing mode is customized.

```
# vxfenadm -d
```

3 Make sure that the cluster attribute UseFence is set to SCSI3.

```
# haclus -value UseFence
```

On each node, edit the /etc/vxenviron file as follows:

```
data disk fencing=off
```

5 On each node, edit the /kernel/drv/vxfen.conf file as follows:

```
vxfen vxfnd tmt=25
```

On each node, edit the /etc/vxfenmode file as follows:

```
loser exit delay=55
vxfen script timeout=25
```

Refer to the sample /etc/vxfenmode file.

- 7 On each node, set the value of the LLT sendhbcap timer parameter value as follows:
  - Run the following command:

```
lltconfig -T sendhbcap:3000
```

Add the following line to the /etc/llttab file so that the changes remain persistent after any reboot:

```
set-timer senhbcap:3000
```

- On any one node, edit the VCS configuration file as follows:
  - Make the VCS configuration file writable:

```
# haconf -makerw
```

■ For each resource of the type DiskGroup, set the value of the MonitorReservation attribute to 0 and the value of the Reservation attribute to NONE.

```
# hares -modify <dg resource> MonitorReservation 0
# hares -modify <dg resource> Reservation "NONE"
```

Run the following command to verify the value:

```
# hares -list Type=DiskGroup MonitorReservation!=0
# hares -list Type=DiskGroup Reservation!="NONE"
```

The command should not list any resources.

Modify the default value of the Reservation attribute at type-level.

```
# haattr -default DiskGroup Reservation "NONE"
```

Make the VCS configuration file read-only

```
# haconf -dump -makero
```

- Make sure that the UseFence attribute in the VCS configuration file main.cf is set to SCSI3.
- 10 To make these VxFEN changes take effect, stop and restart VxFEN and the dependent modules
  - On each node, run the following command to stop VCS:

```
# svcadm disable -t vcs
```

 After VCS takes all services offline, run the following command to stop VxFFN:

```
# svcadm disable -t vxfen
```

- On each node, run the following commands to restart VxFEN and VCS:
  - # svcadm enable vxfen

# Sample /etc/vxfenmode file for non-SCSI-3 fencing

```
# vxfen mode determines in what mode VCS I/O Fencing should work.
# available options:
# scsi3 - use scsi3 persistent reservation disks
# customized - use script based customized fencing
# disabled - run the driver but don't do any actual fencing
vxfen mode=customized
# vxfen mechanism determines the mechanism for customized I/O
# fencing that should be used.
# available options:
        - use a coordination point server with optional script
           controlled scsi3 disks
vxfen mechanism=cps
# scsi3 disk policy determines the way in which I/O fencing
# communicates with the coordination disks. This field is
```

```
# required only if customized coordinator disks are being used.
# available options:
# dmp - use dynamic multipathing
# raw - connect to disks using the native interface
scsi3 disk policy=dmp
# Seconds for which the winning sub cluster waits to allow for the
# losing subcluster to panic & drain I/Os. Useful in the absence of
# SCSI3 based data disk fencing loser exit delay=55
# Seconds for which vxfend process wait for a customized fencing
# script to complete. Only used with vxfen mode=customized
# vxfen script timeout=25
# security parameter is deprecated release 6.1 onwards since
# communication with CP server will always happen over HTTPS
# which is inherently secure. In pre-6.1 releases, it was used
# to configure secure communication to the cp server using
# VxAT (Veritas Authentication Service) available options:
# 0 - don't use Veritas Authentication Service for cp server
   communication
# 1 - use Veritas Authentication Service for cp server
# communication
security=1
# vxfen honor cp order determines the order in which vxfen
# should use the coordination points specified in this file.
# available options:
# 0 - vxfen uses a sorted list of coordination points specified
# in this file, the order in which coordination points are specified
# does not matter.
   (default)
\# 1 - vxfen uses the coordination points in the same order they are
     specified in this file
```

# Specify 3 or more odd number of coordination points in this file, # each one in its own line. They can be all-CP servers, all-SCSI-3 # compliant coordinator disks, or a combination of CP servers and

```
# SCSI-3 compliant coordinator disks.
# Please ensure that the CP server coordination points are
# numbered sequentially and in the same order on all the cluster
# nodes.
# Coordination Point Server(CPS) is specified as follows:
# cps<number>=[<vip/vhn>]:<port>
# If a CPS supports multiple virtual IPs or virtual hostnames
# over different subnets, all of the IPs/names can be specified
# in a comma separated list as follows:
# cps<number>=[<vip 1/vhn 1>]:<port 1>,[<vip 2/vhn 2>]:<port 2>,
# ..., [<vip n/vhn n>]:<port n>
# Where,
# <number>
# is the serial number of the CPS as a coordination point; must
# start with 1.
# <vip>
# is the virtual IP address of the CPS, must be specified in
# square brackets ("[]").
# <vhn>
# is the virtual hostname of the CPS, must be specified in square
# brackets ("[]").
# <port>
# is the port number bound to a particular <vip/vhn> of the CPS.
# It is optional to specify a <port>. However, if specified, it
# must follow a colon (":") after <vip/vhn>. If not specified, the
# colon (":") must not exist after <vip/vhn>.
# For all the <vip/vhn>s which do not have a specified <port>,
# a default port can be specified as follows:
# port=<default port>
# Where <default port> is applicable to all the <vip/vhn>s for which a
# <port> is not specified. In other words, specifying <port> with a
# <vip/vhn> overrides the <default port> for that <vip/vhn>.
# If the <default port> is not specified, and there are <vip/vhn>s for
# which <port> is not specified, then port number 14250 will be used
# for such <vip/vhn>s.
```

```
# Example of specifying CP Servers to be used as coordination points:
# port=57777
# cps1=[192.168.0.23],[192.168.0.24]:58888,[cps1.company.com]
# cps2=[192.168.0.25]
# cps3=[cps2.company.com]:59999
# In the above example,
# - port 58888 will be used for vip [192.168.0.24]
# - port 59999 will be used for vhn [cps2.company.com], and
# - default port 57777 will be used for all remaining <vip/vhn>s:
     [192.168.0.23]
     [cps1.company.com]
     [192.168.0.25]
# - if default port 57777 were not specified, port 14250 would be
# used for all remaining <vip/vhn>s:
    [192.168.0.23]
#
    [cps1.company.com]
     [192.168.0.25]
# SCSI-3 compliant coordinator disks are specified as:
# vxfendg=<coordinator disk group name>
# Example:
# vxfendg=vxfencoorddg
# Examples of different configurations:
# 1. All CP server coordination points
# cps1=
# cps2=
# cps3=
# 2. A combination of CP server and a disk group having two SCSI-3
# coordinator disks
# cps1=
# vxfendg=
# Note: The disk group specified in this case should have two disks
# 3. All SCSI-3 coordinator disks
# vxfendg=
# Note: The disk group specified in case should have three disks
# cps1=[cps1.company.com]
# cps2=[cps2.company.com]
```

- # cps3=[cps3.company.com]
- # port=443

Section

# Managing your Symantec deployments

Chapter 18. Performing centralized installations using the Deployment Server

# Performing centralized installations using the Deployment Server

This chapter includes the following topics:

- About the Deployment Server
- How to install the Deployment Script
- Deployment management overview
- Setting up a Deployment Server
- Setting deployment preferences
- Using the Deployment Server command line option to specify a non-default repository location
- Using the Deployment Server command line options to load and download the most recent release information
- Viewing or downloading available release images
- Viewing or removing repository images stored in your repository
- Deploying Symantec product updates to your environment
- Finding out which releases you have, and which upgrades or updates you may need
- Deploying a specific Symantec release
- Updating release information on systems without Internet access

# **About the Deployment Server**

The Deployment Server is a script that makes it easier to install or upgrade SFHA releases. The Deployment Server lets you store multiple release images in one central location and deploy them to systems of any supported UNIX or Linux operating system (6.1 or later). Prior to 6.1, releases still require the same platform, architecture, distribution, and version of the operating system. You can use the Deployment Server if you want to install or upgrade multiple releases and or multiple platforms.

The Deployment Server lets you do the following as described in Table 18-1.

**Table 18-1 Deployment Server functionality** 

| Table 10 1 Deproyment out to manded and y |                                                                                                    |  |
|-------------------------------------------|----------------------------------------------------------------------------------------------------|--|
| Feature                                   | Description                                                                                                    |  |
| Manage release images                     | <ul> <li>View available SFHA releases.</li> <li>Download maintenance and hot fix release images from the Symantec Operations Readiness Tools (SORT) website into a repository.</li> <li>Load the downloaded release image files from FileConnect and SORT into the repository.</li> <li>View and remove release image files stored in the repository.</li> </ul>                                                           |  |
| Check versions                            | <ul> <li>Discover packages and patches installed on designated systems and informs you of the product and version installed, including installed hot fixes.</li> <li>Identify base, maintenance, and hot fix level upgrades to your system and download maintenance and hot fix releases.</li> <li>Query SORT for the most recent updates.</li> </ul>                                                                      |  |
| Install or upgrade systems                | <ul> <li>Install or upgrade a release stored in the repository on selected systems.</li> <li>In release 6.1 and later:         <ul> <li>Install hot fix level releases.</li> </ul> </li> <li>Install SFHA from any supported UNIX or Linux operating system to any other supported UNIX or Linux operating system.</li> <li>Automatically load the script-based installer hot fixes that apply to that release.</li> </ul> |  |
| Update metadata and preferences           | <ul> <li>Download, load the release matrix updates, and script-based installer updates for systems behind a firewall.</li> <li>Define or reset program settings.</li> </ul>                                                                                                    |  |

Note: The Deployment Server is available only for the script-based installer, not the web-based installer.

# How to install the Deployment Script

The Deployment Script is the utility for managing your Deployment Server.

You can obtain the Deployment Script by either:

- Installing the Deployment Script manually.
- Running the Deployment Script after installing at least one Symantec 6.1 product.

Note: The VRTSperl and the VRTSsfcpi<version>packages are included in all Storage Foundation (SF) products, so installing any Symantec 6.1 product lets you access the Deployment Script.

#### To install the Deployment Script manually

- Log in as superuser.
- 2 Mount the installation media.

See "Mounting the product disc" on page 73.

- 3 For Solaris 10, move to the top-level directory on the disc.
  - # cd /cdrom/cdrom0
- For Solaris 10, navigate to the following directory:
  - # cd pkgs
- For Solaris 10, run the following commands to install the VRTSper1 and the VRTSsfcpi<version> packages:

```
# pkgadd -d ./VRTSperl.pkg VRTSperl
# pkgadd -d ./VRTSsfcpi<version>.pkg VRTSsfcpi<version>
```

- For Solaris 11, move to the top-level directory on the disc. 6
  - # cd /cdrom/cdrom0

- **7** For Solaris 11, navigate to the following directory:
  - # cd pkqs
- For Solaris 11, run the following commands to install the VRTSper1 and the VRTSsfcpi<version> packages:
  - # pkg install --accept -g ./VRTSpkgs.p5p VRTSperl VRTSsfcpi<version>

#### To run the Deployment Script

- Log in as superuser.
- 2 Navigate to the following directory:
  - # cd /opt/VRTS/install
- 3 Run the Deployment Script.
  - # ./deploy sfha

# Deployment management overview

After obtaining and installing the Deployment Server and defining a central repository, you can begin managing your deployments from that repository. You can load and store product images for Symantec products up to version 5.1 in your Deployment Server. The Deployment Server is a central installation server for storing and managing your product updates.

See "How to install the Deployment Script" on page 282.

Setting up and managing your repository involves the following tasks:

- Setting up a Deployment Server. See "Setting up a Deployment Server" on page 284.
- Finding out which products you have installed, and which upgrades or updates you may need.
  - See "Viewing or downloading available release images" on page 289.
- Adding release images to your Deployment Server. See "Viewing or downloading available release images" on page 289.
- Removing release images from your Deployment Server. See "Viewing or removing repository images stored in your repository" on page 293.

Later, when your repository is set up, you can use it to deploy Symantec products to other systems in your environment.

See "Deploying Symantec product updates to your environment" on page 296.

# **Setting up a Deployment Server**

For large deployments, Symantec recommends that you create a dedicated Deployment Server to manage your product updates.

A Deployment Server is useful for doing the following tasks:

- Downloading and storing release images for the latest upgrades and updates from Symantec in a central repository directory.
- Installing and updating systems directly by accessing the release images that are stored within a central repository (direct installation).
- Performing heterogeneous push installations (installing Symantec products from the Deployment Server to systems running any supported platform).

Note: The script-based installer for version 6.1 and higher supports installations from one operating system node onto a different operating system. Therefore, heterogeneous push installations are supported for 6.1 and higher releases only. To perform push installations for product versions 5.1, 6.0, or 6.0.1 releases, you must have a separate Deployment Server for each operating system.

 Creating a file share on the repository directory provides a convenient, central location from which systems running any supported platform can install the latest Symantec products and updates.

Create a central repository on the Deployment Server to store and manage the following types of Symantec releases:

- Base releases. These major releases and minor releases are available for all Symantec products. They contain new features, and you can download them from FileConnect.
- Maintenance releases. These releases are available for all Symantec products. They contain bug fixes and a limited number of new features, and you can download them from the Symantec Operations Readiness Tools (SORT) website.
- Hot fixes. These releases contain fixes for specific products, and you can download them from the SORT website.

Note: All SFCFSHA base releases and maintenance releases can be deployed using the install scripts that are included in the release. Hot fixes are typically installed manually, however, from the 6.1 release and onwards, install scripts are included with hot fix releases.

You can set up a Deployment Server with or without Internet access.

- If you set up a Deployment Server that has Internet access, you can download SFCFSHA maintenance releases and hot fixes from Symantec directly. Then, you can deploy them to your systems.
  - Setting up a Deployment Server that has Internet access
- If you set up a Deployment Server that does not have Internet access, you can download SFCFSHA maintenance releases and hot fixes from Symantec on another system that has Internet access. Then, you can load the images onto the Deployment Server separately.
  - Setting up a Deployment Server that does not have Internet access

#### Setting up a Deployment Server that has Internet access

Figure 18-1 shows a Deployment Server that can download product images directly from Symantec using the Deployment Server.

Example Deployment Server that has Internet access Figure 18-1

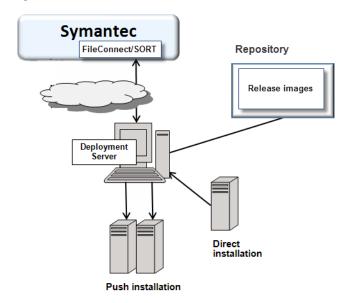

#### Setting up a Deployment Server that does not have Internet access

Figure 18-2 shows a Deployment Server that does not have Internet access. In this scenario, release images and metadata updates are downloaded from another system. Then, they are copied to a file location available to the Deployment Server, and loaded.

**Outside Firewall** Inside Firewall Repository **Symantec** FileConnect/SORT Release images Deployment Server Download release images and metadata Direct installation

Figure 18-2 Example Deployment Server that does not have Internet access

# Setting deployment preferences

You can set preferences for managing the deployment of products dating back to version 5.1.

Push installation

Note: You can select option T (Terminology and Usage) to obtain more information about Deployment Server terminology and usage.

#### To set deployment preferences

- Launch the Deployment Server.
  - # /opt/VRTS/install/deploy sfha

You see the following output:

Task Menu:

- R) Manage Repository Images
- V) Version Check Systems
- U) Upgrade/Install Systems
- ?) Help

- M) Update Metadata
- S) Set Preferences
- T) Terminology and Usage
- Q) Quit

Enter a Task: [R,M,V,S,U,T,?,Q]

- 2 Select option S, Set Preferences.
- 3 In the current preferences page, select option **S**, **Set Preferences**.
- Do one of the following:
  - To set the default repository, enter 1. Then enter the name of the repository in which you want to store your downloads. For example, enter the following:
    - # /opt/VRTS/install/ProductDownloads

If the specified repository replaces a previous repository, the installer asks if you want to move all your files into the new repository. To move your files to the new repository, enter y.

- To set the option for saving or removing tar files, enter 2. At the prompt, if you want to save the tar files after untarring them, enter y. Or, if you want to remove tar files after untarring them, enter **n**.
  - By default, the installer does not remove tar files after the releases have been untarred.

# Using the Deployment Server command line option to specify a non-default repository location

You can specify a repository location other than the default that has been set within the system preferences by using the command line option. The command line option is mainly used to install a release image from a different repository location. When you use the command line option, the designated repository folder is used instead

of the default for the execution time of the script. Using the command line option does not override the repository preference set by the **Set Preference** menu item.

To use the command line option to specify a non-default repository location

At the command line, to specify a non-default repository location, enter the following:

```
# ./deploy sfha -repository repository path
```

where repository path is the preferred location of the repository.

# Using the Deployment Server command line options to load and download the most recent release information

You can use the Deployment Server command line options to perform the following operations:

- Load the most recent SF release information and installer hot fixes on systems without Internet access using the deploy sfha command.
- Download a .tar file containing the most recent SF release information and installer hot fixes from the SORT site. This .tar file is used to update release information on systems without Internet access using the deploy sfha -load metadata command.

To use the Deployment Server command line option to load the most recent SF release information and installer hot fixes without Internet access

At the command line, enter the following:

```
# ./deploy sfha -load metadata metadata tar file
```

where metadata\_tar\_file is the name of the metadata tar file where you want to load the most recent SF release information and installer hot fixes.

You can download the .tar file from the SORT site at:

https://sort.symantec.com/support/related links/offline-release-updates

Or, you can create it by running the deploy sfha -download metadata command from a system that does have Internet access and can connect to the SORT site.

To use the Deployment Server command line option to download the most recent SF release information and installer hot fixes from the SORT site

- At the command line, enter the following:
  - # ./deploy sfha -download metadata

# Viewing or downloading available release images

You can use the Deployment Server to conveniently view or download available SFCFSHA release images to be deployed on other systems in your environment.

**Note:** If you have Internet access, communication with the Symantec Operations Readiness Tools (SORT) provides the latest release information. If you do not have Internet access, static release matrix files are referenced, and the most recent updates may not be included.

See "Updating release information on systems without Internet access" on page 300.

#### To view or download available release images

- 1 Launch the Deployment Server.
  - # /opt/VRTS/install/deploy sfha

You see the following output:

Task Menu:

- R) Manage Repository Images M) Update Metadata V) Version Check Systems S) Set Preferences U) Upgrade/Install Systems T) Terminology and Usage
- ?) Help Q) Quit

Enter a Task: [R,M,V,S,U,T,?,Q]

2 Select option R, Manage Repository Images.

You see the following output:

- 1) View/Download Available Releases
- 2) View/Remove Repository Images
- 3) Load a Release Image

13) Solaris 11 x64

b) Back to previous menu

Select the option you would like to perform [1-3,b,q,?]

3 Select option 1, View/Download Available Releases, to view or download what is currently installed on your system.

You see a list of platforms and release levels.

To view or download available releases, the platform type and release level type must be selected.

b) Back to previous menu

1) AIX 5.3 2) AIX 6.1 3) AIX 7.1 4) HP-UX 11.31 5) RHEL5 x86 64 6) RHEL6 x86 64 7) SLES10 x86 64 8) SLES11 x86 64 9) Solaris 9 Sparc 10) Solaris 10 Sparc 11) Solaris 10 x64 12) Solaris 11 Sparc

Select the platform of the release to view/download [1-13,b,q]

4 Select the release level for which you want to get release image information. Enter the platform you want.

You see options for the Symantec release levels.

```
1) Base
```

- 2) Maintenance
- 3) Hot Fix
- b) Back to previous menu

```
Select the level of the <platform> releases to view/download
[1-3,b,q,?]
```

5 Select the number corresponding to the type of release you want to view (Base, Maintenance, or Hot Fix).

You see a list of releases available for download.

Available Maintenance releases for sol10 sparc:

```
release version SORT release name DL OBS AI rel date size KB
______
5.1SP1PR2RP2 sfha-sol10 sparc-5.1SP1PR2RP2 - Y Y 2011-09-28 145611
5.1SP1PR2RP3 sfha-sol10 sparc-5.1SP1PR2RP3 - Y Y 2012-10-02 153924
5.1SP1PR2RP4 sfha-sol10 sparc-5.1SP1PR2RP4 - - - 2013-08-21 186859
5.1SP1PR3RP2 sfha-sol10 sparc-5.1SP1PR3RP2 - Y Y 2011-09-28 145611
5.1SP1PR3RP3 sfha-sol10 sparc-5.1SP1PR3RP3 - Y Y 2012-10-02 153924
5.1SP1PR3RP4 sfha-sol10 sparc-5.1SP1PR3RP4 - - - 2013-08-21 186859
6.0RP1 sfha-sol10_sparc-6.0RP1 Y - 2012-03-22 245917
6.0.3
         sfha-sol10 sparc-6.0.3
                                 Y - - 2013-02-01 212507
```

Enter the release version to view details about a release or press 'Enter' to continue [b,q,?]

The following are the descriptions for the column headers:

- release version: The version of the release.
- SORT release name: The name of the release, used when accessing SORT (https://sort.symantec.com).
- DL: An indicator that the release is present in your repository.
- OBS: An indicator that the release has been obsoleted by another higher release.
- AI: An indicator that the release has scripted install capabilities. All base and maintenance releases have auto-install capabilities. Hot Fix releases

with auto-install capabilities are available beginning with version 6.1. Otherwise the hot fix will require a manual installation.

- rel date: The date the release is available.
- size KB: The file size of the release in kilobytes.
- If you are interested in viewing more details about any release, type the release version. For example, enter the following:

6.0.3

#### You see the following output:

```
release version: 6.0.3
release_name: sfha-sol10_sparc-6.0.3
release type: MR
release date: 2013-02-01
downloaded: Y
install path: sol10 sparc/installmr
upload location: ftp://ftp.veritas.com/pub/support/patchcentral
/Solaris/6.0.3/sfha/sfha-sol10 sparc-6.0.3-patches.tar.gz
obsoletes: 6.0.1.200-fs,6.0.1.200-vm,6.0.1.300-fs
obsoleted by: None
Would you like to download this patch? [y,n,q] (y) n
Enter the release version to view the details about a release or press
'Enter' to continue [b,q,?]
```

If you do not need to check detail information, you can press **Enter**.

You see the following question:

```
Would you like to download a sol10 sparc Maintenance Release Image?
[y,n,q] (n) y
```

If you select a y, you see a menu of all releases that are not currently in the repository.

- 1) 5.1SP1PR1RP2
- 2) 5.1SP1PR1RP4
- 3) 6.0RP1
- 4) All non-obsoleted releases
- 5) All releases
- b) Back to previous menu

Select the patch release to download, 'All non-obsoleted releases' to download all non-obsoleted releases, or 'All releases' to download all releases [1-5,b,q] 3

Select the number corresponding to the release that you want to download. It is possible to download a single release, all non-obsoleted releases, or all releases.

The selected release images are downloaded to the Deployment Server.

```
Downloading sfha-sol10 sparc-6.0RP1 from SORT - https://sort.symantec.com
Downloading 215118373 bytes (Total 215118373 bytes [205.15 MB]): 100%
Untarring sfha-soll0 sparc-6.0RP1 ...... Done
sfha-sollO sparc-6.ORP1 has been downloaded successfully.
```

From the menu, select option 2, View/Remove Repository Images, and follow the prompts to check that the release images are loaded.

See "Viewing or downloading available release images" on page 289.

# Viewing or removing repository images stored in your repository

You can use the Deployment Server to conveniently view or remove the release images that are stored in your repository.

#### To view or remove release images stored in your repository

- 1 Launch the Deployment Server.
  - # /opt/VRTS/install/deploy sfha

You see the following output:

Task Menu:

R) Manage Repository Images M) Update Metadata V) Version Check Systems S) Set Preferences U) Upgrade/Install Systems T) Terminology and Usage ?) Help Q) Quit

Enter a Task: [R,M,V,S,U,T,?,Q]

2 Select option R, Manage Repository Images.

You see the following output:

- 1) View/Download Available Releases
- 2) View/Remove Repository Images
- 3) Load a Release Image
- b) Back to previous menu

Select the option you would like to perform [1-3,b,q,?]

3 Select option 2, View/Remove Repository Images, to view or remove the release images currently installed on your system.

You see a list of platforms and release levels if you have downloaded the corresponding Base, Maintenance, or Hot Fix release on that platform.

To view or remove repository images, the platform type and release level type must be selected.

1) AIX 5.3 2) AIX 6.1 3) AIX 7.1 4) HP-UX 11.31 5) RHEL5 x86 64 6) RHEL6 x86 64 8) SLES11 x86 64 7) SLES10 x86 64 9) Solaris 9 Sparc 10) Solaris 10 Sparc 11) Solaris 10 x64 12) Solaris 11 Sparc 13) Solaris 11 x64 b) Back to previous menu

Select the platform of the release to view/remove [1-13,b,q]

4 Select the release level for which you want to get release image information. Enter the platform you want.

You see options for the Symantec release levels if you have downloaded the corresponding Base, Maintenance, or Hot Fix release.

- 1) Base
- 2) Maintenance
- 3) Hot Fix
- b) Back to previous menu

```
Select the level of the <platform> releases to view/remove
[1-3,b,q]
```

5 Select the number corresponding to the type of release you want to view or remove (Base, Maintenance, or Hot Fix).

You see a list of releases that are stored in your repository.

Stored Repository Releases:

```
release version SORT release name OBS AI
______
6.0RP1
          sfha-sol10 sparc-6.0RP1 - Y
6.0.3
          sfha-sol10 sparc-6.0.3 - Y
```

If you are interested in viewing more details about a release image stored in your repository, type the release version. For example, enter the following:

6.0.3

If you do not need to check detail information, you can press Enter.

You see the following question:

```
Would you like to remove a sol10 sparc Maintenance Release Image?
[y,n,q] (n) y
```

If you select a y, you see a menu of all releases stored in your repository that match the selected platform and release level.

```
1) 6.0RP1
2) 6.0.3
b) Back to previous menu
Select the patch release to remove [1-2,b,q] 1
```

8 Type the number corresponding to the release version you want to remove.

The release images are removed from the Deployment Server.

```
Removing sfha-sol10 sparc-6.0RP1-patches ...... Done
sfha-sol10 sparc-6.0RP1-patches has been removed successfully.
```

9 From the menu, select option 2, View/Remove Repository Images, and follow the prompts to check that the release images are removed.

See "Viewing or downloading available release images" on page 289.

# Deploying Symantec product updates to your environment

After you install at least one Symantec 6.1 product on a server, you can use the Deployment Server to deploy release images to the systems in your environment as follows:

If you are not sure what to deploy, perform a version check. A version check tells you if there are any Symantec products installed on your systems. It suggests patches and maintenance releases, and gives you the option to install updates.

See "Finding out which releases you have, and which upgrades or updates you may need" on page 297.

 If you know which update you want to deploy on your systems, use the Upgrade/Install Systems script to deploy a specific Symantec release.

See "Deploying a specific Symantec release" on page 299.

# Finding out which releases you have, and which upgrades or updates you may need

Use the Version Check script to determine which Symantec product you need to deploy. The Version Check script is useful if you are not sure which releases you already have installed, or want to know about available releases.

The Version Check script gives the following information:

- Installed products and their versions (base, maintenance releases, and hot fixes)
- Installed packages (required and optional)
- Available releases (base, maintenance releases, and hot fixes) relative to the version which is installed on the system

#### To determine which Symantec product updates to deploy

- Launch the Deployment Server. For example, enter the following:
  - # /opt/VRTS/install/deploy\_sfha

You see the following output:

```
Task Menu:
```

- R) Manage Repository Images
- V) Version Check Systems
- U) Upgrade/Install Systems
- ?) Help
- Enter a Task: [R,M,V,S,U,T,?,Q]
- M) Update Metadata
- S) Set Preferences
- T) Terminology and Usage
- Q) Quit

2 Select option V, Version Check Systems. Finding out which releases you have, and which upgrades or updates you may need

At the prompt, enter the system names for the systems you want to check. For example, enter the following:

sys1

You see output for the installed packages (required, optional, or missing).

You see a list of releases available for download.

Available Base Releases for Veritas Storage Foundation HA 6.0.1: None

Available Maintenance Releases for Veritas Storage Foundation HA 6.0.1:

```
release version SORT release name DL OBS AI rel date size KB
______
        sfha-sol10 sparc-6.0.3 Y - - 2013-02-01 212507
6.0.3
```

Available Public Hot Fixes for Veritas Storage Foundation HA 6.0.1:

```
release version SORT release name DL OBS AI rel date size KB
______
6.0.1.200-fs fs-sol10_sparc-6.0.1.200 - Y - 2012-09-20 14346
6.0.1.200-vm vm-sol10 sparc-6.0.1.200 - Y - 2012-10-10 47880
```

Would you like to download the available Maintenance or Public Hot Fix releases which cannot be found in the repository? [y,n,q] (n) y

- If you want to download any of the available maintenance releases or hot fixes, enter v.
- If you have not set a default repository for releases you download, the installer prompts you for a directory. (You can also set the default repository in Set Preferences).

See "Setting deployment preferences" on page 286.

You can also specify a non-default repository location using the command line.

See "Using the Deployment Server command line option to specify a non-default repository location" on page 287.

Select an option for downloading products.

The installer downloads the releases you specified and stores them in the repository.

# Deploying a specific Symantec release

After you install at least one Symantec 6.1 product on a server, you can use the Deployment Server to deploy your licensed Symantec products dating back to version 5.1. If you know which product version you want to install, follow the steps in this section to install it.

#### To deploy a specific Symantec release

From the directory in which you installed your Symantec product (version 6.1 or later), launch the Deployment Server with the upgrade and install systems option. For example, enter the following:

```
# /opt/VRTS/install/deploy sfha
```

You see the following output:

Task Menu:

- R) Manage Repository Images
- V) Version Check Systems
- U) Upgrade/Install Systems
- ?) Help

- M) Update Metadata
  - S) Set Preferences
  - T) Terminology and Usage
  - Q) Quit

Enter a Task: [R,M,V,S,U,T,?,0]

#### 2 Select option U, Upgrade/Install Systems.

You see the following output:

- 1) AIX 5.3
- 2) AIX 6.1
- 3) AIX 7.1
- 4) RHEL5 x86 64
- b) Back to previous menu

Select the platform of the available release(s) to be upgraded/installed [1-4,b,q,?]

- Select the number corresponding to the platform for the release you want to deploy. For example, select the number for the RHEL5 x86 64 release or the AIX 6.1 release.
- Select a Symantec product release.

The installation script is executed and the release is deployed on the specified server.

# Updating release information on systems without Internet access

When you install the Deployment Server, the installation includes product metadata that includes information about Symantec, all prior base, maintenance, and hot fix releases across all the products and the platforms. If your system has Internet access, release matrix information is automatically updated from the Symantec Operations Readiness Tools (SORT) site with each use. If your system is behind a firewall, these updates are not possible and the release matrices eventually get out of date.

To update release information on systems without Internet access, you can download a .tar file (deploy sfha.tar) containing all the latest release matrices. Then, load it on to your Deployment Server. The deploy sfha.tar file available from the SORT site is updated on a daily basis, and there are typically several release updates every week captured in the updates.

Downloading a .tar file from the SORT site

Loading releases and hot fixes onto your Deployment Server

### Downloading a .tar file from the SORT site

To obtain a .tar file with release updates, the easiest method is to download a copy from the SORT website.

#### To download a .tar file from the SORT site

- Navigate to the following link: https://sort.symantec.com/support/related links/offline-release-updates
- 2 Click on deploy\_sfha.tar [Download].
- Save the file to your desktop.

### Loading releases and hot fixes onto your Deployment Server

In this procedure, the Internet-enabled system is the system to which you downloaded the deploy sfha.tar file.

#### To load releases and hot fixes onto your Deployment Server

- On the Internet-enabled system, copy the deploy sfha.tar file you downloaded to a location accessible by the Deployment Server.
- 2 On the Deployment Server, change to the installation directory. For example, enter the following:

```
# cd /opt/VRTS/install/
```

3 Run the Deployment Script. Enter the following:

```
# ./deploy sfha
```

Select option M, Update Metadata, and enter the location of the deploy sfha.tar file (the installer calls it a "meta-data tar file").

```
Enter the location of the meta-data tar file: [b]
(/opt/VRTS/install/deploy sfha.tar)
```

For example, enter the location of the meta-data tar file:

```
/tmp/deploy sfha.tar
```

Section

# Upgrade of SFCFSHA

- Chapter 19. Planning to upgrade SFCFSHA
- Chapter 20. Performing a typical Storage Foundation Cluster File System High Availability upgrade using the installer
- Chapter 21. Performing a rolling upgrade of SFCFSHA
- Chapter 22. Performing a phased upgrade of SFCFSHA
- Chapter 23. Performing an automated SFCFSHA upgrade using response files
- Chapter 24. Upgrading the operating system
- Chapter 25. Upgrading Volume Replicator
- Chapter 26. Upgrading Symantec VirtualStore
- Chapter 27. Upgrading language packages
- Chapter 28. Migrating from SFHA to SFCFSHA
- Chapter 29. Upgrading SFCFSHA using Live Upgrade and Boot Environment upgrade
- Chapter 30. Performing post-upgrade tasks

# Planning to upgrade SFCFSHA

This chapter includes the following topics:

- Upgrade methods for SFCFSHA
- Supported upgrade paths for SFCFSHA 6.1
- Considerations for upgrading SFCFSHA to 6.1 on systems configured with an Oracle resource
- About using the installer to upgrade when the root disk is encapsulated
- Preparing to upgrade SFCFSHA
- Using Install Bundles to simultaneously install or upgrade base releases, maintenance patches, and hot fixes

# **Upgrade methods for SFCFSHA**

Symantec offers you several different ways to upgrade. You need to decide which upgrade method best suits your environment, your expertise, and the downtime required.

Review this table to determine how you want to perform the upgrade **Table 19-1** 

| Upgrade types and considerations                                                                                                    | Methods available for upgrade                                                                                                   |
|----------------------------------------------------------------------------------------------------|----------------------------------------------------------------------------------------------------|
| Typical upgrades—use a Symantec provided tool or you can perform the upgrade manually.                                                                      | Script-based—you can use this method to upgrade for the supported upgrade paths                                                 |
| Requires some server downtime.                                                                                                    | Web-based—you can use this method to upgrade for the supported upgrade paths                                                    |
|                                                                                                    | Manual—you can use this method to upgrade from the previous release                                                             |
|                                                                                                    | Response file—you can use this method to upgrade from the supported upgrade paths                                               |
| Native operating system upgrade—use the upgrade software that comes with the operating system. Note that not all operating systems support native upgrades. | Operating system-specific methods Operating system upgrades                                                                     |
| Upgrade from any supported UNIX or Linux                                                                                                    | Deployment Server                                                                                                    |
| platform to any other supported UNIX or Linux platform.                                                                                                    | See "About the Deployment Server" on page 281.                                                                                  |
| Simultaneously upgrade base releases,                                                                                                    | Install Bundles                                                                                                    |
| maintenance patches, and hot fixes.                                                                                                    | See "Using Install Bundles to simultaneously install or upgrade base releases, maintenance patches, and hot fixes" on page 321. |

# Supported upgrade paths for SFCFSHA 6.1

The following tables describe upgrading to 6.1.

Solaris SPARC upgrades using the script- or web-based installer **Table 19-2** 

| Symantec product versions                   | Solaris 8 or older                                                                                                    | Solaris 9                                                                                                    | Solaris 10                                                                 | Solaris 11 |
|---------------------------------------------|----------------------------------------------------------------------------------------------------|----------------------------------------------------------------------------------------------------|----------------------------------------------------------------------------|------------|
| 3.5<br>3.5 MP4<br>4.0<br>4.0 MP1<br>4.0 MP2 | Upgrade the operating system to at least Solaris 10 Update 9, 10, or 11, then upgrade product to 5.0 MP3. Upgrade to 6.1 using the installer script.  Note: For Symantec product version 3.5, upgrade to 3.5 MP4 prior to upgrading to 5.0 MP3. For Symantec product versions 4.0 and 4.0 MP1, upgrade to 4.0 MP2 prior to upgrading to 5.0 MP3. | Upgrade the operating system to at least Solaris 10 Update 9, 10, or 11, then upgrade product to 5.0 MP3. Upgrade to 6.1 using the installer script.  Note: For Symantec product version 3.5, upgrade to 3.5 MP4 prior to upgrading to 5.0 MP3. For Symantec product versions 4.0 and 4.0 MP1, upgrade to 4.0 MP2 prior to upgrading to 5.0 MP3. | N/A                                                                        | N/A        |
| 4.1 MP1<br>4.1 MP2<br>5.0<br>5.0 MP1        | Upgrade the operating system to at least Solaris 10 Update 9, 10, or 11, then upgrade product to 5.0 MP3. Upgrade to 6.1 using the installer script.                                                                                                    | Upgrade the operating system to at least Solaris 10 Update 9, 10, or 11, then upgrade product to 5.0MP3. Upgrade to 6.1 using the installer script.                                                                                                    | Upgrade the product to 5.0 MP3. Upgrade to 6.1 using the installer script. | N/A        |

Solaris SPARC upgrades using the script- or web-based installer **Table 19-2** (continued)

| Symantec product versions         | Solaris 8 or older                                                                                                  | Solaris 9                                                                                                    | Solaris 10                                                | Solaris 11                                                                                                    |
|-----------------------------------|----------------------------------------------------------------------------------------------------|----------------------------------------------------------------------------------------------------|-----------------------------------------------------------|----------------------------------------------------------------------------------------------------|
| 5.0 MP3<br>5.0 MP3 RPx            | Upgrade the operating system to at least Solaris 10 Update 9, 10, or 11. Upgrade to 6.1 using the installer script. | Upgrade operating system to at least Solaris 10 Update 9, 10, or 11. Upgrade to 6.1 using the installer script.     | Upgrade directly to 6.1 using the installer script.       | N/A                                                                                                    |
| 5.1 RPx<br>5.1 SP1<br>5.1 SP1 RPx | N/A                                                                                                    | Upgrade the operating system to at least Solaris 10 Update 9, 10, or 11. Upgrade to 6.1 using the installer script. | Upgrade directly<br>to 6.1 using the<br>installer script. | N/A                                                                                                    |
| 6.0<br>6.0 RP1                    | N/A                                                                                                    | N/A                                                                                                    | Upgrade directly to 6.1 using the installer script.       | N/A                                                                                                    |
| 6.0 PR1                           | N/A                                                                                                    | N/A                                                                                                    | N/A                                                       | Upgrade operating system to one of the supported Solaris versions, and then upgrade to 6.1 using the installer script. See the Symantec Storage Foundation Cluster File System High Availability Release Notes for the supported Solaris versions. |

| Symantec product versions | Solaris 8 or older | Solaris 9 | Solaris 10                                          | Solaris 11                                                                                                    |
|---------------------------|--------------------|-----------|-----------------------------------------------------|----------------------------------------------------------------------------------------------------|
| 6.0.1<br>6.0.3            | N/A                | N/A       | Upgrade directly to 6.1 using the installer script. | Upgrade operating system to one of the supported Solaris versions, and then upgrade to 6.1 using the installer script. See the Symantec Storage Foundation Cluster File System High Availability Release Notes for the supported Solaris versions. |

Solaris SPARC upgrades using the script- or web-based installer Table 19-2 (continued)

Note: For upgrades from 6.0.1 or 6.0 PR1 to Solaris 11.0, a rolling upgrade is not supported. Instead perform a phased upgrade, a full upgrade, or a Live Upgrade.

Note: Starting with Solaris version 11.1, DMP native support provides support for ZFS root devices. On Solaris 11.1 or later, if DMP native support is enabled, then upgrading SFCFSHA enables ZFS root support automatically. However, if you upgrade from a previous Solaris release to Solaris 11.1, DMP support for ZFS root devices is not automatically enabled. You must enable support explicitly.

# Considerations for upgrading SFCFSHA to 6.1 on systems configured with an Oracle resource

If you plan to upgrade SFCFSHA running on systems configured with an Oracle resource, set the Monitoroption attribute to 0 (zero) before you start the upgrade. If you use the product installer for the rolling upgrade, it sets the MonitorOption to 0 through its scripts. In a manual upgrade, the MonitorOption value must be set to 0 using the hares command. When the upgrade is complete, invoke the build oraapi.sh script, and then set the MonitorOption to 1 to enable the Oracle health check.

For more information on enabling the Oracle health check, see the Symantec Cluster Server Agent for Oracle Installation and Configuration Guide.

# About using the installer to upgrade when the root disk is encapsulated

In prior versions of SFCFSHA, when upgrading a system with an encapsulated root disk, you first had to unencapsulate. When upgrading to SFCFSHA 6.1, that is no longer necessary, as shown in the table below.

**Table 19-3** Upgrading using the installer when the root disk is encapsulated

| Starting version       | Ending version | Action required                                                          |
|------------------------|----------------|--------------------------------------------------------------------------|
| 5.0 MP3 RPx            | 6.1            | Do not unencapsulate. The installer runs normally. Reboot after upgrade. |
| 5.1 or 5.1 RPx         | 6.1            | Do not unencapsulate. The installer runs normally. Reboot after upgrade. |
| 5.1 SP1 or 5.1 SP1 RPx | 6.1            | Do not unencapsulate. The installer runs normally. Reboot after upgrade. |
| 6.0 or 6.0 RPx         | 6.1            | Do not unencapsulate. The installer runs normally. Reboot after upgrade. |
| 6.0.1 or 6.0.3         | 6.1            | Do not unencapsulate. The installer runs normally. Reboot after upgrade. |

# Preparing to upgrade SFCFSHA

Before you upgrade, you need to prepare the systems and storage. Review the following procedures and perform the appropriate tasks.

### Getting ready for the upgrade

Complete the following tasks before you perform the upgrade:

Review the Symantec Storage Foundation Cluster File System High Availability Release Notes for any late-breaking information on upgrading your system.

- Review the Symantec Technical Support website for additional information: http://www.symantec.com/techsupp/
- Perform the following system-level settings:
  - Set diag-level to min to perform the minimum number of diagnostics when the system boots. Depending on the configuration of your systems you may want to turn it on after you perform the upgrade.

```
{1} ok setenv diag-level min
diag-level=min
```

Set auto-boot? to false. For tight control when systems restart, set this variable to false. Re-enable this variable after the upgrade.

```
{1} ok setenv auto-boot? false
auto-boot?=false
```

 Deactivate cron to make sure that extraneous jobs are not performed while you upgrade the systems. Do one of the following: Solaris 9:

```
# /etc/init.d/cron stop
Solaris 10:
# svcadm disable -t svc:system/cron:default
Solaris 11:
# ps -ef | grep cron
# kill cron pid
# svcadm disable svc:/system/cron:default
```

If zones are present, make sure that all non-global zones are booted and are in the running state before you use the Symantec product installer to upgrade the Storage Foundation products in the global zone so that any packages present inside non-global zones also gets updated automatically.

For Oracle Solaris 10, if the non-global zones are not mounted and running at the time of the upgrade, you have to attach the zone with -U option to upgrade the SFHA packages inside non-global zone.

For Oracle Solaris 11.1, if the non-global zone has previous version of VCS packages (VRTSperl, VRTSvlic, VRTSvcs, VRTSvcsag, VRTSvcsea) already installed, then during upgrade of the VCS packages in global zone, packages

inside non-global zone are automatically upgraded if the zone is in running state. If non-global zones are not in running state, you must set the Symantec publisher inside the global zone. You also must attach the zone with -u option to upgrade the SFHA packages inside non-global zone. If previous version of VRTSVXfs, and VRTSodm packages are installed inside non-global zone, they must be uninstalled manually prior to the upgrade. Once the packages in global zone are upgraded, VRTSvxfs and VRTSodm must be installed manaully inside non-global zone.

For Live Upgrade, if the alternative root environment also has a zone, you cannot install VRTSodm. You must remove the VRTSodm package first then install the Storage Foundation product. After you restart the alternative root, you can install VRTSodm.

- Make sure that the administrator who performs the upgrade has root access and a good knowledge of the operating system's administration.
- Make sure that all users are logged off and that all major user applications are properly shut down.
- Make sure that you have created a valid backup. See "Creating backups" on page 311.
- Ensure that you have enough file system space to upgrade. Identify where you want to copy the packages, for example /packages/Veritas when the root file system has enough space or /var/tmp/packages if the /var file system has enough space.
  - Do not put the files under /tmp, which is erased during a system restart. Do not put the files on a file system that is inaccessible before running the upgrade script.
  - You can use a Symantec-supplied disc for the upgrade as long as modifications to the upgrade script are not required. If /usr/local was originally created as a slice, modifications are required.
- Unmount all the file systems not on the root disk. Comment out their entries in /etc/vfstab. Stop the associated volumes and deport the associated disk groups. Any file systems that the Solaris operating system or Storage Foundation assumes should be in rooted but are not, must be unmounted, and the associated entry in /etc/vfstab commented out.
- For any startup scripts in /usr/sbin/svcadm disable, comment out any application commands or processes that are known to hang if their file systems are not present.
- Make sure that the current operating system supports version 6.1 of the product. If the operating system does not support it, plan for a staged upgrade.

- Schedule sufficient outage time and downtime for the upgrade and any applications that use the Symantec products. Depending on the configuration, the outage can take several hours.
- Any swap partitions not in rootdg must be commented out of /etc/vfstab. If possible, swap partitions other than those on the root disk should be commented out of /etc/vfstab and not mounted during the upgrade. The active swap partitions that are not in rootdg cause upgrade start to fail.
- Make sure that the file systems are clean before upgrading. See "Verifying that the file systems are clean" on page 319.
- Symantec recommends that you upgrade VxFS disk layouts to a supported version before installing VxFS 6.1. Unsupported disk layout versions 4, 5, and 6 can be mounted for the purpose of online upgrading in VxFS 6.1. You can upgrade unsupported layout versions online before installing VxFS 6.1.
- Upgrade arrays (if required). See "Upgrading the array support" on page 320.
- To reliably save information on a mirrored disk, shut down the system and physically remove the mirrored disk. Removing the disk in this manner offers a failback point.
- Determine if the root disk is encapsulated. See "Determining if the root disk is encapsulated" on page 312.
- If CP server-based coordination points are used in your current fencing configuration, then check that your CP servers are upgraded to 6.1 before starting the upgrade process.
- Make sure that DMP support for native stack is disabled (dmp native support=off). If DMP support for native stack is enabled (dmp native support=on), the installer may detect it and ask you to restart the system.

# Creating backups

Save relevant system information before the upgrade.

#### To create backups

- Log in as superuser.
- Before the upgrade, ensure that you have made backups of all data that you want to preserve.

Back up the /etc/system file.

3 Installer verifies that recent backups of configuration files in VxVM private region have been saved in /etc/vx/cbr/bk.

If not, a warning message is displayed.

Warning: Backup /etc/vx/cbr/bk directory.

Copy the vfstab file to vfstab.orig:

# cp /etc/vfstab /etc/vfstab.orig

- 5 Run the vxlicrep, vxdisk list, and vxprint -ht commands and record the output. Use this information to reconfigure your system after the upgrade.
- If you install the high availability version of the Symantec Storage Foundation 6.1 software, follow the guidelines that are given in the Symantec Cluster Server Installation Guide and Symantec Cluster Server Release Notes for information on preserving your VCS configuration across the installation procedure.
- 7 Back up the external quotas and quotas.grp files.
  - If you are upgrading from 6.0.3, you must also back up the guotas.grp.64 and quotas. 64 files.
- If you are planning on performing a Phased or Rolling upgrade from 6.0.3 and 8 use quotas, you need to disable them:
  - # vxquotaoff -av
- Verify that quotas are turned off on all the mounted file systems.

### Determining if the root disk is encapsulated

Before you upgrade, you need to determine if the root disk is encapsulated by running the following command:

```
# mount | grep "/ on"
```

If the output from this command includes a path name that contains vx and rootvol as in /dev/vx/dsk/bootdg/rootvol, then the root disk is encapsulated.

If the root disk is encapsulated, follow the appropriate upgrade procedures.

See "About using the installer to upgrade when the root disk is encapsulated" on page 308.

### Pre-upgrade planning for Volume Replicator

Before installing or upgrading Volume Replicator (VVR):

- Confirm that your system has enough free disk space to install VVR.
- Make sure you have root permissions. You must have root permissions to perform the install and upgrade procedures.
- If replication using VVR is configured, Symantec recommends that the disk group version is at least 110 prior to upgrading.

You can check the Disk Group version using the following command:

- # vxdg list diskgroup
- If replication using VVR is configured, make sure the size of the SRL volume is greater than 110 MB.
  - Refer to the Symantec Storage Foundation and High Availability Solutions Replication Administrator's Guide.
- If replication using VVR is configured, verify that all the Primary RLINKs are up-to-date on all the hosts.
  - # /usr/sbin/vxrlink -g diskgroup status rlink name

Note: Do not continue until the primary RLINKs are up-to-date.

- If VCS is used to manage VVR replication, follow the preparation steps to upgrade VVR and VCS agents.
- Make sure that you have worked out all terminal emulation issues. Make sure that the terminal you use is fully functional for OpenBoot prompts and single-user and multi-user run levels.

See the Symantec Storage Foundation and High Availability Solutions Replication Administrator's Guide for more information.

See the *Getting Started Guide* for more information on the documentation.

### Planning an upgrade from the previous VVR version

If you plan to upgrade VVR from the previous VVR version, you can upgrade VVR with reduced application downtime by upgrading the hosts at separate times. While the Primary is being upgraded, the application can be migrated to the Secondary, thus reducing downtime. The replication between the (upgraded) Primary and the Secondary, which have different versions of VVR, will still continue. This feature facilitates high availability even when the VVR upgrade is not complete on both the sites. Symantec recommends that the Secondary hosts be upgraded before the Primary host in the Replicated Data Set (RDS).

See the Symantec Storage Foundation Release Notes for information regarding VVR support for replicating across Storage Foundation versions.

Replicating between versions is intended to remove the restriction of upgrading the Primary and Secondary at the same time. VVR can continue to replicate an existing RDS with Replicated Volume Groups (RVGs) on the systems that you want to upgrade. When the Primary and Secondary are at different versions, VVR does not support changing the configuration with the vradmin command or creating a new RDS.

Also, if you specify TCP as the network protocol, the VVR versions on the Primary and Secondary determine whether the checksum is calculated. As shown in Table 19-4, if either the Primary or Secondary are running a version of VVR prior to 6.1, and you use the TCP protocol, VVR calculates the checksum for every data packet it replicates. If the Primary and Secondary are at VVR 6.1, VVR does not calculate the checksum. Instead, it relies on the TCP checksum mechanism.

**Table 19-4** VVR versions and checksum calculations

| VVR prior to 6.1<br>(DG version <= 140) | VVR 6.1<br>(DG version >= 150) | VVR calculates checksum TCP connections? |
|-----------------------------------------|--------------------------------|------------------------------------------|
| Primary                                 | Secondary                      | Yes                                      |
| Secondary                               | Primary                        | Yes                                      |
| Primary and Secondary                   |                                | Yes                                      |
|                                         | Primary and Secondary          | No                                       |

Note: When replicating between versions of VVR, avoid using commands associated with new features. The earlier version may not support new features and problems could occur.

If you do not need to upgrade all the hosts in the RDS simultaneously, you can use replication between versions after you upgrade one host. You can then upgrade the other hosts in the RDS later at your convenience.

Note: If you have a cluster setup, you must upgrade all the nodes in the cluster at the same time.

#### Planning and upgrading VVR to use IPv6 as connection protocol

Symantec Storage Foundation Cluster File System High Availability supports using IPv6 as the connection protocol.

This release supports the following configurations for VVR:

- VVR continues to support replication between IPv4-only nodes with IPv4 as the internet protocol
- VVR supports replication between IPv4-only nodes and IPv4/IPv6 dual-stack nodes with IPv4 as the internet protocol
- VVR supports replication between IPv6-only nodes and IPv4/IPv6 dual-stack nodes with IPv6 as the internet protocol
- VVR supports replication between IPv6 only nodes
- VVR supports replication to one or more IPv6 only nodes and one or more IPv4 only nodes from a IPv4/IPv6 dual-stack node
- VVR supports replication of a shared disk group only when all the nodes in the cluster that share the disk group are at IPv4 or IPv6

#### Additional settings for using VVR in a localized environment

If the language packages for VVR are installed, VVR displays localized messages, if the client locale is a supported non-English locale. The client locale is the locale from which you are accessing the VVR command line or GUI. For example, if the Japanese version of VVR is installed, then the messages are displayed in the Japanese locale, if the client locale is Japanese.

Make sure that the appropriate locale has been installed on all the hosts that are intended to be a part of the VVR RDS setup. Otherwise, some VVR error messages will be displayed in English, because it is the default locale. Make sure the following settings are done on all hosts that are intended to be part of the RDS:

- Install the required client locale from the Operating System disc.
- Install the required Volume Manager and VVR localized packages.
- Set the client locale, before using any of the VVR interfaces:
  - For the VVR command line, set the locale using the appropriate method for your operating system.
  - For VRW, select the locale from the VRW login page.

# Preparing to upgrade VVR when VCS agents are configured

To prepare to upgrade VVR when VCS agents for VVR are configured, perform the following tasks in the order presented:

- Freezing the service groups and stopping all the applications
- Preparing for the upgrade when VCS agents are configured

### Freezing the service groups and stopping all the applications

This section describes how to freeze the service groups and stop all applications.

To freeze the service groups and stop applications

#### Perform the following steps for the Primary and Secondary clusters:

- 1 Log in as the superuser.
- 2 Make sure that /opt/VRTS/bin is in your PATH so that you can execute all the product commands.
- 3 Before the upgrade, cleanly shut down all applications.

In a shared disk group environment:

- OFFLINE all application service groups that do not contain RVGShared resources. Do not OFFLINE the ClusterService, cvm and RVGLogowner groups.
- If the application resources are part of the same service group as an RVGShared resource, then OFFLINE only the application resources.

In a private disk group environment:

- OFFLINE all application service groups that do not contain RVG resources. Do not OFFLINE the service groups containing RVG resources.
- If the application resources are part of the same service group as an RVG resource, then OFFLINE only the application resources. In other words, ensure that the RVG resource remains ONLINE so that the private disk groups containing these RVG objects do not get deported.

Note: You must also stop any remaining applications not managed by VCS.

- 4 On any node in the cluster, make the VCS configuration writable:
  - # haconf -makerw
- 5 On any node in the cluster, list the groups in your configuration:
  - # hagrp -list

- On any node in the cluster, freeze all service groups except the ClusterService group by typing the following command for each group name displayed in the output from step 5.
  - # hagrp -freeze group name -persistent<sys name>

Note: Make a note of the list of frozen service groups for future use.

- On any node in the cluster, save the configuration file (main.cf) with the groups frozen:
  - # haconf -dump -makero

Note: Continue only after you have performed steps 3 to step 7 for each node of the cluster.

- 8 Display the list of service groups that have RVG resources and the nodes on which each service group is online by typing the following command on any node in the cluster:
  - # hares -display -type RVG -attribute State

| Resource | Attribute | System | Value  |
|----------|-----------|--------|--------|
| VVRGrp   | State     | sys2   | ONLINE |
| ORAGrp   | State     | sys2   | ONLINE |

Note: For the resources that are ONLINE, write down the nodes displayed in the System column of the output.

- Repeat step 8 for each node of the cluster.
- 10 For private disk groups, determine and note down the hosts on which the disk groups are imported.

See "Determining the nodes on which disk groups are online" on page 318.

- 11 For shared disk groups, run the following command on any node in the CVM cluster:
  - # vxdctl -c mode

Note the master and record it for future use.

#### Determining the nodes on which disk groups are online

For private disk groups, determine and note down the hosts on which the disk groups containing RVG resources are imported. This information is required for restoring the configuration after the upgrade.

#### To determine the online disk groups

On any node in the cluster, list the disk groups in your configuration, and note down the disk group names listed in the output for future use:

```
# hares -display -type RVG -attribute DiskGroup
```

**Note:** Write down the list of the disk groups that are under VCS control.

2 For each disk group listed in the output in step 1, list its corresponding disk group resource name:

```
# hares -list DiskGroup=diskgroup Type=DiskGroup
```

3 For each disk group resource name listed in the output in step 2, get and note down the node on which the disk group is imported by typing the following command:

```
# hares -display dg resname -attribute State
```

The output displays the disk groups that are under VCS control and nodes on which the disk groups are imported.

### Preparing for the upgrade when VCS agents are configured

If you have configured the VCS agents, it is recommended that you take backups of the configuration files, such as main.cf and types.cf, which are present in the /etc/VRTSvcs/conf/config directory.

#### To prepare a configuration with VCS agents for an upgrade

List the disk groups on each of the nodes by typing the following command on each node:

```
# vxdisk -o alldgs list
```

The output displays a list of the disk groups that are under VCS control and the disk groups that are not under VCS control.

Note: The disk groups that are not locally imported are displayed in parentheses.

If any of the disk groups have not been imported on any node, import them. For disk groups in your VCS configuration, you can import them on any node. For disk groups that are not under VCS control, choose an appropriate node on which to import the disk group. Enter the following command on the appropriate node:

```
# vxdg -t import diskgroup
```

3 If a disk group is already imported, then recover the disk group by typing the following command on the node on which it is imported:

```
# vxrecover -bs
```

4 Verify that all the Primary RLINKs are up to date.

```
# vxrlink -q diskgroup status rlink name
```

Note: Do not continue until the Primary RLINKs are up-to-date.

### Verifying that the file systems are clean

Verify that all file systems have been cleanly unmounted.

#### To make sure the file systems are clean

Verify that all file systems have been cleanly unmounted:

```
# echo "8192B.p S" | /opt/VRTS/bin/fsdb filesystem | \
   grep clean
   flags 0 mod 0 clean clean value
```

A clean value value of 0x5a indicates the file system is clean. A value of 0x3c indicates the file system is dirty. A value of 0x69 indicates the file system is dusty. A dusty file system has pending extended operations.

If a file system is not clean, enter the following commands for that file system: 2

```
# /opt/VRTS/bin/fsck -F vxfs filesystem
# /opt/VRTS/bin/mount -F vxfs Block Device
  mountpoint
```

# /opt/VRTS/bin/umount mountpoint

These commands should complete any extended operations on the file system and unmount the file system cleanly.

A pending large package clone removal extended operation might be in progress if the umount command fails with the following error:

```
file system device busy
```

An extended operation is in progress if the following message is generated on the console:

```
Storage Checkpoint asynchronous operation on file system
file system still in progress.
```

- 3 If an extended operation is in progress, you must leave the file system mounted for a longer time to allow the operation to complete. Removing a very large package clone can take several hours.
- Repeat step 1 to verify that the unclean file system is now clean.

### Upgrading the array support

The Storage Foundation 6.1 release includes all array support in a single package, VRTSaslapm. The array support package includes the array support previously included in the VRTSVXVM package. The array support package also includes support previously packaged as external Array Support Libraries (ASLs) and array policy modules (APMs).

See the 6.1 Hardware Compatibility List for information about supported arrays.

When you upgrade Storage Foundation products with the product installer, the installer automatically upgrades the array support. If you upgrade Storage Foundation products with manual steps, you should remove any external ASLs or APMs that were installed previously on your system. Installing the VRTSVXVM package exits with an error if external ASLs or APMs are detected.

After you have installed Storage Foundation 6.1, Symantec provides support for new disk arrays through updates to the VRTSaslapm package.

For more information about array support, see the Symantec Storage Foundation Cluster File System High Availability Administrator's Guide.

# Using Install Bundles to simultaneously install or upgrade base releases, maintenance patches, and hot fixes

Beginning with version 6.1, Symantec offers you a method to easily install or upgrade your systems directly to a base, maintenance, or hot fix level in one step using Install Bundles. With Install Bundles, the installers have the ability to merge so that customers can install or upgrade directly to maintenance or hot fix levels in one execution. The various scripts, packages, and patch components are merged, and multiple releases are installed together as if they are one combined release. You do not have to perform two or more install actions to install or upgrade systems to maintenance levels or hot fix levels.

Releases are divided into the following categories:

**Table 19-5** Release Levels

| Level       | Content             | Form factor          | Applies to     | Release<br>types                                                | Download<br>location                                |
|-------------|---------------------|----------------------|----------------|-----------------------------------------------------------------|-----------------------------------------------------|
| Base        | Features            | packages             | All products   | Major, minor,<br>Service Pack<br>(SP), Platform<br>Release (PR) | FileConnect                                         |
| Maintenance | Fixes, new features | packages,<br>patches | All products   | Maintenance<br>Release (MR)                                     | Symantec<br>Operations<br>Readiness<br>Tools (SORT) |
| Hot fix     | Fixes               | packages             | Single product | P-Patch,<br>Public hot fix,<br>Private hot fix                  | SORT,<br>Support site                               |

When you install or upgrade using Install Bundles:

- SFHA products are discovered and assigned as a single version to the maintenance level. Each system can also have one or more hot fixes applied.
- Base releases are accessible from FileConnect that requires customer serial numbers. Maintenance and hot fix releases can be automatically downloaded from SORT. You can download them from the SORT website manually or use the deploy sfha script.
- Public hot fix releases can be installed using automated installers from the 6.1 version or later.
- Private hot fixes can now be detected to prevent upgrade conflict. Private hot fix releases are not offered as a combined release. They are only available from Symantec Technical Support on a need basis.

You can use the -base path and -hotfix path options to import installation code from multiple releases. You can find packages and patches from different media paths, and merge package and patch definitions for multiple releases. You can use these options to use new task and phase functionality to correctly perform required operations for each release component. You can install the packages and patches in defined phases using these options, which helps you when you want to perform a single start or stop process and perform pre and post operations for all level in a single operation.

Four possible methods of integration exist. All commands must be executed from the highest base or maintenance level install script.

#### For example:

1. Base + maintenance:

This integration method can be used when you install or upgrade from a lower version to 6.1.1.

Enter the following command:

```
# installmr -base_path <path_to_base>
```

2. Base + hot fix:

This integration method can be used when you install or upgrade from a lower version to 6.1.0.100.

Enter the following command:

```
# installer -hotfix path <path to hotfix>
```

3 Maintenance + hot fix:

This integration method can be used when you upgrade from version 6.1 to 6.1.1.100.

Enter the following command:

```
# installmr -hotfix path <path to hotfix>
```

#### 4. Base + maintenance + hot fix:

This integration method can be used when you install or upgrade from a lower version to 6.1.1.100.

Enter the following command:

```
# installmr -base_path <path_to_base>
-hotfix path <path to hotfix>
```

Note: For the 6.1 release, you can add a maximum of five hot fixes using -hotfix\_path <path\_to\_hotfix> -hotfix2\_path <path\_to\_hotfix> ... -hotfix5\_path <path to hotfix>

# Performing a typical Storage Foundation Cluster File System High Availability upgrade using the installer

This chapter includes the following topics:

- Performing a full upgrade
- Upgrading SFCFSHA using the web-based installer

# Performing a full upgrade

Performing a full upgrade involves the following tasks:

- Ensuring that the file systems are clean
- Updating the main.cf file
- Performing the upgrade
- Updating the configuration and confirming startup

## Ensuring the file systems are clean

Before upgrading to SFCFSHA 6.1, ensure that the file systems are clean. To ensure that the logs have been replayed and the file systems are marked clean:

#### To ensure the file systems are clean

- 1 Log in as superuser onto any node in the cluster.
- 2 Take the service group offline on each node of the cluster, which contains VxFS and CFS resources:

```
# hagrp -offline group -sys sys1
# hagrp -offline group -sys sys2
# hagrp -offline group -sys sys3
# hagrp -offline group -sys sys4
```

where group is the VCS service group that has the CVMVoIDg and CFSMount resource.

Repeat this step for each SFCFSHA service group.

Note: This unmounts the CFS file systems.

3 Unmount all VxFS file systems not under VCS control:

```
# umount mount point
```

Check and repair each VxFS file system:

```
# fsck -F vxfs /dev/vx/rdsk/diskgroup/volume
```

The fsck command in /opt/VRTS/bin accepts either the block or character device (/dev/vx/dsk/dg/vol) or (/dev/vx/rdsk/dg/vol). The operating system version of fsck may limit the device types it accepts.

For more information, see the fsck and fsck vxfs man pages.

Repeat this step for each file system.

#### Modifying the main.cf file

Save a copy of the main.cf file and modify the configuration information in the main.cf file.

#### To modify the main.cf file

On any node, make a copy of the current main.cf file. For example:

```
# cp /etc/VRTSvcs/conf/config/main.cf \
     /etc/VRTSvcs/conf/main.save
```

- 2 Choose one node from the cluster to execute step 3 through step 9.
- 3 On the node you selected in step 2, enter:

```
# haconf -makerw
# hares -unlink vxfsckd qlogckd
# hares -unlink qlogckd cvm clus
# hares -link vxfsckd cvm clus
# hares -delete glogckd
# haconf -dump -makero
```

4 On all the nodes in the cluster, enter:

```
# ps -ef | grep qlogckd
# kill -9 pid of qlogckd
# modinfo | grep -i qlog
# modunload -i module id of qlog
```

5 On the node you selected in step 2, stop VCS on all nodes:

```
# /opt/VRTS/bin/hastop -all -force
```

- 6 On the node you selected in step 2 and if you have configured the VCS Cluster Manager (web console), complete the following to modify the /etc/VRTSvcs/conf/config/main.cf file.
  - Remove VRTSweb:

```
Process VRTSweb (
     PathName = "/opt/VRTSvcs/bin/haweb"
     Arguments = "10.129.96.64 8181"
     )
```

Replace it with:

```
VRTSWebApp VCSweb (
              Critical =0
              AppName = vcs
              InstallDir = "/opt/VRTSweb/VERITAS"
```

```
TimeForOnline = 5
```

 Add the NIC resource in the ClusterService group. For example, where the name of the NIC resource is named csgnic and the public NIC device is hme0, add:

```
NIC csgnic (
        Device = hme0
```

 Add new dependencies for the new resources in the ClusterService group. For example, using the names of the VRTSWebApp, NotifierMngr, IP, and NIC resources, enter lines that resemble:

```
VCSweb requires webip
   ntfr requires csgnic
   webip requires csgnic
```

7 On the node you selected in step 2, remove glogckd from the /etc/VRTSvcs/conf/config/main.cf file. For example:

```
CFSQlogckd glogckd (
      Critical = 0
```

Make sure you remove all dependencies on glogckd from the main.cf file.

8 On the node you selected in step 2, verify the syntax of the /etc/VRTSvcs/conf/config/main.cf file:

```
# cd /etc/VRTSvcs/conf/config
# /opt/VRTS/bin/hacf -verify .
```

- 9 On the node you selected in step 2, start VCS:
  - # /opt/VRTS/bin/hastart
- 10 On the remaining nodes in the cluster, start VCS:
  - # /opt/VRTS/bin/hastart
- 11 If VVR is configured, freeze the service groups and stop the applications.

See "Freezing the service groups and stopping all the applications" on page 316.

#### Performing the upgrade

#### To perform the upgrade

- Log in as superuser.
- Insert the appropriate media disc into your system's DVD-ROM drive.
- 3 If volume management software is running on your system, the software disc automatically mounts as /cdrom.

If volume management software is not available to mount the disc, you must mount it manually, enter:

```
# mount -F hsfs -o ro /dev/dsk/c0t6d0s2 /cdrom
```

where c#t#d# is the location of the CD drive.

4 Change to the top-level directory on the disc:

```
# cd /cdrom
```

5 Verify there are no VxFS file systems mounted on the nodes being upgraded:

```
# mount -p | grep vxfs
```

If any VxFS file systems are mounted, offline the group on each node of the cluster:

```
# hagrp -offline group -sys sys1
# hagrp -offline group -sys sys2
# hagrp -offline group -sys sys3
# hagrp -offline group -sys sys4
```

where group is the VCS service group that has the CVMVoIDg and CFSMount resource.

If VxFS are not managed by VCS then unmount them manually:

```
# umount mount point
```

Repeat this step for each SFCFSHA service group.

Start the upgrade from any node in the cluster. Enter the following command, and then press y to upgrade the cluster configuration.

```
# ./installsfcfsha -upgrade
```

At the prompt, specify whether you accept the terms of the End User License Agreement (EULA).

```
Do you agree with the terms of the End User License Agreement
as specified in the sfcfsha/EULA/
en/EULA SFHA Ux version.pdf file present on media? [y,n,q,?] y
```

- 8 The installer discovers if any of the systems that you are upgrading have mirrored and encapsulated boot disks. For each system that has a mirrored boot disk, you have the option to create a backup of the system's boot disk group before the upgrade proceeds. If you want to split the boot disk group to create a backup, answer y.
- The installer then prompts you to name the backup boot disk group. Enter the name for it or press Enter to accept the default.
- 10 If you are prompted to start the split operation. Press y to continue.

**Note:** The split operation can take some time to complete.

11 You are prompted to enter the system names (in the following example, "sys1" and "sys2") on which the software is to be upgraded. Enter the system name or names and then press Return.

```
Enter the system names separated by spaces on which to
install SFCFSHA: sys1 sys2
```

12 During the initial system check, the installer verifies that communication between systems has been set up.

If the installer hangs or asks for a login password, stop the installer and set up ssh or rsh. Then run the installer again.

See "About configuring secure shell or remote shell communication modes before installing products" on page 543.

- 13 After you accept EULA and the system checks complete, the installer displays a list of the packages that will be upgraded. Press Enter to continue with the upgrade.
- 14 Output shows information that SFCFSHA must be stopped on a running system. Enter **y** to continue.
- 15 Press Return to begin removing the previous packages and installing the new.

16 Press Return again for summary information about logs and reboots if the boot disk is encapsulated before the upgrade.

Do not remove the log files until the Symantec products are working properly on your system. Technical Support will need these log files for debugging purposes.

- 17 Update the configuration.
- 18 Only perform this step if you have split the mirrored root disk to back it up. After a successful reboot, verify the upgrade and re-join the backup disk group. If the upgrade fails, revert to the backup disk group.

See "Re-joining the backup boot disk group into the current disk group" on page 402.

See "Reverting to the backup boot disk group after an unsuccessful upgrade" on page 403.

#### Updating the configuration and confirming startup

Perform the following steps on each upgraded node.

#### To update the configuration and confirm startup

Remove the /etc/VRTSvcs/conf/config/.stale file, if it exists.

```
# rm -f /etc/VRTSvcs/conf/config/.stale
```

2 Reboot the upgraded nodes, if root disk is encapsulated.

```
# /usr/sbin/shutdown -i6 -q0 -y
```

**3** After the nodes reboot, verify that LLT is running:

```
# lltconfig
 LLT is running
```

4 Verify GAB is configured:

```
# gabconfig -l | grep 'Driver.state' | \
 grep Configured
 Driver state : Configured
```

5 Verify VxVM daemon is started and enabled:

```
# /opt/VRTS/bin/vxdctl mode
 mode: enabled
```

- 6 Confirm all upgraded nodes are in a running state.
  - # gabconfig -a
- If any process fails to start after the upgrade, enter the following to start it:
  - # /opt/VRTS/install/installsfcfsha<version> -start sys1 sys2

Where <version> is the specific release version.

See "About the script-based installer" on page 78.

- After the configuration is complete, the CVM and SFCFSHA groups may come up frozen. To find out the frozen CVM and SFCFSHA groups, enter the following command:
  - # /opt/VRTS/bin/hastatus -sum

If the groups are frozen, unfreeze CVM and SFCFSHA groups using the following commands for each group:

- Make the configuration read/write.
  - # /opt/VRTS/bin/haconf -makerw
- Unfreeze the group.
  - # /opt/VRTS/bin/hagrp -unfreeze group\_name -persistent
- Save the configuration.
  - # /opt/VRTS/bin/haconf -dump -makero

If VVR is configured, and the CVM and SFCFSHA groups are offline, bring the groups online in the following order:

Bring online the CVM groups on all systems.

```
# /opt/VRTS/bin/hagrp -online group name -sys sys1
```

# /opt/VRTS/bin/hagrp -online group\_name -sys sys2

where group name is the VCS service group that has the CVMVoIDg resource.

Bring online the RVGShared groups and the virtual IP on the master node using the following commands:

```
# hagrp -online RVGShared -sys masterhost
```

```
# hares -online ip name -sys masterhost
```

Bring online the SFCFSHA groups on all systems.

```
# /opt/VRTS/bin/hagrp -online group name -sys sys1
```

```
# /opt/VRTS/bin/hagrp -online group name -sys sys2
```

where group name is the VCS service group that has the CFSMount resource.

If the SFCFSHA service groups do not come online then your file system could be dirty.

Note: If you upgrade to SFCFSHA 6.1 and the file systems are dirty, you have to deport the shared disk group and import it as non-shared. After the import, run fsck. fsck should succeed. Then deport the disk group and import it back as shared.

10 Find out which node is the CVM master. Enter the following:

```
# vxdctl -c mode
```

11 On the CVM master node, upgrade the CVM protocol. Enter the following:

```
# vxdctl upgrade
```

#### Upgrading SFCFSHA using the web-based installer

This section describes upgrading SFCFSHA with the web-based installer. The installer detects and upgrades the product that is currently installed on the specified system or systems.

#### To upgrade SFCFSHA

- Perform the required steps to save any data that you want to preserve. For example, make configuration file backups.
- If you want to upgrade a high availability (HA) product, take all service groups offline. List all service groups:
  - # /opt/VRTSvcs/bin/hagrp -list

For each service group listed, take it offline:

- # /opt/VRTSvcs/bin/hagrp -offline service group -any
- 3 Start the web-based installer.
  - See "Starting the web-based installer" on page 170.
- 4 On the Select a task and a product page, select **Upgrade a Product** from the Task drop-down menu.
  - The product is discovered once you specify the system. Click **Next**.
- 5 Indicate the systems on which to upgrade. Enter one or more system names, separated by spaces. Click Next.
- Installer detects the product that is installed on the specified system. It shows the cluster information and lets you confirm if you want to perform upgrade on the cluster. Select Yes and click Next.
- 7 On the License agreement page, select whether you accept the terms of the End User License Agreement (EULA). To continue, select Yes I agree and click Next.
- The installer discovers if any of the systems that you want to upgrade have mirrored and encapsulated boot disks. For each system that has a mirrored boot disk, you have the option to create a backup of the book disk group. To create the backup, check the Split mirrors on all the systems box. Check the appropriate box to use the same name for the backup disk group on all systems. You can use the default name or choose a new one. Check the systems where you want to create the backup. When you are ready, click the Next button.
- Click **Next** to complete the upgrade.
  - After the upgrade completes, the installer displays the location of the log and summary files. If required, view the files to confirm the installation status.
- 10 If you are prompted to restart the systems, enter the following restart command:
  - # /usr/sbin/shutdown -y -i6 -g0

- 11 After the upgrade, if the product is not configured, the web-based installer asks: "Do you want to configure this product?" If the product is already configured, it does not ask any questions.
- 12 Click **Finish**. The installer prompts you for another task.
- 13 If you want to upgrade CP server systems that use VCS or SFHA to 6.1, make sure that you upgrade VCS or SFHA on the CP server systems. Then, upgrade all application clusters to version 6.1. For instructions to upgrade VCS or SFHA, see the VCS or SFHA Installation Guide.
- 14 Only perform this step if you have split the mirrored root disk to back it up. After a successful restart, verify the upgrade and re-join the backup disk group into the upgraded boot disk group. If the upgrade fails, revert the upgrade boot disk group to the backup disk group.

See "Re-joining the backup boot disk group into the current disk group" on page 402.

See "Reverting to the backup boot disk group after an unsuccessful upgrade" on page 403.

If you want to upgrade from 4.x, you may need to create new VCS accounts if you used native operating system accounts.

## Performing a rolling upgrade of SFCFSHA

This chapter includes the following topics:

Performing a rolling upgrade using the installer

#### Performing a rolling upgrade using the installer

Use a rolling upgrade to upgrade Symantec Storage Foundation Cluster File System High Availability to the latest release with minimal application downtime.

#### About rolling upgrades

The rolling upgrade minimizes downtime for highly available clusters to the amount of time that it takes to perform a service group failover. The rolling upgrade has two main phases where the installer upgrades kernel packages in phase 1 and VCS agent packages in phase 2.

Note: You need to perform a rolling upgrade on a completely configured cluster.

The following is an overview of the flow for a rolling upgrade:

The installer performs prechecks on the cluster.

- 2. The installer moves service groups to free nodes for the first phase of the upgrade as is needed.
  - Application downtime occurs during the first phase as the installer moves service groups to free nodes for the upgrade. The only downtime that is incurred is the normal time required for the service group to fail over. The downtime is limited to the applications that are failed over and not the entire cluster.
- 3. The installer performs the second phase of the upgrade on all of the nodes in the cluster. The second phase of the upgrade includes downtime of the Symantec Cluster Server (VCS) engine HAD, but does not include application downtime.

Figure 21-1 illustrates an example of the installer performing a rolling upgrade for three service groups on a two node cluster.

SG2 SG1 SG3 SG3 Node A Node B Running cluster prior to the rolling upgrade SG1 SG2 SG1 SG<sub>2</sub> SG1 SG2 Node is upgraded SG3 SG3 SG3 SG3 SG3 Node A Node B Node A Node B Node B Node A Phase 1 starts on Node B: Service groups running on Phase 1 completes on Node A; Node B is upgraded SG2 fails over: Node B SG3 stops on Node B SG1 SG2 SG1 SG2 SG1 SG2 Node is upgraded SG3 SG3 SG3 SG3 SG3 Node A Node B Node A Node B Node A Node B Phase 1 starts on Node A; Service groups running on Phase 1 completes on SG1 and SG2 fail over: Node B; Node A is upgraded Node A SG3 stops on Node A SG1 SG2 Key: SG1: Failover service group SG2: Failover service group SG3 SG3 SG3: Parallel service group Phase 1: Upgrades kernel packages Node A Node B Phase 2: Upgrades VCS and VCS agent packges Phase 2, all remaining packages upgraded on all nodes simulatenously; HAD stops and

Figure 21-1 Example of the installer performing a rolling upgrade

The following limitations apply to rolling upgrades:

starts

- Rolling upgrades are not compatible with phased upgrades. Do not mix rolling upgrades and phased upgrades.
- You can perform a rolling upgrade from 5.1 and later versions.

#### Supported rolling upgrade paths

You can perform a rolling upgrade of SFCFSHA with the script-based installer, the web-based installer, or manually.

The rolling upgrade procedures support only minor operating system upgrades.

Table 21-1 shows the versions of SFCFSHA for which you can perform a rolling upgrade to Symantec Storage Foundation Cluster File System High Availability 6.1.

**Table 21-1** Supported rolling upgrade paths

| Platform         | SFCFSHA version   |
|------------------|-------------------|
| Solaris 10 SPARC | 5.1, 5.1RPs       |
|                  | 5.1SP1, 5.1SP1RPs |
|                  | 6.0, 6.0RP1       |
|                  | 6.0.1, 6.0.3      |
| Solaris 11 SPARC | 6.0PR1            |
|                  | 6.0.1, 6.0.3      |

Note: Before performing a rolling upgrade from version 5.1SP1RP3 to version 6.1, install patch VRTSvxfen-5.1SP1RP3P2. For downloading the patch, search VRTSvxfen-5.1SP1RP3P2 in Patch Lookup on the SORT website.

#### Performing a rolling upgrade using the script-based installer

Before you start the rolling upgrade, make sure that Symantec Cluster Server (VCS) is running.

#### To perform a rolling upgrade

- 1 Complete the preparatory steps on the first sub-cluster.
- 2 Complete updates to the operating system, if required. For instructions, see the operating system documentation.

The nodes are restarted after the operating system update.

- 3 Log in as superuser and mount the SFCFSHA 6.1 installation media.
- 4 Complete the preparatory steps again for the first sub-cluster.
- 5 From root, start the installer.
  - # ./installer

- From the menu, select Upgrade a Product and from the sub menu, select Rolling Upgrade.
- The installer suggests system names for the upgrade. Press **Enter** to upgrade the suggested systems, or enter the name of any one system in the cluster on which you want to perform a rolling upgrade and then press**Enter**.
- The installer checks system communications, release compatibility, version information, and lists the cluster name, ID, and cluster nodes. Type y to continue.
- 9 The installer inventories the running service groups and determines the node or nodes to upgrade in phase 1 of the rolling upgrade. Type y to continue. If you choose to specify the nodes, type **n** and enter the names of the nodes.
- 10 The installer performs further prechecks on the nodes in the cluster and may present warnings. You can type y to continue or quit the installer and address the precheck's warnings.
- 11 Review the end-user license agreement, and type y if you agree to its terms.
- 12 After the installer detects the online service groups, the installer checks for the installed packages and displays them. Then, the installer displays the list of packages that would be installed and prompts the user to do one of the following:
  - Manually switch service groups
  - Use the CPI to automatically switch service groups

The downtime is the time that it normally takes for the service group's failover.

**Note:** It is recommended that you manually switch the service groups. Automatic switching of service groups does not resolve dependency issues.

- 13 The installer prompts you to stop the applicable processes. Type y to continue.
  - The installer evacuates all service groups to the node or nodes that are not upgraded at this time. The installer stops parallel service groups on the nodes that are to be upgraded.
- 14 The installer stops relevant processes, uninstalls old kernel packages, and installs the new packages. The installer asks if you want to update your licenses to the current version. Select **Yes** or **No**. Symantec recommends that you update your licenses to fully use the new features in the current release.

- 15 If the cluster has configured Coordination Point Server based fencing, then during upgrade, installer asks the user to provide the new HTTPS Coordination Point Server.
  - The installer performs the upgrade configuration and restarts the nodes, if required. Then, the installer starts the processes.
- 16 Complete the preparatory steps on the nodes that you have not yet upgraded.
- 17 Complete updates to the operating system, if required, on the nodes that you have not yet upgraded. For instructions, see the operating system documentation.
  - The nodes are restarted after the operating system update.
- 18 The installer begins phase 1 of the upgrade on the remaining node or nodes. Type **y** to continue the rolling upgrade.
  - If the installer prompts to restart nodes, restart the nodes.

Restart the installer.

The installer repeats step 9 through step 14.

For clusters with larger number of nodes, this process may repeat several times. Service groups come down and are brought up to accommodate the upgrade.

- 19 When phase 1 of the rolling upgrade completes, begin phase 2 of the upgrade. Phase 2 of the upgrade includes downtime for the VCS engine (HAD), which does not include application downtime. Type y to continue.
- 20 The installer determines the remaining packages to upgrade. Press Enter to continue.
- 21 The installer stops Symantec Cluster Server (VCS) processes but the applications continue to run. Type y to continue.
  - The installer performs prestop, uninstalls old packages, and installs the new packages. It performs post-installation tasks, and the configuration for the upgrade.
- 22 If you have network connection to the Internet, the installer checks for updates. If updates are discovered, you can apply them now.

- 23 A prompt message appears to ask if the user wants to read the summary file. You can choose y if you want to read the install summary file.
- 24 If you want to upgrade application clusters that use CP server based fencing to 6.1, make sure that you upgrade VCS or SFHA on the CP server systems. Then, upgrade all application clusters to version 6.1. However, note that the CP server upgraded to 6.1 can support application clusters on 6.1 (HTTPS-based communication) and application clusters prior to 6.1 (IPM-based communication). When you configure the CP server, the installer asks the VIPs for HTTPS-based communication (if the clients are on release version 6.1) or VIPs for IPM-based communication (if the clients are on a release version prior to 6.1).

For instructions to upgrade VCS or SFHA on the CP server systems, refer to the appropriate installation guide.

Note: You have to configure vset under VCS if you want the new configuration changes to take effect.

#### Performing a rolling upgrade of SFCFSHA using the web-based installer

This section describes using the web-based installer to perform a rolling upgrade. The installer detects and upgrades the product that is currently installed on the specified system or systems. If you want to upgrade to a different product, you may need to perform additional steps.

See "About rolling upgrades" on page 335.

#### To start the rolling upgrade—phase 1

- 1 Perform the required steps to save any data that you want to preserve. For example, take backups of configuration files.
- Complete updates to the operating system, if required. For instructions, see the operating system documentation.

The nodes are restarted after the operating system update.

If you want to perform a major OS upgrade (such as Solaris 9 to Solaris 10), do the following:

- Mount the software disc for the previous version of SFCFSHA.
- From the top level disc directory, start the installer.
- Uninstall the SFCFSHA packages.

To finish the uninstallation, start the installer again, and install the packages for the previous version of SFCFSHA on the upgraded OS. When the installation completes, the CPI prompts you to restart the nodes again.

Restart the nodes again manually. Failing to perform this additional restart prevents the upgrade from proceeding further.

```
# shutdown -q0 -y -i6
```

Start the web-based installer. 3

See "Starting the web-based installer" on page 170.

4 In the Task pull-down menu, select Rolling Upgrade.

The option Phase-1: Upgrade Kernel packages is displayed and selected by default.

Click **Next** to proceed.

Enter the name of any one system in the cluster on which you want to perform 5 a rolling upgrade. The installer identifies the cluster information of the system and displays the information.

Click **Yes** to confirm the cluster information. The installer now displays the nodes in the cluster that will be upgraded during phase 1 of the upgrade.

Review the systems that the installer has chosen for phase 1 of the rolling upgrade. These systems are chosen to minimize downtime during the upgrade.

Click **Yes** to proceed.

The installer validates systems.

- 7 Review the End User License Agreement (EULA). To continue, select Yes, I agree and click Next.
- If you have online failover service groups, the installer prompts you to choose to switch these service groups either manually or automatically. Choose any option and follow the steps to switch all the failover service groups to the other subcluster.
- 9 The installer stops all processes. Click **Next** to proceed.

The installer removes old software and upgrades the software on the systems that you selected.

10 The installer asks if you want to update your licenses to the current version. Select **Yes** or **No**. Symantec recommends that you update your licenses to fully use the new features in the current release.

11 If the cluster has configured Coordination Point Server-based fencing, then during upgrade, installer asks the user to provide the new HTTPS Coordination Point Server. If you are prompted, restart the node.

The installer starts all the relevant processes and brings all the service groups online if the nodes do not require a restart.

**12** Restart the nodes, if required.

Restart the installer.

- 13 Repeat step 6 through step 12 until the kernel packages of all the nodes are upgraded. For clusters with larger number of nodes, this process may get repeated several times. Service groups come down and are brought up to accommodate the upgrade.
- 14 Complete updates to the operating system on the nodes that you have not yet upgraded. For instructions, see the operating system documentation.

The nodes are restarted after the operating system update.

If you are performing a major OS upgrade (such as Solaris 9 to Solaris 10), do the following:

- Mount the software disc for the previous version of SFCFSHA.
- From the top level disc directory, start the installer.
- Uninstall the SFCFSHA packages.
- To finish the uninstallation, start the installer again, and install the packages for the previous version of SFCFSHA on the upgraded OS. When the installation completes, the CPI prompts you to restart the nodes again.

Restart the nodes again manually. Failing to perform this additional restart prevents the upgrade from proceeding further.

```
# shutdown -g0 -y -i6
```

- 15 When prompted, perform step 4 through step 12 on the nodes that you have not yet upgraded.
- 16 When prompted, start phase 2. Click **Yes** to continue with the rolling upgrade.

You may need to restart the web-based installer to perform phase 2.

See "Starting the web-based installer" on page 170.

#### To upgrade the non-kernel components—phase 2

- 1 In the Task pull-down menu, make sure that **Rolling Upgrade** is selected. Click the **Next** button to proceed.
- 2 The installer detects the information of cluster and the state of rolling upgrade. The installer validates systems. Click **Next**. If it throws an error, address the error and return to the installer.
- 3 Review the End User License Agreement (EULA). To continue, select Yes, I agree and click Next.
- 4 The installer stops the HAD and CmdServer processes in phase 2 of the rolling upgrade process but the applications continue to run. Click **Next** to proceed.
- 5 The installer removes old software and upgrades the software on the systems that you selected. Review the output and click the **Next** button when prompted. Register the software and click **Next** to proceed. The installer starts all the relevant processes and brings all the service groups online.
- If you have network connection to the Internet, the installer checks for updates. If updates are discovered, you can apply them now.
- A prompt message appears to ask if the user wants to read the summary file. You can choose **y** if you want to read the install summary file.

The upgrade is complete.

## Performing a phased upgrade of SFCFSHA

This chapter includes the following topics:

Performing a phased upgrade using the script-based installer

### Performing a phased upgrade using the script-based installer

Performing a phased upgrade involves the following tasks:

- Moving the service groups to the second subcluster
- Upgrading the SFCFSHA stack on the first subcluster
- Preparing the second subcluster
- Activating the first subcluster
- Upgrading the operating system on the second subcluster
- Upgrading the second subcluster
- Finishing the phased upgrade

Before you start the upgrade on the first half of the cluster, back up the VCS configuration files  ${\tt main.cf}$  and  ${\tt types.cf}$  which are in the directory

/etc/VRTSvcs/conf/config/.

#### Prerequisites for a phased upgrade

Before you start the upgrade, confirm that you have licenses for all the nodes that you plan to upgrade. Note that your applications have downtime during this procedure.

#### Planning for a phased upgrade

Plan out the movement of the service groups from node-to-node to minimize the downtime for any particular service group. Some basic guidelines follow:

- Split the cluster in half. If the cluster has an odd number of nodes, calculate (n+1)/2, and start the upgrade with the even number of nodes.
- Split the cluster so that your high priority service groups remain online during the upgrade of the first subcluster.

#### Phased upgrade limitations

The following limitations primarily describe not to tamper with configurations or service groups during the phased upgrade:

- While you perform the upgrades, do not start any modules. Also, do not add or remove service groups to any of the nodes.
- Depending on your configuration, you may find that you cannot upgrade multiple nodes at the same time. You may only be able to upgrade one node at a time.
- For very large clusters, you might have to repeat these steps multiple times to upgrade your cluster.
- You can perform a phased upgrade when the root disk is encapsulated.

#### Moving the service groups to the second subcluster

To move the service groups to the second subcluster

Switch failover groups from the first half of the cluster to one of the nodes in the second half of the cluster. In this procedure, sys1 is a node in the first half of the cluster and sys4 is a node in the second half of the cluster. Enter the following:

```
# hagrp -switch failover_group -to sys4
```

2 On the first half of the cluster, stop all applications that are not configured under VCS. Use native application commands to stop the applications.

3 On the first half of the cluster, unmount the VxFS or CFS file systems that are not managed by VCS.

```
# mount -p | grep vxfs
```

Verify that no processes use the VxFS or CFS mount point. Enter the following:

```
# fuser -c mount point
```

Stop any processes using a VxFS or CFS mount point with the mechanism provided by the application.

Unmount the VxFS or CFS file system. Enter the following:

```
# umount /mount point
```

4 On the first half of the cluster, bring all the VCS service groups offline including CVM group. Enter the following:

```
# hagrp -offline group name -sys sys1
```

When the CVM group becomes OFFLINE, all the parallel service groups such as the CFS file system will also become OFFLINE on the first half of the cluster nodes.

Verify that the VCS service groups are offline on all the nodes in first half of the cluster. Enter the following:

```
# hagrp -state group name
```

Freeze the nodes in the first half of the cluster. Enter the following:

```
# haconf -makerw
# hasys -freeze -persistent sys1
# haconf -dump -makero
```

7 Verify that only GAB ports a, b, d and h are open. Enter the following:

```
# gabconfig -a
GAB Port Memberships
______
Port a gen 6b5901 membership 01
Port b gen 6b5904 membership 01
Port d gen 6b5907 membership 01
Port h gen ada40f membership 01
```

Do not stop VCS. Port h should be up and running.

In the first half of the cluster, stop all VxVM and CVM volumes. Enter the following command for each disk group:

```
# vxvol -q diskgroup stopall
```

Verify that no volumes remain open. Enter the following:

```
# vxprint -Aht -e v open
```

On first half of the cluster, upgrade the operating system on all the nodes, if applicable. For instructions, see the upgrade paths for the operating system.

See "Supported upgrade paths for SFCFSHA 6.1" on page 304.

#### Upgrading the SFCFSHA stack on the first subcluster

To upgrade the SFCFSHA stack on the first subcluster

Note: This procedure is based on an "in-place" upgrade path; that is, if the operating system is upgraded, the release will be the same, but only the path level will change. If you are moving from major operating system release to another, you must uninstall the SFCFSHA stack before you upgrade the operating system. After the operating system is upgraded, you must reinstall SECESHA.

On the first half of the cluster, upgrade SFCFSHA by using the installsfcfsha script. For example use the installsfcfsha script as shown below:

```
# ./installsfcfsha -upgrade sys1
```

where <sys1> is the node on the first subcluster.

After the upgrade for first half of the cluster is complete, no GAB ports will be shown in gabconfig -a output.

To upgrade your operating system, follow the normal procedures for your platform.

**Note:** After the installation completes, you can safely ignore any instructions that the installer displays.

#### Preparing the second subcluster

#### To prepare the second subcluster

- On the second half of the cluster, stop all applications that are not configured under VCS. Use native application commands to stop the application. [Downtime starts now.]
- 2 On the second half of the cluster, unmount the VxFS and CFS file systems that are not managed by VCS. Enter the following:

```
# mount -p | grep vxfs
```

Verify that no processes use the VxFS and CFS mount point. Enter the following:

```
# fuser -c mount point
```

Stop any processes using a VxFS and CFS mount point with the mechanism provided by the application.

Unmount the VxFS and CFS file system. Enter the following:

```
# umount /mount point
```

3 On the second half of the cluster, unfreeze all the VCS service groups on all the nodes using the following commands:

```
# haconf -makerw
# hagrp -unfreeze group name -persistent
# haconf -dump -makero
```

On the second half of the cluster, bring all the VCS service groups offline, including CVM group. Enter the following:

```
# hagrp -offline group name -sys sys4
```

5 On the second half of the cluster, verify that the VCS service groups are offline. Enter the following:

```
# hagrp -state group name
```

- Stop VCS on the second half of the cluster. Enter the following:
  - # hastop -local
- On the second half of the cluster, stop the following SFCFSHA modules: GLM, ODM, GMS, VxFEN, GAB, and LLT. Enter the following:

For 5.1:

For Solaris 9:

```
# modunload -i [modid of vxglm]
```

- # /etc/init.d/vxodm stop
- # modunload -i [modid of vxgms]
- # /etc/init.d/vxfen stop
- # /etc/init.d/gab stop
- # /etc/init.d/llt stop

For Solaris 10 and 11:

```
# modunload -i [modid of vxqlm]
```

- # /usr/sbin/svcadm -st disable vxodm
- # modunload -i [modid of vxgms]
- # /usr/sbin/svcadm -st disable vxfen
- # /usr/sbin/svcadm -st disable gab
- # /usr/sbin/svcadm -st disable 11t

Or

You can enter the following to stop all these processes:

# ./installer/installsfcfs/installsfcfsha - stop

Note: You can use this command to stop the processes only if you have upgraded to product version 5.1 or later. You should use the manual steps if you have upgraded from 5.0 MP3.

#### For 5.0MP3:

- # /etc/init.d/odm stop
- # /etc/init.d/vxfen stop
- # /etc/init.d/gab stop
- # /etc/init.d/llt stop

#### Activating the first subcluster

#### To activate the first subcluster

Restart the upgraded nodes in the first half of the cluster:

```
# /usr/sbin/shutdown -i6 -g0 -y
```

When the first half of the cluster nodes come up, no GAB ports are OPEN. The following command does not show any GAB ports:

```
# /sbin/gabconfig -a
GAB Port Memberships
______
```

If required, force gab to form a cluster after the upgraded nodes are rebooted in first half of the cluster.

```
# /sbin/gabconfig -x
```

GAB ports a, b, d and h appear in gabconfig -a command output.

Note: If port b and h are not up, you need to bring fencing and VCS manually online.

- 3 On the first half of the cluster, start SFCFSHA:
  - # cd /opt/VRTS/install
  - # ./installsfcfsha<version> -start sys1 sys2

Where <version> is the specific release version.

See "About the script-based installer" on page 78.

- Unfreeze the nodes in the first half of the cluster. Enter the following:
  - # haconf -makerw
  - # hasys -unfreeze -persistent node name
  - # haconf -dump -makero
- For nodes that use Solaris 10, start VCS in first half of the cluster: 5
  - # svcadm enable system/vcs

- On the first half of the cluster, bring the VCS service groups online. Enter the following:
  - # hagrp -online group name -sys node name

After you bring the CVM service group ONLINE, all the GAB ports u, v, w and f come ONLINE and all the CFS mounts service groups also come ONLINE automatically. Only failover service groups need to be brought ONLINE manually.

7 Manually mount the VxFS and CFS file systems that are not managed by VCS. [Downtime ends now.]

#### Upgrading the operating system on the second subcluster

To upgrade the operating system on the second subcluster

Enter the following.

For Solaris 9:

```
# modunload -i [modid of vxqlm]
# modunload -i [modid of vxgms]
# /etc/init.d/vxodm stop
# /etc/init.d/vxfen stop
# /etc/init.d/gab stop
# /etc/init.d/llt stop
For Solaris 10 and 11:
# modunload -i [modid of vxqlm]
# /usr/sbin/svcadm -st disable vxodm
# modunload -i [modid of vxgms]
# /usr/sbin/svcadm -st disable vxfen
# /usr/sbin/svcadm -st disable gab
# /usr/sbin/svcadm -st disable llt
```

#### Or

You can enter the following to stop all these processes:

```
# ./installer/installsfcfs/installsfcfsha - stop
```

Note: You can use this command to stop the processes only if you have upgraded to product version 5.1 or later. You should use the manual steps if you have upgraded from 5.0 MP3.

On the second half of the cluster, upgrade the operating system, if applicable. For instructions, see the upgrade paths for the operating system.

#### Upgrading the second subcluster

#### To upgrade the second subcluster

- Enter the following:
  - # ./installsfcfsha -upgrade node name
- 2 On the second half of the cluster, start SFCFSHA:
  - # cd /opt/VRTS/install
  - # ./installsfcfsha<version> -start sys3 sys4

Where <version> is the specific release version.

#### Completing the phased upgrade

#### To complete the phased upgrade

- Verify that the cluster UUID on the nodes in the second subcluster is the same as the cluster UUID on the nodes in the first subcluster. Run the following command to display the cluster UUID:
  - # /opt/VRTSvcs/bin/uuidconfig.pl [-rsh] -clus -display nodename

If the cluster UUID differs, manually copy the cluster UUID from a node in the first subcluster to the nodes in the second subcluster. For example:

- # /opt/VRTSvcs/bin/uuidconfig.pl [-rsh] -clus -copy -from sys \ node01 -to sys node03 node04
- 2 Restart the upgraded nodes in the second half of the cluster:
  - # /usr/sbin/shutdown -i6 -q0 -y

When second half of the nodes come up, all the GAB ports a, b, d, h, u, v, w and f are ONLINE. Also all the CFS mounts service groups come online automatically.

- For nodes that use Solaris 10, start VCS in first half of the cluster:
  - # svcadm enable system/vcs
- Manually mount the VxFS and CFS file systems that are not managed by VCS in the second half of the cluster.

- Find out which node is the CVM master. Enter the following: 5
  - # vxdctl -c mode
- On the CVM master node, upgrade the CVM protocol. Enter the following:
  - # vxdctl upgrade

# Performing an automated SFCFSHA upgrade using response files

This chapter includes the following topics:

- Upgrading SFCFSHA using response files
- Response file variables to upgrade Symantec Storage Foundation Cluster File System High Availability
- Sample response file for upgrading Symantec Storage Foundation Cluster File System High Availability
- Performing rolling upgrade of SFCFSHA using response files
- Response file variables to upgrade SFCFSHA using rolling upgrade
- Sample response file for SFCFSHA using rolling upgrade

#### **Upgrading SFCFSHA using response files**

Typically, you can use the response file that the installer generates after you perform SFCFSHA upgrade on one system to upgrade SFCFSHA on other systems. You can also create a response file using the makeresponsefile option of the installer.

#### To perform automated SFCFSHA upgrade

- 1 Make sure the systems where you want to upgrade SFCFSHA meet the upgrade requirements.
- 2 Make sure the pre-upgrade tasks are completed.

- Copy the response file to one of the systems where you want to upgrade SECESHA.
- Edit the values of the response file variables as necessary.
- 5 Mount the product disc and navigate to the folder that contains the installation program.
- Start the upgrade from the system to which you copied the response file. For
  - # ./installer -responsefile /tmp/response file
  - # ./installsfcfsha -responsefile /tmp/response file

Where /tmp/response\_file is the response file's full path name.

#### Response file variables to upgrade Symantec Storage Foundation Cluster File System High Availability

Table 23-1 lists the response file variables that you can define to configure SFCFSHA.

Response file variables for upgrading SFCFSHA Table 23-1

| Variable          | Description                                                                                 |
|-------------------|---------------------------------------------------------------------------------------------|
| CFG{accepteula}   | Specifies whether you agree with the EULA.pdf file on the media.                            |
|                   | List or scalar: scalar                                                                      |
|                   | Optional or required: required                                                              |
| CFG{systems}      | List of systems on which the product is to be installed or uninstalled.                     |
|                   | List or scalar: list                                                                        |
|                   | Optional or required: required                                                              |
| CFG{opt}{keyfile} | Defines the location of an ssh keyfile that is used to communicate with all remote systems. |
|                   | List or scalar: scalar                                                                      |
|                   | Optional or required: optional                                                              |

Response file variables for upgrading SFCFSHA (continued) **Table 23-1** 

| Variable                  | Description                                                                                                    |
|---------------------------|----------------------------------------------------------------------------------------------------|
| CFG{opt}{tmppath}         | Defines the location where a working directory is created to store temporary files and the packages that are needed during the install. The default location is /var/tmp. |
|                           | List or scalar: scalar                                                                                                    |
|                           | Optional or required: optional                                                                                                    |
| CFG{opt}{logpath}         | Mentions the location where the log files are to be copied. The default location is /opt/VRTS/install/logs.                                                               |
|                           | List or scalar: scalar                                                                                                    |
|                           | Optional or required: optional                                                                                                    |
| CFG{opt}{upgrade}         | Upgrades all packages installed, without configuration.                                                                                                    |
|                           | List or scalar: list                                                                                                    |
|                           | Optional or required: optional                                                                                                    |
| CFG{mirrordgname}{system} | If the root dg is encapsulated and you select split mirror is selected:                                                                                                   |
|                           | Splits the target disk group name for a system.                                                                                                    |
|                           | List or scalar: scalar                                                                                                    |
|                           | Optional or required: optional                                                                                                    |
| CFG{splitmirror}{system}  | If the root dg is encapsulated and you select split mirror is selected:                                                                                                   |
|                           | Indicates the system where you want a split mirror backup disk group created.                                                                                             |
|                           | List or scalar: scalar                                                                                                    |
|                           | Optional or required: optional                                                                                                    |

Response file variables for upgrading SFCFSHA (continued) **Table 23-1** 

| Variable                             | Description                                                                                                    |
|--------------------------------------|----------------------------------------------------------------------------------------------------|
| CFG{opt}{disable_dmp_native_support} | If it is set to 1, Dynamic Multi-pathing support for the native LVM volume groups and ZFS pools is disabled after upgrade. Retaining Dynamic Multi-pathing support for the native LVM volume groups and ZFS pools during upgrade increases package upgrade time depending on the number of LUNs and native LVM volume groups and ZFS pools configured on the system.  List or scalar: scalar  Optional or required: optional |
| CFG{opt}{hotfix_path}                | Defines the path of a hot fix level release to be integrated with a base or a maintenance level release in order for multiple releases to be simultaneously installed .  List or scalar: scalar  Optional or required: optional                                                                                                    |
| CFG{opt}{hotfix2_path}               | Defines the path of a second hot fix level release to be integrated with a base or a maintenance level release in order for multiple releases to be simultaneously installed.  List or scalar: scalar  Optional or required: optional                                                                                                    |
| CFG{opt}{hotfix3_path}               | Defines the path of a third hot fix level release to be integrated with a base or a maintenance level release in order for multiple releases to be simultaneously installed.  List or scalar: scalar  Optional or required: optional                                                                                                    |
| CFG{opt}{hotfix4_path}               | Defines the path of a fourth hot fix level release to be integrated with a base or a maintenance level release in order for multiple releases to be simultaneously installed.  List or scalar: scalar  Optional or required: optional                                                                                                    |

Table 23-1

| Variable               | Description                                                                                                    |
|------------------------|----------------------------------------------------------------------------------------------------|
| CFG{opt}{hotfix5_path} | Defines the path of a fifth hot fix level release to be integrated with a base or a maintenance level release in order for multiple releases to be simultaneously installed. |
|                        | List or scalar: scalar                                                                                                    |
|                        | Optional or required: optional                                                                                                    |

Response file variables for upgrading SFCFSHA (continued)

#### Sample response file for upgrading Symantec Storage Foundation Cluster File System High Availability

The following example shows a response file for upgrading Symantec Storage Foundation Cluster File System High Availability.

```
our %CFG;
$CFG{accepteula}=1;
$CFG{opt}{gco}=1;
$CFG{opt}{redirect}=1;
$CFG{opt}{upgrade}=1;
$CFG{opt}{vr}=1;
$CFG{systems}=[ qw(lxvcs05 lxvcs06) ];
$CFG{vcs allowcomms}=1;
1;
```

#### Performing rolling upgrade of SFCFSHA using response files

Typically, you can use the response file that the installer generates after you perform SFCFSHA upgrade on one system to upgrade SFCFSHA on other systems.

You can also create a response file using the makeresponsefile option of the installer.

#### To perform automated SFCFSHA rolling upgrade

- Make sure the systems where you want to upgrade SFCFSHA meet the upgrade requirements.
- 2 Make sure the pre-upgrade tasks are completed.

- Copy the response file to the systems where you want to launch the installer. See "Sample response file for SFCFSHA using rolling upgrade" on page 362.
- Edit the values of the response file variables as necessary. See "Response file variables to upgrade SFCFSHA using rolling upgrade" on page 361.
- Mount the product disc and navigate to the folder that contains the installation program.
- Start the upgrade from the system to which you copied the response file. For example:
  - # ./installer -responsefile /tmp/response file
  - # ./installsfcfsha -responsefile /tmp/response\_file

Where /tmp/response\_file is the response file's full path name.

# Response file variables to upgrade SFCFSHA using rolling upgrade

Table 23-2 lists the response file variables that you can define to upgrade SFCFSHA using rolling upgrade.

Response file variables for upgrading SFCFSHA using rolling upgrade **Table 23-2** 

| Variable       | Description                                                                                                    |
|----------------|----------------------------------------------------------------------------------------------------|
| CFG{phase1}{0} | A series of \$CFG{phase1}{N} items define sub-cluster division. The index N indicatse the order to do RU phase1. The index starts from 0. Each item has a list of node(at least 1). |
|                | List or scalar: list                                                                                                    |
|                | Optional or required: conditional required                                                                                                    |
|                | Required if rolling upgrade phase1 needs to be performed.                                                                                                    |

**Table 23-2** Response file variables for upgrading SFCFSHA using rolling upgrade (continued)

| Variable                   | Description                                                                                                    |
|----------------------------|----------------------------------------------------------------------------------------------------|
| CFG{rollingupgrade_phase2} | The CFG{rollingupgrade_phase2} option is used to perform rolling upgrade Phase 2. In the phase, VCS and other agent packages upgrade to the latest version. Product kernel drivers are rolling-upgraded to the latest protocol version.  List or scalar: scalar  Optional or required: conditional required Required if rolling upgrade phase 2 needs to |
| CFG{rolling_upgrade}       | be performed.  Starts a rolling upgrade. Using this option, the installer detects the rolling upgrade status on cluster systems automatically without the need to specify rolling upgrade Phase 1 or Phase 2 explicitly.                                                                                                    |
| CFG{systems}               | List of systems on which the product is to be installed or uninstalled.  List or scalar: list  Optional or required: required                                                                                                    |
| CFG{opt}{upgrade}          | Upgrades all packages installed, without configuration. List or scalar: scalar Optional or required: optional                                                                                                    |
| CFG{accepteula}            | Specifies whether you agree with the EULA.pdf file on the media. List or scalar: scalar Optional or required: required                                                                                                    |

# Sample response file for SFCFSHA using rolling upgrade

The following example shows a response file for SFCFSHA using Rolling Upgrade.

```
our %CFG;
$CFG{accepteula}=1;
$CFG{client vxfen warning}=1;
CFG\{fencing cps\}=[qw(10.198.90.6)];
$CFG{fencing cps ports}{"10.198.90.6"}=50006;
CFG\{fencing cps vips\}\{"10.198.90.6"\}=[qw(10.198.90.6)];
$CFG{opt}{gco}=1;
$CFG{opt}{noipc}=1;
$CFG{opt}{rolling upgrade}=1;
$CFG{opt}{rollingupgrade phase2}=1;
$CFG{opt}{updatekeys}=1;
$CFG{opt}{upgrade}=1;
$CFG{opt}{vr}=1;
CFG{phase1}{"0"}=[qw(sys3 sys2)];
CFG\{phase1\}\{"1"\}=[qw(sys1)];
$CFG{systems}=[ qw(sys1 sys2 sys3) ];
$CFG{vcs allowcomms}=1;
1;
```

# Upgrading the operating system

This chapter includes the following topics:

Upgrading the Solaris operating system

# Upgrading the Solaris operating system

If you are running Symantec Storage Foundation Cluster File System High Availability 6.1 with an earlier release of the Solaris operating system, you can upgrade the Solaris operating system using the following procedure.

**Warning:** You should only use this procedure to upgrade the Solaris operating system if you are running Symantec Storage Foundation Cluster File System High Availability 6.1.

The directory / opt must exist, be writable, and must not be a symbolic link as the volumes that the  $upgrade_start$  command does not temporarily convert are unavailable during the upgrade process. If you have a symbolic link from / opt to one of the unconverted volumes, the symbolic link does not function during the upgrade and items in / opt are not installed.

#### To upgrade the Solaris operating system only

1 Bring the system down to single-user mode using the following command:

# init S

You must mount /opt manually if /opt is on its own partition.

2 Load and mount the software disc from the currently installed version of Symantec Storage Foundation Cluster File System High Availability.

See "Mounting the product disc" on page 73.

3 Change directory:

```
# cd /mount point/scripts
```

4 Run the upgrade start with the -check argument to detect any problems that exist which can prevent a successful upgrade. Use the upgrade start script that was supplied with the currently installed SF release. If this command reports success, you can proceed with running the upgrade start script, but if it reports errors, correct the problem(s) and rerun upgrade start -check.

```
# ./upgrade start -check
```

Run the upgrade start script so that the system can come up with partitions. 5 The upgrade start script searches for volumes containing file systems, and if any are found, converts them to partitions:

```
# ./upgrade start
```

6 Bring the system down to run level 0.

```
# init 0
```

7 Upgrade the operating system to a supported version of Solaris.

You should boot up the system from run level 0 depending on the Solaris upgrade procedure that you want to follow. Refer to the Solaris installation documentation for instructions on how to upgrade the Solaris operating system.

After installing the Solaris operating system, install any Solaris patches required by Symantec Storage Foundation Cluster File System High Availability 6.1.

See the Symantec Storage Foundation Cluster File System High Availability Release Notes.

After the system is up with the upgraded Solaris operating system, bring the system down to single-user mode by entering:

```
# init S
```

- **10** Ensure that /opt is mounted.
- 11 Load and mount the software disc from the currently installed version of Symantec Storage Foundation Cluster File System High Availability.
- 12 If you upgraded to Solaris 10, you must reinstall certain Symantec Storage Foundation Cluster File System High Availability packages to support Solaris 10 functionality.

To reinstall the required packages, follow the steps below:

 Remove the existing packages in the reverse order of their installation. For example, if you chose the installation of all packages then uninstall those in the following order.

```
# pkgrm VRTSsfmh VRTSodm VRTSgms
VRTScavf VRTSqlm VRTSdbed VRTSvcsea VRTSvcsaq
VRTScps VRTSvcs VRTSamf VRTSvxfen VRTSgab
VRTS11t VRTSat VRTSfssdk VRTSvxfs VRTSob
VRTSaslapm VRTSvxvm VRTSspt VRTSperl VRTSvlic
```

 Run the following commands. To obtain a list of recommended packages to install:

```
# ./installsfcfsha -recpkgs
```

Or

To obtain a list of all packages to install:

```
# ./installsfcfsha -allpkgs
```

Change to the directory containing the appropriate packages.

```
# cd /mount point/pkgs
```

 Use the pkgadd command to install the packages from the list you generated.

- Restart the system.
- 13 Complete the upgrade from the software disc from the currently installed version of Storage Foundation by entering:
  - # devlinks
  - # ./upgrade\_finish

# Upgrading Volume Replicator

This chapter includes the following topics:

Upgrading Volume Replicator

# **Upgrading Volume Replicator**

If a previous version of Volume Replicator (VVR) is configured, the product installer upgrades VVR automatically when you upgrade the Storage Foundation products.

When upgrading from 4.1 MP1 or later, you have the option to upgrade without disrupting replication.

See "Upgrading VVR without disrupting replication" on page 368.

# Upgrading VVR without disrupting replication

This section describes the upgrade procedure from an earlier version of VVR to the current version of VVR when replication is in progress, assuming that you do not need to upgrade all the hosts in the RDS simultaneously.

You may also need to set up replication between versions.

See "Planning an upgrade from the previous VVR version" on page 313.

When both the Primary and the Secondary have the previous version of VVR installed, the upgrade can be performed either on the Primary or on the Secondary. We recommend that the Secondary hosts be upgraded before the Primary host in the RDS. This section includes separate sets of steps, for the Primary upgrade and for the Secondary upgrade.

Note: If you have a cluster setup, you must upgrade all the nodes in the cluster at the same time.

#### Upgrading VVR on the Secondary

Follow these instructions to upgrade the Secondary hosts.

#### To upgrade the Secondary

- Stop replication to the Secondary host by initiating a Primary pause using the following command:
  - # vradmin -g diskgroup pauserep local rvgname sec hostname
- 2 Upgrade from VVR 5.1 or later to VVR 6.1 on the Secondary.
- 3 Do one of the following:
  - Upgrade the disk group now. Enter the following:
    - # vxdq upgrade dgname
  - Upgrade the disk group later. If you upgrade the disk group later, be sure to pause replication before you upgrade the disk group.
- Resume the replication from the Primary using the following command:
  - # vradmin -g diskgroup resumerep local rvgname sec hostname

### **Upgrading VVR on the Primary**

After you upgrade the Secondary, use the product installer to upgrade the Primary.

#### To upgrade the Primary

- Stop replication to the Primary host by initiating a Primary pause using the following command:
  - # vradmin -g diskgroup pauserep local rvgname
- 2 Upgrade from VVR 5.1 or later to VVR 6.1 on the Secondary.
- 3 Do one of the following:
  - Upgrade the disk group now. Enter the following:
    - # vxdg upgrade dgname

- Upgrade the disk group later. If you upgrade the disk group later, be sure to pause replication before you upgrade the disk group.
- Resume the replication from the Primary using the following command: 4
  - # vradmin -g diskgroup resumerep local\_rvgname sec hostname

See "Planning an upgrade from the previous VVR version" on page 313.

# Upgrading Symantec VirtualStore

This chapter includes the following topics:

- Supported upgrade paths
- Upgrading SVS to SFCFSHA 6.1

# Supported upgrade paths

The following tables describe upgrading Symantec VirtualStore (SVS) to Storage Foundation Cluster File System High Availability (SFCFSHA) 6.1.

- 5.1 SP1
- 5.1 SP1 PR3
- 6.0
- 6.0 RP1
- 6.0.1

# **Upgrading SVS to SFCFSHA 6.1**

This section describes how to upgrade from Symantec VirtualStore (SVS) to Storage Foundation Cluster File System High Availability (SFCFSHA) 6.1.

#### To upgrade SVS to SFCFSHA 6.1

- Unregisters SVS plug-in at VMware vCenter Server:
  - # svsvmwadm -a unregister -v vcip -u user -p pass

For example:

- # svsvmwadm -a unregister -v 10.143.007.132 -u admin -p xxxxxx
- 2 Stop the SVS server:
  - # /opt/VRTS/bin/svsweb stop
- 3 Choose your method of upgrade and then upgrade to SFCFSHA 6.1.

See "Upgrade methods for SFCFSHA" on page 303.

Note: When upgrading to SFCFSHA 6.1, in case of SFCFS "non-keyless" license option, enter the CFSHA and the VFR license keys.

# Upgrading language packages

This chapter includes the following topics:

Upgrading language packages

# **Upgrading language packages**

If you want to upgrade Symantec products in a language other than English, you must install the required language packages after installing the English packages. Verify that the English installation is correct before you proceed.

Install the language packages as for an initial installation.

See "Installing language packages" on page 83.

# Migrating from SFHA to SFCFSHA

This chapter includes the following topics:

Migrating from SFHA to SFCFSHA 6.1

# Migrating from SFHA to SFCFSHA 6.1

This section describes how to migrate Storage Foundation High Availability (SFHA) 6.1 to Storage Foundation Cluster File System High Availability (SFCFSHA) 6.1.

The product installer does not support direct upgrades from a previous version of SFHA or SFCFSHA6.1. Ensure that you upgrade the existing SFHA to 6.1 before beginning this procedure.

#### To migrate from SFHA 6.1 to SFCFSHA 6.1

- 1 Back up the main.cf file before beginning the upgrade.
- 2 Confirm that the storage disks are visible on all the nodes in the 6.1 SFHA cluster.
- **3** Bring all the failover service groups offline, using the following command:

```
# hagrp -offline group name -any
```

The above command brings the service group offline on the node where the service group is currently online.

Unmount all the VxFS file systems which are not under VCS control. If the local file systems are under VCS control, then VCS unmounts the file systems when the failover service group is brought offline in step 3.

On the nodes that have any mounted VxFS local file systems that are not under VCS control:

```
# umount -F vxfs -a
```

5 Stop all of the activity on the volumes and deport the local disk groups. If the local disk groups are part of VCS failover service groups, then VCS deports the disk groups when the failover service group is brought offline in step 3.

```
# vxvol -g diskgroup_name stopall
# vxdg deport diskgroup name
```

6 Upgrade the existing SFHA to SFCFSHA 6.1:

```
# ./installsfcfsha
```

- 7 After installation is completed, the install script asks you to install licenses. Enter the correct license key to register the key.
- 8 The installer prompts to reconfigure VCS. Select **n** when prompted if you want to re-configure VCS.
- 9 Find out which node is the CVM master, using the following command:

```
# vxdctl -c mode
```

10 On the CVM Master node, re-import all the required disk groups which must be in shared mode:

```
# vxdg -s import diskgroup name
```

11 Start all the volumes whose disk groups have been imported as shared in step 10. Use the following command:

```
# vxdg -g diskgroup name startall
```

12 Run the following command for each of the file systems you want to mount as CFS:

```
# cfsmntadm add diskgroup name volume name mount point \
all=cluster mount options
```

- 13 Run the following command to mount CFS file systems on all the nodes:
  - # cfsmount mount point
- 14 Import all other local disk groups which have not been imported in shared mode in step 10.
  - # vxdg import diskgroup name

Start all the volumes of these disk groups using:

# vxvol -g diskgroup name startall

Mount these volumes.

15 For any of the file systems which VCS needs to monitor through failover service groups, create these failover service groups by adding the Mount, Diskgroup & Volume resources for VxFS file systems under VCS control.

# Upgrading SFCFSHA using Live Upgrade and Boot Environment upgrade

This chapter includes the following topics:

- About Live Upgrade
- About ZFS Boot Environment (BE) upgrade
- Supported upgrade paths for Live Upgrade and Boot Environment upgrade
- Performing Live Upgrade on Solaris 10 systems
- Performing Boot Environment upgrade on Solaris 11 systems
- About Live Upgrade in a Volume Replicator (VVR) environment

# **About Live Upgrade**

Solaris Live Upgrade provides a method of upgrading a system while the system continues to operate. This is done by creating an alternate boot environment (ABE) from the current boot environment and then upgrading the ABE. Once the ABE is upgraded, you can activate the ABE and then reboot the system.

On Solaris 10 or previous releases, you can use Live Upgrade technology to reduce downtime associated with the OS upgrade and SFCFSHA product upgrade by creating a boot environment on a alternate boot disk.

See "Performing Live Upgrade on Solaris 10 systems" on page 381.

Figure 29-1 illustrates an example of an upgrade of Symantec products from 5.1 SP1 to 6.1, and the operating system from Solaris 9 to Solaris 10 using Live Upgrade.

Live Upgrade process Figure 29-1

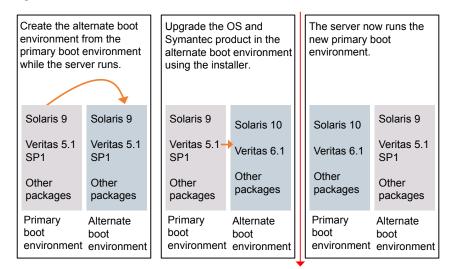

Restart the server

Some service groups (failover and parallel) may be online in this cluster and the Live Upgrade process does not affect them. Downtime is experienced only when the server is restarted to boot into the alternate boot environment.

# About ZFS Boot Environment (BE) upgrade

A Boot Environment (BE) is a bootable instance of the Oracle Solaris operating system image along with any other application software packages installed into that image. System administrators can maintain multiple BEs on their systems, and each BE can have different software versions installed. Upon the initial installation of the Oracle Solaris 11 release onto a system, a BE is created.

On Solaris 11, you can use the beadm utility to create and administer additional BEs on your system.

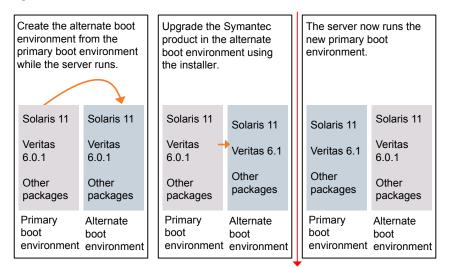

Figure 29-2 Boot Environment upgrade process

Restart the server

# Supported upgrade paths for Live Upgrade and Boot **Environment upgrade**

The systems where you plan to use Live Upgrade must run Solaris 9 or Solaris 10. Boot environment upgrade can be used on Solaris 11 system only. You can upgrade from those systems that run Solaris 9, but SFCFSHA 6.1 is not supported on Solaris 9.

For Live Upgrade method, existing SFCFSHA version must be at least 5.0 MP3. For Boot Environment upgrade method, the SFCFSHA version you are upgrading to must be at least 6.1.0.

Symantec requires that both global and non-global zones run the same version of Symantec products.

You can use Live Upgrade or Boot environment upgrade in the following virtualized environments:

#### Live Upgrade or Boot environment upgrade support in virtualized **Table 29-1** environments

| Environment                    | Procedure                                                                                                    |
|--------------------------------|----------------------------------------------------------------------------------------------------|
| Solaris native zones           | Perform Live Upgrade or Boot Environment upgrade to upgrade both global and non-global zones.                                                    |
|                                | If you have a zone root that resides on a VxVM volume, use the following procedure.                                                              |
|                                | See "Performing Live Upgrade in a Solaris zone environment on Solaris 10" on page 381.                                                           |
|                                | Use the standard procedure for the other standby nodes.                                                                                          |
|                                | See "Performing Live Upgrade on Solaris 10 systems" on page 381.                                                                                 |
|                                | See "Performing Boot Environment upgrade on Solaris 11 systems" on page 394.                                                                     |
| Solaris branded zones (BrandZ) | Perform Live Upgrade or Boot Environment upgrade to upgrade the global zone.                                                                     |
|                                | See "Performing Live Upgrade on Solaris 10 systems" on page 381.                                                                                 |
|                                | See "Performing Boot Environment upgrade on Solaris 11 systems" on page 394.                                                                     |
|                                | Manually upgrade the branded zone separately.                                                                                                    |
|                                | Note that while you can perform a Live Upgrade or Boot Environment upgrade in the presence of branded zones, the branded zones are not upgraded. |
| Oracle VM Server for SPARC     | Use Live upgrade or Boot Environment upgrade procedure for Control domain as well as guest domains.                                              |
|                                | See "Performing Live Upgrade on Solaris 10 systems" on page 381.                                                                                 |
|                                | See "Performing Boot Environment upgrade on Solaris 11 systems" on page 394.                                                                     |

### Performing Live Upgrade in a Solaris zone environment on Solaris 10

If you have a zone root that reside on a VxVM volume, for the purpose of Live Upgrade, create another VxVM volume of same or bigger size than that of the existing zone root for copying the file system contents to alternate boot environment. Use VxVM commands for creating the volume.

Use the standard procedure for the other standby nodes.

See "Performing Live Upgrade on Solaris 10 systems" on page 381.

By default, Zone agent BootState is set to "multi-user." After you complete the upgrade, you may need to adjust this attribute to the appropriate value before you start your zone through VCS.

Note: Symantec recommends that you set BootState to "multi-user-server" to run applications inside non-global zones.

For Solaris 10, make sure that all non-global zones are either in the running or configured state before you use the Symantec product installer to upgrade the Storage Foundation products in the global zone. If the non-global zones are not mounted and running at the time of the upgrade, you must attach each non-global zone with update option manually after upgrade.

For Live Upgrade, if the alternative root environment also has a zone, you cannot install VRTSodm. You must remove the VRTSodm package first then install the Storage Foundation product. After you restart the alternative root, you can install VRTSodm.

# Performing Live Upgrade on Solaris 10 systems

Perform the Live Upgrade using the installer.

For SFCFSHA, the nodes do not form a cluster until all of the nodes are upgraded. At the end of the Live Upgrade of the last node, all the nodes must boot from the alternate boot environment and join the cluster

Upgrading SFCFSHA using Solaris 10 Live Upgrade **Table 29-2** 

| Step   | Description                                                                                                    |
|--------|----------------------------------------------------------------------------------------------------|
| Step 1 | Prepare to upgrade using Solaris Live Upgrade.  See "Before you upgrade SFCFSHA using Solaris Live Upgrade" on page 382. |

| - usic 23 2 | grading of or other domestic policies opprade (continued)                                                                                                    |
|-------------|----------------------------------------------------------------------------------------------------|
| Step        | Description                                                                                                    |
| Step 2      | Create a new boot environment on the alternate boot disk.                                                                                                    |
|             | See "Creating a new Solaris 10 boot environment on the alternate boot disk" on page 383.                                                                                                    |
| Step 3      | Upgrade SFCFSHA using the installer.                                                                                                    |
|             | See "Upgrading SFCFSHA using the installer for Solaris 10 Live Upgrade" on page 388.                                                                                                    |
|             | To upgrade only Solaris                                                                                                    |
|             | See the Oracle documentation on Solaris 10 operating system                                                                                                    |
|             | <b>Note:</b> If you choose to upgrade the operating system, the Solaris operating system on the alternate boot environment is upgraded. A new boot environment is created on the alternate boot disk by cloning the primary boot environment. |
| Step 4      | Switch the alternate boot environment to be the new primary.                                                                                                    |
|             | See "Completing the Solaris 10 Live Upgrade" on page 389.                                                                                                    |
| Step 5      | Verify Live Upgrade of SFCFSHA.                                                                                                    |
|             | See "Verifying the Solaris 10 Live Upgrade of SFCFSHA" on page 391.                                                                                                    |

**Table 29-2** Upgrading SFCFSHA using Solaris 10 Live Upgrade (continued)

# Before you upgrade SFCFSHA using Solaris Live Upgrade

Before you upgrade, perform the following procedure.

#### To prepare for the Live Upgrade

- Make sure that the SFCFSHA installation media and the operating system installation images are available and on hand.
- 2 On the nodes to be upgraded, select an alternate boot disk that is at least the same size as the root partition of the primary boot disk
  - If the primary boot disk is mirrored, you need to break off the mirror for the alternate boot disk.
- Before you perform the Live Upgrade, take offline any services that involve non-root file systems. This prevents file systems from being copied to the alternate boot environment that can potentially cause a root file system to run out of space.
- On the primary boot disk, patch the operating system for Live Upgrade.

For upgrade from Solaris 9 to 10:

SPARC system: Patch 137447-01 or later is required.

Verify that the patches are installed.

- 5 The version of the Live Upgrade packages must match the version of the operating system to which you want to upgrade on the alternate boot disk. If you upgrade the Solaris operating system, do the following steps:
  - Remove the installed Live Upgrade packages for the current operating system version:

All Solaris versions: SUNWluu, SUNWlur packages.

Solaris 10 update 7 or later also requires: SUNWlucfg package.

Solaris 10 zones or Branded zones also requires: SUNWluzone package.

■ From the new Solaris installation image, install the new versions of the following Live Upgrade packages:

All Solaris versions: SUNWluu, SUNWlur, and SUNWlucfg packages. Solaris 10 zones or Branded zones also requires: SUNWluzone package.

Solaris installation media comes with a script for this purpose named liveupgrade20. Find the script at /cdrom/solaris\_release/Tools/Installers/liveupgrade20. If scripting, you can use:

# /cdrom/solaris release/Tools/Installers/liveupgrade20 \ -nodisplay -noconsole

If the specified image has some missing patches that are installed on the primary boot disk, note the patch numbers. To ensure that the alternate boot disk is the same as the primary boot disk, you have to install any missing patches on the alternate boot disk.

If the specified image has some missing patches that are installed on the primary boot disk, note the patch numbers. To ensure that the alternate boot disk is the same as the primary boot disk, you need to install any missing patches on the alternate boot disk.

### Creating a new Solaris 10 boot environment on the alternate boot disk

Symantec provides the vxlustart script that runs a series of commands to create the alternate boot environment for the upgrade.

To preview the commands, specify the vxlustart script with the -v option.

Symantec recommends that you preview the commands with  $-\overline{v}$  option to ensure there are no problems before beginning the Live Upgrade process. The vxlustart script is located in the scripts directory on the distribution media.

Note: This step can take several hours to complete. Do not interrupt the session as it may leave the boot environment unstable.

- # cd /cdrom/scripts
- # ./vxlustart -V -u targetos\_version -s osimage\_path -d diskname

**Table 29-3** 

| vxlustart option | Usage                                                                                                    |
|------------------|----------------------------------------------------------------------------------------------------|
| -V               | Lists the commands to be executed during the upgrade process without executing them and pre-checks the validity of the command.                                                                                                    |
|                  | If the operating system is upgraded, the user is prompted to compare the patches that are installed on the image with the patches installed on the primary boot disk. This determines if any critical patches are not present from the new operating system image. |
| -v               | Indicates verbose, print commands before executing them.                                                                                                    |
| -f               | Forces the vtoc creation on the disk.                                                                                                    |
| -Y               | Indicates a default yes with no questions asked.                                                                                                    |
| -m               | Uses the already existing vtoc on the disk.                                                                                                    |
| -D               | Prints with debug option on, and is for debugging.                                                                                                    |
| -U               | Specifies that only the Storage Foundation products are upgraded. The operating system is cloned from the primary boot disk.                                                                                                    |
| -g               | Specifies the DG to which the rootdisk belongs. Optional.                                                                                                    |

#### **Table 29-3** (continued)

| vxlustart option | Usage                                                                                                    |
|------------------|----------------------------------------------------------------------------------------------------|
| -d               | Indicates the name of the alternate boot disk c#t#d#s2 on which you intend to upgrade. The default disk is mirrordisk.                                                                                                    |
| -u               | Specifies the operating system version for the upgrade on the alternate boot disk. For example, use 5.9 for Solaris 9 and 5.10 for Solaris 10.                                                                                           |
|                  | If you want to upgrade only SF products, specify the current OS version.                                                                                                    |
| -F               | Specifies the root disk's file system, where the default is ufs.                                                                                                    |
| -S               | Specifies the path to the Solaris image. It can be a network/directory path. If the installation uses the CD, this option must not be specified. See <i>Solaris Live Upgrade installation guide</i> for more information about the path. |
| -r               | Specifies that if the computer crashes or restarts before the vxlufinish command is run, the alternate disk is remounted using this option.                                                                                              |
| -k               | Specifies the location of file containing auto-registration information. This file is required by luupgrade (1M) for OS upgrade to Solaris 10 9/10 or a later release.                                                                   |
| -x               | Excludes file from newly created BE. (lucreate -x option)                                                                                                    |
| -X               | Excludes file list from newly created BE. (lucreate -f option                                                                                                    |
| -i               | Includes file from newly created BE. (lucreate -y option)                                                                                                    |
| -1               | Includes file list from newly created BE. (lucreate -Y option)                                                                                                    |
| -Z               | Filters file list from newly created BE. (lucreate -z option)                                                                                                    |

**Table 29-3** (continued)

| vxlustart option | Usage                                                           |
|------------------|-----------------------------------------------------------------|
| -W               | Specifies additional mount points. (lucreate -m option)         |
| -W               | Specifies additional mount points in a file (lucreate -M option |

If the -U option is specified, you can omit the -s option. The operating system is cloned from the primary boot disk.

For example, to preview the commands to upgrade only the Symantec product:

For example, to preview the commands for an upgrade to Solaris 10 update 6:

In the procedure examples, the primary or current boot environment resides on Disk0 (c0t0d0s2) and the alternate or inactive boot environment resides on Disk1 (c0t1d0s2).

At the end of the process:

- A new boot environment is created on the alternate boot disk by cloning the primary boot environment.
- The Solaris operating system on the alternate boot disk is upgraded, if you have chosen to upgrade the operating system.

#### To create a new boot environment on the alternate boot disk

Perform the steps in this procedure on each node in the cluster.

1 Navigate to the install media for the Symantec products:

```
# cd /cdrom/scripts
```

Before you upgrade, make sure that you exclude the file system mount points on a shared storage that applications use from getting copied to the new boot environment. To prevent these shared mount points from being copied to the new boot environment, create a temporary file containing the file system mountpoints that need to be excluded.

```
# cat /var/tmp/file list
- /ora mnt
- /sap mnt
```

Where /var/tmp/file list is a temporary file that contains the list of mount points to be excluded from the new boot environment. The items in the file list are preceded either by a '+' or '-' symbol. The '+' symbol indicates that the mount point is included in the new boot environment. The '-' symbol indicates that the mount point is excluded from the new boot environment.

Apart from file system mount points, you may choose to include or exclude other files. If you have non-global zone in running state in the current boot environment and zone root path is on a shared storage, setup another disk of same or more size for each zone root in alternate boot environment.

Run one of the following commands to create the alternate boot environment. For example: To upgrade the operating system:

```
# ./vxlustart -v -u 5.10 -s /mnt/sol10u9 -d
c0t1d0s2 -z /var/tmp/file list
```

Where /mnt/sollou9 is the path to the operating system image that contains the .cdtoc file.

To clone the operating system of current boot environment:

```
# ./vxlustart -v -u 5.10 -U -d c0t1d0s2 -z /var/tmp/file list
```

If you have non-global zone with zone root path on shard storage, then to upgrade the OS:

```
# ./vxlustart -v -u 5.10 -U -d c0t1d0s2 -z /var/tmp/file_list -w
/zone1-rootpath:/dev/vx/dsk/rootpathdq alt/ rootpathvol alt:vxfs
```

Where zone1-rootpath is root path of zone in present boot environment.

- Update the permissions, user name, and group name of the mount points (created on the ABE) to match that of the existing directories on the primary boot environment.
- If zone root path is on shared storage, update the /altroot.5.10/etc/VRTSvcs/conf/config/main.cf file with new block device created in step 2 for all zones to reflect the ABE zone root paths.
- Review the output and note the new mount points. If the system is restarted before completion of the upgrade or if the mounts become unmounted, you may need to remount the disks.

If you need to remount, run the command:

```
# vxlustart -r -u targetos version -d disk name
```

7 After the alternate boot disk is created and mounted on /altroot.5.10, install any operating system patches or packages on the alternate boot disk that are required for the Symantec product installation.

```
# pkgadd -R /altroot.5.10 -d pkg dir
```

### Upgrading SFCFSHA using the installer for Solaris 10 Live Upgrade

You can use the Symantec product installer to upgrade SFCFSHA as part of the Live Upgrade.

On a node in the cluster, run the installer on the alternate boot disk to upgrade SFCFSHA on all the nodes in the cluster. The program uninstalls the existing version of SFCFSHA on the alternate boot disk during the process.

At the end of the process, Symantec Storage Foundation Cluster File System High Availability 6.1 is installed on the alternate boot disk.

#### To perform Live Upgrade of SFCFSHA using the installer

- Insert the product disc with Symantec Storage Foundation Cluster File System High Availability 6.1 or access your copy of the software on the network.
- 2 Run the installer script specifying the root path as the alternate boot disk, enter the following:

```
# ./installsfcfsha -upgrade -rootpath /altroot.5.10
```

3 Enter the names of the nodes that you want to upgrade to Symantec Storage Foundation Cluster File System High Availability 6.1.

Note: Make sure that the installed version of VxFS uses the disk layout version 6 or later. If you are on a previous disk layout version, upgrade the version before you proceed with the SFCFSHA installation.

The installer displays the list of packages to be installed or upgraded on the nodes.

Press **Return** to continue with the installation. 4

During Live Upgrade, if the OS of the alternate boot disk is upgraded, the installer does not update the VCS configurations for Oracle, Netlsnr, and Sybase resources. If cluster configurations include these resources, you are prompted to run a list of commands to manually update the configurations after the cluster restarts from the alternate boot disks.

5 Verify that the version of the Veritas packages on the alternate boot disk is 6.1.

```
# pkginfo -R /altroot.5.10 -1 VRTSpkgname
```

For example:

```
# pkginfo -R /altroot.5.10 -1 VRTSvxvm
```

Review the installation logs at /altroot.5.10/opt/VRTS/install/logs.

# Completing the Solaris 10 Live Upgrade

At the end of the process:

- If the original primary boot disk was encapsulated, the alternate boot disk is encapsulated.
- The alternate boot environment is activated.
- The system is booted from the alternate boot disk.

#### To complete the Live Upgrade

Complete the Live upgrade process using one of the following commands. You must enter the command on all nodes in the cluster.

If the primary root disk is not encapsulated, run the following command:

```
# ./vxlufinish -u target os version
Live Upgrade finish on the Solaris release <5.10>
```

If the primary root disk is encapsulated by VxVM, run the following command:

```
# ./vxlufinish -u target os version -g diskgroup
Live Upgrade finish on the Solaris release <5.10>
```

The Live Upgrade process encapsulates the alternate root disk if the primary root disk was encapsulated.

After the successful completion of vxlustart, if the system crashes or restarts before Live Upgrade completes successfully, you can remount the alternate disk using the following command:

```
# ./vxlustart -r -u target_os_version
```

Then, rerun the vxlufinish command from step 1

```
# ./vxlufinish -u target os version
```

If you have enabled VVR, See "About Live Upgrade in a Volume Replicator (VVR) environment" on page 401.

3 If you want to upgrade VVR, run the vvr upgrade lu start command.

Note: Only run the vvr upgrade lu start command when you are ready to restart the nodes and switch over to the alternate boot environment.

4 Note: Do not use the reboot, halt, or uadmin commands to restart the system. Use either the init or the shutdown commands to enable the system to boot using the alternate boot environment.

You can ignore the following error if it appears: Error: boot environment <dest.13445> already mounted on </altroot.5.10>.

```
# shutdown -q0 -y -i6
```

- 5 After the alternate boot environment is activated, you can switch boot environments. If the root disk is encapsulated, refer to the procedure to switch the boot environments manually.
  - See "Administering boot environments in Solaris 10 Live Upgrade" on page 391.
- 6 After the upgrade, perform any required post-upgrade tasks such as upgrading the disk group.
- After the objects are recovered, and the disk group version is upgraded (if desired), run the vvr upgrade lu finish script.
- If you want to upgrade the CP server systems that use VCS or SFHA to this version, make sure that you have upgraded all application clusters to this version. Then, upgrade VCS or SFHA on the CP server systems.
  - For instructions to upgrade VCS or SFHA on the CP server systems, see the relevant Installation Guide.

# Verifying the Solaris 10 Live Upgrade of SFCFSHA

To ensure that Live Upgrade has completed successfully, verify that all the nodes have booted from the alternate boot environment and joined the cluster.

#### To verify that Live Upgrade completed successfully

- Verify that the alternate boot environment is active.
  - # lustatus

If the alternate boot environment fails to be active, you can revert to the primary boot environment.

See "Reverting to the primary boot environment on a Solaris 10 system" on page 392.

- 2 In a cluster environment, make sure that all the GAB ports are up. Note different ports appear for different products.
- Perform other verification as required to ensure that the new boot environment is configured correctly.
- In a zone environment, verify the zone configuration. 4

# Administering boot environments in Solaris 10 Live Upgrade

Use the following procedures to perform relevant administrative tasks for boot environments.

#### Reverting to the primary boot environment on a Solaris 10 system

If the alternate boot environment fails to start, you can revert to the primary boot environment.

On each node, start the system from the primary boot environment in the PROM monitor mode.

ok> boot disk0

where disk0 is the primary boot disk.

### Switching the boot environment for Solaris SPARC

You do not have to perform the following procedures to switch the boot environment when you use the vxlufinish scripts to process Live Upgrade. You must perform the following procedures when you perform a manual Live Upgrade.

Two different procedures exist to switch the boot environment, choose one of the following procedures based on the encapsulation of the root disk:

- See "To switch the boot environment if the root disk is not encapsulated" on page 393.
- See "To switch the boot environment if the root disk is encapsulated" on page 394.

The switching procedures for Solaris SPARC vary, depending on whether VxVM encapsulates the root disk.

#### To switch the boot environment if the root disk is not encapsulated

1 Display the status of Live Upgrade boot environments.

#### # lustatus

| Boot Environment | Is       | Active | Active    | Can    | Сору   |
|------------------|----------|--------|-----------|--------|--------|
| Name             | Complete | Now    | On Reboot | Delete | Status |
|                  |          |        |           |        |        |
| source.2657      | yes      | yes    | yes       | no     | -      |
| dest.2657        | yes      | no     | no        | yes    | -      |

In this example, the primary boot environment is currently (source.2657). You want to activate the alternate boot environment (dest.2657).

2 Unmount any file systems that are mounted on the alternate boot environment (dest.2657).

#### # lufslist dest.2657

boot environment name: dest.2657

| Filesystem        | fstype | device size | Mounted on | Mount Options |
|-------------------|--------|-------------|------------|---------------|
|                   |        |             |            |               |
| /dev/dsk/c0t0d0s1 | swap   | 4298342400  | -          | -             |
| /dev/dsk/c0t0d0s0 | ufs    | 15729328128 | /          | -             |
| /dev/dsk/c0t0d0s5 | ufs    | 8591474688  | /var       | -             |
| /dev/dsk/c0t0d0s3 | ufs    | 5371625472  | /vxfs      | -             |
|                   |        |             |            |               |

- # luumount dest.2657
- 3 Activate the Live Upgrade boot environment.
  - # luactivate dest.2657
- 4 Restart the system.
  - # shutdown -g0 -i6 -y

The system automatically selects the boot environment entry that was activated.

#### To switch the boot environment if the root disk is encapsulated

Display the current boot disk device and device aliases

#### # eeprom

```
boot-device=vx-rootdq vx-int disk
use-nvramrc?=true
nvramrc=devalias vx-int disk /pci@1c,600000/scsi@2/disk@0,0:a
devalias vx-rootdg01 /pci@1c,600000/scsi@2/disk@1,0:a
```

Set the device from which to boot using the eeprom command. This example shows booting from the primary root disk.

```
# eeprom boot-device=vx-rootdg01
```

3 Restart the system.

# shutdown -g0 -i6 -y

# Performing Boot Environment upgrade on Solaris 11 systems

Perform the BE upgrade manually or use the installer. For SFCFSHA, the nodes do not form a cluster until all of the nodes are upgraded. At the end of the BE upgrade of the last node, all the nodes must boot from the alternate BE and join the cluster.

**Table 29-4** Upgrading SFCFSHA using BE upgrade

| Step   | Description                                                                             |  |
|--------|-----------------------------------------------------------------------------------------|--|
| Step 1 | Create a new BE on the primary boot disk.                                               |  |
|        | See "Creating a new Solaris 11 BE on the primary boot disk" on page 395.                |  |
| Step 2 | Upgrade SFCFSHA using the installer.                                                    |  |
|        | See "Upgrading SFCFSHA using the installer for upgrading BE on Solaris 11" on page 396. |  |
|        | To upgrade only Solaris                                                                 |  |
|        | See the Oracle documentation on Oracle Solaris 11 operating system.                     |  |

| Step   | Description                                                           |
|--------|-----------------------------------------------------------------------|
| Step 3 | Switch the alternate BE to be the new primary.                        |
|        | See "Completing the SFCFSHA upgrade on BE on Solaris 11" on page 397. |
| Step 4 | Verify BE upgrade of SFCFSHA.                                         |
|        | See "Verifying Solaris 11 BE upgrade" on page 398.                    |

Upgrading SFCFSHA using BE upgrade (continued) **Table 29-4** 

# Creating a new Solaris 11 BE on the primary boot disk

Run the beadm create command on each node in the cluster to create a new BE on the primary boot disk.

At the end of the process, a new BE is created on the primary boot disk by cloning the primary BE.

#### To create a new BE on the primary boot disk

Perform the steps in this procedure on each node in the cluster.

- View the list of BE in the primary disk.
  - # beadm list
- If you have solaris brand zones in running state for which zone root is on shared storage, set AutoStart to 0 for the service group containing zone resource.
  - # hagrp -modify <group> AutoStart 0
  - # haconf -dump
- Create a new BE in the primary boot disk.
  - # beadm create beName
  - # beadm mount beName mountpoint
- Reset AutoStart to 1 for the service group containing zone resource in step 2
  - # hagrp -modify <group> AutoStart 1
  - # haconf -dump

If VVR is configured, it is recommended that <br/>beName> should have the value altroot.5.11 and <mountpoint> should have the value /altroot.5.11.

# Upgrading SFCFSHA using the installer for upgrading BE on Solaris

You can use the Symantec product installer to upgrade SFCFSHA on a BE.

On a node in the cluster, run the installer on the primary boot disk to upgrade SFCFSHA on all the nodes in the cluster.

At the end of the process, the Symantec Storage Foundation Cluster File System High Availability 6.1 is installed on the alternate BE.

#### To perform BE upgrade of SFCFSHA using the installer

- Insert the product disc with Symantec Storage Foundation Cluster File System High Availability 6.1 or access your copy of the software on the network.
- If you had solaris brand zones in running state in the present BE when you created alternate BE, set the publisher for package repository for BEs of each of the zones.

```
# /usr/bin/pkg -R /altrootpath/zone-root/root
set-publisher -q /<path>/VRTSpkgs.p5p Symantec
```

For example:

```
# /usr/bin/pkg -R /altroot.5.11/export/home/zone1/root
set-publisher -g /mnt/VRTSpkgs.p5p Symantec
```

3 Run the installer script specifying the root path as the alternate BE:

```
# ./installsfcfsha -upgrade -rootpath /altroot.5.11
```

Enter the names of the nodes that you want to upgrade to Symantec Storage Foundation Cluster File System High Availability 6.1.

Note: Make sure that the installed version of VxFS uses the disk layout version 6 or later. If you are on a previous disk layout version, upgrade the version before you proceed with the SFCFSHA installation.

The installer displays the list of packages to be installed or upgraded on the nodes.

5 Press **Return** to continue with the installation.

During BE upgrade, if the OS of the alternate BE is upgraded, the installer does not update the VCS configurations for Oracle, Netlsnr, and Sybase resources. If cluster configurations include these resources, you are prompted to run a list of commands to manually update the configurations after the cluster restarts from the alternate BF.

6 Verify that the version of the Veritas packages on the alternate BE is 6.1.

```
# pkg -R /altroot.5.11 list VRTS\*
```

For example:

```
# pkg -R /altroot.5.1list VRTSvxvm
```

Review the installation logs at /altroot.5.11/opt/VRTS/install/logs.

Unset the publisher set in step 2. 7

```
# /usr/bin/pkg -R /altrootpath/zone-root/root
unset-publisher Symantec
```

### Completing the SFCFSHA upgrade on BE on Solaris 11

At the end of the process:

- The alternate BE is activated.
- The system is booted from the alternate BE.

#### To complete the BE upgrade

Activate the alternate BE.

```
# beadm activate altroot.5.11
```

2 Stop application and VCS on all nodes.

```
# hastop -all
```

If you have enabled VVR,

See "About Live Upgrade in a Volume Replicator (VVR) environment" on page 401.

3 Restart all the nodes in the cluster. The BE on the alternate disk is activated when you restart the nodes.

Note: Do not use the reboot, halt, or uadmin commands to restart the system. Use either the init or the shutdown commands to enable the system to boot using the alternate BE.

```
# shutdown -q0 -y -i6
```

- 4 After the alternate BE is activated, you can switch BEs. If the root disk is encapsulated, refer to the procedure to switch the BEs manually.
  - See "Administering boot environments in Solaris 10 Live Upgrade" on page 391.
- After the upgrade, perform any required post-upgrade tasks such as upgrading the disk group.
- After the objects are recovered, and the disk group version is upgraded (if desired), run the vvr upgrade lu finish script.
- If you want to upgrade the CP server systems that use VCS or SFHA to this version, make sure that you upgrade all application clusters to this version. Then, upgrade VCS or SFHA on the CP server systems.
  - For instructions to upgrade VCS or SFHA on the CP server systems, see the VCS or SFHA Installation Guide.

## Verifying Solaris 11 BE upgrade

To ensure that BE upgrade has completed successfully, verify that all the nodes have booted from the alternate BE and joined the cluster.

#### To verify that BE upgrade completed successfully

- Verify that the alternate BE is active.
  - # beadm list

If the alternate BE fails to be active, you can revert to the primary BE.

See "Reverting to the primary BE on a Solaris 11 system" on page 400.

- In a cluster environment, make sure that all the GAB ports are up. Note that different ports appear for different products.
- Perform other verification as required to ensure that the new BE is configured correctly.
- 4 In a zone environment, verify the zone configuration.

If you have set AutoStart to 0 for the service group containing zone resource earlier, perform the following steps:

 Verify whether the zpool on which the root file system of the zone is residing is imported

```
# zpool list
```

If not imported, online the zpool resource.

Attach the zone.

```
# zoneadm -z <zone> attach
```

Reset AutoStart to 1 for the service group containing zone resource.

```
# hagrp -modify <group> AutoStart 1
```

If you have solaris10 brand zone on your system, you must manually upgrade the packages inside the solaris10 brand zone with packages from Solaris 10 install media.

If you have installed VRTSVXfs or VRTSodm packages inside the zones, you need to manually upgrade these packages inside the zone.

## Administering BEs in Solaris 11 BE upgrade

Use the following procedures to perform relevant administrative tasks for BEs.

#### Switching the BE for Solaris SPARC

Display the status of BEs.

#### # beadm list

```
Boot Emvironment Active Mountpoint Space Policy Created
solaris
                             13.08G static 2012-11-14 10:22
altroot.5.11 -
                               3.68G static 2013-01-06 18:41
```

In this example, the primary boot disk is currently solaris. You want to activate the alternate boot disk altroot.5.11.

Activate the BE.

```
# beadm activate altroot.5.11
```

3 Restart the system to complete the BE activation.

```
# shutdown -g0 -i6 -y
```

The system automatically selects the BE entry that was activated.

4 You can destroy an existing BE.

```
# beadm destroy altroot.5.11
```

#### Reverting to the primary BE on a Solaris 11 system

Boot the system to ok prompt.

View the available BEs.

To view the BEs, enter the following:

```
ok> boot -L
```

Select the option of the original BE to which you need to boot.

To boot to the BE

```
# boot -Z <path to boot env>
```

#### For example:

```
{0} ok boot -L
Boot device: /virtual-devices@100/channel-devices@200/disk@0:a
File and args: -L
1 Oracle Solaris 11 11/11 SPARC
2 solaris-backup-1
Select environment to boot: [ 1 - 2 ]: 1
```

#### To boot the selected entry, enter the following:

```
boot [<root-device>] -Z rpool/ROOT/solaris
Program terminated
{0} ok boot -Z rpool/ROOT/solaris
```

## About Live Upgrade in a Volume Replicator (VVR) environment

This section provides an overview of the VVR upgrade process.

In an SFCFSHA environment that uses Volume Replicator, the following scripts provide the means to upgrade the VVR configuration:

- vvr upgrade lu start
- vvr\_upgrade\_lu\_finish

The scripts are available in the scripts directory in the install media.

 Immediately before restarting the system to switch over to the alternate boot environment, run the vvr upgrade lu start script.

Note: Use the vvr upgrade lu start script only when the applications are stopped and the next step is to switch over to the alternate boot environment.

- After the vvr\_upgrade\_lu start script completes successfully, restart the system. This restart results in the system booting from the alternate boot environment.
- After the objects are recovered, and the disk group version is upgraded (if desired), run the vvr upgrade lu finish script.

Chapter 30

# Performing post-upgrade tasks

This chapter includes the following topics:

- Re-joining the backup boot disk group into the current disk group
- Reverting to the backup boot disk group after an unsuccessful upgrade

## Re-joining the backup boot disk group into the current disk group

Perform this procedure to rejoin the backup boot disk if you split the mirrored boot disk during upgrade. After a successful upgrade and reboot, you no longer need to keep the boot disk group backup.

See "Performing a rolling upgrade using the installer" on page 335.

To re-join the backup boot disk group

◆ Re-join the *backup\_bootdg* disk group to the boot disk group.

```
# /etc/vx/bin/vxrootadm -Y join backup bootdg
```

where the -Y option indicates a silent operation, and *backup\_bootdg* is the name of the backup boot disk group that you created during the upgrade.

## Reverting to the backup boot disk group after an unsuccessful upgrade

Perform this procedure if your upgrade was unsuccessful and you split the mirrored boot disk to back it up during upgrade. You can revert to the backup that you created when you upgraded.

See "Performing a rolling upgrade using the installer" on page 335.

#### To revert the backup boot disk group after an unsuccessful upgrade

- To determine the boot disk groups, look for the *rootvol* volume in the output of the vxprint command.
  - # vxprint
- 2 Use the vxdg command to find the boot disk group where you are currently booted.
  - # vxdg bootdg
- Boot the operating system from the backup boot disk group.
- Join the original boot disk group to the backup disk group.
  - # /etc/vx/bin/vxrootadm -Y join original\_bootdg

where the -Y option indicates a silent operation, and original bootdg is the boot disk group that you no longer need.

Section

## Post-installation tasks

- Chapter 31. Performing post-installation tasks
- Chapter 32. Verifying the SFCFSHA installation

# Performing post-installation tasks

This chapter includes the following topics:

- Changing root user into root role
- Upgrading disk layout versions
- Switching on Quotas
- About enabling LDAP authentication for clusters that run in secure mode

## Changing root user into root role

On Oracle Solaris 11, you need to create root user to perform installation. This means that a local user cannot assume the root role. After installation, you may want to turn root user into root role for a local user, who can log in as root.

- 1. Log in as root user.
- 2. Change the root account into role.

```
# rolemod -K type=role root

# getent user_attr root

root::::type=role;auths=solaris.*;profiles=All;audit_flags=lo\
:no;lock after retries=no;min label=admin low;clearance=admin high
```

3. Assign the root role to a local user who was unassigned the role.

```
# usermod -R root admin
```

For more information, see the Oracle documentation on Oracle Solaris 11 operating system.

## Upgrading disk layout versions

In this release, you can create and mount only file systems with disk layout Version 7, 8, 9, and 10. You can only local mount disk layout Version 6 only to upgrade to a later disk layout version.

Note: If you plan to use 64-bit quotas, you must upgrade to the latest disk layout Version 10. The use of 64-bit quota on earlier disk layout versions is deprecated in this release.

Disk layout Version 6 has been deprecated and you cannot cluster mount an existing file system that has disk layout Version 6. To upgrade a cluster file system with disk layout Version 6, you must local mount the file system and then upgrade the file system using the vxupgrade utility to a later version.

#### To upgrade the disk layout versions

To get to disk layout Version 10 from Version 6. You must incrementally upgrade the disk layout of this file system. For example:

```
# vxupgrade -n 7 /mnt
# vxupgrade -n 8 /mnt
# vxupgrade -n 9 /mnt
# vxupgrade -n 10 /mnt
```

See the vxupgrade(1M) manual page.

Support for disk layout Version 4 and 5 has been removed. You must upgrade any existing file systems with disk layout Version 4 or 5 to disk layout Version 7 or later using the vxfsconvert command.

See the vxfsconvert(1M) manual page.

Note: Symantec recommends that you upgrade existing file systems to the highest supported disk layout version prior to upgrading to this release. Once a disk layout version has been upgraded, it is not possible to downgrade to the previous version.

You can check which disk layout version your file system has by using the following command:

```
# fstyp -v /dev/vx/dsk/dg1/vol1 | grep -i version
```

For more information about disk layout versions, see the Symantec Cluster File System High Availability Administrator's Guide.

## **Switching on Quotas**

This turns on the group and user quotas once all the nodes are upgraded to 6.1, if it was turned off earlier.

To turn on the group and user quotas

Switch on quotas:

# vxquotaon -av

## About enabling LDAP authentication for clusters that run in secure mode

Symantec Product Authentication Service (AT) supports LDAP (Lightweight Directory Access Protocol) user authentication through a plug-in for the authentication broker. AT supports all common LDAP distributions such as OpenLDAP and Windows Active Directory.

For a cluster that runs in secure mode, you must enable the LDAP authentication plug-in if the VCS users belong to an LDAP domain.

If you have not already added VCS users during installation, you can add the users later.

See the Symantec Cluster Server Administrator's Guide for instructions to add VCS users.

Figure 31-1 depicts the SFCFSHA cluster communication with the LDAP servers when clusters run in secure mode.

Client communication with LDAP servers Figure 31-1

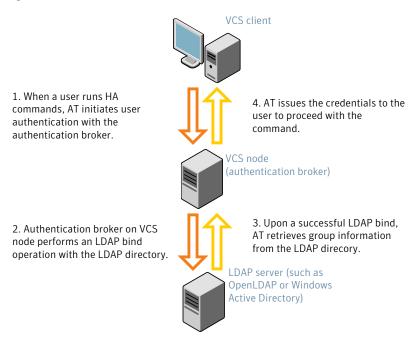

The LDAP schema and syntax for LDAP commands (such as, Idapadd, Idapmodify, and Idapsearch) vary based on your LDAP implementation.

Before adding the LDAP domain in Symantec Product Authentication Service, note the following information about your LDAP environment:

- The type of LDAP schema used (the default is RFC 2307)
  - UserObjectClass (the default is posixAccount)
  - UserObject Attribute (the default is uid)
  - User Group Attribute (the default is gidNumber)
  - Group Object Class (the default is posixGroup)
  - GroupObject Attribute (the default is cn)
  - Group GID Attribute (the default is gidNumber)
  - Group Membership Attribute (the default is memberUid)
- URL to the LDAP Directory
- Distinguished name for the user container (for example, UserBaseDN=ou=people,dc=comp,dc=com)

 Distinguished name for the group container (for example, GroupBaseDN=ou=group,dc=comp,dc=com)

## Enabling LDAP authentication for clusters that run in secure mode

The following procedure shows how to enable the plug-in module for LDAP authentication. This section provides examples for OpenLDAP and Windows Active Directory LDAP distributions.

Before you enable the LDAP authentication, complete the following steps:

- Make sure that the cluster runs in secure mode.
  - # haclus -value SecureClus

The output must return the value as 1.

- Make sure that the AT version is 6.1.6.0 or later.
  - # /opt/VRTSvcs/bin/vcsauth/vcsauthserver/bin/vssat showversion vssat version: 6.1.6.0

#### To enable OpenLDAP authentication for clusters that run in secure mode

- Run the LDAP configuration tool atldapconf using the -d option. The -d option discovers and retrieves an LDAP properties file which is a prioritized attribute list.
  - # /opt/VRTSvcs/bin/vcsauth/vcsauthserver/bin/atldapconf \ -d -s domain controller name or ipaddress -u domain user Attribute list file name not provided, using AttributeList.txt Attribute file created.

You can use the cat command to view the entries in the attributes file.

# /opt/VRTSvcs/bin/vcsauth/vcsauthserver/bin/atldapconf \

- 2 Run the LDAP configuration tool atldapconf using the -c option. The -c option creates a CLI file to add the LDAP domain.
  - -c -d LDAP domain name Attribute list file not provided, using default AttributeList.txt CLI file name not provided, using default CLI.txt CLI for addldapdomain generated.

- 3 Run the LDAP configuration tool atldapconf using the -x option. The -x option reads the CLI file and executes the commands to add a domain to the AT.
  - # /opt/VRTSvcs/bin/vcsauth/vcsauthserver/bin/atldapconf -x

```
Using default broker port 14149
CLI file not provided, using default CLI.txt
Looking for AT installation...
AT found installed at ./vssat
Successfully added LDAP domain.
```

- Check the AT version and list the LDAP domains to verify that the Windows Active Directory server integration is complete.
  - # /opt/VRTSvcs/bin/vcsauth/vcsauthserver/bin/vssat showversion

```
vssat version: 6.1.12.8
```

# /opt/VRTSvcs/bin/vcsauth/vcsauthserver/bin/vssat listldapdomains

```
Domain Name : mydomain.com
Server URL: ldap://192.168.20.32:389
SSL Enabled : No
User Base DN : CN=people, DC=mydomain, DC=com
User Object Class: account
User Attribute : cn
User GID Attribute : gidNumber
Group Base DN : CN=group, DC=symantecdomain, DC=com
Group Object Class: group
Group Attribute : cn
Group GID Attribute : cn
Auth Type : FLAT
Admin User :
Admin User Password :
Search Scope : SUB
```

- 5 Check the other domains in the cluster.
  - # /opt/VRTSvcs/bin/vcsauth/vcsauthserver/bin/vssat showdomains -p vx

The command output lists the number of domains that are found, with the domain names and domain types.

6 Generate credentials for the user.

```
# unset EAT LOG
# /opt/VRTSvcs/bin/vcsauth/vcsauthserver/bin/vssat authenticate \
-d ldap:LDAP_domain_name -p user_name -s user_password -b \
localhost:14149
```

- 7 Add non-root users as applicable.
  - # useradd user1
  - # passwd pw1

Changing password for "user1"

user1's New password:

Re-enter userl's new password:

- # su user1
- # bash
- # id

uid=204(user1) gid=1(staff)

- # pwd
- # mkdir /home/user1
- # chown user1 /home/ user1
- Log in as non-root user and run VCS commands as LDAP user.
  - # cd /home/user1
  - # ls
  - # cat .vcspwd

101 localhost mpise LDAP SERVER ldap

- # unset VCS DOMAINTYPE
- # unset VCS DOMAIN
- # /opt/VRTSvcs/bin/hasys -state

| #System       | Attribute | Value   |
|---------------|-----------|---------|
| cluster1:sysA | SysState  | FAULTED |
| cluster1:sysB | SysState  | FAULTED |
| cluster2:sysC | SysState  | RUNNING |
| cluster2:sysD | SysState  | RUNNING |

# Verifying the SFCFSHA installation

This chapter includes the following topics:

- Upgrading the disk group version
- Performing a postcheck on a node
- Verifying that the products were installed
- Installation log files
- Starting and stopping processes for the Symantec products
- Checking Veritas Volume Manager processes
- Checking Veritas File System installation
- Verifying agent configuration for Storage Foundation Cluster File System High Availability
- Configuring VCS for Storage Foundation Cluster File System High Availability
- About the cluster UUID
- Verifying the LLT, GAB, and VCS configuration files
- Verifying LLT, GAB, and cluster operation

## Upgrading the disk group version

After you upgrade from previous versions to 6.1, you have to upgrade the disk group version manually.

To upgrade disk group version, you have to first upgrade the cluster protocol version using the vxdctl upgrade command.

```
# vxdctl list
Volboot file
version: 3/1
seqno: 0.1
cluster protocol version: 120
hostid: sys1
hostguid: {fca678ac-e0ef-11e2-b22c-5e26fd3b6f13}
# vxdctl upgrade
# vxdctl list
Volboot file
version: 3/1
segno: 0.2
cluster protocol version: 130
hostid: sys1
hostguid: {fca678ac-e0ef-11e2-b22c-5e26fd3b6f13}
```

Verify if the cluster protocol version shows 130 and disk group version is upgraded to 190.

```
# vxdg list dg_name |grep version
version: 130
# vxdg upgrade dg name
# vxdg list dg name |grep version
version: 190
```

## Performing a postcheck on a node

The installer's postcheck command can help you to determine installation-related problems and provide troubleshooting information.

See "About using the postcheck option" on page 507.

#### To run the postcheck command on a node

Run the installer with the -postcheck option.

```
# ./installer -postcheck system name
```

2 Review the output for installation-related information.

## Verifying that the products were installed

Verify that the SFCFSHA products are installed.

Use pkginfo (Solaris 10) or pkg info (Solaris 11) command to check which packages have been installed.

Solaris 10:

```
# pkqinfo -1 VRTSvlic package name package name ...
```

Solaris 11:

```
# pkg info -1 VRTSvlic package name package name
```

You can verify the version of the installed product. Use the following command:

# /opt/VRTS/install/installsfcfsha<version>

Where <version> is the specific release version.

See "About the script-based installer" on page 78.

Use the following sections to further verify the product installation.

## Installation log files

After every product installation, the installer creates three text files:

- Installation log file
- Response file
- Summary file

The name and location of each file is displayed at the end of a product installation. and are always located in the /opt/VRTS/install/logs directory. It is recommended that you keep the files for auditing, debugging, and future use.

## Using the installation log file

The installation log file contains all commands executed during the procedure, their output, and errors generated by the commands. This file is for debugging installation problems and can be used for analysis by Symantec Support.

## Using the summary file

The summary file contains the results of the installation by the installer or product installation scripts. The summary includes the list of the packages, and the status (success or failure) of each package. The summary also indicates which processes were stopped or restarted during the installation. After installation, refer to the summary file to determine whether any processes need to be started.

## Starting and stopping processes for the Symantec products

After the installation and configuration is complete, the Symantec product installer starts the processes that the installed products use. You can use the product installer to stop or start the processes, if required.

#### To stop the processes

Use the -stop option to stop the product installation script.

For example, to stop the product's processes, enter the following command:

```
# ./installer -stop
or
# /opt/VRTS/install/installsfcfsha<version> -stop
Where <version> is the specific release version.
```

See "About the script-based installer" on page 78.

#### To start the processes

Use the -start option to start the product installation script.

For example, to start the product's processes, enter the following command:

# ./installer -start

or

# /opt/VRTS/install/installsfcfsha<version> -start

Where <version> is the specific release version.

See "About the script-based installer" on page 78.

## **Checking Veritas Volume Manager processes**

Use the following procedure to verify that Volume Manager processes are running.

#### To confirm that key Volume Manager processes are running

Type the following command:

```
# ps -ef | grep vx
```

Entries for the vxconfigd, vxnotify, vxesd, vxrelocd, vxcached, and vxconfigbackupd processes should appear in the output from this command. If you disable hot-relocation, the vxrelocd and vxnotify processes are not displayed.

For more details on hot relocation, see Symantec Storage Foundation Administrator's Guide

## Checking Veritas File System installation

The Veritas File System package consists of a kernel component and administrative commands.

### Verifying Veritas File System kernel installation

To ensure that the file system driver is loaded, enter:

```
# modinfo | grep vxfs
```

The modinfo command displays information about all modules loaded on the system. If the vxfs module is loaded, you will see an entry corresponding to vxfs. If not,

follow the instructions load and then unload the file system module to complete the process.

See "Loading and unloading the file system module" on page 250.

## Verifying command installation

Table 32-1 lists the directories with Veritas File System commands.

VxFS command locations Table 32-1

| Location             | Contents                                                                                             |
|----------------------|----------------------------------------------------------------------------------------------------|
| /etc/fs/vxfs         | Contains the Symantec mount command and QuickLog commands required to mount file systems.            |
| /usr/lib/fs/vxfs/bin | Contains the VxFS type-specific switch-out commands.                                                 |
| /opt/VRTSvxfs/sbin   | Contains the Symantec-specific commands.                                                             |
| /opt/VRTS/bin        | Contains symbolic links to all Symantec-specific commands installed in the directories listed above. |

Determine whether these subdirectories are present:

- # ls /etc/fs/vxfs
- # ls /usr/lib/fs/vxfs/bin
- # ls /opt/VRTSvxfs/sbin
- # ls /opt/VRTS/bin

Make sure you have adjusted the environment variables accordingly.

See "Setting environment variables" on page 72.

## Verifying agent configuration for Storage Foundation **Cluster File System High Availability**

This section describes how to verify the agent configuration.

#### To verify the agent configuration

Enter the cluster status command from any node in the cluster:

#### # cfscluster status

#### Output resembles:

Node : sys1 Cluster Manager : running CVM state : running

No mount point registered with cluster configuration

: sys2 Node Cluster Manager : running CVM state : running

No mount point registered with cluster configuration

## Configuring VCS for Storage Foundation Cluster File System High Availability

Configuring VCS means conveying to the VCS engine the definitions of the cluster, service groups, resources, and resource dependencies. VCS uses two configuration files in a default configuration:

- The main.cf file defines the entire cluster.
- The types.cf file defines the resource types.

By default, both files reside in the directory /etc/VRTSvcs/conf/config. Additional files similar to types.cf may be present if agents have been added, such as OracleTypes.cf.

In a VCS cluster, the first system to be brought online reads the configuration file and creates an internal (in-memory) representation of the configuration. Systems brought online after the first system derive their information from systems running in the cluster. You must stop the cluster while you are modifying the files from the command line. Changes made by editing the configuration files take effect when the cluster is restarted. The node on which the changes were made should be the first node to be brought back online.

#### main.cf file

The VCS configuration file main.cf is created during the installation procedure. After installation, the main.cf file contains the base definitions of the cluster and its nodes. Additionally, the file types.cf listed in the include statement defines the bundled agents for VCS resources.

See the Symantec Cluster Server User's Guide.

A typical VCS configuration file for SFCFSHA file resembles:

```
include "types.cf"
include "CFSTypes.cf"
include "CVMTypes.cf"
include "OracleASMTypes.cf"
include "Db2udbTypes.cf"
include "OracleTypes.cf"
include "SybaseTypes.cf"
cluster sfcfs 1 (
        HacliUserLevel = COMMANDROOT
system thor150 (
        )
system thor151 (
        )
group cvm (
        SystemList = \{ thor150 = 0, thor151 = 1 \}
        AutoFailOver = 0
       Parallel = 1
        AutoStartList = { thor150, thor151 }
CFSfsckd vxfsckd (
        CVMCluster cvm clus (
               CVMClustName = sfcfs 1
                CVMNodeId = \{ thor150 = 0, thor151 = 1 \}
                CVMTransport = gab
                CVMTimeout = 200
        CVMVxconfigd cvm_vxconfigd (
                Critical = 0
                CVMVxconfigdArgs = { syslog }
                )
```

```
cvm clus requires cvm vxconfigd
vxfsckd requires cvm clus
// resource dependency tree
//
       group cvm
//
//
      CVMCluster cvm clus
//
           {
//
           CVMVxconfigd cvm vxconfigd
//
//
        }
```

## Storage Foundation Cluster File System HA Only

If you configured VCS Cluster Manager (web console), a service group, "ClusterService," was created that includes IP, Process, and Notifier resources. These resources were configured according to information you provided during the installation procedure. A resource dependency was also created.

## Symantec Cluster Server application failover services

If you installed SFCFSHA, you can begin implementing the application monitoring failover services provided by the Symantec Cluster Server. Information about setting up VCS services is beyond the scope of this document.

See the Symantec Cluster Server documentation.

## Configuring the cluster UUID when creating a cluster manually

You need to configure the cluster UUID when you manually create a cluster.

#### To configure the cluster UUID when you create a cluster manually

On one node in the cluster, perform the following command to populate the cluster UUID on each node in the cluster.

```
# /opt/VRTSvcs/bin/uuidconfig.pl -clus -configure nodeA
       nodeB ... nodeN
```

Where nodeA, nodeB, through nodeN are the names of the cluster nodes.

## About the cluster UUID

You can verify the existence of the cluster UUID.

#### To verify that the cluster UUID exists

From the prompt, run a cat command.

```
cat /etc/vx/.uuids/clusuuid
```

#### To display UUID of all the nodes in the cluster

From the prompt, run the command from any node.

```
/opt/VRTSvcs/bin/uuidconfig.pl -rsh -clus -display -use llthost
```

## Verifying the LLT, GAB, and VCS configuration files

Make sure that the LLT, GAB, and VCS configuration files contain the information you provided during VCS installation and configuration.

#### To verify the LLT, GAB, and VCS configuration files

- Navigate to the location of the configuration files:
  - IIT /etc/llthosts /etc/llttab
  - GAB /etc/gabtab
  - VCS /etc/VRTSvcs/conf/config/main.cf
- 2 Verify the content of the configuration files.

See "About the LLT and GAB configuration files" on page 523.

## Verifying LLT, GAB, and cluster operation

Verify the operation of LLT, GAB, and the cluster using the VCS commands.

#### To verify LLT, GAB, and cluster operation

- Log in to any node in the cluster as superuser.
- 2 Make sure that the PATH environment variable is set to run the VCS commands.

3 Verify LLT operation.

See "Verifying LLT" on page 424.

4 Verify GAB operation.

See "Verifying GAB" on page 426.

5 Verify the cluster operation.

See "Verifying the cluster" on page 427.

## Verifying LLT

Use the lltstat command to verify that links are active for LLT. If LLT is configured correctly, this command shows all the nodes in the cluster. The command also returns information about the links for LLT for the node on which you typed the command.

Refer to the <code>lltstat(1M)</code> manual page for more information.

#### To verify LLT

- Log in as superuser on the node sys1. 1
- 2 Run the lltstat command on the node sys1 to view the status of LLT.

```
lltstat -n
```

The output on sys1 resembles:

```
LLT node information:
              State
                          Links
  Node
   *0 sys1
            OPEN
                          2
   1 svs2
              OPEN
```

Each node has two links and each node is in the OPEN state. The asterisk (\*) denotes the node on which you typed the command.

If LLT does not operate, the command does not return any LLT links information: If only one network is connected, the command returns the following LLT statistics information:

| LLT node information | niormation | ini | noae | ΤГТ |
|----------------------|------------|-----|------|-----|
|----------------------|------------|-----|------|-----|

| Node     | State | Links |
|----------|-------|-------|
| * 0 sys1 | OPEN  | 2     |
| 1 sys2   | OPEN  | 2     |
| 2 sys5   | OPEN  | 1     |

Log in as superuser on the node sys2.

Run the litstat command on the node sys2 to view the status of LLT.

```
lltstat -n
```

The output on sys2 resembles:

```
LLT node information:
   Node
                           Links
               State
             OPEN
   0 sys1
                            2
   *1 sys2
               OPEN
```

5 To view additional information about LLT, run the lltstat -nvv command on each node.

For example, run the following command on the node sys1 in a two-node cluster:

```
lltstat -nvv active
```

The output on sys1 resembles the following:

For Solaris SPARC:

| Node    | State | Link   | Stat | us       | Address    |
|---------|-------|--------|------|----------|------------|
| *0 sys1 | OPEN  |        |      |          |            |
|         |       | bge1 T | UP   | 08:00:20 | 0:93:0E:34 |
|         |       | bge2 T | UP   | 08:00:20 | 0:93:0E:38 |
| 1 sys2  | OPEN  |        |      |          |            |
|         |       | bge1 T | UP   | 08:00:20 | D:8F:D1:F2 |
|         |       | bge2 1 | DOWN |          |            |

The command reports the status on the two active nodes in the cluster, sys1 and sys2.

For each correctly configured node, the information must show the following:

- A state of OPEN
- A status for each link of UP
- An address for each link

However, the output in the example shows different details for the node sys2. The private network connection is possibly broken or the information in the /etc/llttab file may be incorrect.

To obtain information about the ports open for LLT, type <code>lltstat -p</code> on any node.

For example, type lltstat -p on the node sys1 in a two-node cluster:

lltstat -p

#### The output resembles:

| LLT po: | rt information | on:                                 |
|---------|----------------|-------------------------------------|
| Port    | Usage          | Cookie                              |
| 0       | gab            | 0x0                                 |
|         | opens:         | 0 2 3 4 5 6 7 8 9 10 11 60 61 62 63 |
|         | connects:      | 0 1                                 |
| 7       | gab            | 0x7                                 |
|         | opens:         | 0 2 3 4 5 6 7 8 9 10 11 60 61 62 63 |
|         | connects:      | 0 1                                 |
| 31      | gab            | 0x1F                                |
|         | opens:         | 0 2 3 4 5 6 7 8 9 10 11 60 61 62 63 |
|         | connects:      | 0 1                                 |

## Verifying GAB

Verify the GAB operation using the <code>gabconfig -a command</code>. This command returns the GAB port membership information.

The ports indicate the following:

| GAB                                                                         |
|-----------------------------------------------------------------------------|
| I/O fencing                                                                 |
| Oracle Disk Manager (ODM)                                                   |
| Cluster File System (CFS)                                                   |
| Symantec Cluster Server (VCS: High Availability Daemon)                     |
| Cluster Volume Manager (CVM)                                                |
| (to ship commands from slave node to master node)                           |
| Port u in the gabconfig output is visible with CVM protocol version >= 100. |
| Cluster Volume Manager (CVM)                                                |
| vxconfigd (module for CVM)                                                  |
| Cluster Volume Manager (CVM) I/O shipping                                   |
|                                                                             |

For more information on GAB, refer to the Symantec Cluster Server Administrator's Guide.

#### To verify GAB

To verify that GAB operates, type the following command on each node:

```
/sbin/gabconfig -a
```

- 2 Review the output of the command:
  - If GAB operates, the following GAB port membership information is returned:

```
GAB Port Memberships
_____
Port a gen ada401 membership 01
Port b gen ada40d membership 01
Port d gen ada409 membership 01
Port f gen ada41c membership 01
Port h gen ada40f membership 01
Port o gen ada406 membership 01
Port u gen ada41a membership 01
Port v gen ada416 membership 01
Port w gen ada418 membership 01
Port y gen ada42a membership 0
```

Note that port b in the gabconfig command output may not indicate that I/O fencing feature is configured. After you configure SFCFSHA using the installer, the installer starts I/O fencing in disabled mode. You can use the vxfenadm -d command to verify the I/O fencing configuration.

If GAB does not operate, the command does not return any GAB port membership information:

```
GAB Port Memberships
_____
```

### Verifying the cluster

Verify the status of the cluster using the hastatus command. This command returns the system state and the group state.

Refer to the hastatus (1M) manual page.

Refer to the Symantec Cluster Server Administrator's Guide for a description of system states and the transitions between them.

#### To verify the cluster

To verify the status of the cluster, type the following command:

```
# hastatus -summary
```

#### The output resembles:

|    | SYSTEM STATE |         |        |              |        |
|----|--------------|---------|--------|--------------|--------|
|    | System       | State   |        | Frozen       |        |
| 7\ | 0.101        | RUNNING |        | 0            |        |
| A  | sys1         | RUNNING |        | Ü            |        |
| Α  | sys2         | RUNNING |        | 0            |        |
|    |              |         |        |              |        |
|    | GROUP STATE  |         |        |              |        |
|    | Group        | System  | Probed | AutoDisabled | State  |
|    |              |         |        |              |        |
| В  | CVM          | sys1    | Y      | N            | ONLINE |
| В  | CVM          | sys2    | Y      | N            | ONLINE |
|    |              |         |        |              |        |

- Review the command output for the following information:
  - The system state If the value of the system state is RUNNING, the cluster is successfully started.

## Verifying the cluster nodes

Verify the information of the cluster systems using the hasys -display command. The information for each node in the output should be similar.

Refer to the hasys (1M) manual page.

Refer to the Symantec Cluster Server Administrator's Guide for information about the system attributes for VCS.

#### To verify the cluster nodes

On one of the nodes, type the hasys -display command:

```
hasys -display
```

The example shows the output when the command is run on the node sys1. The list continues with similar information for sys2 (not shown) and any other nodes in the cluster.

| #System | Attribute          | Value                                                                                         |
|---------|--------------------|-----------------------------------------------------------------------------------------------|
| sys1    | AgentsStopped      | 0                                                                                             |
| sys1    | AvailableCapacity  | 100                                                                                           |
| sys1    | CPUBinding         | BindTo None CPUNumber 0                                                                       |
| sys1    | CPUUsage           | 0                                                                                             |
| sys1    | CPUUsageMonitoring | Enabled 0 ActionThreshold 0 ActionTimeLimit 0 Action NONE NotifyThreshold 0 NotifyTimeLimit 0 |
| sys1    | Capacity           | 100                                                                                           |
| sys1    | ConfigBlockCount   | 130                                                                                           |
| sys1    | ConfigCheckSum     | 46688                                                                                         |
| sys1    | ConfigDiskState    | CURRENT                                                                                       |
| sys1    | ConfigFile         | /etc/VRTSvcs/conf/config                                                                      |
| sys1    | ConfigInfoCnt      | 0                                                                                             |
| sys1    | ConfigModDate      | Wed 14 Oct 2009 17:22:48                                                                      |
| sys1    | ConnectorState     | Down                                                                                          |
| sys1    | CurrentLimits      |                                                                                               |
| sys1    | DiskHbStatus       |                                                                                               |
| sys1    | DynamicLoad        | 0                                                                                             |
| sys1    | EngineRestarted    | 0                                                                                             |
| sys1    | EngineVersion      | 5.1.00.0                                                                                      |
| sys1    | Frozen             | 0                                                                                             |
| sys1    | GUIIPAddr          |                                                                                               |
| sys1    | LLTNodeId          | 0                                                                                             |
| sys1    | LicenseType        | DEMO                                                                                          |
| sys1    | Limits             |                                                                                               |
| sys1    | LinkHbStatus       |                                                                                               |

| #System | Attribute         | Value                                       |
|---------|-------------------|---------------------------------------------|
| sys1    | LoadTimeCounter   | 0                                           |
| sys1    | LoadTimeThreshold | 600                                         |
| sys1    | LoadWarningLevel  | 80                                          |
| sys1    | NoAutoDisable     | 0                                           |
| sys1    | NodeId            | 0                                           |
| sys1    | OnGrpCnt          | 1                                           |
| sys1    | ShutdownTimeout   |                                             |
| sys1    | SourceFile        | ./main.cf                                   |
| sys1    | SysInfo           | Solaris:sys1,Generic<br>118558-11,5.9,sun4u |
| sys1    | SysName           | sys1                                        |
| sys1    | SysState          | RUNNING                                     |
| sys1    | SystemLocation    |                                             |
| sys1    | SystemOwner       |                                             |
| sys1    | TFrozen           | 0                                           |
| sys1    | TRSE              | 0                                           |
| sys1    | UpDownState       | Uр                                          |
| sys1    | UserInt           | 0                                           |
| sys1    | UserStr           |                                             |
| sys1    | VCSFeatures       | DR                                          |
| sys1    | VCSMode           | VCS_CFS_VRTS                                |

## Section

## Configuration of disaster recovery environments

Chapter 33. Configuring disaster recovery environments

# Configuring disaster recovery environments

This chapter includes the following topics:

- Disaster recovery options for SFCFSHA
- About setting up a campus cluster for disaster recovery
- About setting up a global cluster environment for SFCFSHA
- About configuring a parallel global cluster using Volume Replicator (VVR) for replication

## Disaster recovery options for SFCFSHA

SFCFSHA supports configuring a disaster recovery environment using:

- Campus cluster
- Global clustering option (GCO) with replication
- Global clustering using Volume Replicator (VVR) for replication

For more about planning for disaster recovery environments:

You can install and configure clusters for your disaster recovery environment as you would for any cluster using the procedures in this installation guide.

For a high level description of the tasks for implementing disaster recovery environments:

See "About setting up a campus cluster for disaster recovery" on page 433.

See "About setting up a global cluster environment for SFCFSHA" on page 435.

See "About configuring a parallel global cluster using Volume Replicator (VVR) for replication" on page 436.

For complete details for configuring your disaster recovery environment once clusters are installed and configured:

See the Symantec Storage Foundation and High Availability Solutions Disaster Recovery Implementation Guide.

## About setting up a campus cluster for disaster recovery

#### Campus clusters:

- Are connected using a high speed cable that guarantees network access between the nodes
- Provide local high availability and disaster recovery functionality in a single
- Employ shared disk groups mirrored across sites with Veritas Volume Manager (VxVM)
- Are supported by Symantec Storage Foundation Cluster File System High Availability (SFCFSHA)

The following high-level tasks illustrate the setup steps for a campus cluster in a parallel cluster database environment. The example values are given for SF for Oracle RAC and should be adapted for an SFCFSHA cluster using another database application.

Tasks for setting up a parallel campus cluster for disaster recovery Table 33-1

| Task                                                               | Description                                                                                                    |
|--------------------------------------------------------------------|----------------------------------------------------------------------------------------------------|
| Prepare to set up campus cluster configuration                     | See the Symantec Storage Foundation and High<br>Availability Solutions Disaster Recovery<br>Implementations Guide. |
| Configure I/O fencing to prevent data corruption                   | See the Symantec Storage Foundation and High<br>Availability Solutions Disaster Recovery<br>Implementations Guide. |
| Prepare to install Oracle RAC<br>Clusterware and database binaries | See the Symantec Storage Foundation for Oracle RAC Installation and Configuration Guide.                           |
| Prepare to install your database software.                         | See your database documentation.                                                                                   |

Tasks for setting up a parallel campus cluster for disaster recovery **Table 33-1** (continued)

| Task                                                 | Description                                                                                                    |
|------------------------------------------------------|----------------------------------------------------------------------------------------------------|
| Configure VxVM disk groups for campus cluster        | See the Symantec Storage Foundation and High<br>Availability Solutions Disaster Recovery<br>Implementations Guide.                                     |
| Install Oracle RAC Clusterware and database binaries | For Oracle RAC, see the Symantec Storage Foundation for Oracle RAC Installation and Configuration Guide. For SFCFSHA, see your database documentation. |
| Install your database software.                      | See your database documentation.                                                                                                    |
| Configure VCS service groups                         | See the Symantec Storage Foundation and High<br>Availability Solutions Disaster Recovery<br>Implementations Guide.                                     |

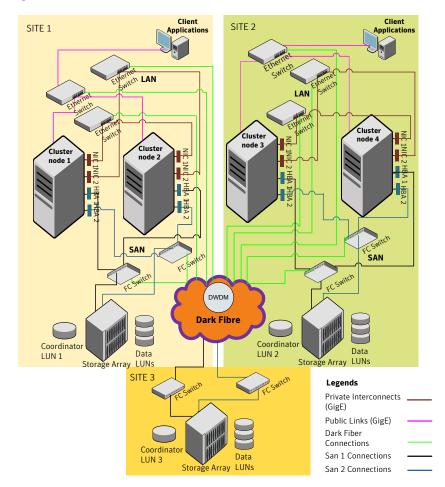

Figure 33-1 Sample SF Oracle RAC configuration

Although a Coordination Point (CP) server is not used in the current example, it can also be used instead of a third site for a coordinator disk.

## About setting up a global cluster environment for **SFCFSHA**

Configuring a global cluster for environment with parallel clusters requires the coordination of many component setup tasks. The procedures provided here are guidelines. You will need this guide to install and configure SFCFSHA on each

cluster. Refer to the Symantec Storage Foundation and High Availability Solutions Disaster Recovery Guide to configure a global cluster environment and replication between the two clusters.

- Configure a SFCFSHA cluster at the primary site
- Configure an SFCFSHA cluster at the secondary site
- Configure a global cluster environment
- Test the HA/DR configuration

Upon successful testing, you can bring the environment into production

For global cluster configuration details:

See the Symantec Storage Foundation and High Availability Solutions Disaster Recovery Guide.

## About configuring a parallel global cluster using Volume Replicator (VVR) for replication

Configuring a global cluster for environment with SFCFSHA and Volume Replicator requires the coordination of many component setup tasks. The tasks listed below are guidelines.

Before configuring two clusters for global clustering, you must verify that:

- You have the correct installation options enabled for SFCFSHA, whether you are using keyless licensing or installing keys manually. You must have the GCO option for a global cluster and VVR enabled.
  - Review SFCFSHA requirements and licensing information.
- Both clusters have SFCFSHA software installed and configured.

Note: You can install and configure both clusters at the same time, or you can configure the second cluster at a later time than the first.

You can use this guide to install and configure SFCFSHA on each cluster. For details for configuring a global cluster environment and replication between the the clusters using VVR:

See the Symantec Storage Foundation and High Availability Solutions Disaster Recovery Implementation Guide.

With two clusters installed and configured, you are ready to configure a global cluster environment using VVR. You must perform the following tasks to modify both cluster configurations to support replication in the global cluster environment. Once the global clusters and replication with VVR are configured, the following replication use cases are supported for it:

- Migration of the role of the primary site to the remote site
- Takeover of the primary site role by the secondary site
- Migrate the role of primary site to the secondary site
- Migrate the role of new primary site back to the original primary site
- Take over after an outage
- Resynchronize after an outage
- Update the rlink to reflect changes

For details on the replication use cases:

See the Symantec Storage Foundation and High Availability Solutions Disaster Recovery Implementation Guide.

11

## Section

## Uninstallation of SFCFSHA

- Chapter 34. Uninstalling Storage Foundation Cluster File System High Availability
- Chapter 35. Uninstalling using response files

# Uninstalling Storage Foundation Cluster File System High Availability

This chapter includes the following topics:

- About removing Symantec Storage Foundation Cluster File System High Availability
- Shutting down cluster operations
- Disabling the agents on a system
- Removing the Replicated Data Set
- Uninstalling SFCFSHA packages using the script-based installer
- Uninstalling SFCFSHA with the web-based installer
- Uninstalling Storage Foundation using the pkgrm command
- Manually uninstalling Storage Foundation Cluster File System High Availability packages on non-global zones on Solaris 11
- Removing the CP server configuration using the installer program
- Removing the Storage Foundation for Databases (SFDB) repository after removing the product

## About removing Symantec Storage Foundation Cluster File System High Availability

This section covers uninstallation requirements and steps to uninstall the Veritas software.

Only users with superuser privileges can uninstall Symantec Storage Foundation Cluster File System High Availability.

Warning: Failure to follow the instructions in the following sections may result in unexpected behavior.

## Preparing to uninstall

Review the following before removing the Veritas software.

#### Remote uninstallation

You must configure remote communication to uninstall SFCFSHA on remote systems. In a High Availability environment, you must meet the prerequisites to uninstall on all nodes in the cluster at one time.

The following prerequisites are required for remote uninstallation:

- Communication protocols must exist between systems. By default, the uninstall scripts use ssh.
- You must be able to execute ssh or rsh commands as superuser on all systems.
- The ssh or rsh must be configured to operate without requests for passwords or pass phrases

See "About configuring secure shell or remote shell communication modes before installing products" on page 543.

#### **Preparing to remove Veritas Volume Manager**

This section describes the steps you need to take before you remove Veritas Volume Manager (VxVM) to preserve the contents of the volumes.

Warning: Failure to follow the preparations in this section might result in unexpected behavior.

On Solaris 11, the SMF service vxvm-configure must be online in order to uninstall VRTSvxvm successfully.

#### To verify that the vxvm-configure service is online

Check the state of the vxvm-configure service:

```
# svcs -a | grep vxvm-configure
```

If the service is in disabled or maintenance state, use the following command to display information including the service log location:

```
# svcs -xv vxvm-configure
```

If there are no issues, use the following ocmmand to bring the vxvm-configure service online:

```
# svcadm enable vxvm-configure
```

#### Moving volumes from an encapsulated root disk

Use the following procedure to move volumes from an encapsulated root disk.

#### To uninstall VxVM if root, swap, usr, or var is a volume under Volume Manager control

Ensure that the rootvol, swapvol, usr, and var volumes have only one associated plex each.

The plex must be contiguous, non-striped, non-spanned, and non-sparse. To obtain this information, enter the following:

```
# vxprint -ht rootvol swapvol usr var
```

If any of these volumes have more than one associated plex, remove the unnecessary plexes using the following command:

```
# vxplex -g diskgroup -o rm dis plex name
```

2 Run the vxunroot command:

```
# /etc/vx/bin/vxunroot
```

The vxunroot command changes the volume entries in /etc/vfstab to the underlying disk partitions for rootvol, swapvol, usr, and var. It also modifies /etc/system and prompts for a restart so that disk partitions are mounted instead of volumes for root, swap, usr, and var.

3 Once you have changed the root, swap, usr, and var volumes, move all remaining volumes to disk partitions.

You can do this using one of the following procedures:

- Back up the entire system to tape and then recover from tape.
- Back up each file system individually and then recover them all after you create new file systems on disk partitions.
- Move volumes incrementally to disk partitions. See "Moving volumes to disk partitions" on page 442. Otherwise, shut down VxVM.

#### Moving volumes to disk partitions

Use the following procedure to move volumes incrementally to disk partitions.

#### To move volumes incrementally to disk partitions

- Evacuate disks using the vxdiskadm command, the VOM GUI, or the vxevac utility.
  - Evacuation moves subdisks from the specified disks to target disks. The evacuated disks provide the initial free disk space for volumes to be moved to disk partitions.
- 2 Remove the evacuated disks from VxVM control by entering:
  - # vxdg rmdisk diskname
  - # vxdisk rm devname
- Decide which volume to move first, and if the volume is mounted, unmount it. 3
- If the volume is used as a raw partition for database applications, make sure that the application does not update the volume. Also make sure that you have applied the sync command to the data on the volume.
- 5 Create a partition on free disk space of the same size as the volume using the format command.
  - If there is not enough free space for the partition, add a new disk to the system for the first volume removed. Subsequent volumes can use the free space that the removal of this first volume generates.
- Copy the data on the volume onto the newly created disk partition using a command such as dd.
  - # dd if=/dev/vx/dsk/diskgroup/lhome of=/dev/dsk/c2t2d2s7
  - where c2t2d2 is the disk outside of Volume Manager and s7 is the newly created partition.

- 7 Replace the entry for that volume (if present) in /etc/vfstab with an entry for the newly created partition.
- 8 Mount the disk partition if the corresponding volume was previously mounted.
- 9 Stop and remove the volume from VxVM using the commands.

```
# vxvol -g diskgroup stop volume name
# vxedit -rf -g diskgroup rm volume name
```

10 Remove any free disks (those disks that have no subdisks defined on them) by removing the volumes from VxVM control.

To check if there are still some subdisks remaining on a particular disk, use the vxprint command.

```
# vxprint -g diskgroup -F '%sdnum' diskname
```

If the output is not 0, there are still some subdisks on this disk that you need to remove. If the output is 0, remove the disk from VxVM control.

```
# vxdq rmdisk diskname
# vxdisk rm devname
```

Use the free space that is created for adding the data from the next volume you want to remove.

- 11 After you successfully convert all volumes into disk partitions, restart the system.
- 12 After the restart, make sure that none of the volumes are open by using the vxprint command.

```
# vxprint -Aht -e v open
```

13 If any volumes remain open, repeat the steps.

#### Example of moving volumes to disk partitions on Solaris

This example shows how to move the data on a volume to a disk partition. In the example, there are three disks: disk1 and disk2 are subdisks on volume vol01 and disk3 is a free disk. The data on vol01 is copied to disk3 using the vxevac command.

These are the contents of the disk group voldg before the data on vol01 is copied to disk3.

```
# vxprint -g voldg -ht
DG NAME NCONFIG NLOG MINORS GROUP-ID
DM NAME DEVICE TYPE PRIVLEN PUBLEN STATE
```

| RV         | NAME    | RLINK_CNT   | KSTATE    | STATE      | PRIMARY  | DATAVOLS  | SRL      |       |
|------------|---------|-------------|-----------|------------|----------|-----------|----------|-------|
| RL         | NAME    | RVG         | KSTATE    | STATE      | REM_HOST | REM_DG    | REM_RLNK |       |
| V          | NAME    | RVG         | KSTATE    | STATE      | LENGTH   | READPOL   | PREFPLEX | UTYPE |
| ${\tt PL}$ | NAME    | VOLUME      | KSTATE    | STATE      | LENGTH   | LAYOUT    | NCOL/WID | MODE  |
| SD         | NAME    | PLEX        | DISK      | DISKOFFS   | LENGTH   | [COL/]OFF | DEVICE   | MODE  |
| SV         | NAME    | PLEX        | VOLNAME   | NVOLLAYR   | LENGTH   | [COL/]OFF | AM/NM    | MODE  |
| DC         | NAME    | PARENTVOL   | LOGVOL    |            |          |           |          |       |
| SP         | NAME    | SNAPVOL     | DCO       |            |          |           |          |       |
|            |         |             |           |            |          |           |          |       |
| dg         | voldg   | default     | default   | 115000     |          |           |          |       |
| 101        | L785604 | 44.1141.hos | stname.ve | eritas.com | n        |           |          |       |
|            |         |             |           |            |          |           |          |       |
| dm         | disk1   | c1t12d0s2   | sliced    | 2591       | 17900352 | -         |          |       |
| dm         | disk2   | c1t14d0s2   | sliced    | 2591       | 17899056 | -         |          |       |
| dm         | disk3   | c1t3d0s2    | sliced    | 2591       | 17899056 | -         |          |       |
|            |         |             |           |            |          |           |          |       |
| V          | vol1    | -           | ENABLED   | ACTIVE     | 4196448  | ROUND     | -        | fsgen |
| pl         | pl1     | vol1        | ENABLED   | ACTIVE     | 4196448  | CONCAT    | -        | RW    |
| sd         | sd1     | pl1         | disk1     | 0          | 2098224  | 0         | c1t12d0  | ENA   |
| sd         | sd2     | pl1         | disk2     | 0          | 2098224  | 2098224   | c1t14d0  | ENA   |

#### Evacuate disk1 to disk3.

#### # /etc/vx/bin/vxevac -g voldg disk1 disk3

#### # vxprint -g voldg -ht

| DG  | NAME    | NCONFIG      | NLOG      | MINORS   | GROUP-ID |           |          |       |
|-----|---------|--------------|-----------|----------|----------|-----------|----------|-------|
| DM  | NAME    | DEVICE       | TYPE      | PRIVLEN  | PUBLEN   | STATE     |          |       |
| RV  | NAME    | RLINK_CNT    | KSTATE    | STATE    | PRIMARY  | DATAVOLS  | SRL      |       |
| RL  | NAME    | RVG          | KSTATE    | STATE    | REM_HOST | REM_DG    | REM_RLNK |       |
| V   | NAME    | RVG          | KSTATE    | STATE    | LENGTH   | READPOL   | PREFPLEX | UTYPE |
| PL  | NAME    | VOLUME       | KSTATE    | STATE    | LENGTH   | LAYOUT    | NCOL/WID | MODE  |
| SD  | NAME    | PLEX         | DISK      | DISKOFFS | LENGTH   | [COL/]OFF | DEVICE   | MODE  |
| SV  | NAME    | PLEX         | VOLNAME   | NVOLLAYR | LENGTH   | [COL/]OFF | AM/NM    | MODE  |
| DC  | NAME    | PARENTVOL    | LOGVOL    |          |          |           |          |       |
| SP  | NAME    | SNAPVOL      | DCO       |          |          |           |          |       |
|     |         |              |           |          |          |           |          |       |
| dg  | voldg   | default      | default   | 115000   |          |           |          |       |
| 101 | L785604 | 44.1141.host | tname.ver | itas.com |          |           |          |       |
|     |         |              |           |          |          |           |          |       |
| dm  | disk1   | c1t12d0s2    | sliced    | 2591     | 17900352 | -         |          |       |
| dm  | disk2   | c1t14d0s2    | sliced    | 2591     | 17899056 | -         |          |       |
| dm  | disk3   | c1t3d0s2     | sliced    | 2591     | 17899056 | -         |          |       |
|     |         |              |           |          |          |           |          |       |

| V  | vol1  | -     | ENABLED | ACTIVE | 4196448 | ROUND   | -       | fsgen |
|----|-------|-------|---------|--------|---------|---------|---------|-------|
| pl | pl1   | vol1  | ENABLED | ACTIVE | 4196448 | CONCAT  | -       | RW    |
| sd | disk3 | -0111 | disk3   | 0      | 2098224 | 0       | c1t3d0  | ENA   |
| sd | sd2   | pl1   | disk2   | 0      | 2098224 | 2098224 | c1t14d0 | ENA   |

#### Evacuate disk2 to disk3.

- # /etc/vx/bin/vxevac -g voldg disk2 disk3
- # vxprint -g voldg -ht

| DG  | NAME       | NCONFIG     | NLOG      | MINORS   | GROUP-II | )       |        |         |       |
|-----|------------|-------------|-----------|----------|----------|---------|--------|---------|-------|
| DM  | NAME       | DEVICE      | TYPE      | PRIVLEN  | PUBLEN   | STATE   |        |         |       |
| RV  | NAME       | RLINK_CNT   | KSTATE    | STATE    | PRIMARY  | DATAVOI | LS SI  | RL      |       |
| RL  | NAME       | RVG         | KSTATE    | STATE    | REM_HOST | REM_DG  | RI     | EM_RLNK |       |
| V   | NAME       | RVG         | KSTATE    | STATE    | LENGTH   | READPOI | L PI   | REFPLEX | UTYPE |
| PL  | NAME       | VOLUME      | KSTATE    | STATE    | LENGTH   | LAYOUT  | No     | COL/WID | MODE  |
| SD  | NAME       | PLEX        | DISK      | DISKOFFS | LENGTH   | [COL/]( | FF DI  | EVICE   | MODE  |
| SV  | NAME       | PLEX        | VOLNAME   | NVOLLAYR | LENGTH   | [COL/]( | OFF AI | M/NM    | MODE  |
| DC  | NAME       | PARENTVOL   | LOGVOL    |          |          |         |        |         |       |
| SP  | NAME       | SNAPVOL     | DCO       |          |          |         |        |         |       |
|     |            |             |           |          |          |         |        |         |       |
| dg  | voldg      | default     | default   | 115000   |          |         |        |         |       |
| 101 | L7856044.1 | l141.hostna | ame.verit | cas.com  |          |         |        |         |       |
|     |            |             |           |          |          |         |        |         |       |
| dm  | disk1      | c1t12d0s2   | sliced    | 2591     | 17900352 | -       |        |         |       |
| dm  | disk2      | c1t14d0s2   | sliced    | 2591     | 17899056 | -       |        |         |       |
| dm  | disk3      | c1t3d0s2    | sliced    | 2591     | 17899056 | -       |        |         |       |
|     |            |             |           |          |          |         |        |         |       |
| v   | vol1       | _           | ENABLED   | ACTIVE   | 4196448  | ROUND   | -      | fsger   | า     |
| pl  | pl1        | vol1        | ENABLED   | ACTIVE   | 4196448  | CONCAT  | -      | RW      |       |
| sd  | disk3-01   | pl1         | disk3     | 0        | 2098224  | 0       | c1t3   | d0 ENA  |       |
| sd  | disk3-02   | pl1         | disk3     | 2098224  | 2098224  | 2098224 | c1t3   | d0 ENA  |       |
|     |            |             |           |          |          |         |        |         |       |

#### Remove the evacuated disks from VxVM control.

#### # vxdisk -g voldg list

| DEVICE    | TYPE   | DISK  | GROUP | STATUS |
|-----------|--------|-------|-------|--------|
| c1t3d0s2  | sliced | disk3 | voldg | online |
| c1t12d0s2 | sliced | disk1 | voldg | online |
| c1t14d0s2 | sliced | disk2 | voldg | online |

- # vxdg rmdisk disk1
- # vxdg rmdisk disk2

# vxdisk rm c1t12d0 # vxdisk rm c1t14d0

Verify that the evacuated disks have been removed from VxVM control.

#### # vxdisk -g voldg list

| DEVICE   | TYPE   | DISK  | GROUP | STATUS |
|----------|--------|-------|-------|--------|
| c1t3d0s2 | sliced | disk3 | voldg | online |

Check to see whether the volume you want to move first is mounted.

#### # mount | grep vol1

```
/vol1 on /dev/vx/dsk/voldg/vol1
read/write/setuid/log/nolargefiles/dev=12dc138 on Wed Apr
3 10:13:11 2002
```

Create a partition on free disk space of the same size as the volume. In this example, a 2G partition is created on disk1 (c1t12d0s1).

#### # format

```
Searching for disks...done
```

#### AVAILABLE DISK SELECTIONS:

- 0. c0t0d0 <SUN9.0G cyl 4924 alt 2 hd 27 sec 133> /sbus@1f,0/SUNW,fas@e,8800000/sd@0,0
- 1. c1t3d0 <QUANTUM-ATLASIV9SCA-0808 cyl 13814 alt 2 hd 4 sec 324> /sbus@1f,0/SUNW,fas@2,8800000/sd@3,0
- 2. c1t9d0 <QUANTUM-ATLASIV9SCA-0808 cyl 13814 alt 2 hd 4 sec 324> /sbus@1f,0/SUNW,fas@2,8800000/sd@9,0
- 3. c1t10d0 <QUANTUM-ATLASIV9SCA-0808 cyl 13814 alt 2 hd 4 sec 324> /sbus@1f,0/SUNW,fas@2,8800000/sd@a,0
- 4. c1t11d0 <QUANTUM-ATLASIV9SCA-0808 cyl 13814 alt 2 hd 4 sec 324> /sbus@1f,0/SUNW,fas@2,8800000/sd@b,0
- 5. c1t12d0 <QUANTUM-ATLASIV9SCA-0808 cyl 13814 alt 2 hd 4 sec 324> /sbus@1f,0/SUNW,fas@2,8800000/sd@c,0
- 6. c1t14d0 <QUANTUM-ATLASIV9SCA-0808 cyl 13814 alt 2 hd 4 sec 324> /sbus@1f,0/SUNW,fas@2,8800000/sd@e,0
- 7. c1t15d0 <QUANTUM-ATLASIV9SCA-0808 cyl 13814 alt 2 hd 4 sec 324> /sbus@1f,0/SUNW,fas@2,8800000/sd@f,0

```
Specify disk (enter its number): 5
selecting c1t12d0
[disk formatted]
FORMAT MENU:
```

disk select a disk

```
- select (define) a disk type
        type
        partition - select (define) a partition table
        current - describe the current disk
        format
                   - format and analyze the disk
        repair
                   - repair a defective sector
        label
                   - write label to the disk
                   - surface analysis
        analyze
                   - defect list management
        defect
        backup
                   - search for backup labels
        verify
                   - read and display labels
                   - save new disk/partition definitions
        save
                   - show vendor, product and revision
        inquiry
        volname
                   - set 8-character volume name
        !<cmd>
                   - execute <cmd>, then return
        quit
format> p
PARTITION MENU:
        0
              - change '0' partition
        1
               - change '1' partition
        2
               - change '2' partition
        3
               - change '3' partition
               - change '4' partition
        4
               - change '5' partition
               - change '6' partition
        6
        7
               - change '7' partition
        select - select a predefined table
        modify - modify a predefined partition table
              - name the current table
        name
        print - display the current table
        label - write partition map and label to the disk
        !<cmd> - execute <cmd>, then return
        quit
partition> 1
Part
         Taσ
                 Flag
                         Cvlinders
                                       Size
                                                     Blocks
                          Ω
  1 unassigned
                  wm
                                       0
                                               (0/0/0)
                                                                  Ω
Enter partition id tag[unassigned]:
Enter partition permission flags[wm]:
Enter new starting cyl[0]:
Enter partition size[0b, 0c, 0.00mb, 0.00gb]: 2.00gb
partition> 1
Ready to label disk, continue? y
```

```
partition> p
Current partition table (unnamed):
Total disk cylinders available: 13814 + 2 (reserved cylinders)
Part
        Tag
               Flag
                      Cylinders Size
                                              Blocks
                                  0 (0/0/0)
 0 unassigned
               wm
                     0
 1 unassigned
                     0 - 3236 2.00GB (3237/0/0) 4195152
               wm
partition> q
```

Copy the data on vol01 to the newly created disk partition.

```
# dd if=/dev/vx/dsk/voldg/vol01 of=/dev/dsk/c1t12d0s1
```

In the /etc/vfstab file, remove the following entry.

```
/dev/vx/dsk/voldg/vol1 /dev/vx/rdsk/voldg/vol1 /vol1 vxfs 4 yes rw
```

Replace it with an entry for the newly created partition.

```
/dev/dsk/c1t12d0s1 /dev/rdsk/c1t12d0s1 /vol01 vxfs 4 yes rw
```

Mount the disk partition.

```
# mount -F vxfs /dev/dsk/c1t12d0s1 /vol01
```

Remove vol01 from VxVM.

```
# vxedit -rf -g voldg rm /dev/vx/dsk/voldg/vol01
```

To complete the procedure, follow the remaining steps.

## **Preparing to remove Veritas File System**

The VRTSVxfs package cannot be removed if there are any mounted VxFS file systems or Storage Checkpoints. Unmount the VxFS file systems and Storage Checkpoints before uninstalling Symantec Storage Foundation. After you remove the VRTSVxfs package, VxFS file systems are not mountable or accessible until another VRTSvxfs package is installed.

#### To unmount a file system

Check if any VxFS file systems are mounted.

```
# cat /etc/mnttab | grep vxfs
```

2 Unmount any file systems.

```
# umount special | mount_point
```

Specify the file system to be unmounted as a mount point or special (the device on which the file system resides). See the umount vxfs(1M) manual page for more information about this command and its available options.

You can use the -a option to unmount all file systems except /, /usr, /usr/kvm, /var, /proc, /dev/fd, and/tmp.

#### To unmount a Storage Checkpoint

Check if any Storage Checkpoints are mounted.

```
# cat /etc/mnttab | grep vxfs
```

2 Unmount any Storage Checkpoints.

```
# umount /checkpoint name
```

## Shutting down cluster operations

If the systems are running as an HA cluster, you have to take all service groups offline and shutdown VCS.

#### To take all service groups offline and shutdown VCS

Use the hastop command as follows:

```
# /opt/VRTSvcs/bin/hastop -all
```

Warning: Do not use the -force option when executing hastop. This will leave all service groups online and shut down VCS, causing undesired results during uninstallation of the packages.

## Disabling the agents on a system

This section explains how to disable a VCS agent for VVR on a system. To disable an agent, you must change the service group containing the resource type of the agent to an OFFLINE state. Then, you can stop the application or switch the application to another system.

#### To disable the agents

Check whether any service group containing the resource type of the agent is online by typing the following command:

```
# hagrp -state service group -sys system name
```

If none of the service groups is online, skip to 3.

2 If the service group is online, take it offline.

To take the service group offline without bringing it online on any other system in the cluster, enter:

```
# hagrp -offline service group -sys system name
```

3 Stop the agent on the system by entering:

```
# haagent -stop agent name -sys system name
```

When you get the message Please look for messages in the log file, check the file /var/VRTSvcs/log/engine A.log for a message confirming that each agent has stopped.

You can also use the ps command to confirm that the agent is stopped.

Remove the system from the SystemList of the service group. If you disable the agent on all the systems in the SystemList, you can also remove the service groups and resource types from the VCS configuration.

Read information on administering VCS from the command line.

Refer to the Symantec Cluster Server User's Guide.

## Removing the Replicated Data Set

If you use VVR, you need to perform the following steps. This section gives the steps to remove a Replicated Data Set (RDS) when the application is either active or stopped.

#### To remove the Replicated Data Set

Verify that all RLINKs are up-to-date:

```
# vxrlink -q diskgroup status rlink name
```

If the Secondary is not required to be up-to-date, proceed to 2 and stop replication using the -f option with the vradmin stoprep command.

Stop replication to the Secondary by issuing the following command on any host in the RDS:

The vradmin stoprep command fails if the Primary and Secondary RLINKs are not up-to-date. Use the -f option to stop replication to a Secondary even when the RLINKs are not up-to-date.

```
# vradmin -g diskgroup stoprep local rvgname sec hostname
```

The argument local rygname is the name of the RVG on the local host and represents its RDS.

The argument sec hostname is the name of the Secondary host as displayed in the output of the vradmin printryg command.

Remove the Secondary from the RDS by issuing the following command on any host in the RDS:

```
# vradmin -g diskgroup delsec local rvgname sec hostname
```

The argument local rvgname is the name of the RVG on the local host and represents its RDS.

The argument sec hostname is the name of the Secondary host as displayed in the output of the vradmin printryg command.

Remove the Primary from the RDS by issuing the following command on the Primary:

```
# vradmin -q diskgroup delpri local rvgname
```

When used with the -f option, the vradmin delpri command removes the Primary even when the application is running on the Primary.

The RDS is removed.

If you want to delete the SRLs from the Primary and Secondary hosts in the RDS, issue the following command on the Primary and all Secondaries:

```
# vxedit -r -q diskgroup rm srl name
```

## Uninstalling SFCFSHA packages using the script-based installer

Use the following procedure to remove SFCFSHA products.

Not all packages may be installed on your system depending on the choices that you made when you installed the software.

Note: After you uninstall the product, you cannot access any file systems you created using the default disk layout version in SFCFSHA 6.1 with a previous version of SECESHA.

Language packages are uninstalled when you uninstall the English language packages.

#### To shut down and remove the installed SFCFSHA packages

- Comment out or remove any Veritas File System (VxFS) entries from the file system table /etc/vfstab. Failing to remove these entries could result in system boot problems later.
- 2 Unmount all mount points for VxFS file systems.
  - # umount /mount point
- 3 If the VxVM package (VRTSVXVm) is installed, read and follow the uninstallation procedures for VxVM.
  - See "Preparing to remove Veritas Volume Manager" on page 440.
- 4 Make sure you have performed all of the prerequisite steps.
- In an HA configuration, stop VCS processes on either the local system or all systems.

To stop VCS processes on the local system:

# hastop -local

To stop VCS processes on all systems:

# hastop -all

- Move to the /opt/VRTS/install directory and run the uninstall script.
  - # cd /opt/VRTS/install
  - # ./uninstallsfcfsha<version>

Where <version> is the specific release version.

Or, if you are using rsh, use the following:

# ./uninstallsfcfsha<version> -rsh

See "About the script-based installer" on page 78.

The uninstall script prompts for the system name. Enter one or more system names, separated by a space, from which to uninstall SFCFSHA, for example, sys1:

```
Enter the system names separated by spaces: [q?] sys1 sys2
```

8 The uninstall script prompts you to stop the product processes. If you respond yes, the processes are stopped and the packages are uninstalled.

The uninstall script creates log files and displays the location of the log files.

- Most packages have kernel components. In order to ensure complete removal, a system reboot is recommended after all packages have been removed.
- **10** To verify the removal of the packages, use the following commands:

Solaris 10:

```
# pkginfo | grep VRTS
Solaris 11:
```

# pkg list VRTS\\*

## Uninstalling SFCFSHA with the web-based installer

This section describes how to uninstall using the web-based installer.

Note: After you uninstall the product, you cannot access any file systems you created using the default disk layout version in SFCFSHA 6.1 with a previous version of SFCFSHA.

#### To uninstall SFCFSHA

- Perform the required steps to save any data that you want to preserve. For example, take backups of configuration files.
- 2 Start the web-based installer.
  - See "Starting the web-based installer" on page 170.
- On the Select a task and a product page, select **Uninstall a Product** from the Task drop-down list.
- Select Storage Foundation Cluster File System High Availability from the Product drop-down list, and click Next.
- 5 Indicate the systems on which to uninstall. Enter one or more system names, separated by spaces. Click Next.
- After the validation completes successfully, click **Next** to uninstall SFCFSHA on the selected system.
- If there are any processes running on the target system, the installer stops the 7 processes. Click Next.
- After the installer stops the processes, the installer removes the products from the specified system.

#### Click Next.

After the uninstall completes, the installer displays the location of the summary, response, and log files. If required, view the files to confirm the status of the removal.

#### 10 Click Finish.

Most packages have kernel components. To ensure their complete removal, a system restart is recommended after all the packages have been removed.

## Uninstalling Storage Foundation using the pkgrm command

Use the following procedure to uninstall Storage Foundation using the pkgrm command.

If you are uninstalling Symantec Storage Foundation using the pkgrm command, the packages must be removed in a specific order, or else the uninstallation will fail. Removing the packages out of order will result in some errors, including possible core dumps, although the packages will still be removed.

#### To uninstall Storage Foundation

- Unmount all VxFS file systems and Storage Checkpoints, and close all VxVM volumes.
  - Comment out or remove any Veritas File System (VxFS) entries from the file system table /etc/vfstab. Failing to remove these entries could result in system boot problems later.
- 2 Unmount all mount points for VxFS file systems and Storage Checkpoints.
  - # umount /mount point
- Stop all applications from accessing VxVM volumes, and close all VxVM volumes.
- Stop various daemons, if applicable.
  - # /opt/VRTS/bin/vxsvcctrl stop
- 5 Remove the packages in the following order:

#### Solaris 10:

```
# # pkgrm VRTSodm VRTSgms VRTScavf VRTSglm VRTSdbed \
VRTSvcsea VRTSvcsag VRTScps VRTSvcs VRTSamf \
VRTSvxfen VRTSgab VRTSllt VRTSfssdk VRTSfsadv \
VRTSvxfs VRTSsfmh VRTSob VRTSaslapm VRTSvxvm \
VRTSspt VRTSsfcpi60 VRTSperl VRTSvlic
```

#### Solaris 11:

```
# pkg uninstall VRTSodm VRTSgms VRTScavf VRTSglm VRTSdbed \
VRTSvcsea VRTSvcsag VRTScps VRTSvcs VRTSamf \
VRTSvxfen VRTSgab VRTSllt VRTSfssdk VRTSfsadv \
VRTSvxfs VRTSsfmh VRTSob VRTSaslapm VRTSvxvm \
VRTSspt VRTSsfcpi60 VRTSperl VRTSvlic
```

### Uninstalling the language packages using the pkgrm command

If you want to remove only the language packages, you can do so with the pkgrm command.

If you use the product installer menu or the uninstallation script, you can remove the language packages along with the English packages.

#### To remove the language packages

Use the pkgrm command to remove the appropriate packages.

See "Chinese language packages" on page 556.

See "Japanese language packages" on page 556.

# pkgrm package name package name ...

Because the packages do not contain any dependencies, you can remove them in any order.

## Manually uninstalling Storage Foundation Cluster File System High Availability packages on non-global zones on Solaris 11

- Log on to the non-global zone as a super user.
- 2 Uninstall SFCFSHA packages from Solaris brand zones.
  - # pkg uninstall VRTSperl VRTSvlic VRTSvcs VRTSvcsag VRTSvcsea VRTSvxfs
- 3 Uninstall SFCFSHA packages from Solaris 10 brand zones.
  - # pkgrm VRTSperl VRTSvlic VRTSvcs VRTSvcsag VRTSvcsea

Note: If you have SFCFSHA packages installed inside non-global zones, perform the steps mentioned above to uninstall them from non-global zone before attempting to uninstall the packages from global zone.

## Removing the CP server configuration using the installer program

This section describes how to remove the CP server configuration from a node or a cluster that hosts the CP server.

Warning: Ensure that no SFCFSHA cluster (application cluster) uses the CP server that you want to unconfigure. Run the # cpsadm -s CPS VIP -p CPS Port -a list nodes to know if any application cluster is using the CP server.

#### To remove the CP server configuration

To run the configuration removal script, enter the following command on the node where you want to remove the CP server configuration:

```
root@cps1.symantecexample.com
# /opt/VRTS/install/installvcsversion -configcps
```

- 2 Select option 3 from the menu to unconfigure the CP server.
  - [1] Configure Coordination Point Server on single node VCS system
  - [2] Configure Coordination Point Server on SFHA cluster
  - [3] Unconfigure Coordination Point Server
- 3 Review the warning message and confirm that you want to unconfigure the CP server.

```
Unconfiguring coordination point server stops the vxcpserv process.
VCS clusters using this server for coordination purpose will have
one less coordination point.
```

Are you sure you want to take the CP server offline? [y,n,q] (n) y

- Review the screen output as the script performs the following steps to remove the CP server configuration:
  - Stops the CP server
  - Removes the CP server from VCS configuration
  - Removes resource dependencies
  - Takes the the CP server service group (CPSSG) offline, if it is online
  - Removes the CPSSG service group from the VCS configuration
  - Successfully unconfigured the Veritas Coordination Point Server

The CP server database is not being deleted on the shared storage. It can be re-used if CP server is reconfigured on the cluster. The same database location can be specified during CP server configuration.

5 Decide if you want to delete the CP server configuration file.

```
Do you want to delete the CP Server configuration file
(/etc/vxcps.conf) and log files
(in /var/VRTScps)? [y,n,q] (n) y
Deleting /etc/vxcps.conf and log files on sys1.... Done
Deleting /etc/vxcps.conf and log files on sys2... Done
```

Confirm if you want to send information about this installation to Symantec to help improve installation in the future.

```
Would you like to send the information about this installation
to Symantec to help improve installation in the future? [y,n,q,?] (y)
Upload completed successfully.
```

## Removing the Storage Foundation for Databases (SFDB) repository after removing the product

After removing the product, you can remove the SFDB repository file and any backups.

Removing the SFDB repository file disables the SFDB tools.

#### To remove the SFDB repository

1 Identify the SFDB repositories created on the host.

```
# cat /var/vx/vxdba/rep loc
Oracle:
    "sfae rept version" : 1,
    "oracle" : {
       "SFAEDB" : {
          "location" : "/data/sfaedb/.sfae",
          "old location" : "",
          "alias" : [
             "sfaedb"
          ]
```

2 Remove the directory identified by the location key.

Oracle:

} }

```
# rm -rf /data/sfaedb/.sfae
```

3 Remove the repository location file.

```
# rm -rf /var/vx/vxdba/rep_loc
```

This completes the removal of the SFDB repository.

# Uninstalling using response files

This chapter includes the following topics:

- Uninstalling SFCFSHA using response files
- Response file variables to uninstall Symantec Storage Foundation Cluster File System High Availability
- Sample response file for Symantec Storage Foundation Cluster File System High Availability uninstallation

## **Uninstalling SFCFSHA using response files**

Typically, you can use the response file that the installer generates after you perform SFCFSHA uninstallation on one cluster to uninstall SFCFSHA on other clusters.

#### To perform an automated uninstallation

- 1 Make sure that you meet the prerequisites to uninstall SFCFSHA.
- 2 Copy the response file to the system where you want to uninstall SFCFSHA.
- 3 Edit the values of the response file variables as necessary.

- Start the uninstallation from the system to which you copied the response file. For example:
  - # /opt/VRTS/install/uninstallsfcfsha<version> -responsefile /tmp/response\_file

Where <version> is the specific release version, and /tmp/response\_file is the response file's full path name.

See "About the script-based installer" on page 78.

## Response file variables to uninstall Symantec Storage Foundation Cluster File System High Availability

Table 35-1 lists the response file variables that you can define to configure SFCFSHA.

**Table 35-1** Response file variables for uninstalling SFCFSHA

| Variable          | Description                                                                                                    |
|-------------------|----------------------------------------------------------------------------------------------------|
| CFG{systems}      | List of systems on which the product is to be installed or uninstalled.                                                                                                   |
|                   | List or scalar: list                                                                                                    |
|                   | Optional or required: required                                                                                                    |
| CFG{prod}         | Defines the product to be installed or uninstalled.                                                                                                    |
|                   | List or scalar: scalar                                                                                                    |
|                   | Optional or required: required                                                                                                    |
| CFG{opt}{keyfile} | Defines the location of an ssh keyfile that is used to communicate with all remote systems.                                                                               |
|                   | List or scalar: scalar                                                                                                    |
|                   | Optional or required: optional                                                                                                    |
| CFG{opt}{tmppath} | Defines the location where a working directory is created to store temporary files and the packages that are needed during the install. The default location is /var/tmp. |
|                   | List or scalar: scalar                                                                                                    |
|                   | Optional or required: optional                                                                                                    |

| Variable            | Description                                                                                                 |
|---------------------|----------------------------------------------------------------------------------------------------|
| CFG{opt}{logpath}   | Mentions the location where the log files are to be copied. The default location is /opt/VRTS/install/logs. |
|                     | List or scalar: scalar                                                                                      |
|                     | Optional or required: optional                                                                              |
| CFG{opt}{uninstall} | Uninstalls SFCFSHA packages.                                                                                |
|                     | List or scalar: scalar                                                                                      |
|                     | Optional or required: optional                                                                              |

**Table 35-1** Response file variables for uninstalling SFCFSHA (continued)

## Sample response file for Symantec Storage Foundation Cluster File System High Availability uninstallation

The following example shows a response file for uninstalling Symantec Storage Foundation Cluster File System High Availability.

```
our %CFG;
$CFG{opt}{redirect}=1;
$CFG{opt}{uninstall}=1;
$CFG{prod}="SFCFSHA61";
$CFG{systems}=[ qw(sol90118 sol90119) ];
1;
```

12

## Section

## Adding and removing nodes

- Chapter 36. Adding a node to SFCFSHA clusters
- Chapter 37. Removing a node from SFCFSHA clusters

# Adding a node to SFCFSHA clusters

This chapter includes the following topics:

- About adding a node to a cluster
- Before adding a node to a cluster
- Adding a node to a cluster using the SFCFSHA installer
- Adding a node using the web-based installer
- Adding the node to a cluster manually
- Adding a node using response files
- Configuring server-based fencing on the new node
- Updating the Storage Foundation for Databases (SFDB) repository after adding a node
- Sample configuration file for adding a node to the cluster

## About adding a node to a cluster

After you install SFCFSHA and create a cluster, you can add and remove nodes from the cluster. You can create clusters of up to 64 nodes.

You can add a node:

- Using the product installer
- Using the web installer
- Manually

The following table provides a summary of the tasks required to add a node to an existing SFCFSHA cluster.

**Table 36-1** Tasks for adding a node to a cluster

| Step                                                                                                    | Description                                                                                               |
|----------------------------------------------------------------------------------------------------|----------------------------------------------------------------------------------------------------|
| Complete the prerequisites and preparatory tasks before adding a node to the cluster.                                 | See "Before adding a node to a cluster" on page 465.                                                      |
| Add a new node to the cluster.                                                                                        | See "Adding a node to a cluster using the SFCFSHA installer" on page 468.                                 |
|                                                                                                    | See "Adding a node using the web-based installer" on page 470.                                            |
|                                                                                                    | See "Adding the node to a cluster manually" on page 471.                                                  |
| Complete the configuration of the new node after adding it to the cluster.                                            | See "Configuring Cluster Volume Manager (CVM) and Cluster File System (CFS) on the new node" on page 479. |
| If you are using the Storage<br>Foundation for Databases (SFDB)<br>tools, you must update the<br>repository database. | See "Updating the Storage Foundation for Databases (SFDB) repository after adding a node" on page 485.    |

The example procedures describe how to add a node to an existing cluster with two nodes.

## Before adding a node to a cluster

Before preparing to add the node to an existing SFCFSHA cluster, perform the required preparations.

- Verify hardware and software requirements are met.
- Set up the hardware.
- Prepare the new node.

#### To verify hardware and software requirements are met

- Review hardware and software requirements for SFCFSHA. See "Assessing the system for installation readiness" on page 74.
- 2 Verify the new system has the same identical operating system versions and patch levels as that of the existing cluster

- 3 Verify the existing cluster is an SFCFSHA cluster and that SFCFSHA is running on the cluster.
- If the cluster is upgraded from the previous version, you must check the cluster protocol version to make sure it has the same version as the node to be added. If there is a protocol mismatch, the node is unable to join the existing cluster.

Check the cluster protocal version using:

#### # vxdctl protocolversion

Cluster running at protocol 130

- 5 If the cluster protocol on the master node is below 130, upgrade it using:
  - # vxdctl upgrade [version]

Before you configure a new system on an existing cluster, you must physically add the system to the cluster as illustrated in Figure 36-1.

Public network Shared storage Existing Existing node 1 node 2 Hub/switch Private network New node

Figure 36-1 Adding a node to a two-node cluster using two switches

#### To set up the hardware

Connect the SFCFSHA private Ethernet controllers.

Perform the following tasks as necessary:

- When you add nodes to a cluster, use independent switches or hubs for the private network connections. You can only use crossover cables for a two-node cluster, so you might have to swap out the cable for a switch or hub.
- If you already use independent hubs, connect the two Ethernet controllers on the new node to the independent hubs.

Figure 36-1 illustrates a new node being added to an existing two-node cluster using two independent hubs.

- 2 Make sure that you meet the following requirements:
  - The node must be connected to the same shared storage devices as the existing nodes.
  - The node must have private network connections to two independent switches for the cluster.
    - For more information, see the Symantec Cluster Server Installation Guide.
  - The network interface names used for the private interconnects on the new node must be the same as that of the existing nodes in the cluster.

Complete the following preparatory steps on the new node before you add it to an existing SFCFSHA cluster.

#### To prepare the new node

Navigate to the folder that contains the installsfcfsha program. Verify that the new node meets installation requirements. Verify that the new node meets installation requirements.

```
# cd cdrom root/storage foundation high availability/
```

# ./installsfcfsha -precheck

You can also use the web-based installer for the precheck.

2 Install SFCFSHA packages only without configuration on the new system. Make sure all the VRTS packages available on the existing nodes are also available on the new node.

# ./installsfcfsha

Do not configure SFCFSHA when prompted.

```
Would you like to configure SFHA on sys5? [y,n,q]? \bf n
```

## Adding a node to a cluster using the SFCFSHA installer

You can add a node to a cluster using the -addnode option with the SFCFSHA installer.

The SFCFSHA installer performs the following tasks:

- Verifies that the node and the existing cluster meet communication requirements.
- Verifies the products and packages installed but not configured on the new node.
- Discovers the network interfaces on the new node and checks the interface settings.
- Creates the following files on the new node:

```
/etc/llttab
/etc/VRTSvcs/conf/sysname
```

Copies the following files on the new node:

```
/etc/llthosts
/etc/gabtab
/etc/VRTSvcs/conf/config/main.cf
```

Copies the following files from the existing cluster to the new node:

```
/etc/vxfenmode
/etc/vxfendg
/etc/vcsmmtab
/etc/vx/.uuids/clusuuid
/etc/default/llt
/etc/default/gab
```

- Generate security credentials on the new node if the CPS server of existing cluster is secure
- Configures disk-based or server-based fencing depending on the fencing mode in use on the existing cluster.
- Adds the new node to the CVM, ClusterService, and VxSS service groups in the VCS configuration.

Note: For other service groups configured under VCS, update the configuration for the new node manually.

Starts SFCFSHA processes and configures CVM and CFS on the new node.

At the end of the process, the new node joins the SFCFSHA cluster.

Note: If you have configured server-based fencing on the existing cluster, make sure that the CP server does not contain entries for the new node. If the CP server already contains entries for the new node, remove these entries before adding the node to the cluster, otherwise the process may fail with an error.

#### To add the node to an existing cluster using the installer

- 1 Log in as the root user on one of the nodes of the existing cluster.
- 2 Run the SFCFSHA installer with the -addnode option.
  - # cd /opt/VRTS/install
  - # ./installsfcfsha<version> -addnode

Where <version> is the specific release version.

See "About the script-based installer" on page 78.

The installer displays the copyright message and the location where it stores the temporary installation logs.

3 Enter the name of a node in the existing SFCFSHA cluster.

The installer uses the node information to identify the existing cluster.

```
Enter one node of the SFCFSHA cluster to which
you would like to add one or more new nodes: sys1
```

- Review and confirm the cluster information. 4
- 5 Enter the name of the systems that you want to add as new nodes to the cluster.

```
Enter the system names separated by spaces
to add to the cluster: sys5
```

Confirm if the installer prompts if you want to add the node to the cluster.

The installer checks the installed products and packages on the nodes and discovers the network interfaces.

Enter the name of the network interface that you want to configure as the first private heartbeat link.

```
Enter the NIC for the first private heartbeat
link on sys5: [b,q,?] bge1
Enter the NIC for the second private heartbeat
link on sys5: [b,q,?] bge2
```

Note: At least two private heartbeat links must be configured for high availability of the cluster.

Depending on the number of LLT links configured in the existing cluster, configure additional private heartbeat links for the new node.

The installer verifies the network interface settings and displays the information.

- 8 Review and confirm the information.
- If you have configured SMTP, SNMP, or the global cluster option in the existing cluster, you are prompted for the NIC information for the new node.

```
Enter the NIC for VCS to use on sys5: bge3
```

- 10 The installer prompts you with an option to mount the shared volumes on the new node. Select y to mount them.
  - When completed, the installer confirms the volumes are mounted. The installer indicates the location of the log file, summary file, and response file with details of the actions performed.
- 11 If the existing cluster uses server-based fencing in secure mode, the installer will configure server-based fencing in secure mode on the new nodes.
  - The installer then starts all the required Veritas processes and joins the new node to cluster.
  - The installer indicates the location of the log file, summary file, and response file with details of the actions performed.
- 12 Confirm that the new node has joined the SFCFSHA cluster using lltstat -n and gabconfig -a commands.

### Adding a node using the web-based installer

You can use the web-based installer to add a node to a cluster.

#### To add a node to a cluster using the web-based installer

From the Task pull-down menu, select **Add a Cluster node**.

From the product pull-down menu, select the product.

Click the **Next** button.

- 2 Click **OK** to confirm the prerequisites to add a node.
- 3 In the System Names field enter a name of a node in the cluster where you plan to add the node and click **OK**.

The installer program checks inter-system communications and compatibility. If the node fails any of the checks, review the error and fix the issue.

If prompted, review the cluster's name, ID, and its systems. Click the Yes button to proceed.

In the System Names field, enter the names of the systems that you want to add to the cluster as nodes. Separate system names with spaces. Click the Next button.

The installer program checks inter-system communications and compatibility. If the system fails any of the checks, review the error and fix the issue.

- Click the Next button. If prompted, click the Yes button to add the system and to proceed.
- 5 From the heartbeat NIC pull-down menus, select the heartbeat NICs for the cluster. Click the Next button.
- Once the addition is complete, review the log files. Optionally send installation information to Symantec. Click the **Finish** button to complete the node's addition to the cluster.

### Adding the node to a cluster manually

Perform this procedure after you install SFCFSHA only if you plan to add the node to the cluster manually.

**Table 36-2** Procedures for adding a node to a cluster manually

| Step                                                     | Description                                                               |
|----------------------------------------------------------|---------------------------------------------------------------------------|
| Start the Veritas Volume Manager (VxVM) on the new node. | See "Starting Veritas Volume Manager (VxVM) on the new node" on page 472. |
| Configure the cluster processes on the new node.         | See "Configuring cluster processes on the new node" on page 473.          |

| Procedures for ac |                                                                                                    | or adding a node to a cluster manually (continued)                                                        |
|-------------------|----------------------------------------------------------------------------------------------------|----------------------------------------------------------------------------------------------------|
|                   | Step                                                                                                    | Description                                                                                               |
|                   | If the CPS server of existing cluster is secure, generate security credentials on the new node.                            | See "Setting up the node to run in secure mode" on page 475.                                              |
|                   | Configure fencing for the new node to match the fencing configuration on the existing cluster.                             | See "Starting fencing on the new node" on page 478.                                                       |
|                   | If the existing cluster is configured to use server-based I/O fencing, configure server-based I/O fencing on the new node. |                                                                                                    |
|                   | Start VCS.                                                                                                    | See "To start VCS on the new node" on page 479.                                                           |
|                   | Configure CVM and CFS.                                                                                                    | See "Configuring Cluster Volume Manager (CVM) and Cluster File System (CFS) on the new node" on page 479. |
|                   | If the ClusterService group is configured on the existing cluster,                                                         | See "Configuring the ClusterService group for the new node" on page 480.                                  |

Table 36-2 Procedures for adding a node to a cluster manually (continued)

### Starting Veritas Volume Manager (VxVM) on the new node

Veritas Volume Manager (VxVM) uses license keys to control access. As you run the vxinstall utility, answer n to prompts about licensing. You installed the appropriate license when you ran the installsfcfsha program.

#### To start VxVM on the new node

add the node to the group.

- To start VxVM on the new node, use the vxinstall utility:
  - # vxinstall
- 2 Enter **n** when prompted to set up a system wide disk group for the system. The installation completes.
- 3 Verify that the daemons are up and running. Enter the command:
  - # vxdisk list

Make sure the output displays the shared disks without errors.

### Configuring cluster processes on the new node

Perform the steps in the following procedure to configure cluster processes on the new node.

Edit the /etc/llthosts file on the existing nodes. Using vi or another text editor, 1 add the line for the new node to the file. The file resembles:

```
0 sys1
1 sys2
2 sys5
```

- 2 Copy the /etc/llthosts file from one of the existing systems over to the new system. The /etc/llthosts file must be identical on all nodes in the cluster.
- 3 Create an /etc/llttab file on the new system. For example:

```
set-node sys5
set-cluster 101
link bge1 /dev/bge:1 - ether - -
link bge2 /dev/bge:2 - ether - -
```

Except for the first line that refers to the node, the file resembles the /etc/llttab files on the existing nodes. The second line, the cluster ID, must be the same as in the existing nodes.

Use vi or another text editor to create the file /etc/gabtab on the new node. This file must contain a line that resembles the following example:

```
/sbin/gabconfig -c -nN
```

Where N represents the number of systems in the cluster including the new node. For a three-system cluster, N would equal 3.

Edit the /etc/gabtab file on each of the existing systems, changing the content 5 to match the file on the new system.

For the following files on the new node:

```
/etc/default/llt
/etc/default/gab
/etc/default/vxfen
/etc/default/vcs
```

Verify if the attributes in each file are set as follows before using smf on Solaris 10 to start the related processes and to load drivers:

```
LLT START/LLT STOP=1
GAB START/GAB STOP=1
VXFEN START/VXFEN STOP=1
VCS START/VCS STOP=1
```

Use vi or another text editor to create the file /etc/VRTSvcs/conf/sysname on the new node. This file must contain the name of the new node added to the cluster.

For example:

sys5

8 Create the Unique Universal Identifier file /etc/vx/.uuids/clusuuid on the new node:

```
# /opt/VRTSvcs/bin/uuidconfig.pl -rsh -clus -copy \
-from_sys sys1 -to_sys sys5
```

- 9 Start the LLT, GAB, and ODM drivers on the new node:
  - # svcadm enable 11t
  - # svcadm enable gab
  - # svcadm restart vxodm
- **10** On the new node, verify that the GAB port memberships are a and d:

```
# gabconfig -a
GAB Port Memberships
______
Port a gen df204 membership 012
Port b gen df20a membership 012
Port d gen df207 membership 012
```

### Setting up the node to run in secure mode

You must follow this procedure only if you are adding a node to a cluster that is running in secure mode. If you are adding a node to a cluster that is not running in a secure mode, proceed with configuring LLT and GAB.

Table 36-3 uses the following information for the following command examples.

**Table 36-3** The command examples definitions

| Name | Fully-qualified host name (FQHN) | Function                                         |
|------|----------------------------------|--------------------------------------------------|
| sys5 | sys5.nodes.example.com           | The new node that you are adding to the cluster. |

#### Configuring the authentication broker on node sys5

To configure the authentication broker on node sys5

Extract the embedded authentication files and copy them to temporary directory:

```
# mkdir -p /var/VRTSvcs/vcsauth/bkup
# cd /tmp; gunzip -c /opt/VRTSvcs/bin/VxAT.tar.gz | tar xvf -
```

**2** Edit the setup file manually:

```
# cat /etc/vx/.uuids/clusuuid 2>&1
```

The output is a string denoting the UUID. This UUID (without { and }) is used as the ClusterName for the setup file.

```
{UUID}
# cat /tmp/eat setup 2>&1
The file content must resemble the following example:
AcceptorMode=IP_ONLY
BrokerExeName=vcsauthserver
ClusterName=UUID
DataDir=/var/VRTSvcs/vcsauth/data/VCSAUTHSERVER
DestDir=/opt/VRTSvcs/bin/vcsauth/vcsauthserver
FipsMode=0
IPPort=14149
RootBrokerName=vcsroot_uuid
SetToRBPlusABorNot=0
SetupPDRs=1
```

SourceDir=/tmp/VxAT/version

3 Set up the embedded authentication file:

```
# cd /tmp/VxAT/version/bin/edition number; \
./broker_setup.sh/tmp/eat_setup
# /opt/VRTSvcs/bin/vcsauth/vcsauthserver/bin/vssregctl -s -f
/var/VRTSvcs/vcsauth/data/VCSAUTHSERVER/root/.VRTSat/profile \
/VRTSatlocal.conf -b 'Security\Authentication \
\Authentication Broker' -k UpdatedDebugLogFileName \
-v /var/VRTSvcs/log/vcsauthserver.log -t string
```

4 Copy the broker credentials from one node in the cluster to sys5 by copying the entire bkup directory.

The bkup directory content resembles the following example:

```
# cd /var/VRTSvcs/vcsauth/bkup/
# ls
CMDSERVER HAD VCS SERVICES WAC
```

5 Import the VCS SERVICES domain.

```
# /opt/VRTSvcs/bin/vcsauth/vcsauthserver/bin/atutil import -z \
/var/VRTSvcs/vcsauth/data/VCSAUTHSERVER -f /var/VRTSvcs/vcsauth/bkup \
/VCS SERVICES -p password
```

Import the credentials for HAD, CMDSERVER, and WAC.

```
# /opt/VRTSvcs/bin/vcsauth/vcsauthserver/bin/atutil import -z \
/var/VRTSvcs/vcsauth/data/VCS SERVICES -f /var/VRTSvcs/vcsauth/bkup \
/HAD -p password
```

7 Start the vcsauthserver process on sys5.

```
# /opt/VRTSvcs/bin/vcsauth/vcsauthserver/bin/vcsauthserver.sh
```

- 8 Perform the following tasks:
  - # mkdir /var/VRTSvcs/vcsauth/data/CLIENT
  - # mkdir /var/VRTSvcs/vcsauth/data/TRUST
  - # export EAT DATA DIR='/var/VRTSvcs/vcsauth/data/TRUST'
  - # /opt/VRTSvcs/bin/vcsauth/vcsauthserver/bin/vssat setuptrust -b \ localhost:14149 -s high
- 9 Create the /etc/VRTSvcs/conf/config/.secure file:
  - # touch /etc/VRTSvcs/conf/config/.secure

### Starting fencing on the new node

Perform the following steps to start fencing on the new node.

#### To start fencing on the new node

For disk-based fencing on at least one node, copy the following files from one of the nodes in the existing cluster to the new node:

```
/etc/default/vxfen
/etc/vxfendg
/etc/vxfenmode
```

If you are using pure CP server-based fencing on the existing cluster, then only the /etc/vxfenmode file needs to be copied on the new node.

- 2 Start fencing on the new node:
  - # svcadm enable vxfen
- 3 On the new node, verify that the GAB port memberships are a, b, and d:
  - # gabconfig -a

```
GAB Port Memberships
______
Port a gen df204 membership 012
Port b gen df20d membership 012
Port d gen df20a membership 012
```

### After adding the new node

Start VCS on the new node.

#### To start VCS on the new node

- Start VCS on the new node:
  - # hastart

VCS brings the CVM group online.

- 2 Verify that the CVM group is online:
  - # hagrp -state

### Configuring Cluster Volume Manager (CVM) and Cluster File System (CFS) on the new node

Modify the existing cluster configuration to configure Cluster Volume Manager (CVM) and Cluster File System (CFS) for the new node.

#### To configure CVM and CFS on the new node

- Make a backup copy of the main.cf file on the existing node, if not backed up in previous procedures. For example:
  - # cd /etc/VRTSvcs/conf/config # cp main.cf main.cf.2node
- 2 On one of the nodes in the existing cluster, set the cluster configuration to read-write mode:
  - # haconf -makerw
- 3 Add the new node to the VCS configuration, if not already added:
  - # hasys -add sys5

To enable the existing cluster to recognize the new node, run the following commands on one of the existing nodes:

```
# hagrp -modify cvm SystemList -add sys5 2
# hagrp -modify cvm AutoStartList -add sys5
# hares -modify cvm clus CVMNodeId -add sys5 2
# haconf -dump -makero
# /etc/vx/bin/vxclustadm -m vcs reinit
# /etc/vx/bin/vxclustadm nidmap
```

5 On the remaining nodes of the existing cluster, run the following commands:

```
# /etc/vx/bin/vxclustadm -m vcs reinit
# /etc/vx/bin/vxclustadm nidmap
```

Copy the configuration files from one of the nodes in the existing cluster to the new node:

```
# rcp /etc/VRTSvcs/conf/config/main.cf \
sys5:/etc/VRTSvcs/conf/config/main.cf
# rcp /etc/VRTSvcs/conf/config/CFSTypes.cf \
sys5:/etc/VRTSvcs/conf/config/CFSTypes.cf
# rcp /etc/VRTSvcs/conf/config/CVMTypes.cf \
sys5:/etc/VRTSvcs/conf/config/CVMTypes.cf
```

The /etc/vx/tunefstab file sets non-default tunables for local-mounted and cluster-mounted file systems.

If you have configured a /etc/vx/tunefstab file to tune cluster-mounted file systems on any of the existing cluster nodes, you may want the new node to adopt some or all of the same tunables.

To adopt some or all tunables, review the contents of the file, and copy either the file, or the portions desired, into the /etc/vx/tunefstab file on the new cluster node.

### Configuring the ClusterService group for the new node

If the ClusterService group is configured on the existing cluster, add the node to the group by performing the steps in the following procedure on one of the nodes in the existing cluster.

#### To configure the ClusterService group for the new node

- On an existing node, for example sys1, write-enable the configuration:
  - # haconf -makerw
- Add the node sys5 to the existing ClusterService group.
  - # hagrp -modify ClusterService SystemList -add sys5 2
  - # hagrp -modify ClusterService AutoStartList -add sys5
- 3 Modify the IP address and NIC resource in the existing group for the new node.
  - # hares -modify gcoip Device bge0 -sys sys5
  - # hares -modify gconic Device bge0 -sys sys5
- 4 Save the configuration by running the following command from any node.
  - # haconf -dump -makero

### Adding a node using response files

Typically, you can use the response file that the installer generates on one system to add nodes to an existing cluster.

#### To add nodes using response files

- Make sure the systems where you want to add nodes meet the requirements.
- Make sure all the tasks required for preparing to add a node to an existing SFCFSHA cluster are completed.
- Copy the response file to one of the systems where you want to add nodes. See "Sample response file for adding a node to a SFCFSHA cluster" on page 482.
- Edit the values of the response file variables as necessary. See "Response file variables to add a node to a SFCFSHA cluster" on page 482.

- 5 Mount the product disc and navigate to the folder that contains the installation program.
- Start adding nodes from the system to which you copied the response file. For example:

```
# ./installer -responsefile /tmp/response file
```

# ./installsfcfsha -responsefile /tmp/response file

Where /tmp/response\_file is the response file's full path name.

Depending on the fencing configuration in the existing cluster, the installer configures fencing on the new node. The installer then starts all the required Symantec processes and joins the new node to cluster. The installer indicates the location of the log file and summary file with details of the actions performed.

### Response file variables to add a node to a SFCFSHA cluster

Table 36-4 lists the response file variables that you can define to add a node to an SFCFSHA cluster.

| Table 36-4 | Response file variables for adding a node to an SFCFSHA cluster |
|------------|-----------------------------------------------------------------|
|------------|-----------------------------------------------------------------|

| Variable            | Description                                         |
|---------------------|-----------------------------------------------------|
| \$CFG{opt}{addnode} | Adds a node to an existing cluster.                 |
|                     | List or scalar: scalar                              |
|                     | Optional or required: required                      |
| \$CFG{newnodes}     | Specifies the new nodes to be added to the cluster. |
|                     | List or scalar: list                                |
|                     | Optional or required: required                      |

### Sample response file for adding a node to a SFCFSHA cluster

The following example shows a response file for upgrading SFCFSHA.

```
our %CFG;
$CFG{clustersystems}=[ qw(sys1) ];
$CFG{newnodes}=[ qw(sys5) ];
$CFG{nic add ip to files}=1;
$CFG{opt}{addnode}=1;
```

```
$CFG{opt}{configure}=1;
$CFG{opt}{vr}=1;
$CFG{prod}="SFCFSHA60";
$CFG{sys5}{bge1}{haipip}="192.168.12.3";
$CFG{sys5}{bge1}{hostname for haip}="sys5-haip1";
$CFG{sys5}{bge2}{haipip}="192.168.13.3";
$CFG{sys5}{bge2}{hostname for haip}="sys5-haip2";
$CFG{systems}=[ qw(sys1 sys5) ];
$CFG{vcs allowcomms}=1;
$CFG{vcs clusterid}=101;
$CFG{vcs clustername}="clus1";
$CFG{vcs lltlink1}{sys5}="bge1";
$CFG{vcs lltlink2}{sys5}="bge2";
1;
```

### Configuring server-based fencing on the new node

This section describes the procedures to configure server-based fencing on a new node. Depending on whether server-based fencing is configured in secure or non-secure mode on the existing cluster, perform the tasks in one of the following procedures:

- Server-based fencing in non-secure mode: To configure server-based fencing in non-secure mode on the new node
- Server-based fencing in secure mode: To configure server-based fencing with security on the new node

To configure server-based fencing in non-secure mode on the new node

- Log in to each CP server as the root user. 1
- 2 Update each CP server configuration with the new node information:

```
# cpsadm -s cps1.symantecexample.com \
-a add node -c clus1 -h sys5 -n2
Node 2 (sys5) successfully added
```

**3** Verify that the new node is added to the CP server configuration:

```
# cpsadm -s cps1.symantecexample.com \
-a list_nodes
```

The new node must be listed in the command output.

4 Add the VCS user cpsclient@sys5 to each CP server:

```
# cpsadm -s cps1.symantecexample.com \
-a add_user -e cpsclient@sys5 \
-f cps operator -q vx
User cpsclient@sys5 successfully added
```

#### To configure server-based fencing with security on the new node

- Log in to each CP server as the root user.
- 2 Update each CP server configuration with the new node information:

```
# cpsadm -s cps1.symantecexample.com \
-a add node -c clus1 -h sys5 -n2
Node 2 (sys5) successfully added
```

**3** Verify that the new node is added to the CP server configuration:

```
# cpsadm -s cps1.symantecexample.com -a list nodes
```

The new node must be listed in the output.

### Adding the new node to the vxfen service group

Perform the steps in the following procedure to add the new node to the vxfen service group.

#### To add the new node to the vxfen group using the CLI

- On one of the nodes in the existing SFCFSHA cluster, set the cluster configuration to read-write mode:
  - # haconf -makerw
- 2 Add the node sys5 to the existing vxfen group.
  - # hagrp -modify vxfen SystemList -add sys5 2
- Save the configuration by running the following command from any node in 3 the SFCFSHA cluster:
  - # haconf -dump -makero

### **Updating the Storage Foundation for Databases** (SFDB) repository after adding a node

If you are using Database Storage Checkpoints, Database FlashSnap, or SmartTier for Oracle in your configuration, update the SFDB repository to enable access for the new node after it is added to the cluster.

#### To update the SFDB repository after adding a node

- Copy the /var/vx/vxdba/rep loc file from one of the nodes in the cluster to the new node.
- If the /var/vx/vxdba/auth/user-authorizations file exists on the existing cluster nodes, copy it to the new node.

If the /var/vx/vxdba/auth/user-authorizations file does not exist on any of the existing cluster nodes, no action is required.

This completes the addition of the new node to the SFDB repository.

For information on using SFDB tools features:

See Symantec Storage Foundation: Storage and Availability Management for Oracle Databases

See Symantec Storage Foundation: Storage and Availability Management for DB2 Databases

### Sample configuration file for adding a node to the cluster

You may use this sample file as reference information to understand the configuration changes that take place when you add a node to a cluster.

The existing sample configuration before adding the node sys5 is as follows:

- The existing cluster clus1 comprises two nodes sys1 and sys2 and hosts a single database.
- The Oracle database is stored on CFS.
- The database is managed by the VCS agent for Oracle. The agent starts, stops, and monitors the database.
- Only one private IP address is configured for Oracle Clusterware. The private IP address is managed by the PrivNIC agent for high availability.
- The Oracle Cluster Registry (OCR) and voting disk are stored on CFS.

The following sample configuration file shows the changes (in bold) effected in the configuration after adding a node "sys5" to the cluster.

```
include "OracleASMTypes.cf"
include "types.cf"
include "CFSTypes.cf"
include "CRSResource.cf"
include "CSSD.cf"
include "CVMTypes.cf"
include "Db2udbTypes.cf"
include "MultiPrivNIC.cf"
include "OracleTypes.cf"
include "PrivNIC.cf"
include "SybaseTypes.cf"
cluster clus1 (
        UserNames = { admin = bopHo }
        Administrators = { admin }
        UseFence = SCSI3
system clus1 (
        )
```

```
system sys2 (
system sys5 (
       )
```

Note: In the following group oradb1\_grp, the sys5 node has been added.

```
group oradb1 grp (
        SystemList = { clus1 = 0, sys2 = 1, sys5 = 2 }
        AutoFailOver = 0
        Parallel = 1
        AutoStartList = { clus1, sys2, sys5 }
        )
```

Note: In the following Oracle resource, the sys5 node information has been added.

```
Oracle ora1 (
          Critical = 0
          Sid @clus1 = vrts1
          Sid @sys2 = vrts2
          Sid @sys5 = vrts3
          Owner = oracle
          Home = "/app/oracle/orahome"
          StartUpOpt = "SRVCTLSTART"
          ShutDownOpt = "SRVCTLSTOP"
          )
CFSMount dbdata mnt (
         Critical = 0
        MountPoint = "/oradata"
         BlockDevice = "/dev/vx/dsk/dbdata dg/oradatavol"
CVMVolDg dbdata_voldg (
        Critical = 0
         CVMDiskGroup = dbdata dg
         CVMVolume = { oradatavol }
         CVMActivation = sw
         )
requires group cvm online local firm
```

```
oral requires dbdata mnt
dbdata mnt requires dbdata voldg
```

Note: In the following CVM and CVMCluster resources, the sys5 node information has been added.

```
group cvm (
        SystemList = { clus1 = 0, sys2 = 1, sys5 =2}
        AutoFailOver = 0
        Parallel = 1
        AutoStartList = { clus1, sys2, sys5 }
       CSSD cssd (
                Critical = 0
                CRSHOME = "/oracle/gridhome"
       CFSMount ocrvote mnt (
               Critical = 0
               MountOpt @clus1 = rw
                MountOpt @sys2 = rw
                MountOpt @sys5 = rw
                NodeList = {clus1, sys2, sys5}
                BlockDevice = "/dev/vx/dsk/ocrvotedg/ocrvotevol"
                MountPoint = "/ocrvote"
                )
      CVMVolDg ocrvote voldg (
              Critical = 0
              CVMDiskGroup = ocrvotedg
               CVMVolume = { ocrvotevol }
               CVMActivation = sw
               )
      CFSfsckd vxfsckd (
               )
```

```
CVMCluster cvm clus (
              CVMClustName = clus1
              CVMNodeId = { clus1 = 0, sys2 = 1, sys5 =2 }
              CVMTransport = gab
             CVMTimeout = 200
              )
      CVMVxconfigd cvm vxconfigd (
              Critical = 0
               CVMVxconfigdArgs = { syslog }
               )
cssd requires ocrvote mnt
ocrvote mnt requires ocrvote voldg
ocrvote mnt requires vxfsckd
ocrvote voldg requires cvm clus
vxfsckd requires cvm_clus
cvm clus requires cvm vxconfigd
```

# Removing a node from SFCFSHA clusters

This chapter includes the following topics:

- About removing a node from a cluster
- Removing a node from a cluster
- Modifying the VCS configuration files on existing nodes
- Modifying the Cluster Volume Manager (CVM) configuration on the existing nodes to remove references to the deleted node
- Removing the node configuration from the CP server
- Removing security credentials from the leaving node
- Updating the Storage Foundation for Databases (SFDB) repository after removing a node
- Sample configuration file for removing a node from the cluster

### About removing a node from a cluster

You can remove one or more nodes from an SFCFSHA cluster. The following table provides a summary of the tasks required to add a node to an existing SFCFSHA cluster.

**Table 37-1** Tasks for removing a node from a cluster

| Step                                                                                                    | Description                                                                                                    |
|----------------------------------------------------------------------------------------------------|----------------------------------------------------------------------------------------------------|
| Prepare to remove the node:  Back up the configuration file.  Check the status of the nodes and the service groups.  Take the service groups offline and removing the database instances.                | See "Removing a node from a cluster" on page 491.                                                                                          |
| Remove the node from the cluster.                                                                                                    | See "Removing a node from a cluster" on page 491.                                                                                          |
| Modify the cluster configuration on remaining nodes.                                                                                                    | See "Modifying the VCS configuration files on existing nodes" on page 492.                                                                 |
| <ul> <li>Edit the /etc/llthosts file.</li> <li>Edit the /etc/gabtab file.</li> <li>Modify the VCS configuration to remove the node.</li> <li>Modify the CVM configuration to remove the node.</li> </ul> | See "Modifying the Cluster Volume Manager (CVM) configuration on the existing nodes to remove references to the deleted node" on page 495. |
| If the existing cluster is configured to use server-based I/O fencing, remove the node configuration from the Coordination Point (CP) server.                                                            | See "Removing the node configuration from the CP server" on page 495.                                                                      |
| For a cluster that is running in a secure mode, remove the security credentials from the leaving node.                                                                                                   | See "Removing security credentials from the leaving node" on page 496.                                                                     |
| Updating the Storage Foundation for<br>Databases (SFDB) repository after removing<br>a node                                                                                                    | See "Updating the Storage Foundation for Databases (SFDB) repository after removing a node" on page 497.                                   |

The Veritas product installer does not support removing a node. You must remove a node manually. The example procedures describe how to remove a node from a cluster with three nodes.

### Removing a node from a cluster

Perform the following steps to remove a node from a cluster. The procedure can be done from any node remaining in the cluster or from a remote host.

#### To prepare to remove a node from a cluster

Take your application service groups offline if they are under Symantec Cluster Server (VCS) control on the node you want to remove.

```
# hagrp -offline app_group -sys sys5
```

2 Stop the applications that use Veritas File System (VxFS) or Cluster File System (CFS) mount points and are not configured under VCS. Use native application commands to stop the applications.

#### To remove a node from a cluster

Unmount the VxFS/CFS file systems that are not configured under VCS.

```
# umount mount_point
```

2 Stop VCS on the node:

```
# hastop -local
```

Uninstall SFCFSHA from the node using the SFCFSHA installer.

```
# cd /opt/VRTS/install
```

# ./uninstallsfcfsha<version> sys5

The installer stops all SFCFSHA processes and uninstalls the SFCFSHA packages.

Modify the VCS configuration files on the existing nodes to remove references to the deleted node.

See "Modifying the VCS configuration files on existing nodes" on page 492.

Modify the Cluster Volume Manager (CVM) configuration on the existing nodes to remove references to the deleted node.

See "Modifying the Cluster Volume Manager (CVM) configuration on the existing nodes to remove references to the deleted node" on page 495.

### Modifying the VCS configuration files on existing nodes

Modify the configuration files on the remaining nodes of the cluster to remove references to the deleted nodes.

Tasks for modifying the cluster configuration files:

- Edit the /etc/llthosts file
- Edit the /etc/gabtab file
- Modify the VCS configuration to remove the node

For an example main.cf:

See "Sample configuration file for removing a node from the cluster" on page 497.

#### To edit the /etc/llthosts file

On each of the existing nodes, edit the /etc/llthosts file to remove lines that contain references to the removed nodes.

For example, if sys5 is the node removed from the cluster, remove the line "2 sys5" from the file:

```
0 sys1
1 sys2
```

### 2 sys5 Change to:

```
0 sys1
1 sys2
```

#### To edit the /etc/gabtab file

Modify the following command in the /etc/gabtab file to reflect the number of systems after the node is removed:

```
/sbin/gabconfig -c -nN
```

where N is the number of remaining nodes in the cluster.

For example, with two nodes remaining, the file resembles:

```
/sbin/gabconfig -c -n2
```

Modify the VCS configuration file main.cf to remove all references to the deleted node.

Use one of the following methods to modify the configuration:

- Edit the /etc/VRTSvcs/conf/config/main.cf file This method requires application down time.
- Use the command line interface This method allows the applications to remain online on all remaining nodes.

The following procedure uses the command line interface and modifies the sample VCS configuration to remove references to the deleted node. Run the steps in the procedure from one of the existing nodes in the cluster. The procedure allows you to change the VCS configuration while applications remain online on the remaining nodes.

#### To modify the cluster configuration using the command line interface (CLI)

- Back up the /etc/VRTSvcs/conf/config/main.cf file.
  - # cd /etc/VRTSvcs/conf/config
  - # cp main.cf main.cf.3node.bak
- 2 Change the cluster configuration to read-write mode:
  - # haconf -makerw
- 3 Remove the node from the AutoStartList attribute of the service group by specifying the remaining nodes in the desired order:
  - # hagrp -modify cvm AutoStartList sys1 sys2
- Remove the node from the SystemList attribute of the service group:
  - # hagrp -modify cvm SystemList -delete sys5
  - If the system is part of the SystemList of a parent group, it must be deleted from the parent group first.
- Remove the node from the CVMNodeld attribute of the service group:
  - # hares -modify cvm clus CVMNodeId -delete sys5
- If you have the other service groups (such as the database service group or the ClusterService group) that have the removed node in their configuration, perform step 4 and step 5 for each of them.
- Remove the deleted node from the Nodel ist attribute of all CFS mount resources:
  - # hares -modify CFSMount NodeList -delete sys5
- Remove the deleted node from the system list of any other service groups that exist on the cluster. For example, to delete the node sys5:
  - # hagrp -modify appgrp SystemList -delete sys5

- 9 Remove the deleted node from the cluster system list:
  - # hasys -delete sys5
- 10 Save the new configuration to disk:
  - # haconf -dump -makero
- 11 Verify that the node is removed from the VCS configuration.
  - # grep -i sys5 /etc/VRTSvcs/conf/config/main.cf

If the node is not removed, use the VCS commands as described in this procedure to remove the node.

### Modifying the Cluster Volume Manager (CVM) configuration on the existing nodes to remove references to the deleted node

To modify the CVM configuration on the existing nodes to remove references to the deleted node

- On the remaining nodes of the existing cluster, run the following commands:
  - # /etc/vx/bin/vxclustadm -m vcs reinit
  - # /etc/vx/bin/vxclustadm nidmap

### Removing the node configuration from the CP server

After removing a node from a SFCFSHA cluster, perform the steps in the following procedure to remove that node's configuration from the CP server.

Note: The cpsadm command is used to perform the steps in this procedure. For detailed information about the cpsadm command, see the Symantec Storage Foundation Cluster File System High Availability Administrator's Guide.

#### To remove the node configuration from the CP server

- Log into the CP server as the root user.
- 2 View the list of VCS users on the CP server.

If the CP server is configured to use HTTPS-based communication, run the following command:

```
# cpsadm -s cp server -a list users
```

If the CP server is configured to use IPM-based communication, run the following command:

```
# cpsadm -s cp server -p 14250 -a list users
```

Where *cp server* is the virtual IP/ virtual hostname of the CP server.

Remove the VCS user associated with the node you previously removed from the cluster.

For CP server in non-secure mode:

```
# cpsadm -s cp server -a rm user \
-e cpsclient@sys5 -f cps operator -g vx
```

4 Remove the node entry from the CP server:

```
# cpsadm -s cp server -a rm node -h sys5 -c clus1 -n 2
```

5 View the list of nodes on the CP server to ensure that the node entry was removed:

```
# cpsadm -s cp server -a list nodes
```

### Removing security credentials from the leaving node

If the leaving node is part of a cluster that is running in a secure mode, you must remove the security credentials from node sys5. Perform the following steps.

#### To remove the security credentials

- Stop the AT process.
  - # /opt/VRTSvcs/bin/vcsauth/vcsauthserver/bin/vcsauthserver.sh \ stop
- 2 Remove the credentials.

```
# rm -rf /var/VRTSvcs/vcsauth/data/
```

### **Updating the Storage Foundation for Databases** (SFDB) repository after removing a node

After removing a node from a cluster, you do not need to perform any steps to update the SFDB repository.

For information on removing the SFDB repository after removing the product:

See "Removing the Storage Foundation for Databases (SFDB) repository after removing the product" on page 458.

### Sample configuration file for removing a node from the cluster

You may use this sample file as reference information to understand the configuration changes involved when you remove a node from a cluster.

The existing sample configuration before removing the node sys3 is as follows:

- The existing cluster clus 1 comprises three nodes sys1, sys2, and sys3 and hosts a single database.
- The database is stored on CFS.
- The database is managed by a VCS database agent. The agent starts, stops, and monitors the database.

Note: The following sample file shows in **bold** the configuration information that is removed when the node sys3 is removed from the cluster.

```
include "types.cf"
include "CFSTypes.cf"
include "CVMTvpes.cf"
cluster clus1 (
        UserNames = { admin = bopHo }
        Administrators = { admin }
        UseFence = SCSI3
cluster clus1 (
        UserNames = { admin = bopHo }
        Administrators = { admin }
```

```
UseFence = SCSI3
system sys1 (
        )
system sys2 (
system sys3 (
       )
```

**Note:** In the following group *app\_grp*, the *sys3* node must be removed.

```
group app grp (
        SystemList = { sys1 = 0, sys2 = 1, sys3 = 2 }
        AutoFailOver = 0
        Parallel = 1
        AutoStartList = { sys1, sys2, sys3 }
        )
```

Note: In the following application resource, the sys3 node information must be removed.

```
App app1 (
         Critical = 0
          Sid @sys1 = vrts1
          Sid @sys2 = vrts2
          Sid @sys3 = vrts3
CFSMount appdata mnt (
        Critical = 0
         MountPoint = "/oradata"
         BlockDevice = "/dev/vx/dsk/appdatadg/appdatavol"
CVMVolDg appdata voldg (
         Critical = 0
         CVMDiskGroup = appdatadg
         CVMVolume = { appdatavol }
         CVMActivation = sw
         )
```

```
requires group cvm online local firm
app1 requires appdata mnt
appdata mnt requires appdata voldg
```

Note: In the following CVM and CVMCluster resources, the sys3 node information must be removed.

```
group cvm (
        SystemList = { sys1 = 0, sys2 = 1, sys3 = 2}
        AutoFailOver = 0
        Parallel = 1
        AutoStartList = { sys1, sys2, sys3 }
        CFSfsckd vxfsckd (
                )
        CVMCluster cvm clus (
              CVMClustName = clus1
              CVMNodeId = { sys1 = 0, sys2 = 1, sys3 = 2 }
              CVMTransport = gab
              CVMTimeout = 200
              )
       CVMVxconfigd cvm vxconfigd (
              Critical = 0
              CVMVxconfigdArgs = { syslog }
vxfsckd requires cvm clus
cvm clus requires cvm vxconfigd
```

13

## Section

# Installation reference

- Appendix A. Installation scripts
- Appendix B. Tunable files for installation
- Appendix C. Configuration files
- Appendix D. Configuring the secure shell or the remote shell for communications
- Appendix E. Storage Foundation Cluster File System High Availability components
- Appendix F. High availability agent information
- Appendix G. Troubleshooting the SFCFSHA installation
- Appendix H. Sample SFCFSHA cluster setup diagrams for CP server-based I/O fencing
- Appendix I. Reconciling major/minor numbers for NFS shared disks
- Appendix J. Configuring LLT over UDP
- Appendix K. Compatability issues when installing Storage Foundation Cluster File System High Availability with other products

Appendix A

# Installation scripts

This appendix includes the following topics:

- Installation script options
- About using the postcheck option

### **Installation script options**

Table A-1 shows command line options for the installation script. For an initial install or upgrade, options are not usually required. The installation script options apply to all Symantec Storage Foundation product scripts, except where otherwise noted.

See "About the script-based installer" on page 78.

**Table A-1** Available command line options

| <b>Command Line Option</b> | Function                                                                                                    |
|----------------------------|----------------------------------------------------------------------------------------------------|
| -addnode                   | Adds a node to a high availability cluster.                                                                                                    |
| -allpkgs                   | Displays all packages required for the specified product. The packages are listed in correct installation order. The output can be used to create scripts for command line installs, or for installations over a network.                       |
| -comcleanup                | The -comcleanup option removes the secure shell or remote shell configuration added by installer on the systems. The option is only required when installation routines that performed auto-configuration of the shell are abruptly terminated. |

Available command line options (continued) Table A-1

| <b>Command Line Option</b>  | Function                                                                                                    |
|-----------------------------|----------------------------------------------------------------------------------------------------|
| -comsetup                   | The -comsetup option is used to set up the ssh or rsh communication between systems without requests for passwords or passphrases.                                                                                                    |
| -configure                  | Configures the product after installation.                                                                                                    |
| -fencing                    | Configures I/O fencing in a running cluster.                                                                                                    |
| -hostfile full_path_to_file | Specifies the location of a file that contains a list of hostnames on which to install.                                                                                                    |
| -disable_dmp_native_support | Disables Dynamic Multi-pathing support for the native LVM volume groups and ZFS pools during upgrade. Retaining Dynamic Multi-pathing support for the native LVM volume groups and ZFS pools during upgrade increases package upgrade time depending on the number of LUNs and native LVM volume groups and ZFS pools configured on the system. |
| -hotfix_path                | Defines the path of a hot fix level release to be integrated with a base or a maintenance level release in order for multiple releases to be simultaneously installed .                                                                                                    |
| -hotfix2_path               | Defines the path of a second hot fix level release to be integrated with a base or a maintenance level release in order for multiple releases to be simultaneously installed.                                                                                                    |
| -hotfix3_path               | Defines the path of a third hot fix level release to be integrated with a base or a maintenance level release in order for multiple releases to be simultaneously installed.                                                                                                    |
| -hotfix4_path               | Defines the path of a fourth hot fix level release to be integrated with a base or a maintenance level release in order for multiple releases to be simultaneously installed.                                                                                                    |
| -hotfix5_path               | Defines the path of a fifth hot fix level release to be integrated with a base or a maintenance level release in order for multiple releases to be simultaneously installed.                                                                                                    |

Available command line options (continued) Table A-1

| <b>Command Line Option</b> | Function                                                                                                    |
|----------------------------|----------------------------------------------------------------------------------------------------|
| -installallpkgs            | The -installallpkgs option is used to select all packages.                                                                                                    |
| -installrecpkgs            | The -installrecpkgsoption is used to select the recommended packages set.                                                                                                    |
| -installminpkgs            | The -installminpkgsoption is used to select the minimum packages set.                                                                                                    |
| -ignorepatchreqs           | The -ignorepatchreqs option is used to allow installation or upgrading even if the prerequisite packages or patches are missed on the system.                                                                                                    |
| -jumpstart dir_path        | Produces a sample finish file for Solaris JumpStart installation. The <i>dir_path</i> indicates the path to the directory in which to create the finish file.                                                                                                    |
| -keyfile ssh_key_file      | Specifies a key file for secure shell (SSH) installs. This option passes -I ssh_key_file to every SSH invocation.                                                                                                    |
| -license                   | Registers or updates product licenses on the specified systems.                                                                                                    |
| -logpath log_path          | Specifies a directory other than /opt/VRTS/install/logs as the location where installer log files, summary files, and response files are saved.                                                                                                    |
| -makeresponsefile          | Use the -makeresponsefile option only to generate response files. No actual software installation occurs when you use this option.                                                                                                    |
| -minpkgs                   | Displays the minimal packages required for the specified product. The packages are listed in correct installation order. Optional packages are not listed. The output can be used to create scripts for command line installs, or for installations over a network. See allpkgs option. |
| -noipc                     | Disables the installer from making outbound networking calls to Symantec Operations Readiness Tool (SORT) in order to automatically obtain hot fix and release information updates.                                                                                                    |

Available command line options (continued) Table A-1

| Command Line Option   | Function                                                                                                    |
|-----------------------|----------------------------------------------------------------------------------------------------|
| -nolic                | Allows installation of product packages without entering a license key. Licensed features cannot be configured, started, or used when this option is specified.                                                                                                    |
| –pkginfo              | Displays a list of packages and the order of installation in a human-readable format. This option only applies to the individual product installation scripts. For example, use the -pkginfo option with the installvcs script to display VCS packages.                                     |
| -pkgpath package_path | Designates the path of a directory that contains all packages to install. The directory is typically an NFS-mounted location and must be accessible by all specified installation systems.                                                                                                  |
| -pkgset               | Discovers and displays the package group (minimum, recommended, all) and packages that are installed on the specified systems.                                                                                                    |
| -pkgtable             | Displays product's packages in correct installation order by group.                                                                                                    |
| -postcheck            | Checks for different HA and file system-related processes, the availability of different ports, and the availability of cluster-related service groups.                                                                                                    |
| -precheck             | Performs a preinstallation check to determine if systems meet all installation requirements. Symantec recommends doing a precheck before installing a product.                                                                                                    |
| -prod                 | Specifies the product for operations.                                                                                                    |
| -recpkgs              | Displays the recommended packages required for the specified product. The packages are listed in correct installation order. Optional packages are not listed. The output can be used to create scripts for command line installs, or for installations over a network. See allpkgs option. |
| -redirect             | Displays progress details without showing the progress bar.                                                                                                    |
| -require              | Specifies an installer hot fix file.                                                                                                    |

Available command line options (continued) Table A-1

| <b>Command Line Option</b>  | Function                                                                                                    |
|-----------------------------|----------------------------------------------------------------------------------------------------|
| -requirements               | The -requirements option displays required OS version, required packages and patches, file system space, and other system requirements in order to install the product.                                                                                                    |
| -responsefile response_file | Automates installation and configuration by using system and configuration information stored in a specified file instead of prompting for information. The <i>response_file</i> must be a full path name. You must edit the response file to use it for subsequent installations. Variable field definitions are defined within the file. |
| -rolling_upgrade            | Starts a rolling upgrade. Using this option, the installer detects the rolling upgrade status on cluster systems automatically without the need to specify rolling upgrade phase 1 or phase 2 explicitly.                                                                                                    |
| -rollingupgrade_phase1      | The -rollingupgrade_phase1 option is used to perform rolling upgrade Phase-I. In the phase, the product kernel packages get upgraded to the latest version.                                                                                                    |
| -rollingupgrade_phase2      | The -rollingupgrade_phase2 option is used to perform rolling upgrade Phase-II. In the phase, VCS and other agent packages upgrade to the latest version. Product kernel drivers are rolling-upgraded to the latest protocol version.                                                                                                    |
| -rootpath root_path         | Specifies an alternative root directory on which to install packages.                                                                                                    |
|                             | On Solaris operating systems, -rootpath passes -R path to pkgadd command.                                                                                                    |
| -rsh                        | Specify this option when you want to use RSH and RCP for communication between systems instead of the default SSH and SCP.                                                                                                    |
|                             | See "About configuring secure shell or remote shell communication modes before installing products" on page 543.                                                                                                    |

Available command line options (continued) Table A-1

| Command Line Option          | Function                                                                                                    |
|------------------------------|----------------------------------------------------------------------------------------------------|
| -serial                      | Specifies that the installation script performs install, uninstall, start, and stop operations on each system in a serial fashion. If this option is not specified, these operations are performed simultaneously on all systems.                                                                                                    |
| -settunables                 | Specify this option when you want to set tunable parameters after you install and configure a product. You may need to restart processes of the product for the tunable parameter values to take effect. You must use this option together with the <code>-tunablesfile</code> option.                                                            |
| -start                       | Starts the daemons and processes for the specified product.                                                                                                    |
| -stop                        | Stops the daemons and processes for the specified product.                                                                                                    |
| -timeout                     | The -timeout option is used to specify the number of seconds that the script should wait for each command to complete before timing out. Setting the -timeout option overrides the default value of 1200 seconds. Setting the -timeout option to 0 prevents the script from timing out. The -timeout option does not work with the -serial option |
| -tmppath tmp_path            | Specifies a directory other than /var/tmp as the working directory for the installation scripts. This destination is where initial logging is performed and where packages are copied on remote systems before installation.                                                                                                    |
| -tunables                    | Lists all supported tunables and create a tunables file template.                                                                                                    |
| -tunables_file tunables_file | Specify this option when you specify a tunables file. The tunables file should include tunable parameters.                                                                                                    |
| -upgrade                     | Specifies that an existing version of the product exists and you plan to upgrade it.                                                                                                    |

| Command Line Option | Function                                                                                                    |
|---------------------|----------------------------------------------------------------------------------------------------|
| -version            | Checks and reports the installed products and their versions. Identifies the installed and missing packages and patches where applicable for the product. Provides a summary that includes the count of the installed and any missing packages and patches where applicable. Lists the installed patches, hot fixes, and available updates for the installed product if an Internet connection is available. |

Available command line options (continued) Table A-1

### About using the postcheck option

You can use the installer's post-check to determine installation-related problems and to aid in troubleshooting.

**Note:** This command option requires downtime for the node.

When you use the postcheck option, it can help you troubleshoot the following VCS-related issues:

- The heartbeat link does not exist.
- The heartbeat link cannot communicate.
- The heartbeat link is a part of a bonded or aggregated NIC.
- A duplicated cluster ID exists (if LLT is not running at the check time).
- The VRTSIIt pkg version is not consistent on the nodes.
- The Ilt-linkinstall value is incorrect.
- The Ilthosts(4) or Ilttab(4) configuration is incorrect.
- the /etc/gabtab file is incorrect.
- The incorrect GAB linkinstall value exists.
- The VRTSgab pkg version is not consistent on the nodes.
- The main.cf file or the types.cf file is invalid.
- The /etc/VRTSvcs/conf/sysname file is not consistent with the hostname.
- The cluster UUID does not exist.

- The uuidconfig.pl file is missing.
- The VRTSvcs pkg version is not consistent on the nodes.
- The /etc/vxfenmode file is missing or incorrect.
- The /etc/vxfendg file is invalid.
- The vxfen link-install value is incorrect.
- The VRTSvxfen pkg version is not consistent.

The postcheck option can help you troubleshoot the following SFHA or SFCFSHA issues:

- Volume Manager cannot start because the /etc/vx/reconfig.d/state.d/install-db file has not been removed.
- Volume Manager cannot start because the volboot file is not loaded.
- Volume Manager cannot start because no license exists.
- Cluster Volume Manager cannot start because the CVM configuration is incorrect in the main.cf file. For example, the Autostartlist value is missing on the nodes.
- Cluster Volume Manager cannot come online because the node ID in the /etc/llthosts file is not consistent.
- Cluster Volume Manager cannot come online because Vxfen is not started.
- Cluster Volume Manager cannot start because gab is not configured.
- Cluster Volume Manager cannot come online because of a CVM protocol mismatch.
- Cluster Volume Manager group name has changed from "cvm", which causes CVM to go offline.

You can use the installer's post-check option to perform the following checks:

General checks for all products:

- All the required packages are installed.
- The versions of the required packages are correct.
- There are no verification issues for the required packages.

Checks for Volume Manager (VM):

- Lists the daemons which are not running (vxattachd, vxconfigbackupd, vxesd, vxrelocd ...).
- Lists the disks which are not in 'online' or 'online shared' state (vxdisk list).
- Lists the diskgroups which are not in 'enabled' state (vxdq list).

- Lists the volumes which are not in 'enabled' state (vxprint -q <dqname>).
- Lists the volumes which are in 'Unstartable' state (vxinfo -g <dgname>).
- Lists the volumes which are not configured in /etc/vfstab.

Checks for File System (FS):

- Lists the VxFS kernel modules which are not loaded (vxfs/fdd/vxportal.).
- Whether all VxFS file systems present in /etc/vfstab file are mounted.
- Whether all VxFS file systems present in /etc/vfstab are in disk layout 6 or higher.
- Whether all mounted VxFS file systems are in disk layout 6 or higher.

Checks for Cluster File System:

- Whether FS and ODM are running at the latest protocol level.
- Whether all mounted CFS file systems are managed by VCS.
- Whether cvm service group is online.

See "Performing a postcheck on a node" on page 415.

Appendix B

# Tunable files for installation

This appendix includes the following topics:

- About setting tunable parameters using the installer or a response file
- Setting tunables for an installation, configuration, or upgrade
- Setting tunables with no other installer-related operations
- Setting tunables with an un-integrated response file
- Preparing the tunables file
- Setting parameters for the tunables file
- Tunables value parameter definitions

# About setting tunable parameters using the installer or a response file

You can set non-default product and system tunable parameters using a tunables file. With the file, you can set tunables such as the I/O policy or toggle native multi-pathing. The tunables file passes arguments to the installer script to set tunables. With the file, you can set the tunables for the following operations:

When you install, configure, or upgrade systems.

```
# ./installer -tunablesfile tunables_file_name

See "Setting tunables for an installation, configuration, or upgrade" on page 511.
```

When you apply the tunables file with no other installer-related operations.

```
# ./installer -tunablesfile tunables_file_name -settunables [
sys1 sys2 ...]
```

See "Setting tunables with no other installer-related operations" on page 512.

When you apply the tunables file with an un-integrated response file.

```
# ./installer -responsefile response_file_name -tunablesfile
tunables file name
```

See "Setting tunables with an un-integrated response file" on page 513.

See "About response files" on page 50.

You must select the tunables that you want to use from this guide.

See "Tunables value parameter definitions" on page 515.

### Setting tunables for an installation, configuration, or upgrade

You can use a tunables file for installation procedures to set non-default tunables. You invoke the installation script with the tunablesfile option. The tunables file passes arguments to the script to set the selected tunables. You must select the tunables that you want to use from this guide.

See "Tunables value parameter definitions" on page 515.

Note: Certain tunables only take effect after a system reboot.

#### To set the non-default tunables for an installation, configuration, or upgrade

- Prepare the tunables file.
  - See "Preparing the tunables file" on page 514.
- 2 Make sure the systems where you want to install SFCFSHA meet the installation requirements.
- Complete any preinstallation tasks.
- Copy the tunables file to one of the systems where you want to install, configure, or upgrade the product.
- 5 Mount the product disc and navigate to the directory that contains the installation program.

Start the installer for the installation, configuration, or upgrade. For example:

```
# ./installer -tunablesfile /tmp/tunables file
-settunables [sys1 sys2 ...]
```

Where /tmp/tunables\_file is the full path name for the tunables file.

- Proceed with the operation. When prompted, accept the tunable parameters. Certain tunables are only activated after a reboot. Review the output carefully to determine if the system requires a reboot to set the tunable value.
- The installer validates the tunables. If an error occurs, exit the installer and check the tunables file.

### Setting tunables with no other installer-related operations

You can use the installer to set tunable parameters without any other installer-related operations. You must use the parameters described in this guide. Note that many of the parameters are product-specific. You must select the tunables that you want to use from this guide.

See "Tunables value parameter definitions" on page 515.

**Note:** Certain tunables only take effect after a system reboot.

#### To set tunables with no other installer-related operations

- Prepare the tunables file.
  - See "Preparing the tunables file" on page 514.
- 2 Make sure the systems where you want to install SFCFSHA meet the installation requirements.
- Complete any preinstallation tasks.
- Copy the tunables file to one of the systems that you want to tune.
- Mount the product disc and navigate to the directory that contains the installation program.
- Start the installer with the -settunables option.

```
# ./installer -tunablesfile tunables file name -settunables [
sys123 sys234 ...]
```

Where /tmp/tunables file is the full path name for the tunables file.

- 7 Proceed with the operation. When prompted, accept the tunable parameters.
  - Certain tunables are only activated after a reboot. Review the output carefully to determine if the system requires a reboot to set the tunable value.
- The installer validates the tunables. If an error occurs, exit the installer and check the tunables file.

### Setting tunables with an un-integrated response file

You can use the installer to set tunable parameters with an un-integrated response file. You must use the parameters described in this guide. Note that many of the parameters are product-specific. You must select the tunables that you want to use from this guide.

See "Tunables value parameter definitions" on page 515.

Note: Certain tunables only take effect after a system reboot.

#### To set tunables with an un-integrated response file

- Make sure the systems where you want to install SFCFSHA meet the installation requirements.
- 2 Complete any preinstallation tasks.
- 3 Prepare the tunables file.
  - See "Preparing the tunables file" on page 514.
- 4 Copy the tunables file to one of the systems that you want to tune.
- 5 Mount the product disc and navigate to the directory that contains the installation program.
- 6 Start the installer with the -responsefile and -tunablesfile options.

```
# ./installer -responsefile response file name -tunablesfile
tunables file name
```

Where response\_file\_name is the full path name for the response file and tunables\_file\_name is the full path name for the tunables file.

- Certain tunables are only activated after a reboot. Review the output carefully to determine if the system requires a reboot to set the tunable value.
- The installer validates the tunables. If an error occurs, exit the installer and check the tunables file.

#### Preparing the tunables file

A tunables file is a Perl module and consists of an opening and closing statement, with the tunables defined between. Use the hash symbol at the beginning of the line to comment out the line. The tunables file opens with the line "our %TUN;" and ends with the return true "1;" line. The final return true line only needs to appear once at the end of the file. Define each tunable parameter on its own line.

You can use the installer to create a tunables file template, or manually format tunables files you create.

#### To create a tunables file template

Start the installer with the -tunables option. Enter the following:

```
# ./installer -tunables
```

You see a list of all supported tunables, and the location of the tunables file template.

#### To manually format tunables files

Format the tunable parameter as follows:

```
$TUN{"tunable name"}{"system_name"|"*"}=value_of_tunable;
```

For the system name, use the name of the system, its IP address, or a wildcard symbol. The value of tunable depends on the type of tunable you are setting. End the line with a semicolon.

The following is an example of a tunables file.

```
# Tunable Parameter Values:
our %TUN;
$TUN{"tunable1"}{"*"}=1024;
$TUN{"tunable3"}{"sys123"}="SHA256";
1;
```

### Setting parameters for the tunables file

Each tunables file defines different tunable parameters. The values that you can use are listed in the description of each parameter. Select the tunables that you want to add to the tunables file and then configure each parameter.

See "Tunables value parameter definitions" on page 515.

Each line for the parameter value starts with \$TUN. The name of the tunable is in curly brackets and double-quotes. The system name is enclosed in curly brackets and double-quotes. Finally define the value and end the line with a semicolon, for example:

```
$TUN{"dmp daemon count"}{"node123"}=16;
```

In this example, you are changing the dmp daemon count value from its default of 10 to 16. You can use the wildcard symbol "\*" for all systems. For example:

```
$TUN{"dmp_daemon_count"}{"*"}=16;
```

### Tunables value parameter definitions

When you create a tunables file for the installer you can only use the parameters in the following list.

Prior to making any updates to the tunables, refer to the Symantec Storage Foundation Cluster File System High Availability Administrator's Guide for detailed information on product tunable ranges and recommendations.

Table B-1 describes the supported tunable parameters that can be specified in a tunables file.

| Table B-1 Su | ipported tunable | parameters |
|--------------|------------------|------------|
|--------------|------------------|------------|

| Tunable             | Description                                                                                                    |
|---------------------|----------------------------------------------------------------------------------------------------|
| autoreminor         | (Veritas Volume Manager) Enable reminoring in case of conflicts during disk group import.                                  |
| autostartvolumes    | (Veritas Volume Manager) Enable the automatic recovery of volumes.                                                         |
| dmp_cache_open      | (Symantec Dynamic Multi-Pathing) Whether the first open on a device performed by an array support library (ASL) is cached. |
| dmp_daemon_count    | (Symantec Dynamic Multi-Pathing) The number of kernel threads for DMP administrative tasks.                                |
| dmp_delayq_interval | (Symantec Dynamic Multi-Pathing) The time interval for which DMP delays the error processing if the device is busy.        |

Table B-1 Supported tunable parameters (continued)

| Tunable                 | Description                                                                                                    |
|-------------------------|----------------------------------------------------------------------------------------------------|
| dmp_fast_recovery       | (Symantec Dynamic Multi-Pathing) Whether DMP should attempt to obtain SCSI error information directly from the HBA interface. This tunable must be set after Symantec Dynamic Multi-Pathing is started.             |
| dmp_health_time         | (Symantec Dynamic Multi-Pathing) The time in seconds for which a path must stay healthy.                                                                                                    |
| dmp_log_level           | (Symantec Dynamic Multi-Pathing) The level of detail to which DMP console messages are displayed.                                                                                                    |
| dmp_low_impact_probe    | (Symantec Dynamic Multi-Pathing) Whether the low impact path probing feature is enabled.                                                                                                    |
| dmp_lun_retry_timeout   | (Symantec Dynamic Multi-Pathing) The retry period for handling transient errors.                                                                                                    |
| dmp_monitor_fabric      | (Symantec Dynamic Multi-Pathing) Whether the Event Source daemon (vxesd) uses the Storage Networking Industry Association (SNIA) HBA API. This tunable must be set after Symantec Dynamic Multi-Pathing is started. |
| dmp_monitor_osevent     | (Symantec Dynamic Multi-Pathing) Whether the Event Source daemon (vxesd) monitors operating system events.                                                                                                    |
| dmp_monitor_ownership   | (Symantec Dynamic Multi-Pathing) Whether the dynamic change in LUN ownership is monitored.                                                                                                    |
| dmp_native_multipathing | (Symantec Dynamic Multi-Pathing) Whether DMP will intercept the I/Os directly on the raw OS paths or not.                                                                                                    |
| dmp_native_support      | (Symantec Dynamic Multi-Pathing) Whether DMP does multi-pathing for native devices.                                                                                                    |
| dmp_path_age            | (Symantec Dynamic Multi-Pathing) The time for which an intermittently failing path needs to be monitored before DMP marks it as healthy.                                                                            |

Supported tunable parameters (continued) Table B-1

| Tunable                   | Description                                                                                                    |
|---------------------------|----------------------------------------------------------------------------------------------------|
| dmp_pathswitch_blks_shift | (Symantec Dynamic Multi-Pathing) The default number of contiguous I/O blocks sent along a DMP path to an array before switching to the next available path. |
| dmp_probe_idle_lun        | (Symantec Dynamic Multi-Pathing) Whether the path restoration kernel thread probes idle LUNs.                                                               |
| dmp_probe_threshold       | (Symantec Dynamic Multi-Pathing) The number of paths will be probed by the restore daemon.                                                                  |
| dmp_restore_cycles        | (Symantec Dynamic Multi-Pathing) The number of cycles between running the check_all policy when the restore policy is check_periodic.                       |
| dmp_restore_interval      | (Symantec Dynamic Multi-Pathing) The time interval in seconds the restore daemon analyzes the condition of paths.                                           |
| dmp_restore_policy        | (Symantec Dynamic Multi-Pathing) The policy used by DMP path restoration thread.                                                                            |
| dmp_restore_state         | (Symantec Dynamic Multi-Pathing) Whether kernel thread for DMP path restoration is started.                                                                 |
| dmp_retry_count           | (Symantec Dynamic Multi-Pathing) The number of times a path reports a path busy error consecutively before DMP marks the path as failed.                    |
| dmp_scsi_timeout          | (Symantec Dynamic Multi-Pathing) The timeout value for any SCSI command sent via DMP.                                                                       |
| dmp_sfg_threshold         | (Symantec Dynamic Multi-Pathing) The status of the subpaths failover group (SFG) feature.                                                                   |
| dmp_stat_interval         | (Symantec Dynamic Multi-Pathing) The time interval between gathering DMP statistics.                                                                        |

Table B-1 Supported tunable parameters (continued)

| Tunable                      | Description                                                                                                    |
|------------------------------|----------------------------------------------------------------------------------------------------|
| fssmartmovethreshold         | (Veritas Volume Manager) The file system usage threshold for SmartMove (percent). This tunable must be set after Veritas Volume Manager is started.                                                                                                    |
| max_diskq                    | (Veritas File System) Specifies the maximum disk queue generated by a single file. The installer can only set the system default value of max_diskq. Refer to the tunefstab(4) manual page for setting this tunable for a specified block device.                                                                                                    |
| read_ahead                   | (Veritas File System) The 0 value disables read ahead functionality, the 1 value (default) retains traditional sequential read ahead behavior, and the 2 value enables enhanced read ahead for all reads. The installer can only set the system default value of read_ahead. Refer to the tunefstab(4) manual page for setting this tunable for a specified block device. |
| read_nstream                 | (Veritas File System) The number of parallel read requests of size read_pref_io that can be outstanding at one time. The installer can only set the system default value of read_nstream. Refer to the tunefstab(4) manual page for setting this tunable for a specified block device.                                                                                    |
| read_pref_io                 | (Veritas File System) The preferred read request size. The installer can only set the system default value of read_pref_io. Refer to the tunefstab(4) manual page for setting this tunable for a specified block device.                                                                                                    |
| reclaim_on_delete_start_time | (Veritas Volume Manager) Time of day to start reclamation for deleted volumes. This tunable must be set after Veritas Volume Manager is started.                                                                                                    |

Table B-1 Supported tunable parameters (continued)

| Tunable                       | Description                                                                                                    |
|-------------------------------|----------------------------------------------------------------------------------------------------|
| reclaim_on_delete_wait_period | (Veritas Volume Manager) Days to wait before starting reclamation for deleted volumes. This tunable must be set after Veritas Volume Manager is started.                 |
| same_key_for_alldgs           | (Veritas Volume Manager) Use the same fencing key for all disk groups. This tunable must be set after Veritas Volume Manager is started.                                 |
| sharedminorstart              | (Veritas Volume Manager) Start of range to use for minor numbers for shared disk groups. This tunable must be set after Veritas Volume Manager is started.               |
| storage_connectivity          | (Veritas Volume Manager) The CVM storage connectivity type. This tunable must be set after Veritas Volume Manager is started.                                            |
| usefssmartmove                | (Veritas Volume Manager) Configure<br>SmartMove feature (all, thinonly, none). This<br>tunable must be set after Veritas Volume<br>Manager is started.                   |
| vol_checkpt_default           | (Veritas File System) Size of VxVM storage checkpoints (kBytes). This tunable requires a system reboot to take effect.                                                   |
| vol_cmpres_enabled            | (Veritas Volume Manager) Allow enabling compression for Volume Replicator.                                                                                               |
| vol_cmpres_threads            | (Veritas Volume Manager) Maximum number of compression threads for Volume Replicator.                                                                                    |
| vol_default_iodelay           | (Veritas Volume Manager) Time to pause between I/O requests from VxVM utilities (10ms units). This tunable requires a system reboot to take effect.                      |
| vol_fmr_logsz                 | (Veritas Volume Manager) Maximum size of<br>bitmap Fast Mirror Resync uses to track<br>changed blocks (KBytes). This tunable<br>requires a system reboot to take effect. |

Table B-1 Supported tunable parameters (continued)

| Tunable                | Description                                                                                                    |
|------------------------|----------------------------------------------------------------------------------------------------|
| vol_max_adminio_poolsz | (Veritas Volume Manager) Maximum amount of memory used by VxVM admin I/O's (bytes). This tunable requires a system reboot to take effect.                      |
| vol_max_nmpool_sz      | (Veritas Volume Manager) Maximum name pool size (bytes).                                                                                                    |
| vol_max_rdback_sz      | (Veritas Volume Manager) Storage Record readback pool maximum (bytes).                                                                                         |
| vol_max_wrspool_sz     | (Veritas Volume Manager) Maximum memory used in clustered version of Volume Replicator                                                                         |
| vol_maxio              | (Veritas Volume Manager) Maximum size of logical VxVM I/O operations (kBytes). This tunable requires a system reboot to take effect.                           |
| vol_maxioctl           | (Veritas Volume Manager) Maximum size of data passed into the VxVM ioctl calls (bytes). This tunable requires a system reboot to take effect.                  |
| vol_maxparallelio      | (Veritas Volume Manager) Number of I/O operations vxconfigd can request at one time. This tunable requires a system reboot to take effect.                     |
| vol_maxspecialio       | (Veritas Volume Manager) Maximum size of<br>a VxVM I/O operation issued by an ioctl call<br>(kBytes). This tunable requires a system<br>reboot to take effect. |
| vol_min_lowmem_sz      | (Veritas Volume Manager) Low water mark for memory (bytes).                                                                                                    |
| vol_nm_hb_timeout      | (Veritas Volume Manager) Volume Replicator timeout value (ticks).                                                                                              |
| vol_rvio_maxpool_sz    | (Veritas Volume Manager) Maximum memory requested by Volume Replicator (bytes).                                                                                |
| vol_stats_enable       | (Veritas Volume Manager) Enable VxVM I/O stat collection.                                                                                                    |

Table B-1 Supported tunable parameters (continued)

| Tunable                     | Description                                                                                                    |
|-----------------------------|----------------------------------------------------------------------------------------------------|
| vol_subdisk_num             | (Veritas Volume Manager) Maximum number of subdisks attached to a single VxVM plex. This tunable requires a system reboot to take effect.         |
| voldrl_max_drtregs          | (Veritas Volume Manager) Maximum number of dirty VxVM regions. This tunable requires a system reboot to take effect.                              |
| voldrl_max_seq_dirty        | (Veritas Volume Manager) Maximum number of dirty regions in sequential mode. This tunable requires a system reboot to take effect.                |
| voldrl_min_regionsz         | (Veritas Volume Manager) Minimum size of a VxVM Dirty Region Logging (DRL) region (kBytes). This tunable requires a system reboot to take effect. |
| voldrl_volumemax_drtregs    | (Veritas Volume Manager) Max per volume dirty regions in log-plex DRL.                                                                            |
| voldrl_volumemax_drtregs_20 | (Veritas Volume Manager) Max per volume dirty regions in DCO version 20.                                                                          |
| voldrl_dirty_regions        | (Veritas Volume Manager) Number of regions cached for DCO version 30.                                                                             |
| voliomem_chunk_size         | (Veritas Volume Manager) Size of VxVM memory allocation requests (bytes). This tunable requires a system reboot to take effect.                   |
| voliomem_maxpool_sz         | (Veritas Volume Manager) Maximum amount of memory used by VxVM (bytes). This tunable requires a system reboot to take effect.                     |
| voliot_errbuf_dflt          | (Veritas Volume Manager) Size of a VxVM error trace buffer (bytes). This tunable requires a system reboot to take effect.                         |
| voliot_iobuf_default        | (Veritas Volume Manager) Default size of a VxVM I/O trace buffer (bytes). This tunable requires a system reboot to take effect.                   |
| voliot_iobuf_limit          | (Veritas Volume Manager) Maximum total size of all VxVM I/O trace buffers (bytes). This tunable requires a system reboot to take effect.          |

Table B-1 Supported tunable parameters (continued)

| Tunable              | Description                                                                                                    |
|----------------------|----------------------------------------------------------------------------------------------------|
| voliot_iobuf_max     | (Veritas Volume Manager) Maximum size of a VxVM I/O trace buffer (bytes). This tunable requires a system reboot to take effect.                                                                                                    |
| voliot_max_open      | (Veritas Volume Manager) Maximum number of VxVM trace channels available for vxtrace commands. This tunable requires a system reboot to take effect.                                                                                                    |
| volpagemod_max_memsz | (Veritas Volume Manager) Maximum paging module memory used by Instant Snapshots (Kbytes).                                                                                                    |
| volraid_rsrtransmax  | (Veritas Volume Manager) Maximum number of VxVM RAID-5 transient reconstruct operations in parallel. This tunable requires a system reboot to take effect.                                                                                                    |
| vx_era_nthreads      | (Veritas File System) Maximum number of threads VxFS will detect read_ahead patterns on. This tunable requires a system reboot to take effect.                                                                                                    |
| vx_bc_bufhwm         | (Veritas File System) VxFS metadata buffer cache high water mark. This tunable requires a system reboot to take effect.                                                                                                    |
| vxfs_ninode          | (Veritas File System) Number of entries in the VxFS inode table. This tunable requires a system reboot to take effect.                                                                                                    |
| write_nstream        | (Veritas File System) The number of parallel write requests of size write_pref_io that can be outstanding at one time. The installer can only set the system default value of write_nstream. Refer to the tunefstab(4) manual page for setting this tunable for a specified block device. |
| write_pref_io        | (Veritas File System) The preferred write request size. The installer can only set the system default value of write_pref_io. Refer to the tunefstab(4) manual page for setting this tunable for a specified block device.                                                                |

Appendix

# Configuration files

This appendix includes the following topics:

- About the LLT and GAB configuration files
- About the AMF configuration files
- About I/O fencing configuration files
- Sample configuration files for CP server
- Packaging related SMF services on Solaris 11

### About the LLT and GAB configuration files

Low Latency Transport (LLT) and Group Membership and Atomic Broadcast (GAB) are VCS communication services. LLT requires /etc/llthosts and /etc/llttab files. GAB requires /etc/gabtab file.

Table C-1 lists the LLT configuration files and the information that these files contain.

Table C-1 LLT configuration files

| File             | Description                                                                                                    |
|------------------|----------------------------------------------------------------------------------------------------|
| /etc/default/llt | This file stores the start and stop environment variables for LLT:  LLT_START—Defines the startup behavior for the LLT module after a system reboot. Valid values include:  1—Indicates that LLT is enabled to start up.  0—Indicates that LLT is disabled to start up.  LLT_STOP—Defines the shutdown behavior for the LLT module during a system shutdown. Valid values include:  1—Indicates that LLT is enabled to shut down.  0—Indicates that LLT is disabled to shut down.  The installer sets the value of these variables to 1 at the end of SFCFSHA configuration. |
| /etc/lithosts    | The file llthosts is a database that contains one entry per system. This file links the LLT system ID (in the first column) with the LLT host name. This file must be identical on each node in the cluster. A mismatch of the contents of the file can cause indeterminate behavior in the cluster.  For example, the file /etc/llthosts contains the entries that resemble:  0 sys1 1 sys2                                                                                                    |

LLT configuration files (continued) Table C-1

| File        | Description                                                                                                    |  |  |  |
|-------------|----------------------------------------------------------------------------------------------------|--|--|--|
| /etc/littab | The file <code>llttab</code> contains the information that is derived during installation and used by the utility <code>lltconfig(lm)</code> . After installation, this file lists the private network links that correspond to the specific system. For example, the file /etc/llttab contains the entries that resemble the following: |  |  |  |
|             | ■ For Solaris 10 SPARC:                                                                                                    |  |  |  |
|             | set-node sys1<br>set-cluster 2<br>link bge0 /dev/bge0 - ether<br>link bge1 /dev/bge1 - ether                                                                                                    |  |  |  |
|             | ■ For Solaris 11 SPARC :                                                                                                    |  |  |  |
|             | <pre>set-node sys1 set-cluster 2 link bge0 /dev/net/bge0 - ether link bge1 /dev/net/bge1 - ether</pre>                                                                                                    |  |  |  |
|             | The first line identifies the system. The second line identifies the cluster (that is, the cluster ID you entered during installation). The next two lines begin with the link command. These lines identify the two network cards that the LLT protocol uses.                                                                           |  |  |  |
|             | If you configured a low priority link under LLT, the file also includes a "link-lowpri" line.                                                                                                    |  |  |  |
|             | Refer to the <code>llttab(4)</code> manual page for details about how the LLT configuration may be modified. The manual page describes the ordering of the directives in the <code>llttab</code> file.                                                                                                    |  |  |  |

Table C-2 lists the GAB configuration files and the information that these files contain.

| File             | Description                                                                                                    |
|------------------|----------------------------------------------------------------------------------------------------|
| /etc/default/gab | This file stores the start and stop environment variables for GAB:                                                      |
|                  | ■ GAB_START—Defines the startup behavior for the GAB module after a system reboot. Valid values include:                |
|                  | 1—Indicates that GAB is enabled to start up. 0—Indicates that GAB is disabled to start up.                              |
|                  | ■ GAB_STOP—Defines the shutdown behavior for the GAB module during a system shutdown. Valid values include:             |
|                  | <ul><li>1—Indicates that GAB is enabled to shut down.</li><li>0—Indicates that GAB is disabled to shut down.</li></ul>  |
|                  | The installer sets the value of these variables to 1 at the end of SFCFSHA configuration.                               |
| /etc/gabtab      | After you install SFCFSHA, the file /etc/gabtab contains a gabconfig(1) command that configures the GAB driver for use. |
|                  | The file /etc/gabtab contains a line that resembles:                                                                    |
|                  | /sbin/gabconfig -c -nN                                                                                                  |

The -c option configures the driver for use. The -nN specifies that the cluster is not formed until at least  ${\it N}$  nodes are ready to form the cluster. Symantec recommends that you set N to be the total number of nodes

Note: Symantec does not recommend the use of the -c -x option for /sbin/gabconfig. Using -c -x can lead to a split-brain condition. Use the -c option for /sbin/gabconfig to avoid a split-brain

GAB configuration files

### About the AMF configuration files

Table C-2

Asynchronous Monitoring Framework (AMF) kernel driver provides asynchronous event notifications to the VCS agents that are enabled for intelligent resource monitoring.

Table C-3 lists the AMF configuration files.

in the cluster.

condition. Note:

| Table C-3        | MF configuration files                                                                                                    |  |  |
|------------------|----------------------------------------------------------------------------------------------------|--|--|
| File             | Description                                                                                                    |  |  |
| /etc/default/amf | This file stores the start and stop environment variables for AMF:  ■ AMF_START—Defines the startup behavior for the AMF module after a system reboot or when AMF is attempted to start using the init script. Valid values include:  1—Indicates that AMF is enabled to start up. (default)  0—Indicates that AMF is disabled to start up.  ■ AMF_STOP—Defines the shutdown behavior for the AMF module during a system shutdown or when AMF is attempted to stop using the init script. Valid values include:  1—Indicates that AMF is enabled to shut down. (default)  0—Indicates that AMF is disabled to shut down. |  |  |
| /etc/amftab      | After you install VCS, the file /etc/amftab contains a amfconfig(1) command that configures the AMF driver for use.  The AMF init script uses this /etc/amftab file to configure the AMF driver. The /etc/amftab file contains the following line by default:  /opt/VRTSamf/bin/amfconfig -c                                                                                                    |  |  |

# About I/O fencing configuration files

Table C-4 lists the I/O fencing configuration files.

I/O fencing configuration files Table C-4

| File               | Description                                                                                                    |
|--------------------|----------------------------------------------------------------------------------------------------|
| /etc/default/vxfen | <ul> <li>This file stores the start and stop environment variables for I/O fencing:</li> <li>VXFEN_START—Defines the startup behavior for the I/O fencing module after a system reboot. Valid values include:</li> <li>1—Indicates that I/O fencing is enabled to start up.</li> <li>0—Indicates that I/O fencing is disabled to start up.</li> <li>VXFEN_STOP—Defines the shutdown behavior for the I/O fencing module during a system shutdown. Valid values include:</li> <li>1—Indicates that I/O fencing is enabled to shut down.</li> <li>0—Indicates that I/O fencing is disabled to shut down.</li> </ul> |
|                    | The installer sets the value of these variables to 1 at the end of SFCFSHA configuration.                                                                                                    |

Table C-4 I/O fencing configuration files (continued)

| File           | Description                                                                                                    |  |  |  |
|----------------|----------------------------------------------------------------------------------------------------|--|--|--|
| /etc/vxfendg   | This file includes the coordinator disk group information.                                                                                                    |  |  |  |
|                | This file is not applicable for server-based fencing.                                                                                                    |  |  |  |
| /etc/vxfenmode | This file contains the following parameters:  vxfen_mode  scsi3—For disk-based fencing  customized—For server-based fencing  disabled—To run the I/O fencing driver but not do any fencing operations.  vxfen_mechanism  This parameter is applicable only for server-based fencing. Set the value as cps.  scsi3_disk_policy  dmp—Configure the vxfen module to use DMP devices  The disk policy is dmp by default. If you use iSCSI devices, you must set the disk policy as dmp.  raw—Configure the vxfen module to use the underlying raw character devices  Note: You must use the same SCSI-3 disk policy on all the nodes.  security  This parameter is applicable only for server-based fencing.  1—Indicates that communication with the CP server is in secure mode. This setting is the default.  0—Indicates that communication with the CP server is in non-secure mode.  List of coordination points  This list is required only for server-based fencing configuration.  Coordination points in server-based fencing can include coordinator disks, CP servers, or both. If you use coordinator disks, you must create a coordinator disk group containing the individual coordinator disks.  Refer to the sample file /etc/vxfen.d/vxfenmode_cps for more information on how to specify the coordination points and multiple IP addresses for each CP server.  single_cp  This parameter is applicable for server-based fencing which uses a single highly available CP server as its coordination point. Also applicable for when you use a coordinator disk group with single disk.  autoseed_gab_timeout  This parameter enables GAB automatic seeding of the cluster even when some cluster nodes are unavailable. This feature requires that I/O fencing is enabled.  O—Turns the GAB auto-seed feature on. Any value greater than 0 indicates the number of seconds that GAB must delay before it automatically seeds the cluster.  -1—Turns the GAB auto-seed feature off. This setting is the default. |  |  |  |

| Table C-4 | I/O  | fencing | configuration | files | (continued | ) |
|-----------|------|---------|---------------|-------|------------|---|
| Table C-4 | 1/ U | rending | Comiguration  | 11162 | (continued | , |

| File          | Description                                                                                                    |  |  |
|---------------|----------------------------------------------------------------------------------------------------|--|--|
| /etc/vxfentab | When I/O fencing starts, the vxfen startup script creates this /etc/vxfentab file on each node. The startup script uses the contents of the /etc/vxfendg and /etc/vxfenmode files. Any time a system is rebooted, the fencing driver reinitializes the vxfentab file with the current list of all the coordinator points.                                                                             |  |  |
|               | Note: The /etc/vxfentab file is a generated file; do not modify this file.                                                                                                    |  |  |
|               | For disk-based I/O fencing, the /etc/vxfentab file on each node contains a list of all paths to each coordinator disk along with its unique disk identifier. A space separates the path and the unique disk identifier. An example of the /etc/vxfentab file in a disk-based fencing configuration on one node resembles as follows:                                                                  |  |  |
|               | ■ Raw disk:                                                                                                    |  |  |
|               | /dev/rdsk/c1t1d0s2 HITACHI%5F1724-100%20%20FAStT%5FDISKS%5F6 00A0B8000215A5D000006804E795D075 /dev/rdsk/c2t1d0s2 HITACHI%5F1724-100%20%20FAStT%5FDISKS%5F6 00A0B8000215A5D000006814E795D076 /dev/rdsk/c3t1d2s2 HITACHI%5F1724-100%20%20FAStT%5FDISKS%5F6 00A0B8000215A5D000006824E795D077  ■ DMP disk:                                                                                                |  |  |
|               | /dev/vx/rdmp/c1t1d0s2 HITACHI%5F1724-100%20%20FAStT%5FDISKS%5F6 00A0B8000215A5D000006804E795D075 /dev/vx/rdmp/c2t1d0s2 HITACHI%5F1724-100%20%20FAStT%5FDISKS%5F6 00A0B8000215A5D000006814E795D076 /dev/vx/rdmp/c3t1d0s2 HITACHI%5F1724-100%20%20FAStT%5FDISKS%5F6 00A0B8000215A5D000006824E795D077  For server-based fencing, the /etc/vxfentab file also includes the security settings information. |  |  |
|               | For server-based fencing with single CP server, the /etc/vxfentab file also includes the single_cp settings information.                                                                                                    |  |  |

## Sample configuration files for CP server

The /etc/vxcps.conf file determines the configuration of the coordination point server (CP server.)

See "Sample CP server configuration (/etc/vxcps.conf) file output" on page 541.

The following are example main.cf files for a CP server that is hosted on a single node, and a CP server that is hosted on an SFHA cluster.

- The main.cf file for a CP server that is hosted on a single node: See "CP server hosted on a single node main.cf file" on page 530. See "Sample main.cf file for CP server hosted on a single node that runs VCS" on page 536.
- The main.cf file for a CP server that is hosted on an SFHA cluster: See "CP server hosted on an SFHA cluster main.cf file" on page 532. See "Sample main.cf file for CP server hosted on a two-node SFHA cluster" on page 538.

Note: If you use IPM-based protocol for communication between the CP server and SFCFSHA clusters (application clusters), the CP server supports Internet Protocol version 4 or version 6 (IPv4 or IPv6 addresses). If you use HTTPS-based protocol for communication, the CP server only supports Internet Protocol version 4 (IPv4 addresses).

The example main.cf files use IPv4 addresses.

#### CP server hosted on a single node main.cf file

The following is an example of a single CP server node main.cf.

For this CP server single node main.cf, note the following values:

- Cluster name: cps1
- Node name: cps1

```
include "types.cf"
// cluster name: cps1
// CP server: cps1
cluster cps1 (
     UserNames = { admin = bMNfMHmJNiNNlVNhMK, haris = fopKojNvpHouNn,
             "cps1.symantecexample.com@root@vx" = aj,
             "root@cps1.symantecexample.com" = hq }
     Administrators = { admin, haris,
             "cps1.symantecexample.com@root@vx",
             "root@cps1.symantecexample.com" }
     SecureClus = 1
     HacliUserLevel = COMMANDROOT
```

Sample configuration files for CP server

```
)
system cps1 (
    )
group CPSSG (
     SystemList = { cps1 = 0 }
     AutoStartList = { cps1 }
     IP cpsvip (
           Device @cps1 = bge0
           Address = "10.209.3.1"
           NetMask = "255.255.252.0"
     NIC cpsnic (
           Device @cps1 = bge0
    Process vxcpserv (
          PathName = "/opt/VRTScps/bin/vxcpserv"
          ConfInterval = 30
          RestartLimit = 3
           )
cpsvip requires cpsnic
vxcpserv requires cpsvip
// resource dependency tree
// group CPSSG
// {
// Process vxcpserv
//
       {
 //
       IP cpsvip
//
           {
//
          NIC cpsnic
//
//
       }
// }
```

```
group VxSS (
      SystemList = { cps1 = 0 }
      Parallel = 1
      AutoStartList = { cps1 }
      OnlineRetryLimit = 3
      OnlineRetryInterval = 120
      Phantom phantom vxss (
            )
      ProcessOnOnly vxatd (
            IgnoreArgs = 1
            PathName = "/opt/VRTSat/bin/vxatd"
            )
 // resource dependency tree
 //
      group VxSS
 //
 //
     Phantom phantom vxss
 //
      ProcessOnOnly vxatd
 //
```

#### CP server hosted on an SFHA cluster main.cf file

The following is an example of a main.cf, where the CP server is hosted on an SFHA cluster.

For this CP server hosted on an SFHA cluster main.cf, note the following values:

- Cluster name: cps1
- Nodes in the cluster: cps1, cps2

```
include "types.cf"
include "CFSTypes.cf"
include "CVMTypes.cf"
// cluster: cps1
// CP servers:
```

```
// cps1
// cps2
cluster cps1 (
     UserNames = { admin = ajkCjeJgkFkkIskEjh,
            "cps1.symantecexample.com@root@vx" = JK,
            "cps2.symantecexample.com@root@vx" = dl }
     Administrators = { admin, "cps1.symantecexample.com@root@vx",
            "cps2.symantecexample.com@root@vx" }
     SecureClus = 1
     )
system cps1 (
    )
system cps2 (
    )
group CPSSG (
      SystemList = { cps1 = 0, cps2 = 1 }
      AutoStartList = { cps1, cps2 } )
      DiskGroup cpsdg (
            DiskGroup = cps dg
            )
      IP cpsvip (
            Device @cps1 = bge0
            Device @cps2 = bge0
            Address = "10.209.81.88"
            NetMask = "255.255.252.0"
      Mount cpsmount (
            MountPoint = "/etc/VRTScps/db"
            BlockDevice = "/dev/vx/dsk/cps dg/cps volume"
            FSType = vxfs
            FsckOpt = "-y"
            )
      NIC cpsnic (
           Device @cps1 = bge0
           Device @cps2 = bge0
```

```
)
      Process vxcpserv (
            PathName = "/opt/VRTScps/bin/vxcpserv"
            )
      Volume cpsvol (
           Volume = cps volume
            DiskGroup = cps dg
cpsmount requires cpsvol
 cpsvip requires cpsnic
cpsvol requires cpsdg
vxcpserv requires cpsmount
vxcpserv requires cpsvip
// resource dependency tree
 //
// group CPSSG
// {
// Process vxcpserv
 //
 //
       Mount cpsmount
 //
           {
 //
           Volume cpsvol
 //
 //
                DiskGroup cpsdg
 //
                }
 //
 //
       IP cpsvip
 //
            {
//
           NIC cpsnic
//
//
       }
// }
group VxSS (
      SystemList = \{ cps1 = 0, cps2 = 1 \}
      Parallel = 1
      AutoStartList = { cps1, cps2 }
```

```
OnlineRetryLimit = 3
      OnlineRetryInterval = 120
      Phantom phantom vxss (
      ProcessOnOnly vxatd (
            IgnoreArgs = 1
            PathName = "/opt/VRTSat/bin/vxatd"
// resource dependency tree
//
// group VxSS
// {
// Phantom phantom vxss
// ProcessOnOnly vxatd
// }
group cvm (
      SystemList = { cps1 = 0, cps2 = 1 }
      AutoFailOver = 0
      Parallel = 1
      AutoStartList = { cps1, cps2 }
      CFSfsckd vxfsckd (
      CVMCluster cvm clus (
             CVMClustName = cpsl
             CVMNodeId = { cps1 = 0, cps2 = 1 }
             CVMTransport = gab
             CVMTimeout = 200
      CVMVxconfigd cvm vxconfigd (
            Critical = 0
            CVMVxconfigdArgs = { syslog }
```

```
cvm clus requires cvm vxconfigd
vxfsckd requires cvm clus
// resource dependency tree
// group cvm
// {
// CFSfsckd vxfsckd
    {
//
     CVMCluster cvm clus
//
          CVMVxconfigd cvm vxconfigd
//
// }
// }
```

#### Sample main.cf file for CP server hosted on a single node that runs **VCS**

The following is an example of a single CP server node main.cf.

For this CP server single node main.cf, note the following values:

- Cluster name: cps1
- Node name: cps1

```
include "types.cf"
include "/opt/VRTScps/bin/Quorum/QuorumTypes.cf"
// cluster name: cps1
// CP server: cps1
cluster cps1 (
     UserNames = { admin = bMNfMHmJNiNNlVNhMK, haris = fopKojNvpHouNn,
             "cps1.symantecexample.com@root@vx" = aj,
             "root@cps1.symantecexample.com" = hq }
     Administrators = { admin, haris,
             "cps1.symantecexample.com@root@vx",
```

```
"root@cps1.symantecexample.com" }
     SecureClus = 1
     HacliUserLevel = COMMANDROOT
     )
system cps1 (
    )
group CPSSG (
      SystemList = { cps1 = 0 }
      AutoStartList = { cps1 }
      IP cpsvip1 (
            Critical = 0
            Device @cps1 = bge0
            Address = "10.209.3.1"
            NetMask = "255.255.252.0"
      IP cpsvip2 (
            Critical = 0
            Device @cps1 = bge1
            Address = "10.209.3.2"
            NetMask = "255.255.252.0"
            )
      NIC cpsnic1 (
           Critical = 0
           Device @cps1 = bge0
           PingOptimize = 0
           NetworkHosts @cps1 = { "10.209.3.10 }
           )
      NIC cpsnic2 (
           Critical = 0
           Device @cps1 = bge1
           PingOptimize = 0
           )
      Process vxcpserv (
           PathName = "/opt/VRTScps/bin/vxcpserv"
           ConfInterval = 30
```

```
RestartLimit = 3
          )
     Quorum quorum (
           QuorumResources = { cpsvip1, cpsvip2 }
cpsvip1 requires cpsnic1
cpsvip2 requires cpsnic2
vxcpserv requires quorum
// resource dependency tree
// group CPSSG
// {
// IP cpsvip1
//
       {
      NIC cpsnic1
//
       }
// IP cpsvip2
//
//
      NIC cpsnic2
// Process vxcpserv
       {
//
       Quorum quorum
// }
```

#### Sample main.cf file for CP server hosted on a two-node SFHA cluster

The following is an example of a main.cf, where the CP server is hosted on an SFHA cluster.

For this CP server hosted on an SFHA cluster main.cf, note the following values:

- Cluster name: cps1
- Nodes in the cluster: cps1, cps2

```
include "types.cf"
include "CFSTypes.cf"
include "CVMTypes.cf"
include "/opt/VRTScps/bin/Quorum/QuorumTypes.cf"
```

```
// cluster: cps1
// CP servers:
// cps1
// cps2
cluster cps1 (
     UserNames = { admin = ajkCjeJgkFkkIskEjh,
            "cps1.symantecexample.com@root@vx" = JK,
            "cps2.symantecexample.com@root@vx" = dl }
     Administrators = { admin, "cps1.symantecexample.com@root@vx",
            "cps2.symantecexample.com@root@vx" }
     SecureClus = 1
system cps1 (
     )
system cps2 (
    )
group CPSSG (
      SystemList = { cps1 = 0, cps2 = 1 }
      AutoStartList = { cps1, cps2 } )
      DiskGroup cpsdg (
            DiskGroup = cps dg
      IP cpsvip1 (
            Critical = 0
            Device @cps1 = bge0
            Device @cps2 = bge0
            Address = "10.209.81.88"
            NetMask = "255.255.252.0"
      IP cpsvip2 (
            Critical = 0
            Device @cps1 = bge1
            Device @cps2 = bge1
            Address = "10.209.81.89"
```

```
NetMask = "255.255.252.0"
     Mount cpsmount (
           MountPoint = "/etc/VRTScps/db"
           BlockDevice = "/dev/vx/dsk/cps_dg/cps_volume"
           FSType = vxfs
           FsckOpt = "-y"
     NIC cpsnic1 (
          Critical = 0
          Device @cps1 = bge0
          Device @cps2 = bge0
          PingOptimize = 0
          NetworkHosts @cps1 = { "10.209.81.10 }
          )
     NIC cpsnic2 (
          Critical = 0
          Device @cps1 = bge1
          Device @cps2 = bge1
          PingOptimize = 0
     Process vxcpserv (
           PathName = "/opt/VRTScps/bin/vxcpserv"
     Quorum quorum (
           QuorumResources = { cpsvip1, cpsvip2 }
     Volume cpsvol (
          Volume = cps volume
           DiskGroup = cps dg
cpsmount requires cpsvol
cpsvip1 requires cpsnic1
cpsvip2 requires cpsnic2
cpsvol requires cpsdg
vxcpserv requires cpsmount
```

```
vxcpserv requires quorum
// resource dependency tree
// group CPSSG
// {
// IP cpsvip1
//
       {
//
       NIC cpsnic1
       }
// IP cpsvip2
//
       {
11
       NIC cpsnic2
//
// Process vxcpserv
//
//
       Quorum quorum
      Mount cpsmount
//
          {
//
         Volume cpsvol
//
//
              DiskGroup cpsdg
//
//
          }
//
      }
// }
```

# Sample CP server configuration (/etc/vxcps.conf) file output

The following is an example of a coordination point server (CP server) configuration file /etc/vxcps.conf output.

```
## The vxcps.conf file determines the
## configuration for Veritas CP Server.
cps name=cps1
vip=[10.209.81.88]
vip=[10.209.81.89]:56789
vip https=[10.209.81.88]:55443
vip https=[10.209.81.89]
port=14250
port https=443
security=1
```

db=/etc/VRTScps/db ssl conf file=/etc/vxcps ssl.properties

# Packaging related SMF services on Solaris 11

After installing packages on Solaris 11 system, the following SMF services are present in online state. These SMF services are meant for proper package operation during uninstall operation. Symantec recommends you to not disable these services.

svc:/system/gab-preremove:default svc:/system/llt-preremove:default svc:/system/vxfen-preremove:default

Appendix

# Configuring the secure shell or the remote shell for communications

This appendix includes the following topics:

- About configuring secure shell or remote shell communication modes before installing products
- Manually configuring and passwordless ssh
- Restarting the ssh session
- Enabling and disabling rsh for Solaris

# About configuring secure shell or remote shell communication modes before installing products

Establishing communication between nodes is required to install Symantec software from a remote system, or to install and configure a cluster. The node from which the installer is run must have permissions to run rsh (remote shell) or ssh (secure shell) utilities. You need to run the installer with superuser privileges on the systems where you plan to install Symantec software.

You can install products to remote systems using either secure shell (ssh) or remote shell (rsh). Symantec recommends that you use ssh as it is more secure than rsh.

This section contains an example of how to set up ssh password free communication. The example sets up ssh between a source system (sys1) that contains the installation directories, and a target system (sys2). This procedure also applies to multiple target systems.

Note: The script- and web-based installers support establishing passwordless communication for you.

# Manually configuring and passwordless ssh

The ssh program enables you to log into and execute commands on a remote system. ssh enables encrypted communications and an authentication process between two untrusted hosts over an insecure network.

In this procedure, you first create a DSA key pair. From the key pair, you append the public key from the source system to the authorized keys file on the target systems.

Figure D-1 illustrates this procedure.

Creating the DSA key pair and appending it to target systems Figure D-1

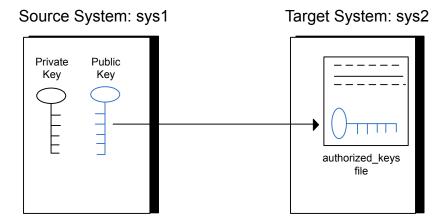

Read the ssh documentation and online manual pages before enabling ssh. Contact your operating system support provider for issues regarding ssh configuration.

Visit the OpenSSH website that is located at: http://openssh.org to access online manuals and other resources.

#### To create the DSA key pair

On the source system (sys1), log in as root, and navigate to the root directory.

```
sys1 # cd /
```

Make sure the /.ssh directory is on all the target installation systems (sys2 in this example). If that directory is not present, create it on all the target systems and set the write permission to root only:

```
Solaris 10:
sys2 # mkdir /.ssh
Solaris 11:
```

sys2 # mkdir /root/.ssh

sys2 # chmod go-w /.ssh

Change the permissions of this directory, to secure it.

Solaris 10:

```
Solaris 11:
sys2 # chmod go-w /root/.ssh
```

3 To generate a DSA key pair on the source system, type the following command:

```
sys1 # ssh-keygen -t dsa
```

System output similar to the following is displayed:

```
Generating public/private dsa key pair.
Enter file in which to save the key (//.ssh/id dsa):
```

#### For Solaris 11:

```
Your identification has been saved in /root/.ssh/id dsa.
Your public key has been saved in /root/.ssh/id dsa.pub.
```

- Press Enter to accept the default location of /.ssh/id dsa.
- When the program asks you to enter the passphrase, press the Enter key twice.

```
Enter passphrase (empty for no passphrase):
```

Do not enter a passphrase. Press Enter.

```
Enter same passphrase again:
```

Press Enter again.

To append the public key from the source system to the authorized\_keys file on the target system, using secure file transfer

Make sure the secure file transfer program (SFTP) is enabled on all the target 1 installation systems (sys2 in this example).

To enable SFTP, the /etc/ssh/sshd config file must contain the following two lines:

```
PermitRootLogin
                  yes
 Subsystem sftp /usr/lib/ssh/sftp-server
```

2 If the lines are not there, add them and restart ssh.

To restart ssh on Solaris 10 and Solaris 11, type the following command:

```
sys1 # svcadm restart ssh
```

3 From the source system (sys1), move the public key to a temporary file on the target system (sys2).

Use the secure file transfer program.

In this example, the file name id dsa.pub in the root directory is the name for the temporary file for the public key.

Use the following command for secure file transfer:

```
sys1 # sftp sys2
```

If the secure file transfer is set up for the first time on this system, output similar to the following lines is displayed:

```
Connecting to sys2 ...
The authenticity of host 'sys2 (10.182.00.00)'
can't be established. DSA key fingerprint is
fb:6f:9f:61:91:9d:44:6b:87:86:ef:68:a6:fd:88:7d.
Are you sure you want to continue connecting (yes/no)?
```

4 Enter yes.

Output similar to the following is displayed:

```
Warning: Permanently added 'sys2,10.182.00.00'
(DSA) to the list of known hosts.
root@sys2 password:
```

- 5 Enter the root password of sys2.
- 6 At the sftp prompt, type the following command:

```
sftp> put /.ssh/id dsa.pub
```

The following output is displayed:

```
Uploading /.ssh/id dsa.pub to /id dsa.pub
```

7 To quit the SFTP session, type the following command:

```
sftp> quit
```

To begin the ssh session on the target system (sys2 in this example), type the following command on sys1:

```
sys1 # ssh sys2
```

Enter the root password of sys2 at the prompt:

```
password:
```

9 After you log in to sys2, enter the following command to append the id dsa.pub file to the authorized keys file:

```
sys2 # cat /id_dsa.pub >> /.ssh/authorized_keys
```

10 After the id dsa. pub public key file is copied to the target system (sys2), and added to the authorized keys file, delete it. To delete the id dsa.pub public key file, enter the following command on sys2:

```
sys2 # rm /id dsa.pub
```

11 To log out of the ssh session, enter the following command:

```
sys2 # exit
```

12 Run the following commands on the source installation system. If your ssh session has expired or terminated, you can also run these commands to renew the session. These commands bring the private key into the shell environment and make the key globally available to the user root:

```
sys1 # exec /usr/bin/ssh-agent $SHELL
sys1 # ssh-add
  Identity added: //.ssh/id dsa
```

This shell-specific step is valid only while the shell is active. You must execute the procedure again if you close the shell during the session.

#### To verify that you can connect to a target system

On the source system (sys1), enter the following command:

```
sys1 # ssh -1 root sys2 uname -a
```

where sys2 is the name of the target system.

- 2 The command should execute from the source system (sys1) to the target system (sys2) without the system requesting a passphrase or password.
- Repeat this procedure for each target system.

# Restarting the ssh session

After you complete this procedure, ssh can be restarted in any of the following scenarios:

- After a terminal session is closed
- After a new terminal session is opened
- After a system is restarted
- After too much time has elapsed, to refresh ssh

#### To restart ssh

On the source installation system (sys1), bring the private key into the shell environment.

```
sys1 # exec /usr/bin/ssh-agent $SHELL
```

2 Make the key globally available for the user root

```
sys1 # ssh-add
```

# **Enabling and disabling rsh for Solaris**

The following section describes how to enable remote shell on Solaris system.

Symantec recommends configuring a secure shell environment for Symantec product installations.

See "Manually configuring and passwordless ssh" on page 544.

See the operating system documentation for more information on configuring remote shell.

#### To enable rsh

To determine the current status of rsh and rlogin, type the following command:

```
# inetadm | grep -i login
```

If the service is enabled, the following line is displayed:

```
enabled online svc:/network/login:rlogin
```

If the service is not enabled, the following line is displayed:

```
disabled disabled svc:/network/login:rlogin
```

2 To enable a disabled rsh/rlogin service, type the following command:

```
# inetadm -e rlogin
```

3 To disable an enabled rsh/rlogin service, type the following command:

```
# inetadm -d rlogin
```

Modify the .rhosts file. A separate .rhosts file is in the \$HOME directory of each user. This file must be modified for each user who remotely accesses the system using rsh. Each line of the .rhosts file contains a fully qualified domain name or IP address for each remote system having access to the local system. For example, if the root user must remotely access sys1 from sys2, you must add an entry for sys2. companyname.com in the .rhosts file on sys1.

```
# echo "sys2.companyname.com" >> $HOME/.rhosts
```

5 After you complete an installation procedure, delete the .rhosts file from each user's \$HOME directory to ensure security:

```
# rm -f $HOME/.rhosts
```

Appendix

# Storage Foundation Cluster File System High Availability components

This appendix includes the following topics:

- Symantec Storage Foundation Cluster File System High Availability installation packages
- Symantec Cluster Server installation packages
- Symantec Cluster File System installation packages
- Chinese language packages
- Japanese language packages
- Symantec Storage Foundation obsolete and reorganized installation packages

# Symantec Storage Foundation Cluster File System High Availability installation packages

Table E-1 shows the package name and contents for each English language package for Symantec Storage Foundation Cluster File System High Availability. The table also gives you guidelines for which packages to install based whether you want the minimum, recommended, or advanced configuration.

When you install all Symantec Storage Foundation Cluster File System High Availability and Symantec Cluster Server (VCS) packages, the combined functionality is called Symantec Storage Foundation Cluster File System High Availability and High Availability.

See "Symantec Cluster Server installation packages" on page 554.

Symantec Storage Foundation Cluster File System High Availability Table E-1 packages

| packages   |                                                                                                    |               |
|------------|----------------------------------------------------------------------------------------------------|---------------|
| packages   | Contents                                                                                                    | Configuration |
| VRTSaslapm | Array Support Library (ASL) and Array Policy Module(APM) binaries                                                                                                    | Minimum       |
|            | Required for the support and compatibility of various storage arrays.                                                                                                    |               |
| VRTSperl   | Perl 5.16.1 for Veritas                                                                                                    | Minimum       |
| VRTSvlic   | Symantec License Utilities                                                                                                    | Minimum       |
|            | Installs the license key layout files required to decode the Storage Foundation license keys. Provides the standard license key utilities vxlicrep, vxlicinst, and vxlictest.                                   |               |
| VRTSvxfs   | Veritas File System binaries                                                                                                    | Minimum       |
|            | Required for VxFS file system support.                                                                                                    |               |
| VRTSvxvm   | Veritas Volume Manager binaries, scripts, and utilities. Required for VxVM volume manager support.                                                                                                    | Minimum       |
| VRTSdbed   | Storage Management Software for Databases                                                                                                    | Recommended   |
| VRTSob     | Veritas Enterprise Administrator<br>Service                                                                                                    | Recommended   |
| VRTSodm    | Veritas Extension for Oracle Disk<br>Manager                                                                                                    | Recommended   |
|            | Veritas Extension for Oracle Disk<br>Manager is a custom storage interface<br>designed specifically for Oracle. Oracle<br>Disk Manager enables Oracle to<br>improve performance and manage<br>system bandwidth. |               |

Table E-1 Symantec Storage Foundation Cluster File System High Availability packages (continued)

| packages    | Contents                                                                                                    | Configuration |
|-------------|----------------------------------------------------------------------------------------------------|---------------|
| VRTSsfcpi61 | Symantec Storage Foundation Installer                                                                                                    | Minimum       |
|             | The Storage Foundation Common Product installer package contains the installer libraries and product scripts that perform the following:                                                                                                    |               |
|             | <ul> <li>installation</li> <li>configuration</li> <li>upgrade</li> <li>uninstallation</li> <li>adding nodes</li> <li>etc.</li> </ul>                                                                                                    |               |
|             | You can use these script to simplify the native operating system installations, configurations, and upgrades.                                                                                                    |               |
| VRTSsfmh    | Veritas Operations Manager Managed Host.                                                                                                    | Recommended   |
|             | Discovers configuration information on a Storage Foundation managed host. If you want a central server to manage and monitor this managed host, download and install the VRTSsfmcs package on a server, and add this managed host to the Central Server. The VRTSsfmcs package is not part of this release. You can download it separately from:  http://www.symantec.com/veritas-operations-manager |               |
| VRTSspt     | Veritas Software Support Tools                                                                                                    | Recommended   |
| VRTSfsadv   | Veritas File System Advanced                                                                                                    | Minimum       |

Contents Configuration packages VRTSfssdk Veritas File System Software ΑII Developer Kit For VxFS APIs, the package contains the public Software Developer Kit (headers, libraries, and sample code). It is required if some user programs use VxFS APIs. VRTSvcsnr Veritas Cluster Server Disk All Reservation Modules and Utilities by Symantec

Table E-1 Symantec Storage Foundation Cluster File System High Availability packages (continued)

# Symantec Cluster Server installation packages

Table E-2 shows the package name and contents for each English language package for Symantec Cluster Server (VCS). The table also gives you guidelines for which packages to install based whether you want the minimum, recommended, or advanced configuration.

When you install all Storage Foundation and VCS packages, the combined functionality is called Storage Foundation and High Availability.

See "Symantec Storage Foundation Cluster File System High Availability installation packages" on page 551.

Table E-2 VCS installation packages

| package | Contents                                                               | Configuration |
|---------|------------------------------------------------------------------------|---------------|
| VRTSgab | Symantec Cluster Server group membership and atomic broadcast services | Minimum       |
| VRTSIIt | Symantec Cluster Server low-latency transport                          | Minimum       |
| VRTSamf | Symantec Cluster Server Asynchronous<br>Monitoring Framework           | Minimum       |
| VRTSvcs | Symantec Cluster Server                                                | Minimum       |

|           | • • • • • • • • • • • • • • • • • • • •                                                                                                    |               |
|-----------|----------------------------------------------------------------------------------------------------|---------------|
| package   | Contents                                                                                                    | Configuration |
| VRTSvcsag | Symantec Cluster Server Bundled Agents                                                                                                    | Minimum       |
| VRTSvxfen | Veritas I/O fencing                                                                                                    | Minimum       |
| VRTSvcsea | Consolidated database and enterprise agent packages                                                                                                    | Recommended   |
| VRTScps   | Veritas Coordination Point Server The Coordination Point Server is an alternate mechanism for I/O fencing. It implements I/O fencing through a client/server architecture and can provide I/O fencing for multiple VCS clusters. | All           |

Table E-2 VCS installation packages (continued)

# Symantec Cluster File System installation packages

Table E-3 shows the package name and contents for each English language package for Symantec Cluster File System (CFS). The table also gives you guidelines for which packages to install based whether you want the minimum, recommended, or advanced configuration.

When you install all CFS packages and all the packages that comprise Storage Foundation and Symantec Cluster Server, the resulting functionality is called Storage Foundation Cluster File System.

See "Symantec Storage Foundation Cluster File System High Availability installation packages" on page 551.

See "Symantec Cluster Server installation packages" on page 554.

Table E-3 CFS installation packages

| package  | Contents                                                                       | Configuration |
|----------|--------------------------------------------------------------------------------|---------------|
| VRTScavf | Symantec Cluster Server Agents for Storage Foundation Cluster File System      | Minimum       |
| VRTSglm  | Veritas Group Lock Manager for Storage<br>Foundation Cluster File System       | Minimum       |
| VRTSgms  | Veritas Group Messaging Services for<br>Storage Foundation Cluster File System | Recommended   |

# Chinese language packages

The following table shows the package name and contents for each Chinese language package.

Table E-4 Chinese language packages

| package  | Contents                                                                       |
|----------|--------------------------------------------------------------------------------|
| VRTSzhvm | Chinese Veritas Volume Manager by Symantec – Message Catalogs and Manual Pages |

# Japanese language packages

The following table show the package name and contents for each Japanese language package.

Table E-5 Japanese language packages

| package   | Contents                                                                                                    |
|-----------|----------------------------------------------------------------------------------------------------|
| VRTSjacav | Japanese Symantec Cluster Server Agents for Storage Foundation<br>Cluster File System – Manual Pages and Message Catalogs by<br>Symantec |
| VRTSjacs  | Symantec Cluster Server Japanese Message Catalogs by Symantec                                                                            |
| VRTSjacse | Japanese Symantec High Availability Enterprise Agents by Symantec                                                                        |
| VRTSjadba | Japanese Symantec Oracle Real Application Cluster Support package by Symantec                                                            |
| VRTSjadbe | Japanese Symantec Storage Foundation for Oracle from Symantec – Message Catalogs                                                         |
| VRTSjafs  | Japanese Veritas File System – Message Catalog and Manual Pages                                                                          |
| VRTSjaodm | Veritas Oracle Disk Manager Japanese Message Catalog and Manual Pages by Symantec                                                        |
| VRTSjavm  | Japanese Veritas Volume Manager by Symantec – Message Catalogs and Manual Pages                                                          |
| VRTSmulic | Multi-language Symantec License Utilities                                                                                                |

# **Symantec Storage Foundation obsolete and** reorganized installation packages

Table E-6 lists the packages that are obsolete or reorganized for Symantec Storage Foundation Cluster File System High Availability.

Symantec Storage Foundation obsolete and reorganized packages Table E-6

| package                          | Description          |  |
|----------------------------------|----------------------|--|
| Obsolete and reorganized for 6.1 |                      |  |
| VRTSat                           | Obsolete             |  |
| VRTSatZH                         | Obsolete             |  |
| VRTSatJA                         | Obsolete             |  |
| Obsolete and reorganized for 5.1 |                      |  |
| Infrastructure                   |                      |  |
| SYMCIma                          | Obsolete             |  |
| VRTSaa                           | Included in VRTSsfmh |  |
| VRTSccg                          | Included in VRTSsfmh |  |
| VRTSdbms3                        | Obsolete             |  |
| VRTSicsco                        | Obsolete             |  |
| VRTSjre                          | Obsolete             |  |
| VRTSjre15                        | Obsolete             |  |
| VRTSmh                           | Included in VRTSsfmh |  |
| VRTSobc33                        | Obsolete             |  |
| VRTSobweb                        | Obsolete             |  |
| VRTSobgui                        | Obsolete             |  |
| VRTSpbx                          | Obsolete             |  |
| VRTSsfm                          | Obsolete             |  |
| VRTSweb                          | Obsolete             |  |
| Product packages                 |                      |  |
|                                  |                      |  |

Symantec Storage Foundation obsolete and reorganized packages Table E-6 (continued)

| V11 1 1 1 1 7 |                                                                                                    |  |
|---------------|----------------------------------------------------------------------------------------------------|--|
| package       | Description                                                                                                    |  |
| VRTSacclib    | Obsolete                                                                                                    |  |
|               | The following information is for installations, upgrades, and uninstallations using the scriptor web-based installer.                                                                                                    |  |
|               | <ul> <li>For fresh installations VRTSacclib is not installed.</li> <li>For upgrades, the existing VRTSacclib is uninstalled and a new VRTSacclib is installed.</li> <li>For uninstallation, VRTSacclib is not uninstalled.</li> </ul> |  |
| VRTSalloc     | Obsolete                                                                                                    |  |
| VRTScmccc     | Obsolete                                                                                                    |  |
| VRTScmcm      | Obsolete                                                                                                    |  |
| VRTScmcs      | Obsolete                                                                                                    |  |
| VRTScscm      | Obsolete                                                                                                    |  |
| VRTScscw      | Obsolete                                                                                                    |  |
| VRTScsocw     | Obsolete                                                                                                    |  |
| VRTScssim     | Obsolete                                                                                                    |  |
| VRTScutil     | Obsolete                                                                                                    |  |
| VRTSd2gui     | Included in VRTSdbed                                                                                                    |  |
| VRTSdb2ed     | Included in VRTSdbed                                                                                                    |  |
| VRTSdbcom     | Included in VRTSdbed                                                                                                    |  |
| VRTSdbed      | Included in VRTSdbed                                                                                                    |  |
| VRTSdcli      | Obsolete                                                                                                    |  |
| VRTSddlpr     | Obsolete                                                                                                    |  |
| VRTSdsa       | Obsolete                                                                                                    |  |
| VRTSfas       | Obsolete                                                                                                    |  |
|               |                                                                                                    |  |

Symantec Storage Foundation obsolete and reorganized packages Table E-6 (continued)

| nagkaga   | Description                             |
|-----------|-----------------------------------------|
| package   | Description                             |
| VRTSfasag | Obsolete                                |
| VRTSfsman | Included in the product's main package. |
| VRTSfsmnd | Included in the product's main package. |
| VRTSfspro | Included in VRTSsfmh                    |
| VRTSgapms | Obsolete                                |
| VRTSmapro | Included in VRTSsfmh                    |
| VRTSorgui | Obsolete                                |
| VRTSsybed | Included in VRTSdbed                    |
| VRTSvail  | Obsolete                                |
| VRTSvcsdb | Included in VRTSvcsea                   |
| VRTSvcsmn | Included in VRTSvcs                     |
| VRTSvcsor | Included in VRTSvcsea                   |
| VRTSvcssy | Included in VRTSvcsea                   |
| VRTSvcsvr | Included in VRTSvcs                     |
| VRTSvdid  | Obsolete                                |
| VRTSvmman | Included in the product's main package. |
| VRTSvmpro | Included in VRTSsfmh                    |
| VRTSvrpro | Included in VRTSob                      |
| VRTSvrw   | Obsolete                                |
| VRTSvxmsa | Obsolete                                |
|           |                                         |

Appendix

# High availability agent information

This appendix includes the following topics:

- About agents
- Enabling and disabling intelligent resource monitoring for agents manually
- CVMCluster agent
- CVMVxconfigd agent
- CVMVolDg agent
- CFSMount agent
- CFSfsckd agent

# **About agents**

An agent is defined as a process that starts, stops, and monitors all configured resources of a type, and reports their status to Symantec Cluster Server (VCS). Agents have both entry points and attributes. Entry points are also known as agent functions and are referred to as "agent functions" throughout the document.

Attributes contain data about the agent. An attribute has a definition and a value. You change attribute values to configure resources, which are defined as the individual components that work together to provide application services to the public network. For example, a resource may be a physical component such as a disk or a network interface card, a software component such as Oracle or a web server, or a configuration component such as an IP address or mounted file system.

Attributes are either optional or required, although sometimes the attributes that are optional in one configuration may be required in other configurations. Many optional attributes have predefined or default values, which you should change as required. A variety of internal use only attributes also exist. Do not modify these attributes—modifying them can lead to significant problems for your clusters. Attributes have type and dimension. Some attribute values can accept numbers, others can accept alphanumeric values or groups of alphanumeric values, while others are simple boolean on/off values.

The entry points and attributes for each SFCFSHA agent are described in this appendix.

## VCS agents included within SFCFSHA

SFCFSHA includes the following VCS agents:

- CVMCluster agent
- CVMVxconfigd agent
- CVMVolDg agent
- CFSMount agent
- CFSfsckd
- Coordination Point agent

An SFCFSHA installation automatically configures the CVMCluster resource and the CVMVxconfigd resource.

You must configure the CVMVoIDg agent for each shared disk group. If the database uses cluster file systems, configure the CFSMount agent for each volume in the disk group.

Use the information in this appendix about the entry points and attributes of the listed agents to make necessary configuration changes. For information on how to modify the VCS configuration:

See the Symantec Cluster Server Administrator's Guide.

# **Enabling and disabling intelligent resource monitoring** for agents manually

Review the following procedures to enable or disable intelligent resource monitoring manually. The intelligent resource monitoring feature is enabled by default. The IMF resource type attribute determines whether an IMF-aware agent must perform intelligent resource monitoring.

#### To enable intelligent resource monitoring

- Make the VCS configuration writable. 1
  - # haconf -makerw
- 2 Run the following command to enable intelligent resource monitoring.
  - To enable intelligent monitoring of offline resources:
    - # hatype -modify resource type IMF -update Mode 1
  - To enable intelligent monitoring of online resources:
    - # hatype -modify resource type IMF -update Mode 2
  - To enable intelligent monitoring of both online and offline resources:
    - # hatype -modify resource type IMF -update Mode 3
- If required, change the values of the MonitorFreq key and the RegisterRetryLimit key of the IMF attribute.

Review the agent-specific recommendations in the attribute definition tables to set these attribute key values.

See "Attribute definition for CVMVxconfigd agent" on page 568.

See "Attribute definition for CFSMount agent" on page 574.

See "Attribute definition for CFSfsckd agent" on page 578.

- 4 Save the VCS configuration.
  - # haconf -dump -makero

5 Make sure that the AMF kernel driver is configured on all nodes in the cluster.

```
/lib/svc/method/amf status
```

If the AMF kernel driver is configured, the output resembles:

```
AMF: Module loaded and configured
```

Configure the AMF driver if the command output returns that the AMF driver is not loaded or not configured.

See "Administering the AMF kernel driver" on page 564.

6 Restart the agent. Run the following commands on each node.

```
# haagent -stop agent_name -force -sys sys_name
# haagent -start agent name -sys sys name
```

#### To disable intelligent resource monitoring

Make the VCS configuration writable.

```
# haconf -makerw
```

2 To disable intelligent resource monitoring for all the resources of a certain type, run the following command:

```
# hatype -modify resource type IMF -update Mode 0
```

3 To disable intelligent resource monitoring for a specific resource, run the following command:

```
# hares -override resource name IMF
# hares -modify resource name IMF -update Mode 0
```

4 Save the VCS configuration.

```
# haconf -dump -makero
```

Note: VCS provides haimfconfig script to enable or disable the IMF functionality for agents. You can use the script with VCS in running or stopped state. Use the script to enable or disable IMF for the IMF-aware bundled agents, enterprise agents, and custom agents.

### Administering the AMF kernel driver

Review the following procedures to start, stop, or unload the AMF kernel driver.

#### To start the AMF kernel driver

- Set the value of the AMF START variable to 1 in the following file, if the value is not already 1:
  - # /etc/default/amf
- 2 Start the AMF kernel driver. Run the following command:
  - # svcadm enable amf

#### To stop the AMF kernel driver

- Set the value of the AMF\_STOP variable to 1 in the following file, if the value is not already 1:
  - # /etc/default/amf
- 2 Stop the AMF kernel driver. Run the following command:
  - # svcadm disable amf

#### To unload the AMF kernel driver

- If agent downtime is not a concern, use the following steps to unload the AMF kernel driver:
  - Stop the agents that are registered with the AMF kernel driver. The amfstat command output lists the agents that are registered with AMF under the Registered Reapers section.
    - See the amfstat manual page.
  - Stop the AMF kernel driver. See "To stop the AMF kernel driver" on page 564.
  - Start the agents.
- 2 If you want minimum downtime of the agents, use the following steps to unload the AMF kernel driver:
  - Run the following command to disable the AMF driver even if agents are still registered with it.
    - # amfconfig -Uof

Stop the AMF kernel driver. See "To stop the AMF kernel driver" on page 564.

# **CVMCluster agent**

The CVMCluster agent controls system membership on the cluster port that is associated with Veritas Volume Manager (VxVM).

The CVMCluster agent performs the following functions:

- Joins a node to the CVM cluster port.
- Removes a node from the CVM cluster port.
- Monitors the node's cluster membership state.

# Entry points for CVMCluster agent

Table F-1 describes the entry points used by the CVMCluster agent.

Table F-1 CVMCluster agent entry points

| Entry Point | Description                                                                                                    |
|-------------|----------------------------------------------------------------------------------------------------|
| Online      | Joins a node to the CVM cluster port. Enables the Volume Manager cluster functionality by automatically importing the shared disk groups. |
| Offline     | Removes a node from the CVM cluster port.                                                                                                 |
| Monitor     | Monitors the node's CVM cluster membership state.                                                                                         |

# Attribute definition for CVMCluster agent

Table F-2 describes the user-modifiable attributes of the CVMCluster resource type.

Table F-2 CVMCluster agent attributes

| Attribute    | Description                                                                  |
|--------------|------------------------------------------------------------------------------|
| CVMClustName | Name of the cluster.  Type and dimension: string-scalar                      |
| CVMNodeAddr  | List of host names and IP addresses.  Type and dimension: string-association |

Table F-2 CVMCluster agent attributes (continued)

| Attribute    | Description                                                                                                   |
|--------------|----------------------------------------------------------------------------------------------------|
| CVMNodeld    | Associative list. The first part names the system; the second part contains the LLT ID number for the system. |
|              | ■ Type and dimension: string-association                                                                      |
| CVMTransport | Specifies the cluster messaging mechanism.                                                                    |
|              | ■ Type and dimension: string-scalar                                                                           |
|              | ■ Default = gab                                                                                               |
|              | Note: Do not change this value.                                                                               |
| PortConfigd  | The port number that is used by CVM for vxconfigd-level communication.                                        |
|              | ■ Type and dimension: integer-scalar                                                                          |
| PortKmsgd    | The port number that is used by CVM for kernel-level communication.                                           |
|              | ■ Type and dimension: integer-scalar                                                                          |
| CVMTimeout   | Timeout in seconds used for CVM cluster reconfiguration.                                                      |
|              | ■ Type and dimension: integer-scalar                                                                          |
|              | ■ Default = 200                                                                                               |

# CVMCluster agent type definition

The following type definition is included in the file, CVMTypes.cf:

```
type CVMCluster (
        static keylist RegList = { CVMNodePreference }
        static int NumThreads = 1
        static int OnlineRetryLimit = 2
        static int OnlineTimeout = 400
        static str ArgList[] = { CVMTransport, CVMClustName,
                                 CVMNodeAddr, CVMNodeId, PortConfigd,
                                 PortKmsgd, CVMTimeout }
        str CVMClustName
        str CVMNodeAddr{}
        str CVMNodeId{}
        str CVMTransport
        str CVMNodePreference
        int PortConfigd
        int PortKmsqd
```

```
int CVMTimeout
)
```

Note: The attributes CVMNodeAddr, PortConfigd, and PortKmsqd are not used in an SFCFSHA environment. GAB, the required cluster communication messaging mechanism, does not use them.

# CVMCluster agent sample configuration

The following is an example definition for the CVMCluster service group:

```
CVMCluster cvm clus (
        Critical = 0
        CVMClustName = clus1
        CVMNodeId = { sys1 = 0, sys2 = 1 }
        CVMTransport = gab
        CVMTimeout = 200
         )
```

# CVMVxconfigd agent

The CVMVxconfigd agent starts and monitors the vxconfigd daemon. The vxconfigd daemon maintains disk and disk group configurations, communicates configuration changes to the kernel, and modifies the configuration information that is stored on disks. CVMVxconfigd must be present in the CVM service group.

The CVMVxconfigd agent is an OnOnly agent; the agent starts the resource when the cluster starts up and VCS restarts the resource when necessary. The Operations attribute specifies these default aspects of startup.

Symantec recommends starting the vxconfigd daemon with the syslog option, which enables logging of debug messages. Note that the SFCFSHA installation configures the syslog option for the CVMVxconfigd agent.

This agent is IMF-aware and uses asynchronous monitoring framework (AMF) kernel driver for IMF notification. For more information about the Intelligent Monitoring Framework (IMF) and intelligent resource monitoring, refer to the Symantec Cluster Server Administrator's Guide.

# Entry points for CVMVxconfigd agent

Table F-3 describes the entry points for the CVMVxconfigd agent.

| Entry Point         | Description                                                                                                    |
|---------------------|----------------------------------------------------------------------------------------------------|
| Online              | Starts the vxconfigd daemon                                                                                                    |
| Offline             | N/A                                                                                                    |
| Monitor             | Monitors whether vxconfigd daemon is running                                                                                                    |
| imf_init            | Initializes the agent to interface with the AMF kernel module. This function runs when the agent starts up.                                                                                                    |
| imf_getnotification | Gets notification about the vxconfigd process state. This function runs after the agent initializes with the AMF kernel module. This function continuously waits for notification. If the vxconfigd process fails, the function initiates a traditional CVMVxconfigd |

Table F-3 CVMVxconfigd entry points

# Attribute definition for CVMVxconfigd agent

imf\_register

Table F-4 describes the modifiable attributes of the CVMVxconfigd resource type.

Registers or unregisters the vxconfigd process id (pid) with the AMF kernel module. This function runs after the resource goes into

Table F-4 CVMVxconfigd agent attribute

| Attribute        | Description                                                                           |
|------------------|---------------------------------------------------------------------------------------|
| CVMVxconfigdArgs | List of the arguments that are sent to the online entry point.                        |
|                  | Symantec recommends always specifying the syslog option.  Type and dimension: keylist |

monitor entry point.

steady online state.

CVMVxconfigd agent attribute (continued) Table F-4

| Attribute | Description                                                                                                    |
|-----------|----------------------------------------------------------------------------------------------------|
| IMF       | This resource-type level attribute determines whether the CVMVxconfigd agent must perform intelligent resource monitoring. You can also override the value of this attribute at resource-level.                                                                                                    |
|           | This attribute includes the following keys:                                                                                                    |
|           | Mode: Define this attribute to enable or disable intelligent resource monitoring.                                                                                                    |
|           | Valid values are as follows:         ■ 0—Does not perform intelligent resource monitoring         ■ 2—Performs intelligent resource monitoring for online resources and performs poll-based monitoring for offline resources  Default: 0         ■ MonitorFreq: This key value specifies the frequency at which the agent invokes the monitor agent function. The value of this key is an integer.  Default: 1  You can set this key to a non-zero value for cases where the agent requires to perform both poll-based and intelligent resource monitoring. If the value is 0, the agent does not perform poll-based process check monitoring.                                                                                                    |
|           | After the resource registers with the AMF kernel driver, the agent calls the monitor agent function as follows:  After every (MonitorFreq x MonitorInterval) number of seconds for online resources  After every (MonitorFreq x OfflineMonitorInterval) number of seconds for offline resources  RegisterRetryLimit: If you enable intelligent resource monitoring, the agent invokes the imf_register agent function to register the resource with the AMF kernel driver. The value of the RegisterRetyLimit key determines the number of times the agent must retry registration for a resource. If the agent cannot register the resource within the limit that is specified, then intelligent monitoring is disabled until the resource state |
|           | changes or the value of the Mode key changes.  Default: 3.                                                                                                    |
|           | Type and dimension: integer-association  For more details of IME attribute for the agent type, refer to the Symantos Chapter Server.                                                                                                    |
|           | For more details of IMF attribute for the agent type, refer to the <i>Symantec Cluster Server Administrator's Guide</i> .                                                                                                    |

# CVMVxconfigd agent type definition

The following type definition is included in the CVMTypes.cf file:

```
type CVMVxconfigd (
        static int IMF{} = { Mode=2, MonitorFreq=1, RegisterRetryLimit=3 }
        static int FaultOnMonitorTimeouts = 2
```

```
static int RestartLimit = 5
static str ArgList[] = { CVMVxconfigdArgs }
static str Operations = OnOnly
keylist CVMVxconfigdArgs
```

## CVMVxconfigd agent sample configuration

The following is an example definition for the CVMVxconfigd resource in the CVM service group:

```
CVMVxconfigd cvm vxconfigd (
        Critical = 0
        CVMVxconfigdArgs = { syslog }
```

# CVMVoIDg agent

The CVMVoIDg agent manages the CVM disk groups and CVM volumes and volume sets within the disk groups by performing the following functions:

- Imports the shared disk group from the CVM master node
- Starts the volumes and volume sets in the disk group
- Monitors the disk group, volumes, and volume sets
- Optionally, deports the disk group when the dependent applications are taken offline. The agent deports the disk group only if the appropriate attribute is set.

Configure the CVMVoIDg agent for each disk group used by a Oracle service group. A disk group must be configured to only one Oracle service group. If cluster file systems are used for the database, configure the CFSMount agent for each volume or volume set in the disk group.

## Entry points for CVMVolDg agent

Table F-5 describes the entry points used by the CVMVolDg agent.

| Entry Point | Description                                                                                                    |
|-------------|----------------------------------------------------------------------------------------------------|
| Online      | Imports the shared disk group from the CVM master node, if the disk group is not already imported.                                                                                                    |
|             | Starts all volumes and volume sets in the shared disk group specified by the CVMVolume attribute.                                                                                                    |
|             | Sets the disk group activation mode to shared-write if the value of the CVMActivation attribute is sw. You can set the activation mode on both slave and master systems.                                                                                                    |
| Offline     | Removes the temporary files created by the online entry point.                                                                                                    |
|             | If the CVMDeportOnOffline attribute is set to 1 and if the shared disk group does not contain open volumes on any node in the cluster, the disk group is deported from the CVM master node.                                                                                                    |
| Monitor     | Determines whether the disk group, the volumes, and the volume sets are online.                                                                                                    |
|             | The agent takes a volume set offline if the file system metadata volume of a volume set is discovered to be offline in a monitor cycle.                                                                                                    |
|             | <b>Note:</b> If the CFSMount resource goes offline and the file system on the volume set is unmounted, the agent retains the online state of the volume set even if the file system metadata volume in the volume set is offline. This is because the CVMVoIDg agent is unable to determine whether or not the volumes that are offline are metadata volumes. |
| Clean       | Removes the temporary files created by the online entry point.                                                                                                    |

# Attribute definition for CVMVoIDg agent

Table F-6 describes the user-modifiable attributes of the CVMVoIDg resource type.

CVMVoIDg agent attributes Table F-6

| Attribute               | Description                         |
|-------------------------|-------------------------------------|
| CVMDiskGroup (required) | Shared disk group name.             |
|                         | ■ Type and dimension: string-scalar |

CVMVoIDg agent attributes (continued) Table F-6

| Attribute                     | Description                                                                                                    |
|-------------------------------|----------------------------------------------------------------------------------------------------|
| CVMVolume (required)          | Name of shared volumes or volume sets. This list is used to check that the volumes or volume sets are in the correct state before allowing the resource to come online, and that the volumes remain in an enabled state.                                                                                                    |
|                               | ■ Type and dimension: string-keylist                                                                                                    |
| CVMActivation (required)      | Activation mode for the disk group.                                                                                                    |
|                               | ■ Type and dimension: string-scalar                                                                                                    |
|                               | ■ Default = sw (shared-write)                                                                                                    |
|                               | This is a localized attribute.                                                                                                    |
| CVMVolumeIoTest(optional)     | List of volumes and volume sets that will be periodically polled to test availability. The polling is in the form of 4 KB reads every monitor cycle to a maximum of 10 of the volumes or volume sets in the list. For volume sets, reads are done on a maximum of 10 component volumes in each volume set.                                                                                                    |
|                               | ■ Type and dimension: string-keylist                                                                                                    |
| CVMDeportOnOffline (optional) | Indicates whether or not the shared disk group must be deported when the last online CVMVoIDg resource for a disk group is taken offline.                                                                                                    |
|                               | The value 1 indicates that the agent will deport the shared disk group from the CVM master node, if not already deported, when the last online CVMVoIDg resource for the disk group is taken offline.                                                                                                    |
|                               | The value 0 indicates that the agent will not deport the shared disk group when the CVMVoIDg resource is taken offline.                                                                                                    |
|                               | <ul><li>Type and dimension: integer-scalar</li><li>Default = 0</li></ul>                                                                                                    |
|                               | <b>Note:</b> If multiple CVMVolDg resources are configured for a shared disk group, set the value of the attribute to either 1 or 0 for all of the resources.                                                                                                    |
|                               | The CVM disk group is deported based on the order in which the CVMVoIDg resources are taken offline. If the CVMVoIDg resources in the disk group contain a mixed setting of 1 and 0 for the CVMDeportOnOffline attribute, the disk group is deported only if the attribute value is 1 for the last CVMVoIDg resource taken offline. If the attribute value is 0 for the last CVMVoIDg resource taken offline, the disk group is not deported. |
|                               | The deport operation fails if the shared disk group contains open volumes.                                                                                                    |

# CVMVoIDg agent type definition

The CVMTypes.cf file includes the CVMVoIDg type definition:

```
type CVMVolDg (
        static keylist RegList = { CVMActivation, CVMVolume }
        static int OnlineRetryLimit = 2
        static int OnlineTimeout = 400
        static keylist ExternalStateChange = { OnlineGroup }
        static str ArgList[] = { CVMDiskGroup, CVMVolume, CVMActivation,
                                 CVMVolumeIoTest, CVMDGAction,
                                 CVMDeportOnOffline, CVMDeactivateOnOffline,
                                 State }
        str CVMDiskGroup
        str CVMDGAction
        kevlist CVMVolume
        str CVMActivation
        keylist CVMVolumeIoTest
        int CVMDeportOnOffline
        int CVMDeactivateOnOffline
        temp int voldg stat
```

# CVMVolDg agent sample configuration

Each Oracle service group requires a CVMVoIDg resource type to be defined. The following is a sample configuration:

```
CVMVolDg cvmvoldg1 (
Critical = 0
CVMDiskgroup = testdg
CVMVolume = { vol1, vol2, mvol1, mvol2, snapvol, vset1 }
 CVMVolumeIoTest = { snapvol, vset1 }
CVMActivation @sys1 = sw
CVMActivation @sys2 = sw
CVMDeportOnOffline = 1
```

# CFSMount agent

The CFSMount agent brings online, takes offline, and monitors a cluster file system mount point.

The agent executable is located in /opt/VRTSvcs/bin/CFSMount/CFSMountAgent.

The CFSMount type definition is described in the /etc/VRTSvcs/conf/config/CFSTypes.cf file.

This agent is IMF-aware and uses asynchronous monitoring framework (AMF) kernel driver for IMF notification. For more information about the Intelligent Monitoring Framework (IMF) and intelligent resource monitoring, refer to the Symantec Cluster Server Administrator's Guide.

# Entry points for CFSMount agent

Table F-7 provides the entry points for the CFSMount agent.

Table F-7 CFSMount agent entry points

| Entry Point         | Description                                                                                                    |
|---------------------|----------------------------------------------------------------------------------------------------|
| Online              | Mounts a block device in cluster mode.                                                                                                    |
| Offline             | Unmounts the file system, forcing unmount if necessary, and sets primary to secondary if necessary.                                                                                                    |
| Monitor             | Determines if the file system is mounted. Checks mount status using the fsclustadm command.                                                                                                    |
| Clean               | Generates a null operation for a cluster file system mount.                                                                                                    |
| imf_init            | Initializes the agent to interface with the AMF kernel driver, which is the IMF notification module for the agent. This function runs when the agent starts up.                                                                  |
| imf_getnotification | Gets notification about resource state changes. This function runs after the agent initializes with the AMF kernel module. This function continuously waits for notification and takes action on the resource upon notification. |
| imf_register        | Registers or unregisters resource entities with the AMF kernel module. This function runs for each resource after the resource goes into steady state (online or offline).                                                       |

# Attribute definition for CFSMount agent

Table F-8 lists user-modifiable attributes of the CFSMount Agent resource type.

Table F-8 **CFSMount Agent attributes** 

| Attribute  | Description                         |
|------------|-------------------------------------|
| MountPoint | Directory for the mount point.      |
|            | ■ Type and dimension: string-scalar |

Table F-8 CFSMount Agent attributes (continued)

| Attribute   | Description                                                                                                    |
|-------------|----------------------------------------------------------------------------------------------------|
| BlockDevice | Block device for the mount point.                                                                                                    |
|             | ■ Type and dimension: string-scalar                                                                                                    |
| NodeList    | List of nodes on which to mount. If NodeList is NULL, the agent uses the service group system list.                                                                                                    |
|             | ■ Type and dimension: string-keylist                                                                                                    |
| IMF         | Resource-type level attribute that determines whether the CFSMount agent must perform intelligent resource monitoring. You can also override the value of this attribute at resource-level.                                                                                                    |
|             | This attribute includes the following keys:                                                                                                    |
|             | ■ Mode: Define this attribute to enable or disable intelligent resource monitoring.                                                                                                    |
|             | Valid values are as follows:                                                                                                    |
|             | 0—Does not perform intelligent resource monitoring                                                                                                    |
|             | <ul> <li>1—Performs intelligent resource monitoring for offline resources and performs poll-based<br/>monitoring for online resources</li> </ul>                                                                                                    |
|             | <ul> <li>2—Performs intelligent resource monitoring for online resources and performs poll-based<br/>monitoring for offline resources</li> </ul>                                                                                                    |
|             | <ul> <li>3—Performs intelligent resource monitoring for both online and for offline resources</li> <li>Default: 0</li> </ul>                                                                                                    |
|             | <ul> <li>MonitorFreq: This key value specifies the frequency at which the agent invokes the monitor<br/>agent function. The value of this key is an integer.</li> <li>Default: 1</li> </ul>                                                                                                    |
|             | You can set this key to a non-zero value for cases where the agent requires to perform both poll-based and intelligent resource monitoring. If the value is 0, the agent does not perform poll-based process check monitoring.                                                                                                    |
|             | After the resource registers with the AMF kernel driver, the agent calls the monitor agent function as follows:                                                                                                    |
|             | ■ After every (MonitorFreq x MonitorInterval) number of seconds for online resources                                                                                                    |
|             | <ul> <li>After every (MonitorFreq x OfflineMonitorInterval) number of seconds for offline resources</li> <li>RegisterRetryLimit: If you enable intelligent resource monitoring, the agent invokes the imf_register agent function to register the resource with the AMF kernel driver. The value of the RegisterRetyLimit key determines the number of times the agent must retry registration for a resource. If the agent cannot register the resource within the limit that is specified, then intelligent monitoring is disabled until the resource state changes or the value of the Mode key changes.</li> <li>Default: 3.</li> </ul> |
|             | ■ Type and dimension: integer-association                                                                                                    |
|             | See "Enabling and disabling intelligent resource monitoring for agents manually" on page 561.                                                                                                    |

Table F-8 CFSMount Agent attributes (continued)

| Attribute         | Description                                                                                                    |
|-------------------|----------------------------------------------------------------------------------------------------|
| MountOpt          | Options for the mount command. To create a valid MountOpt attribute string:                                                                                                    |
| (optional)        | <ul> <li>Use the VxFS type-specific options only.</li> <li>Do not use the -o flag to specify the VxFS-specific options.</li> <li>Do not use the -F vxfs file system type option.</li> <li>Be aware the cluster option is not required.</li> <li>Specify options in comma-separated list:         <ul> <li>ro</li> <li>ro, cluster</li> <li>blkclear, mincache=closesync</li> </ul> </li> </ul> |
|                   | ■ Type and dimension: string-scalar                                                                                                    |
| Policy (optional) | List of nodes to assume the primaryship of the cluster file system if the primary fails. If set to NULL or if none of the hosts specified in the list is active when the primary fails, a node is randomly selected from the set of active nodes to assume primaryship.  Type and dimension: string-scalar                                                                                     |

# CFSMount agent type definition

The CFSTypes.cf file includes the CFSMount agent type definition:

```
type CFSMount (
       static int IMF{} = { Mode=3, MonitorFreq=1, RegisterRetryLimit=3 }
       static keylist RegList = { MountOpt, Policy, NodeList, ForceOff, SetPrimary }
       static keylist SupportedActions = { primary }
       static int FaultOnMonitorTimeouts = 1
       static int OnlineWaitLimit = 1
       static str ArgList[] = { MountPoint, BlockDevice, MountOpt, Primary, AMFMountType }
       str MountPoint
       str MountType
       str BlockDevice
       str MountOpt
       keylist NodeList
       keylist Policy
       temp str Primary
       str SetPrimary
        temp str RemountRes
        temp str AMFMountType
```

```
str ForceOff
)
```

## CFSMount agent sample configuration

Each Oracle service group requires a CFSMount resource type to be defined:

```
CFSMount ora mount (
        MountPoint = "/oradata"
        BlockDevice = "/dev/vx/dsk/oradatadg/oradatavol1"
        Primary = sys2;
        )
```

To see CFSMount defined in a more extensive example:

## **CFSfsckd** agent

The CFSfsckd agent starts, stops, and monitors the vxfsckd process. The CFSfsckd agent executable is /opt/VRTSvcs/bin/CFSfsckd/CFSfsckdAgent. The type definition is in the /etc/VRTSvcs/conf/config/CFSTypes.cf file. The configuration is added to the main.cf file after running the cfscluster config command.

This agent is IMF-aware and uses asynchronous monitoring framework (AMF) kernel driver for IMF notification. For more information about the Intelligent Monitoring Framework (IMF) and intelligent resource monitoring, refer to the Symantec Cluster Server Administrator's Guide.

## Entry points for CFSfsckd agent

Table F-9 describes the CFSfsckd agent entry points.

Table F-9 CFSfsckd agent entry points

| Entry Points | Description                                                                                                    |
|--------------|----------------------------------------------------------------------------------------------------|
| Online       | Starts the vxfsckd process.                                                                                                    |
| Offline      | Kills the vxfsckd process.                                                                                                    |
| Monitor      | Checks whether the vxfsckd process is running.                                                                                                    |
| Clean        | A null operation for a cluster file system mount.                                                                                                    |
| imf_init     | Initializes the agent to interface with the AMF kernel driver, which is the IMF notification module for the agent. This function runs when the agent starts up. |

CFSfsckd agent entry points (continued) Table F-9

| <b>Entry Points</b> | Description                                                                                                    |
|---------------------|----------------------------------------------------------------------------------------------------|
| imf_getnotification | Gets notification about resource state changes. This function runs after the agent initializes with the AMF kernel module. This function continuously waits for notification and takes action on the resource upon notification. |
| imf_register        | Registers or unregisters resource entities with the AMF kernel module. This function runs for each resource after the resource goes into steady state (online or offline).                                                       |

## Attribute definition for CFSfsckd agent

Table F-10 lists user-modifiable attributes of the CFSfsckd Agent resource type.

| Table F-10 | CFSfsckd Agent attributes  |
|------------|----------------------------|
| Table L-10 | CI SISCNU Ageill allibules |

| Attribute | Description                                                                                                    |
|-----------|----------------------------------------------------------------------------------------------------|
| IMF       | Resource-type level attribute that determines whether the CFSfsckd agent must perform intelligent resource monitoring. You can also override the value of this attribute at resource-level.                                                                                                    |
|           | This attribute includes the following keys:                                                                                                    |
|           | ■ Mode: Define this attribute to enable or disable intelligent resource monitoring.                                                                                                    |
|           | Valid values are as follows:                                                                                                    |
|           | ■ 0—Does not perform intelligent resource monitoring                                                                                                    |
|           | <ul> <li>1—Performs intelligent resource monitoring for offline resources and performs poll-based<br/>monitoring for online resources</li> </ul>                                                                                                    |
|           | <ul> <li>2—Performs intelligent resource monitoring for online resources and performs poll-based<br/>monitoring for offline resources</li> </ul>                                                                                                    |
|           | <ul> <li>3—Performs intelligent resource monitoring for both online and for offline resources</li> <li>Default: 0</li> </ul>                                                                                                    |
|           | <ul> <li>MonitorFreq: This key value specifies the frequency at which the agent invokes the monitor<br/>agent function. The value of this key is an integer.</li> <li>Default: 1</li> </ul>                                                                                                    |
|           | You can set this key to a non-zero value for cases where the agent requires to perform both poll-based and intelligent resource monitoring. If the value is 0, the agent does not perform poll-based process check monitoring.                                                                                                    |
|           | After the resource registers with the AMF kernel driver, the agent calls the monitor agent function as follows:                                                                                                    |
|           | <ul> <li>After every (MonitorFreq x MonitorInterval) number of seconds for online resources</li> <li>After every (MonitorFreq x OfflineMonitorInterval) number of seconds for offline resources</li> </ul>                                                                                                    |
|           | ■ RegisterRetryLimit: If you enable intelligent resource monitoring, the agent invokes the imf_register agent function to register the resource with the AMF kernel driver. The value of the RegisterRetyLimit key determines the number of times the agent must retry registration for a resource. If the agent cannot register the resource within the limit that is specified, then intelligent monitoring is disabled until the resource state changes or the value of the Mode key changes.  Default: 3. |
|           | ■ Type and dimension: integer-association                                                                                                    |
|           | See "Enabling and disabling intelligent resource monitoring for agents manually" on page 561.                                                                                                    |

## CFSfsckd agent type definition

The CFSfsckd type definition:

```
type CFSfsckd (
        static int IMF{} = { Mode=3, MonitorFreq=1, RegisterRetryLimit=3 }
        static int RestartLimit = 1
```

```
str ActivationMode{}
```

## CFSfsckd agent sample configuration

This is a sample of CFSfsckd configuration:

```
CFSfsckd vxfsckd (
```

Appendix G

# Troubleshooting the SFCFSHA installation

This appendix includes the following topics:

- Restarting the installer after a failed connection
- What to do if you see a licensing reminder
- Storage Foundation Cluster File System High Availability installation issues
- Storage Foundation Cluster File System High Availability problems
- Installer cannot create UUID for the cluster
- The vxfentsthdw utility fails when SCSI TEST UNIT READY command fails
- Troubleshooting CP server
- Troubleshooting server-based fencing on the SFCFSHA cluster nodes
- Troubleshooting the webinstaller

## Restarting the installer after a failed connection

If an installation is killed because of a failed connection, you can restart the installer to resume the installation. The installer detects the existing installation. The installer prompts you whether you want to resume the installation. If you resume the installation, the installation proceeds from the point where the installation failed.

## What to do if you see a licensing reminder

In this release, you can install without a license key. In order to comply with the End User License Agreement, you must either install a license key or make the host managed by a Management Server. If you do not comply with these terms within 60 days, the following warning messages result:

WARNING V-365-1-1 This host is not entitled to run Symantec Storage Foundation/Symantec Cluster Server.As set forth in the End User License Agreement (EULA) you must complete one of the two options set forth below. To comply with this condition of the EULA and stop logging of this message, you have <nn> days to either:

- make this host managed by a Management Server (see http://go.symantec.com/sfhakeyless for details and free download),
- add a valid license key matching the functionality in use on this host using the command 'vxlicinst' and validate using the command 'vxkeyless set NONE'.

To comply with the terms of the EULA, and remove these messages, you must do one of the following within 60 days:

- Install a valid license key corresponding to the functionality in use on the host. See "Installing Symantec product license keys" on page 59. After you install the license key, you must validate the license key using the following command:
  - # /opt/VRTS/bin/vxlicrep
- Continue with keyless licensing by managing the server or cluster with a management server.

For more information about keyless licensing, see the following URL: http://go.symantec.com/sfhakeyless

## Storage Foundation Cluster File System High Availability installation issues

If you encounter any issues installing SFCFSHA, refer to the following paragraphs for typical problems and their solutions:

## Incorrect permissions for root on remote system

The permissions are inappropriate. Make sure you have remote root access permission on each system to which you are installing.

```
Failed to setup rsh communication on 10.198.89.241:
'rsh 10.198.89.241 <command>' failed
Trying to setup ssh communication on 10.198.89.241.
Failed to setup ssh communication on 10.198.89.241:
Login denied
Failed to login to remote system(s) 10.198.89.241.
Please make sure the password(s) are correct and superuser(root)
can login to the remote system(s) with the password(s).
If you want to setup rsh on remote system(s), please make sure
rsh with command argument ('rsh <host> <command>') is not
denied by remote system(s).
Either ssh or rsh is needed to be setup between the local node
and 10.198.89.241 for communication
Would you like the installer to setup ssh/rsh communication
automatically between the nodes?
Superuser passwords for the systems will be asked. [y,n,q] (y) n
System verification did not complete successfully
The following errors were discovered on the systems:
The ssh permission denied on 10.198.89.241
rsh exited 1 on 10.198.89.241
either ssh or rsh is needed to be setup between the local node
and 10.198.89.241 for communication
```

Suggested solution: You need to set up the systems to allow remote access using ssh Or rsh.

See "About configuring secure shell or remote shell communication modes before installing products" on page 543.

Note: Remove remote shell permissions after completing the SFCFSHA installation and configuration.

#### Inaccessible system

The system you specified is not accessible. This could be for a variety of reasons such as, the system name was entered incorrectly or the system is not available over the network.

```
Verifying systems: 12% .....
Estimated time remaining: 0:10 1 of 8
Checking system communication ...... Done
System verification did not complete successfully
The following errors were discovered on the systems:
cannot resolve hostname host1
Enter the system names separated by spaces: q,? (host1)
```

Suggested solution: Verify that you entered the system name correctly; use the ping(1M) command to verify the accessibility of the host.

## Storage Foundation Cluster File System High Availability problems

If there is a device failure or controller failure to a device, the file system may become disabled cluster-wide. To address the problem, unmount file system on all the nodes, then run a full fsck. When the file system check completes, mount all nodes again.

#### Unmount failures

The umount command can fail if a reference is being held by an NFS server. Unshare the mount point and try the unmount again.

#### Mount failures

Mounting a file system can fail for the following reasons:

- The file system is not using disk layout Version 7 or later.
- The mount options do not match the options of already mounted nodes.
- A cluster file system is mounted by default with the qio option enabled if the node has a Quick I/O for Databases license installed, even if the qio mount option was not explicitly specified. If the Quick I/O license is not installed, a cluster file system is mounted without the qio option enabled. So if some nodes in the cluster have a Quick I/O license installed and others do not, a cluster mount can succeed on some nodes and fail on others due to different mount options. To avoid this situation, ensure that Quick I/O licensing is uniformly

applied, or be careful to mount the cluster file system with the gio/nogio option appropriately specified on each node of the cluster.

See the mount (1M) manual page.

- A shared CVM volume was not specified.
- The device is still mounted as a local file system somewhere on the cluster. Unmount the device.
- The fsck or mkfs command is being run on the same volume from another node, or the volume is mounted in non-cluster mode from another node.
- The vxfsckd daemon is not running. This typically happens only if the cFsfsckd agent was not started correctly.
- If mount fails with an error message:

```
vxfs mount: cannot open mnttab
```

/etc/mnttab is missing or you do not have root privileges.

If mount fails with an error message:

```
vxfs mount: device already mounted, ...
```

The device is in use by mount, mkfs or fsck on the same node. This error cannot be generated from another node in the cluster.

If this error message displays:

```
mount: slow
```

The node may be in the process of joining the cluster.

■ If you try to mount a file system that is already mounted without -o cluster option (that is, not in shared mode) on another cluster node,

```
# mount -F vxfs /dev/vx/dsk/share/vol01 /vol01
```

The following error message displays:

```
vxfs mount: /dev/vx/dsk/share/vol01 is already mounted,
  /vol01 is busy, allowable number of mount points exceeded,
  or cluster reservation failed for the volume
```

#### Command failures

This section describes command failures.

- Manual pages not accessible with the man command. Set the MANPATH environment variable appropriately.
  - See "Setting environment variables" on page 72.
- The mount, fsck, and mkfs utilities reserve a shared volume. They fail on volumes that are in use. Be careful when accessing shared volumes with other utilities such as dd, it is possible for these commands to destroy data on the disk.
- Running some commands, such as vxupgrade -n 7 /vol02, can generate the following error message:

```
vxfs vxupgrade: ERROR: not primary in a cluster file system
```

This means that you can run this command only on the primary, that is, the system that mounted this file system first.

#### Performance issues

Quick I/O File system performance is adversely affected if a cluster file system is mounted with the qio option enabled, but the file system is not used for Quick I/O files. Because gio is enabled by default, if you do not intend to use a shared file system for Quick I/O, explicitly specify the noqio option when mounting.

#### High availability issues

This section describes high availability issues.

#### Network partition and jeopardy

Network partition (or split brain) is a condition where a network failure can be misinterpreted as a failure of one or more nodes in a cluster. If one system in the cluster incorrectly assumes that another system failed, it may restart applications already running on the other system, thereby corrupting data. CFS tries to prevent this by having redundant heartbeat links.

At least one link must be active to maintain the integrity of the cluster. If all the links go down, after the last network link is broken, the node can no longer communicate with other nodes in the cluster. Thus the cluster is in one of two possible states. Either the last network link is broken (called a network partition condition), or the last network link is okay, but the node crashed, in which case it is not a network partition problem. It is not possible to identify whether it is the first or second state, so a kernel message is issued to indicate that a network partition may exist and there is a possibility of data corruption.

Jeopardy is a condition where a node in the cluster has a problem connecting to other nodes. In this situation, the link or disk heartbeat may be down, so a jeopardy warning may be displayed. Specifically, this message appears when a node has only one remaining link to the cluster and that link is a network link. This is considered a critical event because the node may lose its only remaining connection to the network.

Warning: Do not remove the communication links while shared storage is still connected.

#### Low memory

Under heavy loads, software that manages heartbeat communication links may not be able to allocate kernel memory. If this occurs, a node halts to avoid any chance of network partitioning. Reduce the load on the node if this happens frequently.

A similar situation may occur if the values in the /etc/llttab files on all cluster nodes are not correct or identical.

#### Installer cannot create UUID for the cluster

The installer displays the following error message if the installer cannot find the uuidconfig.pl script before it configures the UUID for the cluster:

```
Couldn't find uuidconfig.pl for uuid configuration,
please create uuid manually before start vcs
```

You may see the error message during SFCFSHA configuration, upgrade, or when you add a node to the cluster using the installer.

Workaround: To start SFCFSHA, you must run the uuidconfig.pl script manually to configure the UUID on each cluster node.

#### To configure the cluster UUID when you create a cluster manually

On one node in the cluster, perform the following command to populate the cluster UUID on each node in the cluster.

```
# /opt/VRTSvcs/bin/uuidconfig.pl -clus -configure nodeA
nodeB ... nodeN
```

Where nodeA, nodeB, through nodeN are the names of the cluster nodes.

## The vxfentsthdw utility fails when SCSI TEST UNIT **READY** command fails

While running the vxfentsthdw utility, you may see a message that resembles as follows:

Issuing SCSI TEST UNIT READY to disk reserved by other node

Contact the storage provider to have the hardware configuration fixed.

The disk array does not support returning success for a SCSI TEST UNIT READY command when another host has the disk reserved using SCSI-3 persistent reservations. This happens with the Hitachi Data Systems 99XX arrays if bit 186 of the system mode option is not enabled.

## Troubleshooting CP server

All CP server operations and messages are logged in the /var/VRTScps/log directory in a detailed and easy to read format. The entries are sorted by date and time. The logs can be used for troubleshooting purposes or to review for any possible security issue on the system that hosts the CP server.

The following files contain logs and text files that may be useful in understanding and troubleshooting a CP server:

- /var/VRTScps/log/cpserver [ABC].log
- /var/VRTSvcs/log/vcsauthserver.log (Security related)
- If the vxcpserv process fails on the CP server, then review the following diagnostic files:
  - /var/VRTScps/diag/FFDC\_CPS\_pid\_vxcpserv.log
  - /var/VRTScps/diag/stack pid vxcpserv.txt

Note: If the vxcpserv process fails on the CP server, these files are present in addition to a core file. VCS restarts vxcpserv process automatically in such situations.

The file /var/VRTSvcs/log/vxfen/vxfend [ABC].log contains logs that may be useful in understanding and troubleshooting fencing-related issues on a SFCFSHA cluster (client cluster) node.

See "Troubleshooting issues related to the CP server service group" on page 589.

See "Checking the connectivity of CP server" on page 589.

See "Issues during fencing startup on SFCFSHA cluster nodes set up for server-based fencing" on page 590.

See "Issues during online migration of coordination points" on page 590.

#### Troubleshooting issues related to the CP server service group

If you cannot bring up the CPSSG service group after the CP server configuration, perform the following steps:

- Verify that the CPSSG service group and its resources are valid and properly configured in the VCS configuration.
- Check the VCS engine log (/var/VRTSvcs/log/engine [ABC].log) to see if any of the CPSSG service group resources are FAULTED.
- Review the sample dependency graphs to make sure the required resources are configured correctly.

## Checking the connectivity of CP server

You can test the connectivity of CP server using the cpsadm command.

You must have set the environment variables CPS USERNAME and CPS DOMAINTYPE to run the cpsadm command on the SFCFSHA cluster (client cluster) nodes.

#### To check the connectivity of CP server

Run the following command to check whether a CP server is up and running at a process level:

```
# cpsadm -s cp_server -a ping_cps
```

where cp\_server is the virtual IP address or virtual hostname on which the CP server is listening.

## Troubleshooting server-based fencing on the SFCFSHA cluster nodes

The file /var/VRTSvcs/log/vxfen/vxfend [ABC].log contains logs files that may be useful in understanding and troubleshooting fencing-related issues on a SFCFSHA cluster (application cluster) node.

## Issues during fencing startup on SFCFSHA cluster nodes set up for server-based fencing

Table G-1 Fencing startup issues on SFCFSHA cluster (client cluster) nodes

| Issue                                                              | Description and resolution                                                                                                    |
|--------------------------------------------------------------------|----------------------------------------------------------------------------------------------------|
| cpsadm command on<br>the SFCFSHA cluster<br>gives connection error | If you receive a connection error message after issuing the <code>cpsadm</code> command on the SFCFSHA cluster, perform the following actions:                                                                                                    |
|                                                                    | <ul> <li>Ensure that the CP server is reachable from all the SFCFSHA cluster nodes.</li> <li>Check the /etc/vxfenmode file and ensure that the SFCFSHA cluster nodes use the correct CP server virtual IP or virtual hostname and the correct port number.</li> <li>For HTTPS communication, ensure that the virtual IP and ports listed for the server can listen to HTTPS requests.</li> </ul>                                                                    |
| Authorization failure                                              | Authorization failure occurs when the nodes on the client clusters and or users are not added in the CP server configuration. Therefore, fencing on the SFCFSHA cluster (client cluster) node is not allowed to access the CP server and register itself on the CP server. Fencing fails to come up if it fails to register with a majority of the coordination points.  To resolve this issue, add the client cluster node and user in the CP server configuration |
|                                                                    | and restart fencing.  See "Preparing the CP servers manually for use by the SFCFSHA cluster" on page 258.                                                                                                    |
| Authentication failure                                             | If you had configured secure communication between the CP server and the SFCFSHA cluster (client cluster) nodes, authentication failure can occur due to the following causes:                                                                                                    |
|                                                                    | <ul> <li>The client cluster requires its own private key, a signed certificate, and a Certification Authority's (CA) certificate to establish secure communication with the CP server. If any of the files are missing or corrupt, communication fails.</li> <li>If the client cluster certificate does not correspond to the client's private key, communication fails.</li> </ul>                                                                                 |
|                                                                    | ■ If the CP server and client cluster do not have a common CA in their certificate chain of trust, then communication fails.                                                                                                    |

#### Issues during online migration of coordination points

During online migration of coordination points using the vxfenswap utility, the operation is automatically rolled back if a failure is encountered during validation of coordination points from any of the cluster nodes.

Validation failure of the new set of coordination points can occur in the following circumstances:

The /etc/vxfenmode.test file is not updated on all the SFCFSHA cluster nodes, because new coordination points on the node were being picked up from an old /etc/vxfenmode.test file. The /etc/vxfenmode.test file must be updated with the

current details. If the /etc/vxfenmode.test file is not present, vxfenswap copies configuration for new coordination points from the /etc/vxfenmode file.

- The coordination points listed in the /etc/vxfenmode file on the different SFCFSHA cluster nodes are not the same. If different coordination points are listed in the /etc/vxfenmode file on the cluster nodes, then the operation fails due to failure during the coordination point snapshot check.
- There is no network connectivity from one or more SFCFSHA cluster nodes to the CP server(s).
- Cluster, nodes, or users for the SFCFSHA cluster nodes have not been added on the new CP servers, thereby causing authorization failure.

#### Vxfen service group activity after issuing the vxfenswap command

The Coordination Point agent reads the details of coordination points from the vxfenconfig -1 output and starts monitoring the registrations on them.

Thus, during vxfenswap, when the vxfenmode file is being changed by the user, the Coordination Point agent does not move to FAULTED state but continues monitoring the old set of coordination points.

As long as the changes to vxfenmode file are not committed or the new set of coordination points are not reflected in vxfenconfig -1 output, the Coordination Point agent continues monitoring the old set of coordination points it read from vxfenconfig -1 output in every monitor cycle.

The status of the Coordination Point agent (either ONLINE or FAULTED) depends upon the accessibility of the coordination points, the registrations on these coordination points, and the fault tolerance value.

When the changes to vxfenmode file are committed and reflected in the vxfenconfig -1 output, then the Coordination Point agent reads the new set of coordination points and proceeds to monitor them in its new monitor cycle.

## Troubleshooting the webinstaller

This section provides possible solutions to problems that may occur when using the webinstaller script:

Issue: The webinstaller script may report an error. You may receive a similar error message when using the webinstaller:

Error: could not get hostname and IP address

Solution: Check whether /etc/hosts and /etc/resolv.conf file are correctly configured.

Issue: The hostname is not a fully qualified domain name. You must have a fully qualified domain name for the hostname in https://<hostname>:<port>/.

Solution: Check whether the domain section is defined in /etc/resolv.conf

Issue: FireFox 3 may report an error. You may receive a similar error message when using FireFox 3:

Certificate contains the same serial number as another certificate.

Solution: Visit FireFox knowledge base website:

http://support.mozilla.com/en-US/kb/Certificate+contains+the+same+serial+number+as+another+certificate

Appendix

# Sample SFCFSHA cluster setup diagrams for CP server-based I/O fencing

This appendix includes the following topics:

Configuration diagrams for setting up server-based I/O fencing

# Configuration diagrams for setting up server-based I/O fencing

The following CP server configuration diagrams can be used as guides when setting up CP server within your configuration:

- Two unique client clusters that are served by 3 CP servers:
   See Figure H-1 on page 594.
- Client cluster that is served by highly available CP server and 2 SCSI-3 disks:
- Two node campus cluster that is served be remote CP server and 2 SCSI-3 disks:
- Multiple client clusters that are served by highly available CP server and 2 SCSI-3 disks:

## Two unique client clusters served by 3 CP servers

Figure H-1 displays a configuration where two unique client clusters are being served by 3 CP servers (coordination points). Each client cluster has its own unique user ID (UUID1 and UUID2).

In the vxfenmode file on the client nodes, vxfenmode is set to customized with vxfen mechanism set to cps.

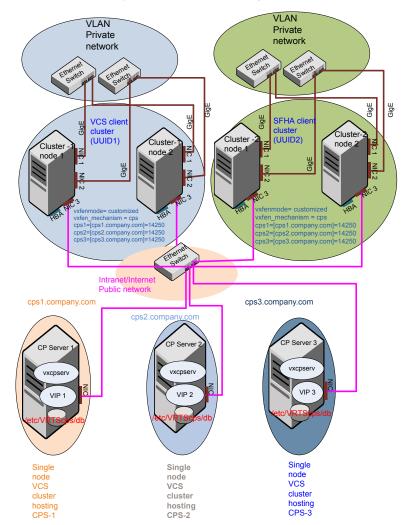

Two unique client clusters served by 3 CP servers Figure H-1

## Client cluster served by highly available CPS and 2 SCSI-3 disks

Figure H-2 displays a configuration where a client cluster is served by one highly available CP server and 2 local SCSI-3 LUNs (disks).

In the vxfenmode file on the client nodes, vxfenmode is set to customized with vxfen mechanism set to cps.

The two SCSI-3 disks are part of the disk group vxfencoorddg. The third coordination point is a CP server hosted on an SFHA cluster, with its own shared database and coordinator disks.

Client cluster served by highly available CP server and 2 SCSI-3 Figure H-2 disks

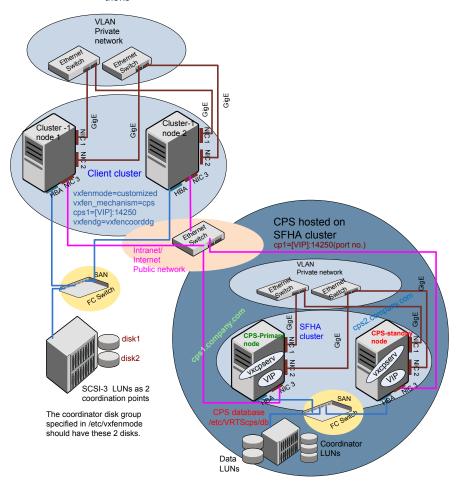

### Two node campus cluster served by remote CP server and 2 SCSI-3 disks

Figure H-3 displays a configuration where a two node campus cluster is being served by one remote CP server and 2 local SCSI-3 LUN (disks).

In the vxfenmode file on the client nodes, vxfenmode is set to customized with vxfen mechanism set to cps.

The two SCSI-3 disks (one from each site) are part of disk group vxfencoorddg. The third coordination point is a CP server on a single node VCS cluster.

Client Client SITE 2 SITE 1 **Applications** Applications witch LAN Cluster Cluster node 4 node 3 Cluster Cluster node 2 node 1 SAN SAN FCSwitch DWDM **Dark Fibre** Coordinator Coordinator Data LU<mark>N 2</mark> Data LUN 1 Storage Array LUNs Storage Array LUNs SITE 3 Ethernet Legends CPS hosted On the client cluster: Switch vxfenmode=customized on single node Private Interconnects vxfen mechanism=cps VCS cluster cps1=[VIP]:443 (default) or in the range [49152, 65535] Public Links (GigE) vxfendg=vxfencoorddg The coordinator disk group Dark Fiber specified in /etc/vxfenmode Connections should have one SCSI3 disk San 1 Connections from site1 and another from site2. San 2 Connections

Figure H-3 Two node campus cluster served by remote CP server and 2 SCSI-3

### Multiple client clusters served by highly available CP server and 2 SCSI-3 disks

Figure H-4 displays a configuration where multiple client clusters are being served by one highly available CP server and 2 local SCSI-3 LUNS (disks).

In the vxfenmode file on the client nodes, vxfenmode is set to customized with vxfen mechanism set to cps.

The two SCSI-3 disks are are part of the disk group vxfencoorddg. The third coordination point is a CP server, hosted on an SFHA cluster, with its own shared database and coordinator disks.

#### Multiple client clusters served by highly available CP server and 2 Figure H-4

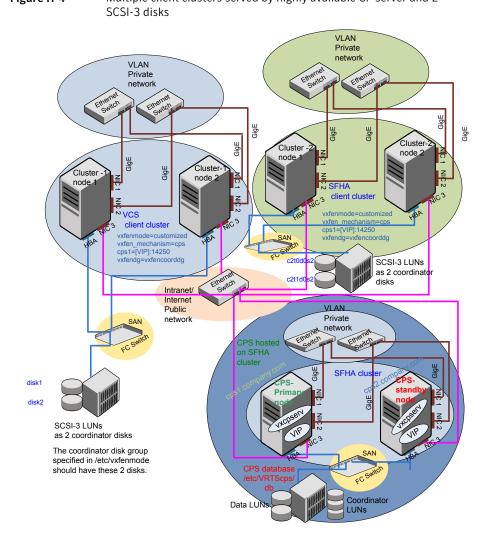

Appendix

# Reconciling major/minor numbers for NFS shared disks

This appendix includes the following topics:

Reconciling major/minor numbers for NFS shared disks

## Reconciling major/minor numbers for NFS shared disks

Your configuration may include disks on the shared bus that support NFS. You can configure the NFS file systems that you export on disk partitions or on Veritas Volume Manager volumes.

An example disk partition name is /dev/dsk/c1t1d0s2.

An example volume name is /dev/vx/dsk/shareddg/vol3. Each name represents the block device on which the file system is to be mounted.

In a VCS cluster, block devices providing NFS service must have the same major and minor numbers on each cluster node. Major numbers identify required device drivers (such as a Solaris partition or a VxVM volume). Minor numbers identify the specific devices themselves. NFS also uses major and minor numbers to identify the exported file system.

Major and minor numbers must be verified to ensure that the NFS identity for the file system is the same when exported from each node.

## Checking major and minor numbers for disk partitions

The following sections describe checking and changing, if necessary, the major and minor numbers for disk partitions used by cluster nodes.

#### To check major and minor numbers on disk partitions

Use the following command on all nodes exporting an NFS file system. This command displays the major and minor numbers for the block device.

```
# ls -lL block device
```

The variable block device refers to a partition where a file system is mounted for export by NFS. Use this command on each NFS file system. For example, type:

```
# ls -lL /dev/dsk/c1t1d0s2
```

#### Output on Node A resembles:

```
crw-r---- 1 root sys 32,1 Dec 3 11:50 /dev/dsk/c1t1d0s2
```

#### Output on Node B resembles:

```
crw-r---- 1 root sys 32,1 Dec 3 11:55 /dev/dsk/c1t1d0s2
```

Note that the major numbers (32) and the minor numbers (1) match, satisfactorily meeting the requirement for NFS file systems.

#### To reconcile the major numbers that do not match on disk partitions

Reconcile the major and minor numbers, if required. For example, if the output in the previous section resembles the following, perform the instructions beginning step 2:

#### Output on Node A:

```
crw-r---- 1 root sys 32,1 Dec 3 11:50 /dev/dsk/c1t1d0s2
Output on Node B:
crw-r---- 1 root sys 36,1 Dec 3 11:55 /dev/dsk/c1t1d0s2
```

2 Place the VCS command directory in your path.

```
# export PATH=$PATH:/usr/sbin:/sbin:/opt/VRTS/bin
```

3 Attempt to change the major number on System B (now 36) to match that of System A (32). Use the command:

```
# haremajor -sd major number
```

For example, on Node B, enter:

```
# haremajor -sd 32
```

- If the command succeeds, go to step 8.
- 5 If the command fails, you may see a message resembling:

```
Error: Preexisting major number 32
These are available numbers on this system: 128...
Check /etc/name to major on all systems for
available numbers.
```

Notice that the number 36 (the major number on Node A) is not available on Node B. Run the haremajor command on Node B and change it to 128,

```
# haremajor -sd 128
```

- Run the same command on Node A. If the command fails on Node A, the output lists the available numbers. Rerun the command on both nodes, setting the major number to one available to both.
- Reboot each system on which the command succeeds. 8
- Proceed to reconcile the major numbers for your next partition.

#### To reconcile the minor numbers that do not match on disk partitions

- In the example, the minor numbers are 1 and 3 and are reconciled by setting to 30 on each node.
- 2 Type the following command on both nodes using the name of the block device:

```
# ls -1 /dev/dsk/c1t1d0s2
```

Output from this command resembles the following on Node A:

```
lrwxrwxrwx 1 root root 83 Dec 3 11:50
                         -> ../../
/dev/dsk/c1t1d0s2
devices/sbus@1f,0/QLGC,isp@0,10000/sd@1,0:d,raw
```

The device name (in bold) includes the slash following the word devices, and continues to, but does not include, the colon.

3 Type the following command on both nodes to determine the instance numbers that the SCSI driver uses:

```
# grep sd /etc/path to inst | sort -n -k 2,2
```

Output from this command resembles the following on Node A:

```
"/sbus@1f,0/QLGC,isp@0,10000/sd@0,0" 0 "sd"
"/sbus@1f,0/QLGC,isp@0,10000/sd@1,0" 1 "sd"
"/sbus@1f,0/QLGC,isp@0,10000/sd@2,0" 2 "sd"
"/sbus@1f,0/QLGC,isp@0,10000/sd@3,0" 3 "sd"
"/sbus@1f,0/SUNW,fas@e,8800000/sd@d,0" 27 "sd"
"/sbus@1f,0/SUNW,fas@e,8800000/sd@e,0" 28 "sd"
"/sbus@1f,0/SUNW,fas@e,8800000/sd@f,0" 29 "sd"
```

In the output, the instance numbers are in the second field.

The instance number that is associated with the device name that matches the name for Node A displayed in step 2, is "1."

Compare instance numbers for the device in the output on each node.

After you review the instance numbers, perform one of the following tasks:

- If the instance number from one node is unused on the other— it does not appear in the output of step 3—edit /etc/path to inst. You edit this file to make the second node's instance number similar to the number of the first node.
- If the instance numbers in use on both nodes, edit /etc/path to inst on both nodes. Change the instance number that is associated with the device name to an unused number. The number needs to be greater than the highest number that other devices use. For example, the output of step 3 shows the instance numbers that all devices use (from 0 to 29). You edit the file /etc/path to inst on each node and reset the instance numbers to 30.
- 5 Type the following command to reboot each node on which /etc/path to inst was modified:

```
# reboot -- -rv
```

## Checking the major and minor number for VxVM volumes

The following sections describe checking and changing, if necessary, the major and minor numbers for the VxVM volumes that cluster systems use.

#### To check major and minor numbers on VxVM volumes

Place the VCS command directory in your path. For example:

```
# export PATH=$PATH:/usr/sbin:/sbin:/opt/VRTS/bin
```

2 To list the devices, use the ls -lL block device command on each node:

```
# ls -lL /dev/vx/dsk/shareddg/vol3
```

On Node A, the output may resemble:

```
brw----
            1 root root 32,43000 Mar 22 16:4 1
/dev/vx/dsk/shareddg/vol3
```

On Node B, the output may resemble:

```
1 root root 36,43000 Mar 22 16:4 1
/dev/vx/dsk/shareddg/vol3
```

3 Import the associated shared disk group on each node. Use the following command on each node exporting an NFS file system. The command displays the major numbers for vxio and vxspec that Veritas Volume Manager uses . Note that other major numbers are also displayed, but only vxio and vxspec are of concern for reconciliation:

```
# grep vx /etc/name to major
```

#### Output on Node A:

```
vxdmp 30
vxio 32
vxspec 33
vxfen 87
vxglm 91
```

#### Output on Node B:

```
vxdmp 30
vxio 36
vxspec 37
vxfen 87
vxglm 91
```

5 To change Node B's major numbers for vxio and vxspec to match those of Node A, use the command:

```
haremajor -vx major number vxio major number vxspec
```

For example, enter:

```
# haremajor -vx 32 33
```

If the command succeeds, proceed to step 8. If this command fails, you receive a report similar to the following:

```
Error: Preexisting major number 32
These are available numbers on this system: 128...
Check /etc/name to major on all systems for
available numbers.
```

If you receive this report, use the haremajor command on Node A to change the major number (32/33) to match that of Node B (36/37). For example, enter:

```
# haremajor -vx 36 37
```

If the command fails again, you receive a report similar to the following:

```
Error: Preexisting major number 36
These are available numbers on this node: 126...
Check /etc/name to major on all systems for
available numbers.
```

If you receive the second report, choose the larger of the two available numbers (in this example, 128). Use this number in the haremajor command to reconcile the major numbers. Type the following command on both nodes:

```
# haremajor -vx 128 129
```

- 8 Reboot each node on which haremajor was successful.
- 9 If the minor numbers match, proceed to reconcile the major and minor numbers of your next NFS block device.
- 10 If the block device on which the minor number does not match is a volume, consult the vxdg(1M) manual page. The manual page provides instructions on reconciling the Veritas Volume Manager minor numbers, and gives specific reference to the reminor option.

Node where the vxio driver number have been changed require rebooting.

Appendix

## Configuring LLT over UDP

This appendix includes the following topics:

- Using the UDP layer for LLT
- Manually configuring LLT over UDP using IPv4
- Using the UDP layer of IPv6 for LLT
- Manually configuring LLT over UDP using IPv6

## Using the UDP layer for LLT

SFCFSHA provides the option of using LLT over the UDP (User Datagram Protocol) layer for clusters using wide-area networks and routers. UDP makes LLT packets routable and thus able to span longer distances more economically.

#### When to use LLT over UDP

Use LLT over UDP in the following situations:

- LLT must be used over WANs.
- When hardware, such as blade servers, do not support LLT over Ethernet

LLT over UDP is slower than LLT over Ethernet. Use LLT over UDP only when the hardware configuration makes it necessary.

## Manually configuring LLT over UDP using IPv4

The following checklist is to configure LLT over UDP:

 Make sure that the LLT private links are on separate subnets. Set the broadcast address in /etc/llttab explicitly depending on the subnet for each link. See "Broadcast address in the /etc/llttab file" on page 608.

- Make sure that each NIC has an IP address that is configured before configuring HT.
- Make sure the IP addresses in the /etc/llttab files are consistent with the IP addresses of the network interfaces.
- Make sure that each link has a unique not well-known UDP port. See "Selecting UDP ports" on page 610.
- Set the broadcast address correctly for direct-attached (non-routed) links. See "Sample configuration: direct-attached links" on page 612.
- For the links that cross an IP router, disable broadcast features and specify the IP address of each link manually in the /etc/llttab file. See "Sample configuration: links crossing IP routers" on page 614.

#### Broadcast address in the /etc/llttab file

sys1 # cat /etc/llttab

sys2 # cat /etc/llttab

The broadcast address is set explicitly for each link in the following example.

■ Display the content of the /etc/llttab file on the first node sys1:

```
set-node sys1
set-cluster 1
link link1 /dev/udp - udp 50000 - 192.168.9.1 192.168.9.255
link link2 /dev/udp - udp 50001 - 192.168.10.1 192.168.10.255
```

Verify the subnet mask using the ifconfig command to ensure that the two links are on separate subnets.

Display the content of the /etc/llttab file on the second node sys2:

```
set-node sys2
set-cluster 1
link link1 /dev/udp - udp 50000 - 192.168.9.2 192.168.9.255
link link2 /dev/udp - udp 50001 - 192.168.10.2 192.168.10.255
```

Verify the subnet mask using the ifconfig command to ensure that the two links are on separate subnets.

#### The link command in the /etc/llttab file

Review the link command information in this section for the /etc/llttab file. See the following information for sample configurations:

- See "Sample configuration: direct-attached links" on page 612.
- See "Sample configuration: links crossing IP routers" on page 614.

Table J-1 describes the fields of the link command that are shown in the /etc/llttab file examples. Note that some of the fields differ from the command for standard LLT links.

Table J-1 Field description for link command in /etc/llttab

| Field         | Description                                                                                                    |  |
|---------------|----------------------------------------------------------------------------------------------------|--|
| tag-name      | A unique string that is used as a tag by LLT; for example link1, link2,                                                                                                    |  |
| device        | The device path of the UDP protocol; for example /dev/udp.                                                                                                    |  |
| node-range    | Nodes using the link. "-" indicates all cluster nodes are to be configured for this link.                                                                                       |  |
| link-type     | Type of link; must be "udp" for LLT over UDP.                                                                                                    |  |
| udp-port      | Unique UDP port in the range of 49152-65535 for the link.                                                                                                    |  |
|               | See "Selecting UDP ports" on page 610.                                                                                                    |  |
| MTU           | "-" is the default, which has a value of 8192. The value may be increased or decreased depending on the configuration. Use the lltstat -l command to display the current value. |  |
| IP address    | IP address of the link on the local node.                                                                                                    |  |
| bcast-address | <ul> <li>For clusters with enabled broadcasts, specify the value of the subnet broadcast address.</li> <li>"-" is the default for clusters spanning routers.</li> </ul>         |  |

#### The set-addr command in the /etc/llttab file

The set-addr command in the /etc/llttab file is required when the broadcast feature of LLT is disabled, such as when LLT must cross IP routers.

See "Sample configuration: links crossing IP routers" on page 614.

Table J-2 describes the fields of the set-addr command.

| Field         | Description                                                              |
|---------------|--------------------------------------------------------------------------|
| node-id       | The node ID of the peer node; for example, 0.                            |
| link tag-name | The string that LLT uses to identify the link; for example link1, link2, |
| address       | IP address assigned to the link for the peer node.                       |

Table J-2 Field description for set-addr command in /etc/llttab

## Selecting UDP ports

When you select a UDP port, select an available 16-bit integer from the range that follows:

- Use available ports in the private range 49152 to 65535
- Do not use the following ports:

# netstat -a | more

- Ports from the range of well-known ports, 0 to 1023
- Ports from the range of registered ports, 1024 to 49151

To check which ports are defined as defaults for a node, examine the file /etc/services. You should also use the netstat command to list the UDP ports currently in use. For example:

| # netstat -a   more |                |         |  |  |  |
|---------------------|----------------|---------|--|--|--|
| UDP                 |                |         |  |  |  |
| Local Address       | Remote Address | State   |  |  |  |
|                     |                |         |  |  |  |
| *.sunrpc            |                | Idle    |  |  |  |
| *.*                 |                | Unbound |  |  |  |
| *.32771             |                | Idle    |  |  |  |
| *.32776             |                | Idle    |  |  |  |
| *.32777             |                | Idle    |  |  |  |
| *.name              |                | Idle    |  |  |  |
| *.biff              |                | Idle    |  |  |  |
| *.talk              |                | Idle    |  |  |  |
| *.32779             |                | Idle    |  |  |  |
| •                   |                |         |  |  |  |
| •                   |                |         |  |  |  |
| •                   |                |         |  |  |  |
| *.55098             |                | Idle    |  |  |  |
| *.syslog            |                | Idle    |  |  |  |

```
*.58702
                                          Idle
* *
                                          Unbound
```

Look in the UDP section of the output; the UDP ports that are listed under Local Address are already in use. If a port is listed in the /etc/services file, its associated name is displayed rather than the port number in the output.

## Configuring the netmask for LLT

For nodes on different subnets, set the netmask so that the nodes can access the subnets in use. Run the following command and answer the prompt to set the netmask:

# ifconfig interface name netmask netmask

#### For example:

For the first network interface on the node sys1:

```
IP address=192.168.9.1, Broadcast address=192.168.9.255,
Netmask=255.255.255.0
```

For the first network interface on the node sys2:

```
IP address=192.168.9.2, Broadcast address=192.168.9.255,
Netmask=255.255.255.0
```

For the second network interface on the node sys1:

```
IP address=192.168.10.1, Broadcast address=192.168.10.255,
Netmask=255.255.255.0
```

For the second network interface on the node sys2:

```
IP address=192.168.10.2, Broadcast address=192.168.10.255,
Netmask=255.255.255.0
```

#### Configuring the broadcast address for LLT

For nodes on different subnets, set the broadcast address in /etc/llttab depending on the subnet that the links are on.

An example of a typical /etc/llttab file when nodes are on different subnets. Note the explicitly set broadcast address for each link.

#### # cat /etc/llttab

```
set-node nodexyz
set-cluster 100
link link1 /dev/udp - udp 50000 - 192.168.30.1 192.168.30.255
link link2 /dev/udp - udp 50001 - 192.168.31.1 192.168.31.255
```

## Sample configuration: direct-attached links

Figure J-1 depicts a typical configuration of direct-attached links employing LLT over UDP.

Figure J-1 A typical configuration of direct-attached links that use LLT over **UDP** 

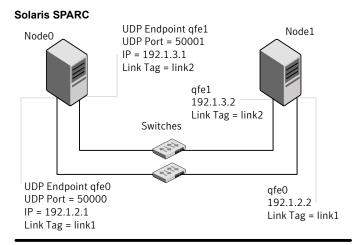

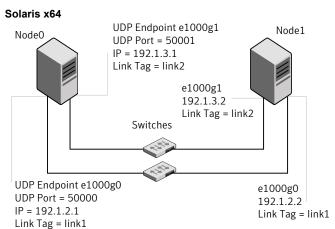

The configuration that the /etc/llttab file for Node 0 represents has directly attached crossover links. It might also have the links that are connected through a hub or switch. These links do not cross routers.

LLT sends broadcast requests to peer nodes to discover their addresses. So the addresses of peer nodes do not need to be specified in the /etc/llttab file using the set-addr command. For direct attached links, you do need to set the broadcast

address of the links in the /etc/llttab file. Verify that the IP addresses and broadcast addresses are set correctly by using the ifconfig -a command.

```
set-node Node0
set-cluster 1
#configure Links
#link tag-name device node-range link-type udp port MTU \
IP-address bcast-address
link link1 /dev/udp - udp 50000 - 192.1.2.1 192.1.2.255
link link2 /dev/udp - udp 50001 - 192.1.3.1 192.1.3.255
The file for Node 1 resembles:
set-node Node1
set-cluster 1
#configure Links
#link tag-name device node-range link-type udp port MTU \
IP-address bcast-address
link link1 /dev/udp - udp 50000 - 192.1.2.2 192.1.2.255
```

link link2 /dev/udp - udp 50001 - 192.1.3.2 192.1.3.255

#### Sample configuration: links crossing IP routers

Figure J-2 depicts a typical configuration of links crossing an IP router employing LLT over UDP. The illustration shows two nodes of a four-node cluster.

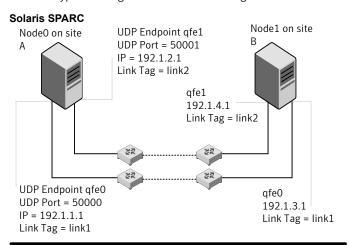

Figure J-2 A typical configuration of links crossing an IP router

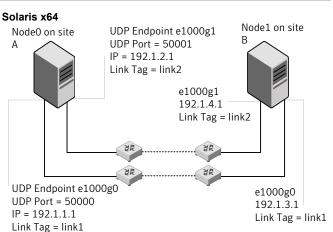

The configuration that the following /etc/llttab file represents for Node 1 has links crossing IP routers. Notice that IP addresses are shown for each link on each peer node. In this configuration broadcasts are disabled. Hence, the broadcast address does not need to be set in the link command of the /etc/llttab file.

set-node Node1 set-cluster 1

```
link link1 /dev/udp - udp 50000 - 192.1.3.1 -
link link2 /dev/udp - udp 50001 - 192.1.4.1 -
#set address of each link for all peer nodes in the cluster
#format: set-addr node-id link tag-name address
set-addr
             0 link1 192.1.1.1
              0 link2 192.1.2.1
set-addr
              2 link1 192.1.5.2
set-addr
set-addr
              2 link2 192.1.6.2
set-addr
              3 link1 192.1.7.3
              3 link2 192.1.8.3
set-addr
#disable LLT broadcasts
set-bcasthb
set-arp
The /etc/llttab file on Node 0 resembles:
set-node Node0
set-cluster 1
link link1 /dev/udp - udp 50000 - 192.1.1.1 -
link link2 /dev/udp - udp 50001 - 192.1.2.1 -
#set address of each link for all peer nodes in the cluster
#format: set-addr node-id link tag-name address
set-addr
              1 link1 192.1.3.1
set-addr
              1 link2 192.1.4.1
set-addr
              2 link1 192.1.5.2
              2 link2 192.1.6.2
set-addr
              3 link1 192.1.7.3
set-addr
              3 link2 192.1.8.3
set-addr
#disable LLT broadcasts
set-bcasthb
              0
set-arp
```

## Using the UDP layer of IPv6 for LLT

Symantec Storage Foundation Cluster File System High Availability 6.1 provides the option of using LLT over the UDP (User Datagram Protocol) layer for clusters using wide-area networks and routers. UDP makes LLT packets routable and thus able to span longer distances more economically.

#### When to use LLT over UDP

Use LLT over UDP in the following situations:

- LLT must be used over WANs
- When hardware, such as blade servers, do not support LLT over Ethernet

### Manually configuring LLT over UDP using IPv6

The following checklist is to configure LLT over UDP:

- For UDP6, the multicast address is set to "-".
- Make sure that each NIC has an IPv6 address that is configured before configuring LLT.
- Make sure the IPv6 addresses in the /etc/llttab files are consistent with the IPv6 addresses of the network interfaces.
- Make sure that each link has a unique not well-known UDP port. See "Selecting UDP ports" on page 618.
- For the links that cross an IP router, disable multicast features and specify the IPv6 address of each link manually in the /etc/llttab file. See "Sample configuration: links crossing IP routers" on page 621.

#### The link command in the /etc/llttab file

Review the link command information in this section for the /etc/llttab file. See the following information for sample configurations:

- See "Sample configuration: direct-attached links" on page 620.
- See "Sample configuration: links crossing IP routers" on page 621.

Note that some of the fields in Table J-3 differ from the command for standard LLT links.

Table J-3 describes the fields of the link command that are shown in the /etc/llttab file examples.

Table J-3 Field description for link command in /etc/llttab

| Field    | Description                                                             |
|----------|-------------------------------------------------------------------------|
| tag-name | A unique string that is used as a tag by LLT; for example link1, link2, |
| device   | The device path of the UDP protocol; for example /dev/udp6.             |

| Field         | Description                                                                                                    |
|---------------|----------------------------------------------------------------------------------------------------|
| node-range    | Nodes using the link. "-" indicates all cluster nodes are to be configured for this link.                                                                                       |
| link-type     | Type of link; must be "udp6" for LLT over UDP.                                                                                                    |
| udp-port      | Unique UDP port in the range of 49152-65535 for the link.  See "Selecting UDP ports" on page 618.                                                                               |
| MTU           | "-" is the default, which has a value of 8192. The value may be increased or decreased depending on the configuration. Use the lltstat -l command to display the current value. |
| IPv6 address  | IPv6 address of the link on the local node.                                                                                                    |
| mcast-address | "-" is the default for clusters spanning routers.                                                                                                    |

Table J-3 Field description for link command in /etc/llttab (continued)

#### The set-addr command in the /etc/llttab file

The set-addr command in the /etc/llttab file is required when the multicast feature of LLT is disabled, such as when LLT must cross IP routers.

See "Sample configuration: links crossing IP routers" on page 621.

Table J-4 describes the fields of the set-addr command.

Table J-4 Field description for set-addr command in /etc/Ilttab

| Field         | Description                                                              |
|---------------|--------------------------------------------------------------------------|
| node-id       | The ID of the peer node; for example, 0.                                 |
| link tag-name | The string that LLT uses to identify the link; for example link1, link2, |
| address       | IPv6 address assigned to the link for the peer node.                     |

#### Selecting UDP ports

When you select a UDP port, select an available 16-bit integer from the range that follows:

- Use available ports in the private range 49152 to 65535
- Do not use the following ports:
  - Ports from the range of well-known ports, 0 to 1023

Ports from the range of registered ports, 1024 to 49151

To check which ports are defined as defaults for a node, examine the file /etc/services. You should also use the netstat command to list the UDP ports currently in use. For example:

#### # netstat -a | more

| UDP: IPv4     |                |         |       |    |
|---------------|----------------|---------|-------|----|
| Local Address | Remote Address | State   |       |    |
|               |                |         | -     |    |
| *.sunrpc      |                | Idle    |       |    |
| * • *         |                | Unbound |       |    |
| *.32772       |                | Idle    |       |    |
| * • *         |                | Unbound |       |    |
| *.32773       |                | Idle    |       |    |
| *.lockd       |                | Idle    |       |    |
| *.32777       |                | Idle    |       |    |
| *.32778       |                | Idle    |       |    |
| *.32779       |                | Idle    |       |    |
| *.32780       |                | Idle    |       |    |
| *.servicetag  |                | Idle    |       |    |
| *.syslog      |                | Idle    |       |    |
| *.16161       |                | Idle    |       |    |
| *.32789       |                | Idle    |       |    |
| *.177         |                | Idle    |       |    |
| *.32792       |                | Idle    |       |    |
| *.32798       |                | Idle    |       |    |
| *.snmpd       |                | Idle    |       |    |
| *.32802       |                | Idle    |       |    |
| *.*           |                | Unbound |       |    |
| *.*           |                | Unbound |       |    |
| *.*           |                | Unbound |       |    |
| UDP: IPv6     |                |         |       |    |
| Local Address | Remote Addr    |         | State | If |
| *.servicetag  |                |         | Idle  |    |
| *.177         |                |         | Idle  |    |

Look in the UDP section of the output; the UDP ports that are listed under Local Address are already in use. If a port is listed in the /etc/services file, its associated name is displayed rather than the port number in the output.

#### Sample configuration: direct-attached links

Figure J-3 depicts a typical configuration of direct-attached links employing LLT over UDP.

Figure J-3 A typical configuration of direct-attached links that use LLT over UDP

#### **Solaris SPARC** Node1 Node0 UDP Port = 50001 IP = fe80::21a:64ff:fe92:1b47 Link Tag = link2 fe80::21a:64ff:fe92:1a93 Link Tag = link2 Switches UDP Port = 50000 fe80::21a:64ff:fe92:1a92 IP = fe80::21a:64ff:fe92:1b46 Link Tag = link1 Link Tag = link1

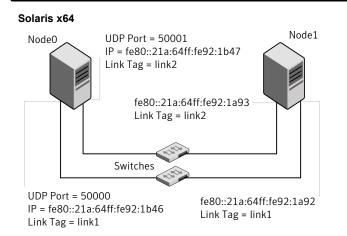

The configuration that the /etc/llttab file for Node 0 represents has directly attached crossover links. It might also have the links that are connected through a hub or switch. These links do not cross routers.

LLT uses IPv6 multicast requests for peer node address discovery. So the addresses of peer nodes do not need to be specified in the /etc/llttab file using the set-addr

command. Use the ifconfig -a command to verify that the IPv6 address is set correctly.

```
set-node Node0
set-cluster 1
#configure Links
#link tag-name device node-range link-type udp port MTU \
IP-address mcast-address
link link1 /dev/udp6 - udp6 50000 - fe80::21a:64ff:fe92:1b46 -
link link1 /dev/udp6 - udp6 50001 - fe80::21a:64ff:fe92:1b47 -
```

#### The file for Node 1 resembles:

```
set-node Node1
set-cluster 1
#configure Links
#link tag-name device node-range link-type udp port MTU \
IP-address mcast-address
link link1 /dev/udp6 - udp6 50000 - fe80::21a:64ff:fe92:1a92 -
link link1 /dev/udp6 - udp6 50001 - fe80::21a:64ff:fe92:1a93 -
```

#### Sample configuration: links crossing IP routers

Figure J-4 depicts a typical configuration of links crossing an IP router employing LLT over UDP. The illustration shows two nodes of a four-node cluster.

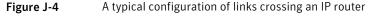

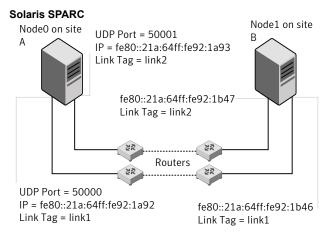

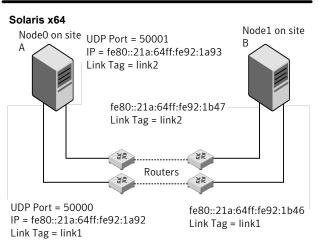

The configuration that the following /etc/llttab file represents for Node 1 has links crossing IP routers. Notice that IPv6 addresses are shown for each link on each peer node. In this configuration multicasts are disabled.

```
set-node Node1
set-cluster 1
link link1 /dev/udp6 - udp6 50000 - fe80::21a:64ff:fe92:1a92 -
link link1 /dev/udp6 - udp6 50001 - fe80::21a:64ff:fe92:1a93 -
#set address of each link for all peer nodes in the cluster
```

```
#format: set-addr node-id link tag-name address
set-addr 0 link1 fe80::21a:64ff:fe92:1b46
set-addr 0 link2 fe80::21a:64ff:fe92:1b47
set-addr 2 link1 fe80::21a:64ff:fe92:1d70
set-addr 2 link2 fe80::21a:64ff:fe92:1d71
set-addr 3 link1 fe80::209:6bff:fe1b:1c94
set-addr 3 link2 fe80::209:6bff:fe1b:1c95
#disable LLT multicasts
set-bcasthb
                0
set-arp
The /etc/llttab file on Node 0 resembles:
set-node Node0
set-cluster 1
link link1 /dev/udp6 - udp6 50000 - fe80::21a:64ff:fe92:1b46 -
link link2 /dev/udp6 - udp6 50001 - fe80::21a:64ff:fe92:1b47 -
#set address of each link for all peer nodes in the cluster
#format: set-addr node-id link tag-name address
set-addr 1 link1 fe80::21a:64ff:fe92:1a92
set-addr 1 link2 fe80::21a:64ff:fe92:1a93
set-addr 2 link1 fe80::21a:64ff:fe92:1d70
set-addr 2 link2 fe80::21a:64ff:fe92:1d71
set-addr 3 link1 fe80::209:6bff:fe1b:1c94
set-addr 3 link2 fe80::209:6bff:fe1b:1c95
#disable LLT multicasts
```

set-bcasthb set-arp

Appendix K

# Compatability issues when installing Storage Foundation Cluster File System High Availability with other products

This appendix includes the following topics:

- Installing, uninstalling, or upgrading Storage Foundation products when other Symantec products are present
- Installing, uninstalling, or upgrading Storage Foundation products when VOM is already present
- Installing, uninstalling, or upgrading Storage Foundation products when NetBackup is already present

# Installing, uninstalling, or upgrading Storage Foundation products when other Symantec products are present

Installing Storage Foundation when other Symantec products are installed can create compatibility issues. For example, installing Storage Foundation products when VOM, ApplicationHA, and NetBackup are present on the systems.

# Installing, uninstalling, or upgrading Storage Foundation products when VOM is already present

If you plan to install or upgrade Storage Foundation products on systems where VOM has already been installed, be aware of the following compatibility issues:

- When you install or upgrade Storage Foundation products where VOM Central Server is present, the installer skips the VRTSsfmh upgrade and leaves the VOM Central Server and Managed Host packages as is.
- When uninstalling Storage Foundation products where VOM Central Server is present, the installer does not uninstall VRTSsfmh.
- When you install or upgrade Storage Foundation products where VOM Managed Host is present, the installer gives warning messages that it will upgrade VRTSsfmh.

# Installing, uninstalling, or upgrading Storage Foundation products when NetBackup is already present

If you plan to install or upgrade Storage Foundation on systems where NetBackup has already been installed, be aware of the following compatibility issues:

- When you install or upgrade Storage Foundation products where NetBackup is present, the installer does not uninstall VRTSpbx and VRTSicsco. It does not upgrade VRTSat.
- When you uninstall Storage Foundation products where NetBackup is present, the installer does not uninstall VRTSpbx, VRTSicsco, and VRTSat.

# Index

| Α                                            | В                                            |
|----------------------------------------------|----------------------------------------------|
| about                                        | backup boot disk group 402-403               |
| Deployment Server 281                        | rejoining 402                                |
| installation and configuration methods 48    | BE upgrade                                   |
| installation preparation 62                  | administering BE in Solaris 11 399           |
| installation using operating system-specific | completing Solaris 11 upgrade 397            |
| methods 225                                  | creating new Solaris 11 BE 395               |
| planning for installation 47                 | upgrading Solaris 11 using the installer 396 |
| response files 50                            | verifying Solaris 11 upgrade 398             |
| SORT 27                                      | before using                                 |
| Symantec product licensing 56                | web-based installer 170                      |
| Veritas Operations Manager 26                | block device                                 |
| web-based installer 169                      | partitions                                   |
| adding                                       | example file name 600                        |
| users 131                                    | volumes                                      |
| agents                                       | example file name 600                        |
| about 560                                    | bootdg 246                                   |
| CFSfsckd 577                                 |                                              |
| CFSMount 573, 577                            | C                                            |
| CVMCluster 565                               | cables                                       |
| CVMVoIDg 570                                 | cross-over Ethernet 466                      |
| CVMVxconfigd 567                             | CFS                                          |
| disabling 450                                | mount and unmount failures 584               |
| of VCS 561                                   | synchronization 43                           |
| applications, stopping 318                   | troubleshooting 584                          |
| assesing system installation readiness 74    | CFSfsckd agent 577                           |
| attributes                                   | attributes 578                               |
| about agent attributes 560                   | CFSMount agent 573, 577                      |
| CFSMount agent 574, 578                      | attributes 574                               |
| CVMCluster agent 565                         | entry points 574                             |
| CVMVolDg agent 565, 571                      | sample configuration 576–577                 |
| CVMVxconfigd agent 568                       | type definition 576                          |
| UseFence 255                                 | CFSTypes.cf 576                              |
| Automated installer                          | changing root user 405                       |
| about 226                                    | checking                                     |
| installing 226                               | installation readiness 74                    |
| using 226                                    | checking product versions 43                 |
| 3                                            | cluster                                      |
|                                              | removing a node from 491                     |
|                                              | verifying operation 427                      |

| cluster functionality enabling 248 shared disks 249 command failures 586 commands format 70 gabconfig 426 hacf 327 hasys 428 lltconfig 523 lltstat 424 vxdisksetup (initializing disks) 143 vxlicinst 137 vxlicinst 137 vxlicinst 137 configuration daemon (vxconfigd) starting 244 configuration 569  cvMTypes.cf definition, CVMCluster agent 566 definition, CVMVolDg agent 572 definition, CVMVolDg agent 572 definition, CVMVxconfigd agent 569 CVMVolDg agent 570 attributes 571 entry points 570 sample configuration 573 type definition 572 cvMVxconfigd agent 567 vxlicrep 137 cvMVxconfigd agent 567 sample configuration 568 cvMTypes.cf 569 entry points 567 sample configuration 570 type definition 569  configuring private network 64 |        |
|----------------------------------------------------------------------------------------------------|--------|
| shared disks 249  command failures 586  commands  format 70  gabconfig 426  hacf 327  hasys 428  lltconfig 523  lltstat 424  vxdisksetup (initializing disks) 143  vxlicrep 137  configuration 420  configuration 567  type definition 566  CVMTypes.cf  definition, CVMCluster agent 566 definition, CVMVxconfigd agent 572 definition, CVMVxconfigd agent 569  CVMVoIDg agent 570  attributes 571 entry points 570 sample configuration 573 type definition 572  CVMVxconfigd agent 567 attributes 568  CVMTypes.cf 569 entry points 567 sample configuration 570 type definition 570 type definition 570 type definition 570 type definition 570 type definition 570 type definition 570 type definition 569                                        |        |
| command failures 586  commands  format 70  gabconfig 426  hacf 327  hasys 428  Iltconfig 523  Iltstat 424  vxlicinst 137  vxlicrep 137  configuration daemon (vxconfigd)  starting 244  configuration file  main.cf 420  configuring  type definition 566  CVMTypes.cf  definition, CVMVcluster agent 566 definition, CVMVolDg agent 572 definition, CVMVxconfigd agent 569  CVMVolDg agent 570 attributes 571 entry points 570 sample configuration 573 type definition 572  CVMVxconfigd agent 567 attributes 568  CVMTypes.cf 569 entry points 567 sample configuration 570 type definition 569  configurition 569                                                                                                    |        |
| command failures 586 commands format 70 gabconfig 426 hacf 327 hastatus 427 hasys 428 lltconfig 523 lltstat 424 vxdisksetup (initializing disks) 143 vxlicines 137 vxlicrep 137 configuration daemon (vxconfigd) starting 244 configuration file main.cf 420 configuring  type definition 566  CVMTypes.cf definition, CVMVolDg agent 572 definition, CVMVxconfigd agent 569 CVMVolDg agent 570 attributes 571 entry points 570 sample configuration 573 type definition 572 CVMVxconfigd agent 567 attributes 568 CVMTypes.cf 569 entry points 567 sample configuration 570 type definition 569                                                                                                    |        |
| commands format 70 gabconfig 426 hacf 327 hastatus 427 hasys 428 lltconfig 523 lltstat 424 vxdisksetup (initializing disks) 143 vxlicinest 137 vxlicrep 137 configuration daemon (vxconfigd) starting 244 configuration file main.cf 420 configuring  CVMTypes.cf definition, CVMVolDg agent 572 definition, CVMVxconfigd agent 569  CVMVolDg agent 570 attributes 571 entry points 570 sample configuration 573 type definition 572 CVMVxconfigd agent 567 attributes 568 CVMTypes.cf 569 entry points 567 sample configuration 570 type definition 569  CVMType definition 569                                                                                                    |        |
| format 70 gabconfig 426 gabconfig 426 hacf 327 hastatus 427 hasys 428 lltconfig 523 lltstat 424 vxdisksetup (initializing disks) 143 vxlicinst 137 vxlicrep 137 configuration daemon (vxconfigd) starting 244 configuration file main.cf 420 configuring  definition, CVMVolDg agent 572 definition, CVMVxconfigd agent 569 CVMVolDg agent 570 attributes 571 entry points 570 sample configuration 573 type definition 572 CVMVxconfigd agent 567 attributes 568 CVMTypes.cf 569 entry points 567 sample configuration 570 type definition 569                                                                                                    |        |
| gabconfig 426 hacf 327 hacf 327 hastatus 427 configuration daemon (vxconfigd) starting 244 configuration file main.cf 420 configuring  definition, CVMVoIDg agent 572 definition, CVMVxconfigd agent 569 CVMVoIDg agent 570 attributes 571 entry points 570 sample configuration 573 type definition 572 CVMVxconfigd agent 567 attributes 568 CVMTypes.cf 568 CVMTypes.cf 569 entry points 567 sample configuration 570 type definition 570 type definition 570 type definition 570 type definition 569                                                                                                    |        |
| hacf 327 hastatus 427 CVMVoIDg agent 570 hasys 428 Iltconfig 523 Iltstat 424 vxdisksetup (initializing disks) 143 vxlicinst 137 vxlicrep 137 configuration daemon (vxconfigd) starting 244 configuration file main.cf 420 configuring  definition, CVMVxconfigd agent 569 CVMVoIDg agent 570 attributes 571 entry points 570 sample configuration 573 type definition 572 CVMVxconfigd agent 567 attributes 568 CVMTypes.cf 569 entry points 567 sample configuration 570 type definition 569  configuring                                                                                                    |        |
| hastatus 427 CVMVoIDg agent 570 attributes 571 entry points 570 sample configuration 573 type definition 572 vxlicinst 137 vxlicrep 137 configuration daemon (vxconfigd) starting 244 configuration file main.cf 420 configuring  CVMVoIDg agent 570 attributes 571 entry points 570 sample configuration 573 type definition 572 CVMVxconfigd agent 567 attributes 568 CVMTypes.cf 569 entry points 567 sample configuration 570 type definition 569 configuring                                                                                                    |        |
| hasys 428 Iltconfig 523 Iltstat 424 vxdisksetup (initializing disks) 143 vxlicinst 137 vxlicrep 137 configuration daemon (vxconfigd) starting 244 configuration file main.cf 420 configuring  attributes 571 entry points 570 sample configuration 573 type definition 572 CVMVxconfigd agent 567 attributes 568 CVMTypes.cf 569 entry points 567 sample configuration 570 type definition 569 configuring                                                                                                    |        |
| Iltconfig 523 entry points 570 Iltstat 424 sample configuration 573 vxdisksetup (initializing disks) 143 type definition 572 vxlicinst 137 CVMVxconfigd agent 567 vxlicrep 137 attributes 568 configuration daemon (vxconfigd) CVMTypes.cf 569 starting 244 entry points 567 configuration file sample configuration 570 main.cf 420 type definition 569 configuring                                                                                                    |        |
| Iltstat 424 sample configuration 573 vxdisksetup (initializing disks) 143 type definition 572 vxlicinst 137 CVMVxconfigd agent 567 vxlicrep 137 attributes 568 configuration daemon (vxconfigd) CVMTypes.cf 569 starting 244 entry points 567 configuration file sample configuration 570 main.cf 420 type definition 569 configuring                                                                                                    |        |
| vxdisksetup (initializing disks) 143  vxlicinst 137  vxlicrep 137  configuration daemon (vxconfigd)  starting 244  configuration file  main.cf 420  configuring  vxdisksetup (initializing disks) 143  type definition 572  CVMVxconfigd agent 567  attributes 568  CVMTypes.cf 569  entry points 567  sample configuration 570  type definition 569                                                                                                    |        |
| vxlicinst 137 vxlicrep 137 configuration daemon (vxconfigd) starting 244 configuration file main.cf 420 configuring  vxlicinst 137 cvMVxconfigd agent 567 attributes 568 CVMTypes.cf 569 entry points 567 sample configuration 570 type definition 569  configuring                                                                                                    |        |
| vxlicrep 137 configuration daemon (vxconfigd) starting 244 configuration file main.cf 420 configuring  vxlicrep 137 cvMTypes.cf 569 entry points 567 sample configuration 570 type definition 569  configuring                                                                                                    |        |
| configuration daemon (vxconfigd)     starting 244     entry points 567 configuration file                                                                                                    |        |
| starting 244 entry points 567 configuration file sample configuration 570 main.cf 420 type definition 569 configuring                                                                                                    |        |
| configuration file sample configuration 570 type definition 569 configuring                                                                                                    |        |
| main.cf 420 type definition 569 configuring                                                                                                    |        |
| configuring                                                                                                    |        |
|                                                                                                    |        |
| private network 64                                                                                                    |        |
|                                                                                                    |        |
| rsh 63 data disks                                                                                                    |        |
| shared disks 249 for I/O fencing 31                                                                                                    |        |
| ssh 63 default disk group 246                                                                                                    |        |
| switches 64 defaultdg 246                                                                                                    |        |
| configuring SFCFSHA deploying                                                                                                    |        |
| script-based installer 118 specific Symantec release 299                                                                                                    |        |
| configuring VCS  Symantec product updates to your                                                                                                    |        |
| adding users 131 environment 296                                                                                                    |        |
| event notification 132–133 deployment management                                                                                                    |        |
| global clusters 135 overview 283                                                                                                    |        |
| starting 119                                                                                                    |        |
| controllers deployment preferences                                                                                                    |        |
| private Ethernet 64 setting 286                                                                                                    |        |
| SCSI 67  Deployment Script                                                                                                    |        |
| coordinator disks                                                                                                    |        |
| Deployment Server                                                                                                    |        |
| for I/O fencing 31                                                                                                    |        |
| setting up 253                                                                                                    |        |
| creating                                                                                                    |        |
| /opt directory 72 for loading and downloading the most rec                                                                                                    | recent |
| hackups 311                                                                                                    |        |
| Flash archive 235                                                                                                    |        |
| nost-deployment scripts 236                                                                                                    |        |
| creating root user 71                                                                                                    |        |
| CVM Suppress devices 246                                                                                                    |        |
| CVMTypes of file 566                                                                                                    |        |
| external network connection attempts 45                                                                                                    |        |
| CVMCluster agent 565 disabling the agents 450                                                                                                    |        |

| disk groups                                       | hubs 64                                       |
|---------------------------------------------------|-----------------------------------------------|
| bootdg 246                                        | independent 466                               |
| default 246                                       |                                               |
| nodg 246                                          | 1                                             |
| root 246                                          | I/O doomon (viviad)                           |
| rootdg 243, 246                                   | I/O daemon (vxiod)                            |
| disk space requirements 42                        | starting 244                                  |
| disks                                             | I/O fencing                                   |
| adding and initializing 143                       | checking disks 143                            |
| coordinator 253                                   | setting up 252                                |
| testing with vxfentsthdw 143                      | shared storage 143                            |
| verifying node access 145                         | I/O fencing requirements                      |
| downloading maintenance releases and hot fixes 43 | non-SCSI-3 41                                 |
| ao minoa amg mamonanoo ronoacco ama not iiwoo no  | Install Bundles                               |
| <b>E</b>                                          | integration options 321                       |
| E                                                 | installer                                     |
| eeprom                                            | about the script-based installer 78           |
| parameters 64                                     | installer hot fixes                           |
| Ethernet controllers 64, 466                      | obtaining either manually or automatically 44 |
| existing coordination points                      | Installing                                    |
| order 189                                         | SFCFSHA with the web-based installer 172      |
|                                                   | web-based installer 172                       |
| F                                                 | installing                                    |
| FC-AL controllers 70                              | Automated Installer 226                       |
| Fibre Channel fabric 54                           | JumpStart 231                                 |
| files                                             | language packages 83                          |
| main.cf 420                                       | post 136                                      |
| flarcreate 235                                    | SFCFSHA using operating system-specific       |
| Flash archive 235                                 | methods 225                                   |
| post-deployment scripts 236                       | Symantec product license keys 59              |
|                                                   | the Deployment Script 282                     |
| freezing service groups 318                       | using Flash archive 235                       |
|                                                   | using response files 193                      |
| G                                                 | using the system command 237                  |
| GAB                                               | intelligent resource monitoring               |
| port membership information 426                   | disabling manually 561                        |
| verifying 426                                     | enabling manually 561                         |
| gabconfig command 426                             | ,                                             |
| -a (verifying GAB) 426                            | J                                             |
| gabtab file                                       | _                                             |
| verifying after installation 523                  | jeopardy 586–587                              |
| global clusters                                   | JumpStart                                     |
| configuration 135                                 | installing 231                                |
| •                                                 | Jumpstart                                     |
| Н                                                 | Generating the finish scripts 232             |
|                                                   | overview 231                                  |
| hastatus -summary command 427                     | Preparing installation resources 233          |
| hasys -display command 428                        |                                               |
| high availability issues 587                      |                                               |
| low memory 587                                    |                                               |

network partition 586

| K                                                 | M                               |
|---------------------------------------------------|---------------------------------|
| keyless licensing                                 | MAC addresses 64                |
| setting or changing the product level 57          | main.cf file 420                |
|                                                   | main.cf files 529               |
| L                                                 | major and minor numbers         |
| language packages                                 | checking 601, 604               |
| removal 455                                       | shared devices 600              |
| license keys                                      | manual pages                    |
| adding with vxlicinst 137                         | potential problems 586          |
| replacing demo key 137                            | troubleshooting 586             |
| licenses                                          | media speed 53                  |
| information about 137                             | optimizing 52                   |
| licensing                                         | membership information 426      |
| installing Symantec product license keys 59       | mount command                   |
| setting or changing the product level for keyless | potential problems 585          |
| licensing 57                                      | mounting                        |
| links                                             | software disc 73                |
| private network 523                               |                                 |
| Live Upgrade                                      | N                               |
| administering Solaris 10 boot environments 391    | network partition 586           |
| completing Solaris 10 upgrade 389                 | network switches 64             |
| preparing 382                                     | NFS services                    |
| reverting to primary boot environment 392         | shared storage 600              |
| Solaris 10 systems 381                            | nodes                           |
| supported upgrade paths 379                       | adding application nodes        |
| Switching boot environment for Solaris            | configuring GAB 473             |
| SPARC 392                                         | configuring LLT 473             |
| upgrading Solaris 10 on alternate boot disk 383   | configuring VXFEN 473           |
| upgrading Solaris 10 using the installer 388      | starting Volume Manager 472     |
| verifying Solaris 10 upgrade 391                  | preparing application nodes     |
| VVR environment 401                               | configuring CVM 479             |
| LLT                                               | removing a node from a cluster  |
| interconnects 53                                  | tasks 490                       |
| verifying 424                                     | removing nodes                  |
| Iltconfig command 523                             | GAB configuration 493           |
| Ilthosts file                                     | LLT configuration 493           |
| verifying after installation 523                  | modifying VCS configuration 494 |
| Iltstat command 424                               | nodg 246                        |
| llttab file                                       | non-SCSI-3 fencing              |
| verifying after installation 523                  | manual configuration 272        |
| loading and downloading the most recent release   | setting up 272                  |
| information                                       | non-SCSI-3 I/O fencing          |
| Deployment Server command line option for 288     | requirements 41                 |
| localized environment settings for using VVR      | non-SCSI3 fencing               |
| settings for uisng VVR in a localized             | setting up 162                  |
| environment 315                                   | using installsfcfsha 162        |
| log files 588                                     | NTP                             |
|                                                   | network time protocol daemon 43 |

| 0                                                 | R                                               |
|---------------------------------------------------|-------------------------------------------------|
| obtaining                                         | rejoining                                       |
| installer hot fixes either automatically or       | backup boot disk group 402                      |
| manually 44                                       | release images                                  |
| security exception on Mozilla Firefox 171         | viewing or downloading available 289            |
| optimizing                                        | release information                             |
| media speed 52                                    | updating on systems without Internet access 300 |
| overview                                          | release notes 34                                |
| deployment management 283                         | releases                                        |
|                                                   | finding out which releases you have, and which  |
| P                                                 | upgrades or updates you may need 297            |
| parameters                                        | removing                                        |
| •                                                 | the Replicated Data Set 450                     |
| eeprom 64<br>PATH variable                        | removing a node from a cluster                  |
| VCS commands 423                                  | editing VCS configuration files 492             |
|                                                   | procedure 491                                   |
| persistent reservations<br>SCSI-3 67              | tasks 490                                       |
|                                                   | Replicated Data Set                             |
| planning to upgrade VVR 313 port a                | removing the 450                                |
| membership 426                                    | repository images                               |
| port h                                            | viewing and removing repository images stored   |
| membership 426                                    | in your repository 293                          |
| port membership information 426                   | response files                                  |
| post-deployment scripts 236                       | about 50                                        |
| prechecking                                       | installation 193                                |
| using the installer 74                            | rolling upgrade 360                             |
| preinstallation 313                               | syntax 51                                       |
| preinstallation check                             | uninstalling 460                                |
| web-based installer 172                           | upgrading 356                                   |
| preparing                                         | rolling upgrade 335                             |
| Live Upgrade 382                                  | using response files 360                        |
| preparing to upgrade 308                          | using the script-based installer 338            |
| preparing to apgrade VVR 318                      | versions 335                                    |
| Prevent Multipathing/Suppress Devices from VxVM's | root disk group 243, 246                        |
| view 246                                          | rootdg 246                                      |
| private network                                   | rsh 119                                         |
| configuring 64                                    | configuration 63                                |
| problems                                          |                                                 |
| accessing manual pages 586                        | S                                               |
| executing file system commands 586                | SAN                                             |
| mounting and unmounting file systems 585          | see Storage Area Network 54                     |
| mounting and animounting me systems soo           | script-based installer                          |
| 0                                                 | about 78                                        |
| Q                                                 | SFCFSHA configuration overview 118              |
| Quick I/O                                         | SCSI driver                                     |
| performance on CFS 586                            | determining instance numbers 602                |
|                                                   | SCSI-3                                          |
|                                                   | persistent reservations 67                      |
|                                                   | porolotorit rodorvationa Ur                     |

| SCSI-3 persistent reservations                    | Symantec product license keys                |
|---------------------------------------------------|----------------------------------------------|
| verifying 252                                     | installing 59                                |
| service groups                                    | Symantec product updates                     |
| freezing 318                                      | deploying to your environment 296            |
| setting                                           | Symantec products                            |
| deployment preferences 286                        | starting process 417                         |
| environment variables 72                          | stopping process 417                         |
| setting up                                        | Symantec release                             |
| Deployment Server 284                             | deploying a specific release 299             |
| settings for uisng VVR in a localized environment | system state attribute value 427             |
| localized environment settings for using VVR 315  |                                              |
| SFCFSHA                                           | T                                            |
| configuring 118                                   |                                              |
| coordinator disks 253                             | troubleshooting                              |
| SFCFSHA installation                              | accessing manual pages 586                   |
| preinstallation information 35                    | executing file system commands 586           |
| verifying                                         | mounting and unmounting file systems 585     |
| cluster operations 423                            | tunables file                                |
| GAB operations 423                                | about setting parameters 510                 |
| LLT operations 423                                | parameter definitions 515                    |
| shared disks, configuring 249                     | preparing 514                                |
| shared storage                                    | setting for configuration 511                |
| Fibre Channel                                     | setting for installation 511                 |
| setting up 70                                     | setting for upgrade 511                      |
| NFS services 600                                  | setting parameters 514                       |
| simulataneous install or upgrade 321              | setting with no other operations 512         |
| SMTP email notification 132                       | setting with un-integrated response file 513 |
| SNMP trap notification 133                        |                                              |
| specifying                                        | U                                            |
| non-default repository location 287               | uninstalling                                 |
| split brain 586                                   | about removing Symantec Storage Foundation   |
| ssh 119                                           | Cluster File System High Availability 440    |
| configuration 63                                  | language packages 455                        |
| starting                                          | moving volumes from an encapsulated root     |
| web-based installer 170                           | disk 441                                     |
| starting configuration                            | moving volumes to disk partitions 442        |
| installvcs program 119                            | preparing to remove Veritas File System 448  |
| Symantec product installer 119                    | preparing to remove Veritas Volume           |
| starting vxconfigd configuration daemon 244       | Manager 440                                  |
| starting vxiod daemon 244                         | preparing to uninstall 440                   |
| stopping                                          | remote 440                                   |
| applications 318                                  | using response files 460                     |
| storage                                           | using the web-based installer 453            |
| setting up shared fibre 70                        | unsuccessful upgrade 403                     |
| Storage Area Network 54                           | updating release information                 |
| supported upgrade paths                           | on systems without Internet access 300       |
| Live Upgrade 379                                  | upgrade                                      |
| suppress devices 246                              | array support 320                            |
| switches 64                                       | creating backups 311                         |

| upgrade (continued)                     |
|-----------------------------------------|
| getting ready 308                       |
| methods 303                             |
| supported upgrade paths 304             |
| upgrades or updates                     |
| finding out which releases you have 297 |
| upgrading                               |
| language packages 373                   |
| rolling 335                             |
| Solaris operating system 364            |
| using response files 356                |
| using the web-based installer 332       |
| upgrading VVR                           |
| from 4.1 313                            |
| planning 313                            |
| preparing 318                           |
| using Live Upgrade 377                  |
| 3 13                                    |
| V                                       |
| VCS                                     |
|                                         |
| command directory path variable 423     |
| verifying                               |
| product installation 416                |
| verifying installation                  |
| kernel component 418                    |
| viewing and removing repository images  |
| stored in your repository 293           |
| viewing or downloading                  |
| available release images 289            |
| Volume Manager                          |
| Fibre Channel 70                        |
| vradmin                                 |
| delpri 451                              |
| stoprep 451                             |
| VVR                                     |
| global cluster overview 436             |
| VVR 4.1                                 |
| planning an upgrade from 313            |
| vxconfigd configuration daemon          |
| starting 244                            |
| vxdctl mode command 244                 |
| vxdisksetup command 143                 |
| vxinstall program 245–247               |
| vxinstall program, running 245          |
| vxiod I/O daemon                        |
| starting 244                            |
| vxlicinst command 137                   |
| vxlicrep command 137                    |

#### W

web-based installer 172 about 169 before using 170 installation 172 preinstallation check 172 starting 170 uninstalling 453 upgrading 332